Deutsch

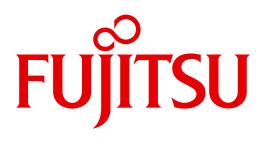

FUJITSU Software

# openFT (BS2000) V12.1

Programmschnittstellen

Programmierhandbuch

## **Kritik**… **Anregungen**… **Korrekturen**…

Die Redaktion ist interessiert an Ihren Kommentaren zu diesem Handbuch. Ihre Rückmeldungen helfen uns, die Dokumentation zu optimieren und auf Ihre Wünsche und Bedürfnisse abzustimmen.

Sie können uns Ihre Kommentare per E-Mail an [manuals@ts.fujitsu.com](mailto:manuals@ts.fujitsu.com) senden.

## **Zertifizierte Dokumentation nach DIN EN ISO 9001:2008**

Um eine gleichbleibend hohe Qualität und Anwenderfreundlichkeit zu gewährleisten, wurde diese Dokumentation nach den Vorgaben eines Qualitätsmanagementsystems erstellt, welches die Forderungen der DIN EN ISO 9001:2008 erfüllt.

cognitas. Gesellschaft für Technik-Dokumentation mbH [www.cognitas.de](http://www.cognitas.de)

## **Copyright und Handelsmarken**

Copyright © 2017 Fujitsu Technology Solutions GmbH .

Alle Rechte vorbehalten. Liefermöglichkeiten und technische Änderungen vorbehalten.

Alle verwendeten Hard- und Softwarenamen sind Handelsnamen und/oder Warenzeichen der jeweiligen Hersteller.

## **Inhalt**

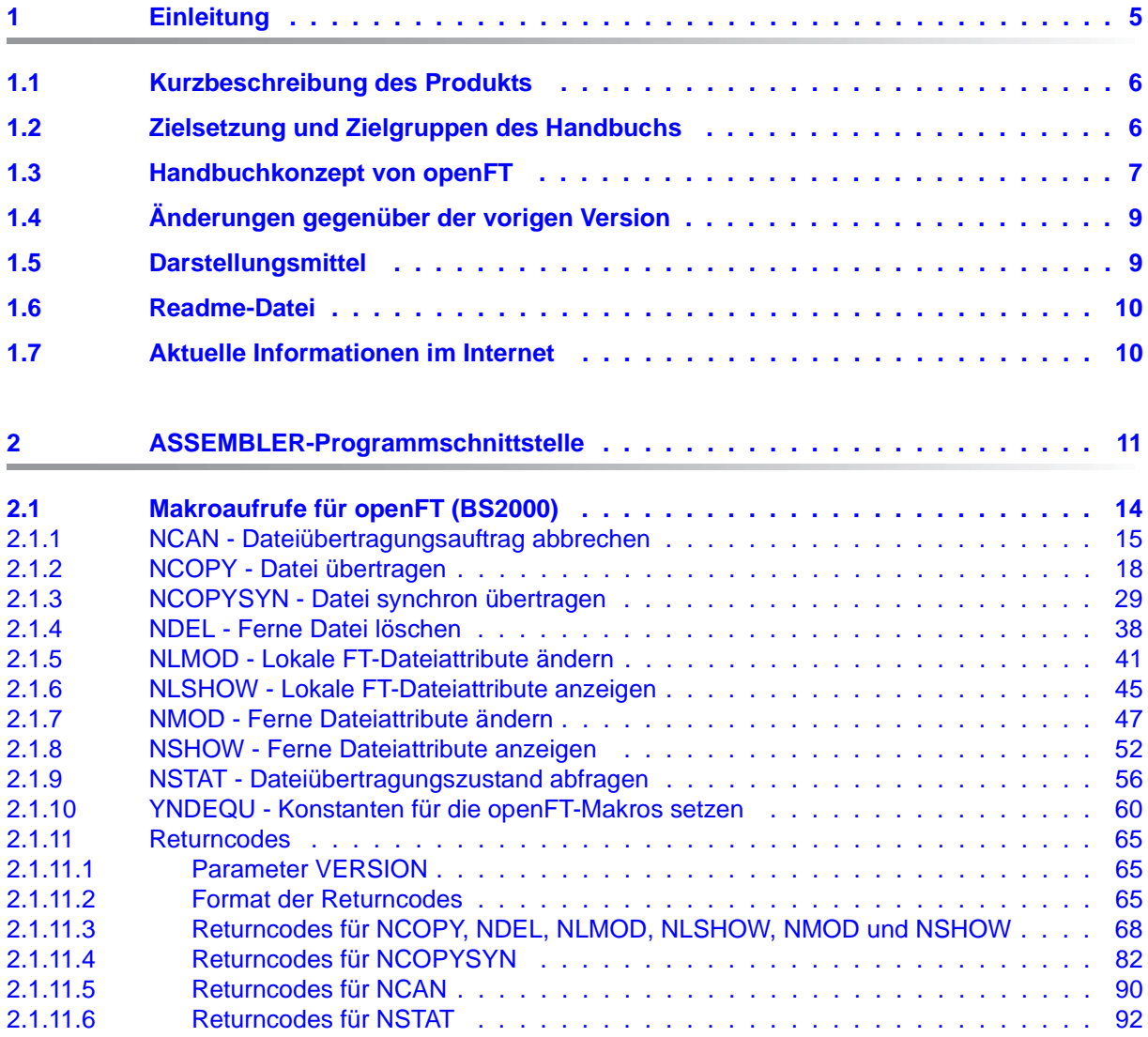

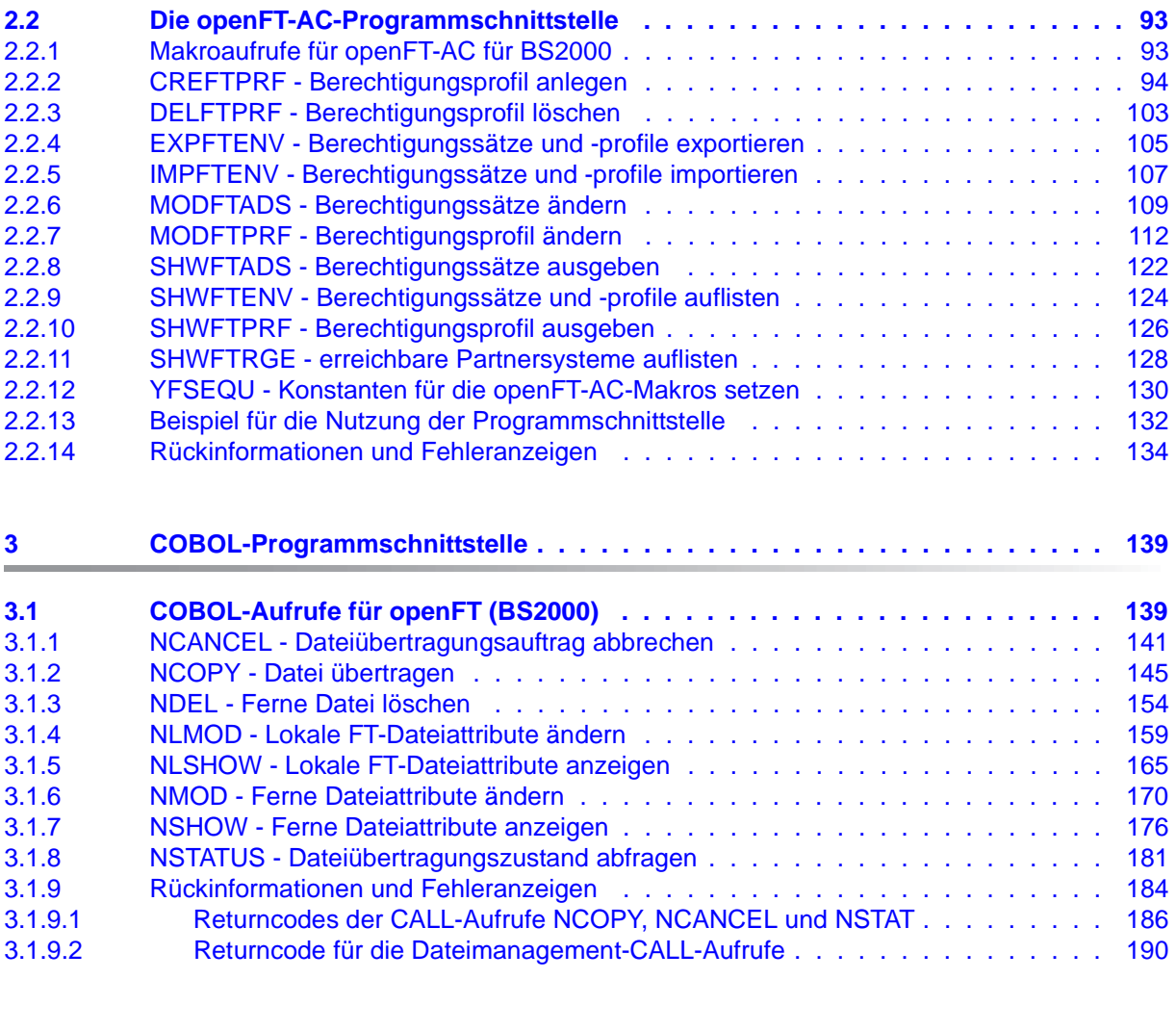

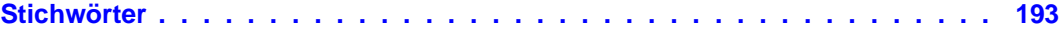

## <span id="page-4-0"></span>**1 Einleitung**

Die openFT-Produktfamilie überträgt und verwaltet Daten

- automatisiert
- sicher
- kostengünstig.

Das sichere und komfortable Übertragen von Daten - der File Transfer - ist eine wichtige Funktion in einem leistungsfähigen Rechnerverbund. Innerhalb eines Unternehmens sind die Arbeitsplatz-PCs untereinander vernetzt und meistens mit einem Mainframe, einem Unix-basierten Server oder einem Windows-Server gekoppelt. So kann ein großer Teil der Verarbeitungsleistung direkt am Arbeitsplatz erbracht werden, während für andere Fälle Daten via File Transfer zum Mainframe übertragen und dort weiterverarbeitet werden. Dabei können die Standorte der einzelnen Rechner weit voneinander entfernt liegen. Fujitsu bietet eine umfangreiche File-Transfer-Produktlinie, die openFT-Produktfamilie, für folgende Systemplattformen:

- $BS2000^{\circledR}$
- Linux<sup>®</sup> (x86 und x86\_64 / IBM z Systems), Solaris<sup>TM</sup> (SPARC<sup>®</sup>/Intel<sup>TM</sup>), AIX<sup>®</sup>, HP-UX<sup>®</sup>
- Microsoft<sup>®</sup> Windows<sup>TM</sup> 8.1, 10, Windows Server 2012 R2, Windows Server 2016
- $Z/OS$  (IBM $^{\circledR}$ )

## <span id="page-5-0"></span>**1.1 Kurzbeschreibung des Produkts**

**FUJITSU Software openFT (BS2000)** ist das File-Transfer-Produkt für Rechner mit dem Betriebssystem BS2000.

Alle openFT-Produkte kommunizieren untereinander über das durch Fujitsu festgelegte openFT-Protokoll (früher nur als FTNEA-Protokoll bekannt). Da auch etliche andere FT-Produkte dieses Protokoll unterstützen, bestehen vielfältige Kopplungsmöglichkeiten zu anderen Betriebssystemen.

Der Funktionsumfang von openFT kann erweitert werden durch:

 $\bullet$  FTAC:

FTAC bietet einen erweiterten Zugangs- und Zugriffsschutz. FTAC steht für **F**ile **T**ransfer **A**ccess **C**ontrol. FTAC wird auf BS2000-Systemen durch das Zusatzprodukt openFT-AC realisiert.

● openFT-FTAM:

openFT-FTAM unterstützt das in der ISO-Norm FTAM (File Transfer Access and Management) standardisierte File-Transfer-Protokoll. Dadurch sind weitere Kopplungen zu Systemen anderer Hersteller möglich, deren File-Transfer-Produkte diese Norm ebenfalls unterstützen.

openFT-FTP:

openFT-FTP unterstützt die FTP-Funktionalität. Damit ist eine Kopplung zu beliebigen FTP-Servern möglich.

## <span id="page-5-1"></span>**1.2 Zielsetzung und Zielgruppen des Handbuchs**

Dieses Handbuch wendet sich an Nutzer auf einem BS2000-System, die mit Hilfe der openFT- und openFT-AC-Programmschnittstellen FT-Anwendungen programmieren wollen. Das Programmierhandbuch versteht sich als Zusatz zum entsprechenden Handbuch "Kommandoschnittstelle". Verwenden Sie daher bitte das Programmierhandbuch wegen der allgemeinen Hinweise und Bezüge zur Kommandobeschreibung nur in Verbindung mit dem Handbuch "openFT (BS2000) - Kommandoschnittstelle".

Zum Verständnis des Handbuchs sind gute Kenntnisse des Betriebssystems BS2000 sowie der Programmiersprachen COBOL und/oder ASSEMBLER notwendig.

## <span id="page-6-0"></span>**1.3 Handbuchkonzept von openFT**

### **openFT - Konzepte und Funktionen**

Dieses Handbuch richtet sich an alle, die den Leistungsumfang von openFT kennen lernen und die Funktionsweise verstehen möchten. Es beschreibt:

- das Konzept von openFT als Managed File Transfer
- den Leistungsumfang und die grundsätzlichen Funktionen der openFT-Produktfamilie
- die openFT-spezifischen Fachwörter

### **openFT (Unix- und Windows-Systeme) - Installation und Betrieb**

Dieses Handbuch richtet sich an FT-, FTAC- und ADM-Verwalter auf Unix- und Windows-Systemen. Es beschreibt:

- die Installation von openFT und seinen optionalen Komponenten
- Betrieb, Steuerung und Überwachung des FT-Systems und der FTAC-Umgebung
- die Konfiguration und den Betrieb eines Fernadministrations-Servers und eines ADM-Trap-Servers
- wichtige CMX-Kommandos auf Unix-Systemen

### **openFT (BS2000) - Installation und Betrieb**

Dieses Handbuch richtet sich an FT- und FTAC-Verwalter auf BS2000-Systemen. Es beschreibt:

- die Installation von openFT und seinen optionalen Komponenten auf dem BS2000- System.
- Betrieb, Steuerung und Überwachung des FT-Systems und der FTAC-Umgebung
- die Abrechnungssätze

### **openFT (z/OS) - Installation und Betrieb**

Dieses Handbuch richtet sich an FT- und FTAC-Verwalter auf dem z/OS. Es beschreibt:

- die Installation von openFT und seinen optionalen Komponenten, einschließlich der notwendigen Voraussetzungen für den Einsatz des Produkts.
- Betrieb, Steuerung und Überwachung des FT-Systems und der FTAC-Umgebung
- die Meldungen von openFT und openFT-AC für den FT-Verwalter
- weitere Informationsmöglichkeiten für den FT-Verwalter, z.B. die Abrechnungssätze und die Logging-Information

### **openFT (Unix- und Windows-Systeme) - Kommandoschnittstelle**

Dieses Handbuch richtet sich an den openFT-Benutzer auf Unix- und Windows-Systemen und beschreibt:

- die Konventionen für den File Transfer zu Rechnern mit verschiedenen Betriebssystemen
- die openFT-Kommandos auf Unix- und Windows-Systemen
- Meldungen der verschiedenen Komponenten

Die Beschreibung der openFT-Kommandos gilt auch für die POSIX-Schnittstelle auf BS2000-Systemen.

### **openFT (BS2000) - Kommandoschnittstelle**

Dieses Handbuch richtet sich an den openFT-Benutzer auf BS2000-Systemen und beschreibt:

- die Konventionen für den File Transfer zu Rechnern mit verschiedenen Betriebssystemen
- die openFT-Kommandos auf BS2000-Systemen
- Meldungen der verschiedenen Komponenten

### **openFT (z/OS) - Kommandoschnittstelle**

Dieses Handbuch richtet sich an openFT-Benutzer auf z/OS-Systemen und beschreibt:

- die Konventionen für den File Transfer zu Rechnern mit verschiedenen Betriebssystemen
- die openFT-Kommandos auf z/OS
- die Menüschnittstelle für den FT-Verwalter und den FT-Benutzer
- die Programmschnittstelle für den FT-Benutzer
- Meldungen der verschiedenen Komponenten

### **openFT (BS2000) - Programmschnittstelle**

Dieses Handbuch richtet sich an den openFT-Programmierer und beschreibt die openFTund openFT-AC-Programmschnittstellen auf BS2000-Systemen.

### **openFT (Unix- und Windows-Systeme) - C- und Java-Programmschnittstelle**

Dieses Handbuch richtet sich an C- und Java-Programmierer auf Unix- und Windows-Systemen. Es beschreibt die C-Programmschnittstelle sowie die Grundzüge der Java-Schnittstelle.

### **openFT (Unix- und Windows-Systeme) - openFT-Script-Schnittstelle**

Dieses Handbuch richtet sich an XML-Programmierer und beschreibt die XML-Anweisungen der openFT-Script-Schnittstelle.

i Viele der in den Handbüchern beschriebenen Funktionen können auch über die<br>Interstieche Oberfläche von openET dem openET Explorer, ausgeführt werden. De grafische Oberfläche von openFT, dem openFT Explorer, ausgeführt werden. Der openFT Explorer steht auf Unix- und Windows-Systemen zur Verfügung. Damit können Sie unabhängig vom lokalen System den Betrieb und die FTAC-Umgebung ferner openFT-Installationen auf beliebigen Plattformen bedienen, steuern und überwachen. Mit dem openFT Explorer wird eine ausführliche Online-Hilfe ausgeliefert, in der die Bedienung mit allen Dialogen beschrieben wird.

## <span id="page-8-0"></span>**1.4 Änderungen gegenüber der vorigen Version**

Die Programmschnittstelle für BS2000-Systeme wurde nicht geändert. Gegenüber der Vorgängerausgabe enthält das Handbuch im Wesentlichen Fehlerkorrekturen sowie Korrekturen, die durch die neue Handbuchstruktur bedingt sind.

## <span id="page-8-1"></span>**1.5 Darstellungsmittel**

In diesem Handbuch werden folgende Darstellungsmittel verwendet:

dicktengleiche Schrift

Dicktengleiche Schrift wird für Eingaben und Beispiele verwendet.

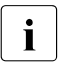

i für Hinweistexte.

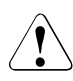

für Warnhinweise.

## <span id="page-9-0"></span>**1.6 Readme-Datei**

Funktionelle Änderungen und Nachträge der aktuellen Produktversion zu diesem Handbuch entnehmen Sie bitte gegebenenfalls den produktspezifischen Readme-Dateien.

Readme-Dateien stehen Ihnen online bei dem jeweiligen Produkt zusätzlich zu den Produkthandbüchern unter *<http://manuals.ts.fujitsu.com>* zur Verfügung.

Alternativ finden Sie Readme-Dateien auch auf der Softbook-DVD.

#### *Informationen auf BS2000-Systemen*

Wenn für eine Produktversion eine Readme-Datei existiert, finden Sie im BS2000-System die folgende Datei:

SYSRME.<product>.<version>.<lang>

Diese Datei enthält eine kurze Information zur Readme-Datei in deutscher oder englischer Sprache (<lang>=D/E). Die Information können Sie am Bildschirm mit dem Kommando /SHOW-FILE oder mit einem Editor ansehen.

Das Kommando /SHOW-INSTALLATION-PATH INSTALLATION-UNIT=<product> zeigt, unter welcher Benutzerkennung die Dateien des Produkts abgelegt sind.

### *Ergänzende Produkt-Informationen*

Aktuelle Informationen, Versions-, Hardware-Abhängigkeiten und Hinweise für Installation und Einsatz einer Produktversion enthält die zugehörige Freigabemitteilung. Solche Freigabemitteilungen finden Sie online unter*<http://manuals.ts.fujitsu.com>*.

## <span id="page-9-1"></span>**1.7 Aktuelle Informationen im Internet**

Aktuelle Informationen zur openFT-Produktfamilie finden Sie im Internet unter *<http://www.fujitsu.com/de/openFT>* (deutsch) bzw. *<http://www.fujitsu.com/ts/openFT>* (englisch).

## <span id="page-10-0"></span>**2 ASSEMBLER-Programmschnittstelle**

Ein FT-Auftrag kann auch von einem Anwendungsprogramm aus gegeben werden. Dafür bietet openFT (BS2000) eine ASSEMBLER-Programmschnittstelle.

Für den File Transfer mit FTAM-Partnern beachten Sie bitte die im openFT-Handbuch "Konzepte und Funktionen" beschriebenen Besonderheiten.

### **Makroaufruf mit EXECUTE-Form**

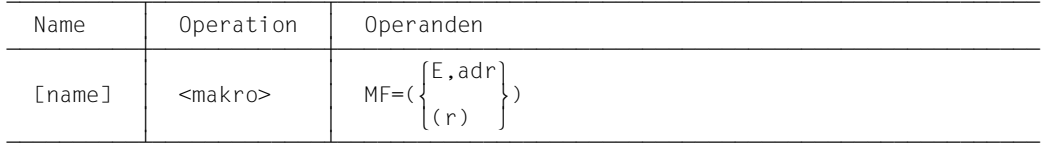

Die symbolische Adresse *adr* oder das Register *r* zeigen dabei auf die Operandenliste.

Um nun eine solche Operandenliste zu erstellen, hat der Benutzer die folgenden zwei Möglichkeiten.

### **Makroaufruf mit DSECT-Form**

Hiermit erhält man das Layout der Operandenliste.

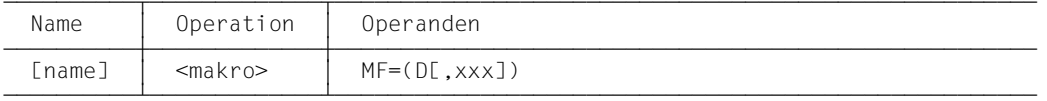

Das Präfix xxx darf 1 bis 3 Zeichen lang sein und muss Namen erzeugen, die in Assembler erlaubt sind.

Um den HEADER auszufüllen, muss der Benutzer ein initialisiertes Muster des Headers mit folgendem Aufruf erzeugen:

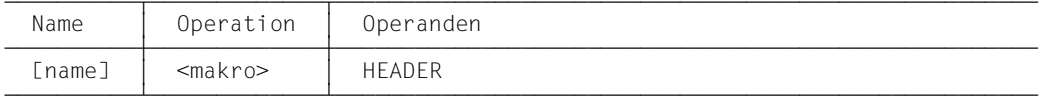

Durch diesen Makroaufruf wird ein Standard-Header für das Makro-Parameterfeld generiert. Dieser Standard-Header ist mit einem MVC-Befehl (Länge 4) in das entsprechende Feld (z.B. xxxHADS für SHWFTADS) der Operandenliste zu kopieren.

Die Längenfelder der DSECT müssen die genaue Länge der Operandenfelder (Wertefelder) im Programm enthalten. "Füllzeichen" - z.B. Blanks - werden als zum Operanden gehörig betrachtet, ausgewertet und führen in der Folge zu Syntaxfehlern. Soll ein Operand nicht ausgewertet werden, muss der Wert des Adressfeldes und des Längenfeldes auf binär Null gesetzt werden.

### **Makroaufruf mit LIST-Form**

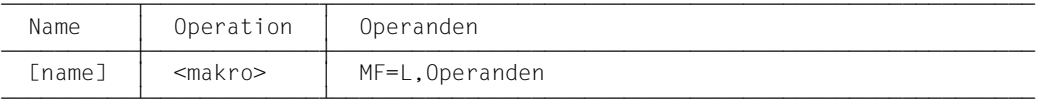

Die Operandenwerte werden über symbolische Adressen *adr* angesprochen. Die vom Assembler verwendeten impliziten Längen dieser Felder müssen genau der Länge des Wertfeldes entsprechen (keine Füllzeichen!). Wenn z.B. der Operand PARTNER den WERT C'ABAB' hat, darf er nicht in der Form adr DC 2C'AB' angegeben werden, da in diesem Fall die implizite Länge des Feldes gleich zwei ist anstatt vier.

Bei dieser Form muss sich der Benutzer nicht um den HEADER kümmern, da dieser intern automatisch erzeugt wird.

### **Makroaufruf mit Standardform**

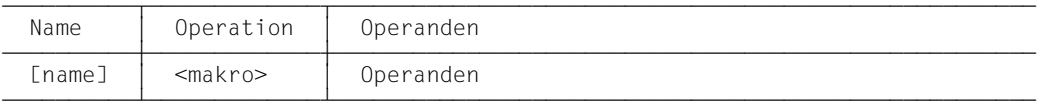

Fehlt bei den Makroaufrufen für NCAN, NCOPY, NCOPYSYN und NSTAT der MF-Parameter, wird eine Operandenliste erzeugt wie bei MF=L. Bei allen anderen wird außerdem die Adresse in Register 1 geladen und der Makro ausgeführt wie bei MF=E. Es ist zu beachten, dass Makroaufrufe mit Standardform nicht reenterable sind.

#### **Hinweise zu den Wertzuweisungen**

Wenn die FTAC-Funktionalität im Einsatz ist, kann man in FT-Aufträgen eine benutzerdefinierte Zugangsberechtigung zum Arbeiten mit einem Berechtigungsprofil angeben.

Beachten Sie bitte, dass eine Zugangsberechtigung, die an der Kommandoschnittstelle alphanumerisch angegeben wurde, an der Programmschnittstelle in Kleinschreibung angegeben werden muss.

Werden Parameter nicht explizit angegeben, setzt openFT dieselben Standardwerte wie bei den Kommandos.

#### **Ausnahme**

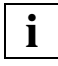

 Bei Feldern, die eine FTAC-Sicherheitsstufe bezeichnen, bedeutet der Wert 0 die Sicherheitsstufe 0, also das Verbot der jeweiligen Grundfunktion! (Felder xxx-MOSND, xxxMORCV, xxxMISND, xxxMIRCV, xxxMIPRC des Aufrufs MODFTADS und xxxMPLV der Aufrufe CREFTPRF und MODFTPRF).

Die Wertfelder dürfen keine Füllzeichen enthalten, d.h. die Längenfelder geben die exakten Längen der Wertfelder an.

Schlüsselwörter sind mit Hilfe der oben erwähnten Equates in die Felder zu bringen, die in der DSECT dafür vorgesehen sind.

Programme können im 24- oder 31-Bit-Modus ablaufen. Bitte beachten Sie, dass Adressen im 24-Bit-Modus an erster Stelle eine 0 enthalten müssen.

## <span id="page-13-0"></span>**2.1 Makroaufrufe für openFT (BS2000)**

Die folgenden Funktionen von openFT können über Makro-Aufrufe genutzt werden:

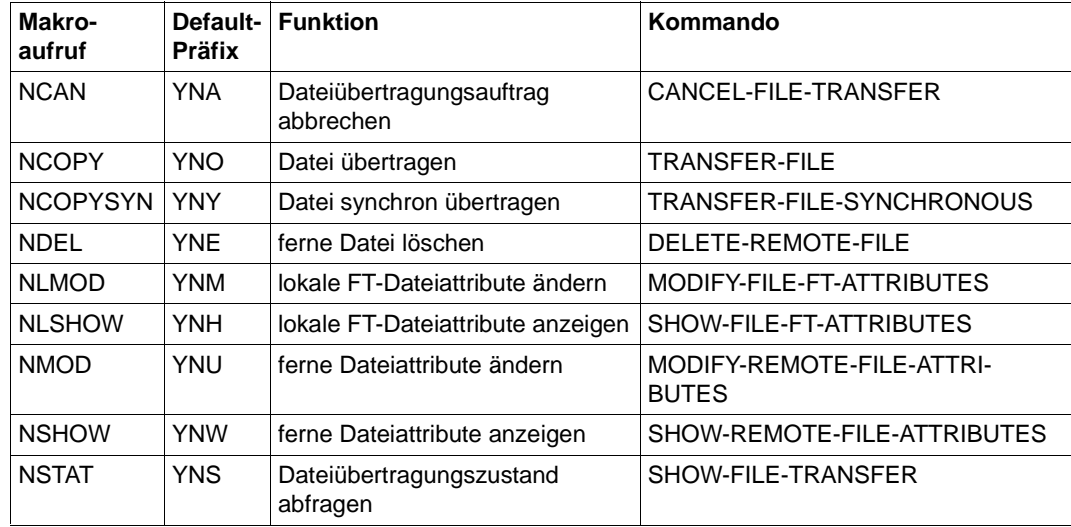

Darüber hinaus steht auch der CMD-Makro zur Verfügung (Näheres siehe im Handbuch "BS2000 OSD/BC - Makroaufrufe an den Ablaufteil").

Eine Übersicht der openFT-AC-Makros finden Sie auf [Seite 93.](#page-92-1)

Mit openFT V12.1 sind auch Programme ablauffähig, die für FT-BS2000-Versionen ab V2.0 erstellt wurden. Wenn allerdings bei Makroaufrufen neuere Parameter verwendet werden, so ist der Makro YNDEQU in das Programm aufzunehmen. Wertezuweisungen (EQU), die nicht im Makro selbst definiert wurden, müssen Sie aus diesem Makro nehmen. Die Makros befinden sich in der Datei SYSLIB.OPENFT.121.

### <span id="page-14-0"></span>**2.1.1 NCAN - Dateiübertragungsauftrag abbrechen**

Mit dem Makroaufruf NCAN können Sie einen FT-Auftrag zurücknehmen bzw. die Dateiübertragung abbrechen. openFT löscht den FT-Auftrag, der den angegebenen Auswahlkriterien entspricht, im FT-Auftragsbuch und bricht gegebenenfalls die zugehörige Dateiübertragung ab. Der Funktionsumfang entspricht dem im Handbuch "openFT (BS2000) - Kommandoschnittstelle" beschriebenen Kommando CANCEL-FILE-TRANSFER (NCANCEL).

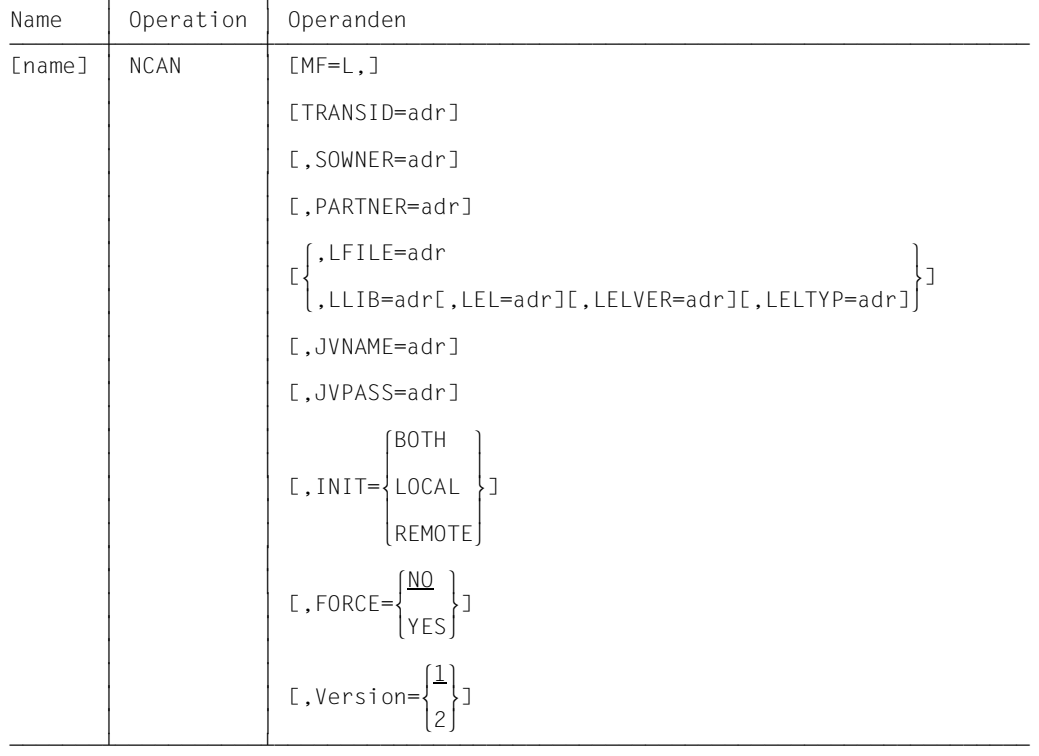

### **Format des Makros NCAN (LIST-Form/Standard-Form)**

### **Format des Makros NCAN (DSECT-Form)**

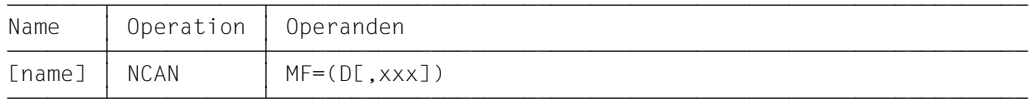

Das Präfix xxx (Standardwert YNA) darf 1 bis 3 Zeichen lang sein. Er muss Namen erzeugen, die in ASSEMBLER erlaubt sind. Folgende ASSEMBLER-Instruktionen werden abgesetzt:

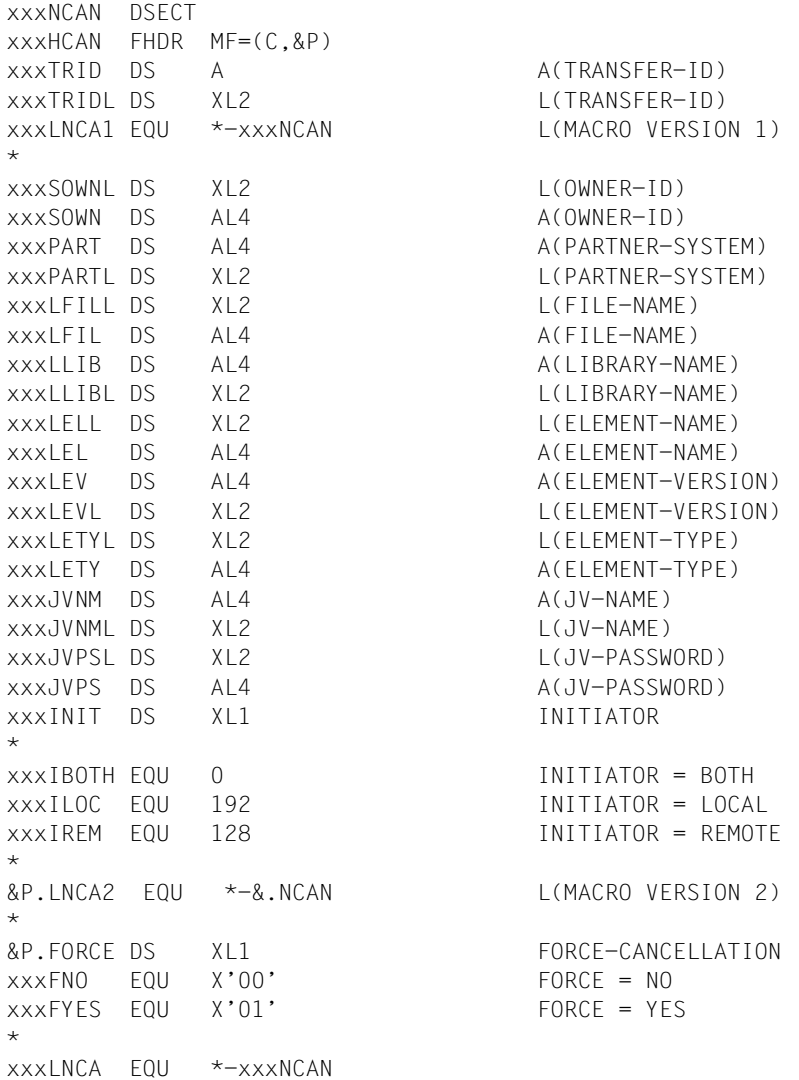

### **Bedeutung der Felder**

Mit dem Makroaufruf NCAN stehen Ihnen dieselben Möglichkeiten offen, wie mit dem Kommando CANCEL-FILE-TRANSFER (NCANCEL), beachten Sie daher bitte die entsprechende Kommandobeschreibung. Die folgende Tabelle ordnet die Parameter im Makroaufruf NCAN den Operanden des Kommandos zu:

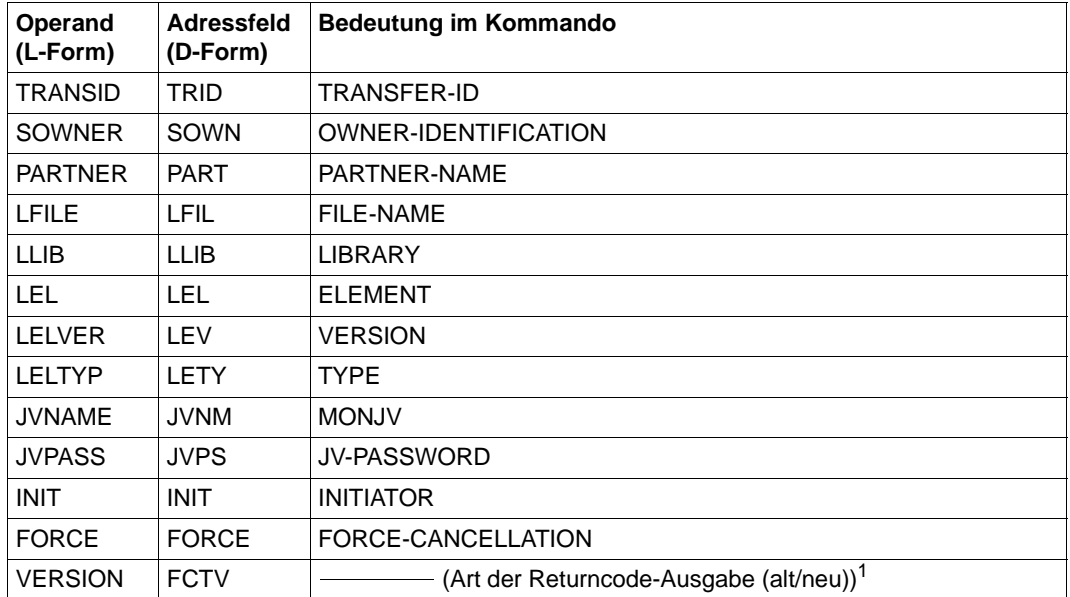

In Abhängigkeit vom Wert des Operanden VERSION, wird im Header FHDR die FUNCTION INTERFACE VERSION NUMBER gesetzt.

Wenn Sie in den Feldern für die OWNER-ID nichts angeben, wird Ihre eigene Kennung als Wert eingesetzt (das entspricht der Angabe des Standard-Wertes \*OWN an der Kommandoschnittstelle. Füllen Sie das Feld für OWNER-ID explizit mit Leerzeichen auf, so werden alle Benutzerkennungen eingesetzt (das entspricht der Angabe von \*ALL an der Kommandoschnittstelle).

Der Wert FORCE=YES darf nur gesetzt werden, wenn Sie im Adressfeld TRID explizit eine Transfer-ID spezifiziert haben. Dieser Auftrag muss vorher bereits einmal mit dem Aufruf FORCE=NO abgebrochen worden sein. Die Angabe von FORCE=YES ist nur unter der Kennung erlaubt, die das FT-ADM Privileg besitzen.

### <span id="page-17-0"></span>**2.1.2 NCOPY - Datei übertragen**

Mit dem Makroaufruf NCOPY können Sie eine Datei oder ein Bibliothekselement übertragen. Der Rechner, in dem das Programm abläuft, kann dabei Sender oder Empfänger der Datei sein. Der Funktionsumfang entspricht dem Kommando TRANSFER-FILE (NCOPY).

### **Format des Makros NCOPY (LIST-Form/Standardform)**

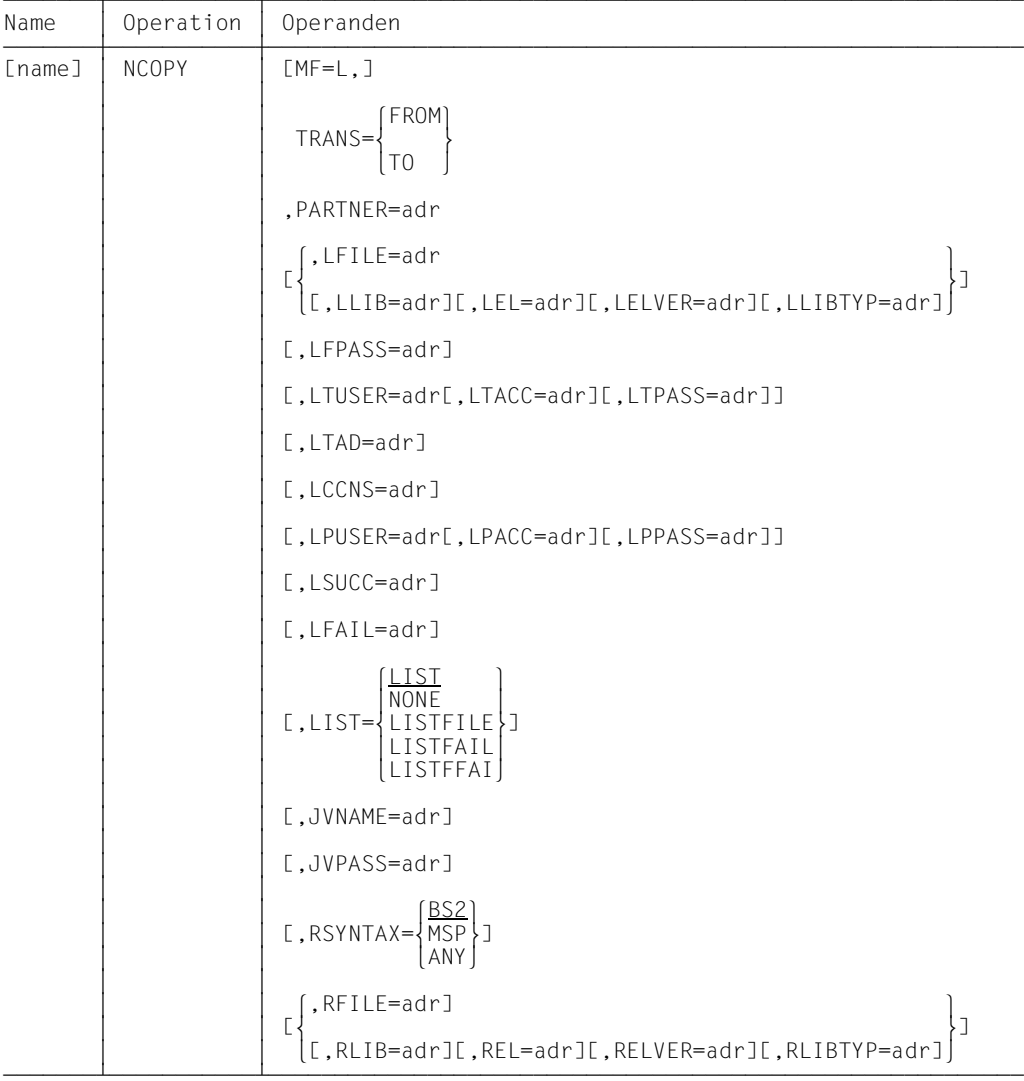

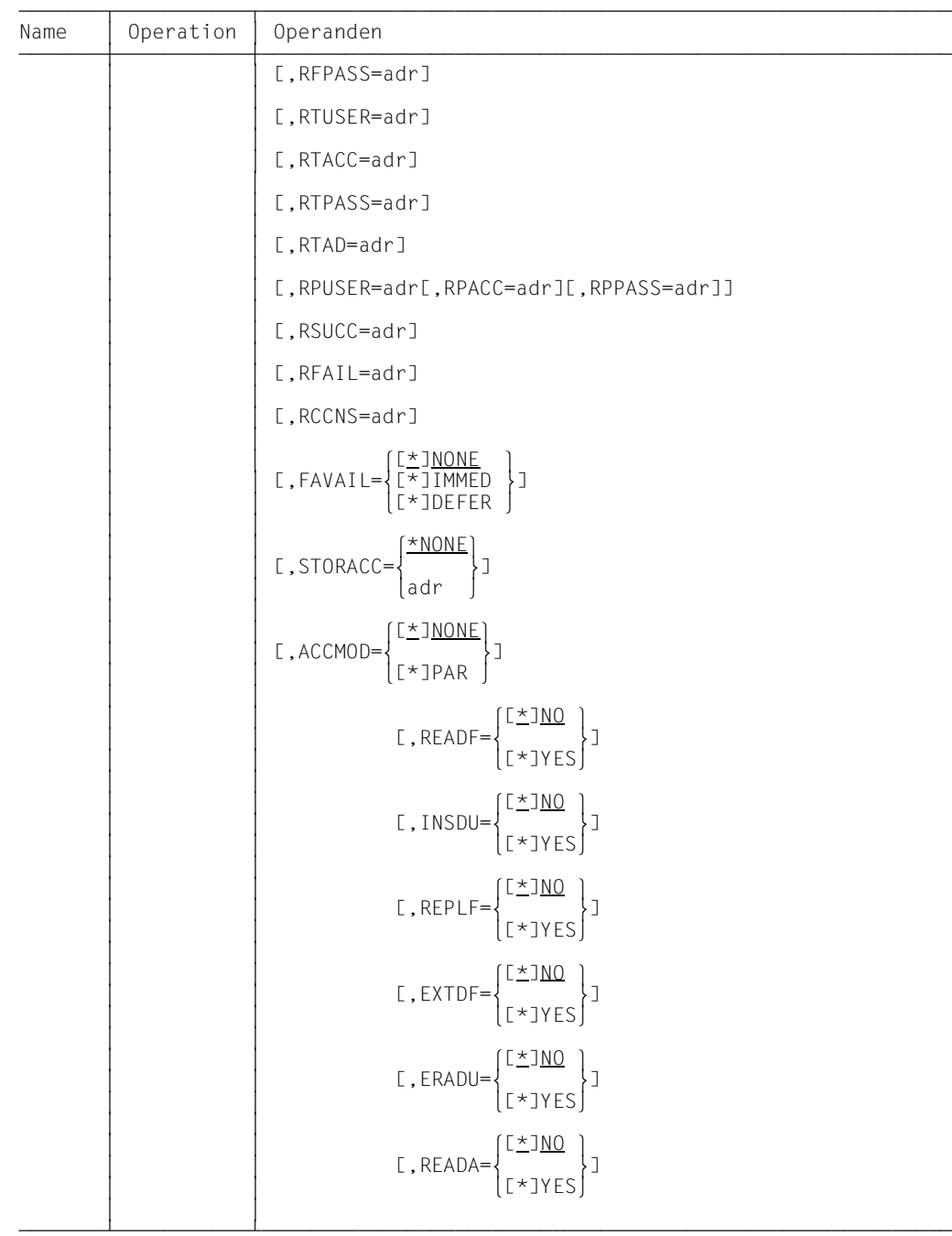

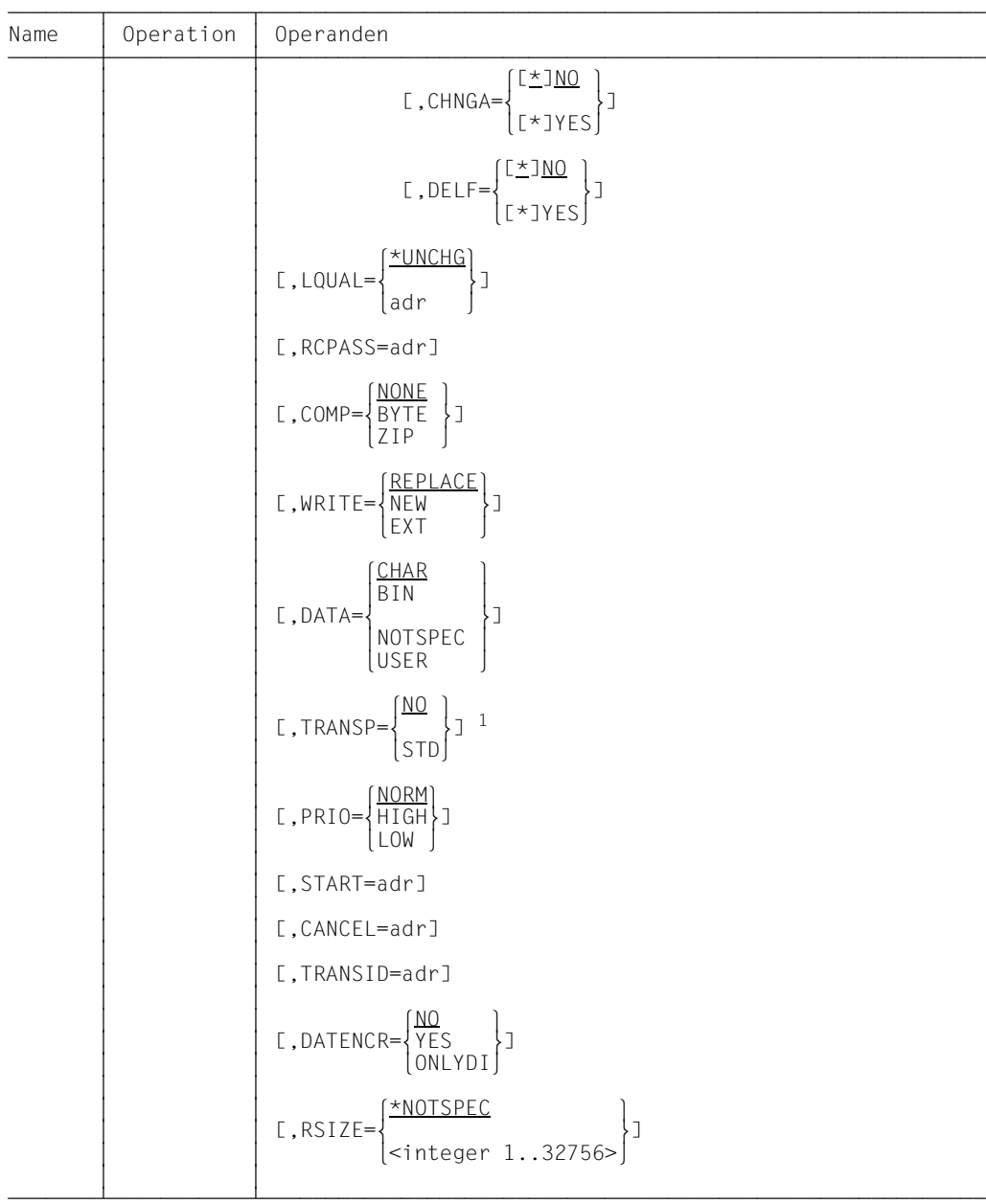

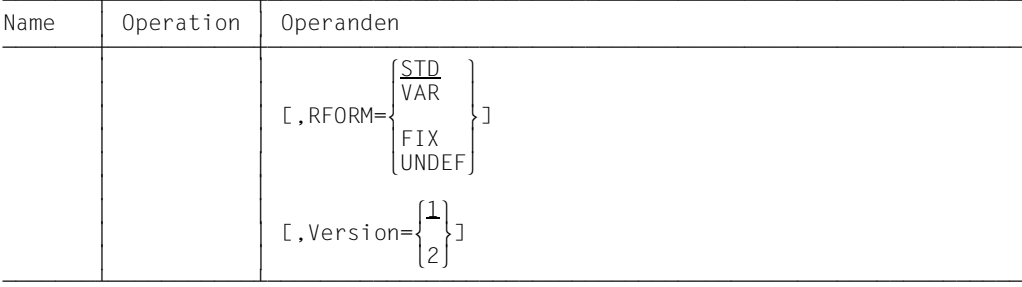

1 Der Wert TRANSP=YES wird an den Programmschnittstellen durch TRANSP=STD abgebildet.

### **Format des Makros NCOPY (DSECT-Form)**

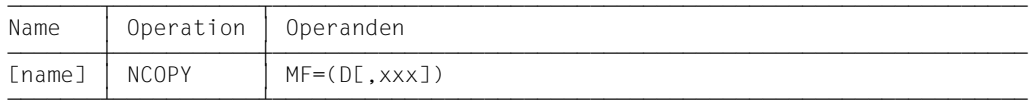

Das Präfix xxx (Standardwert YNO) darf 1 bis 3 Zeichen lang sein. Er muss Namen erzeugen, die in ASSEMBLER erlaubt sind. Folgende ASSEMBLER-Befehle werden abgesetzt:

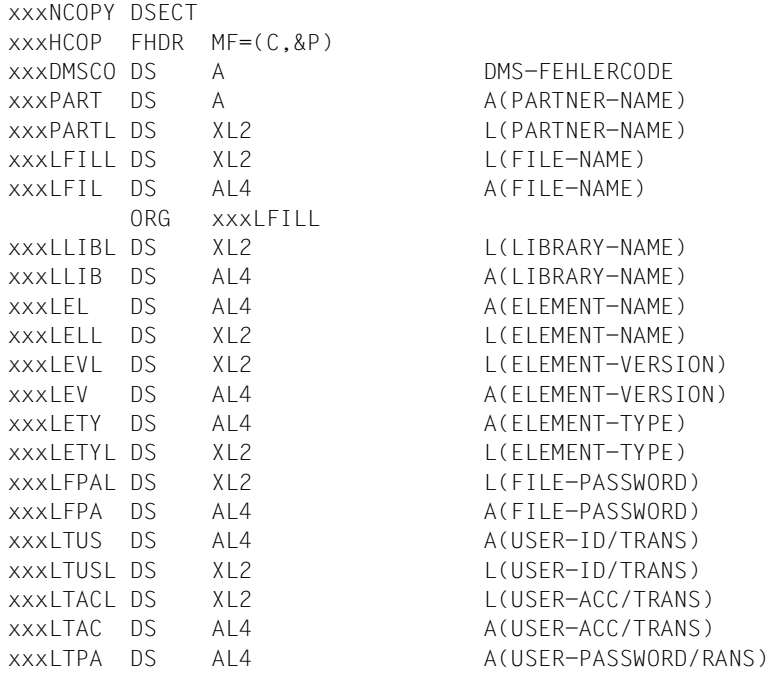

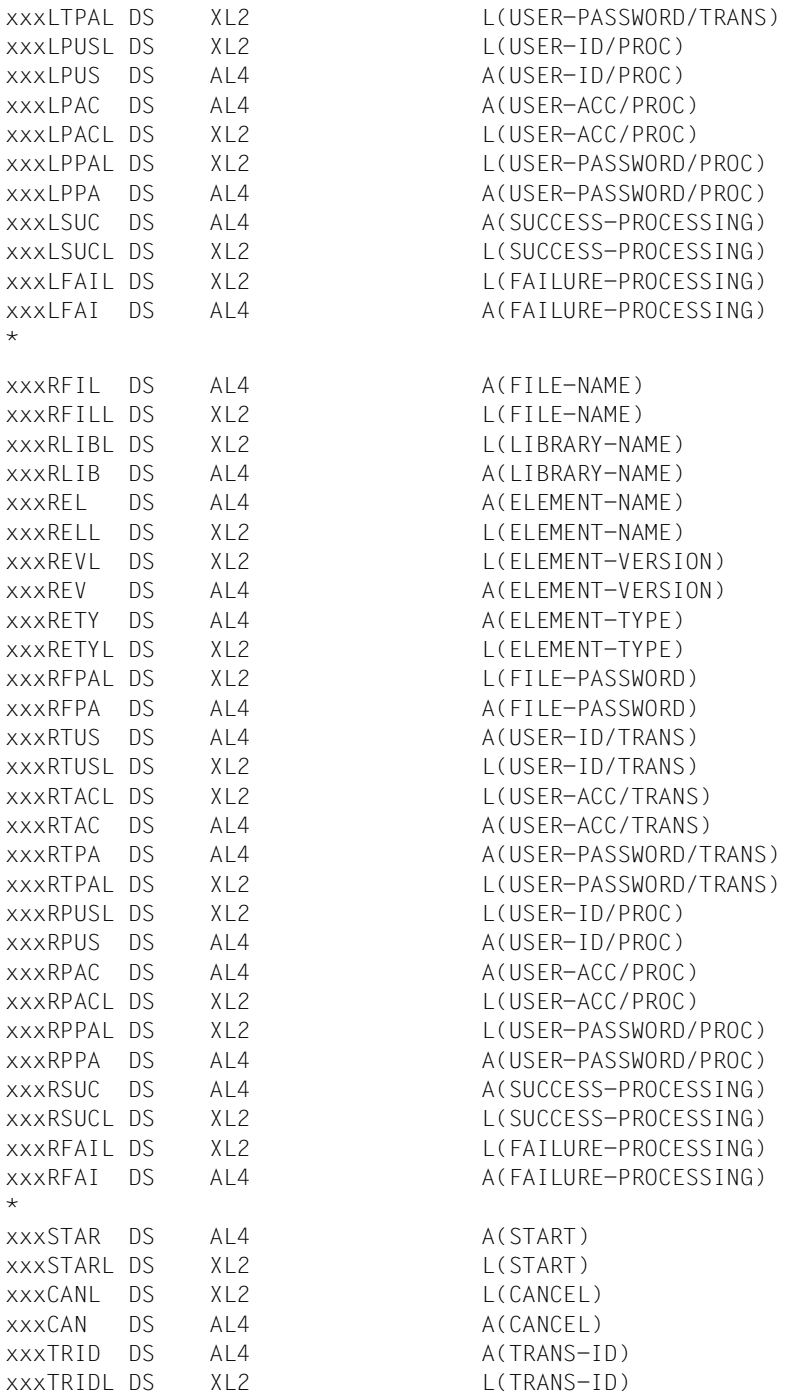

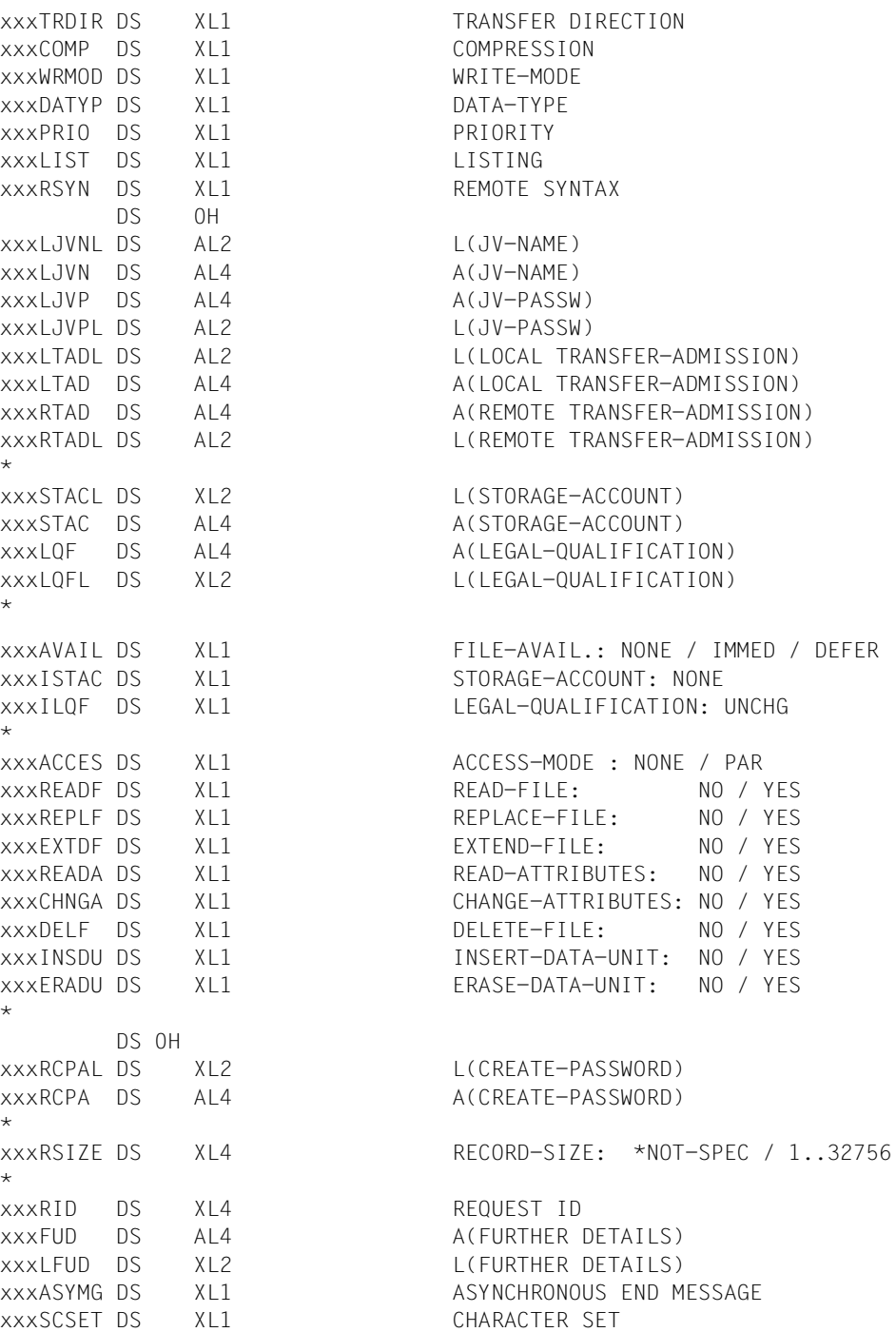

\*

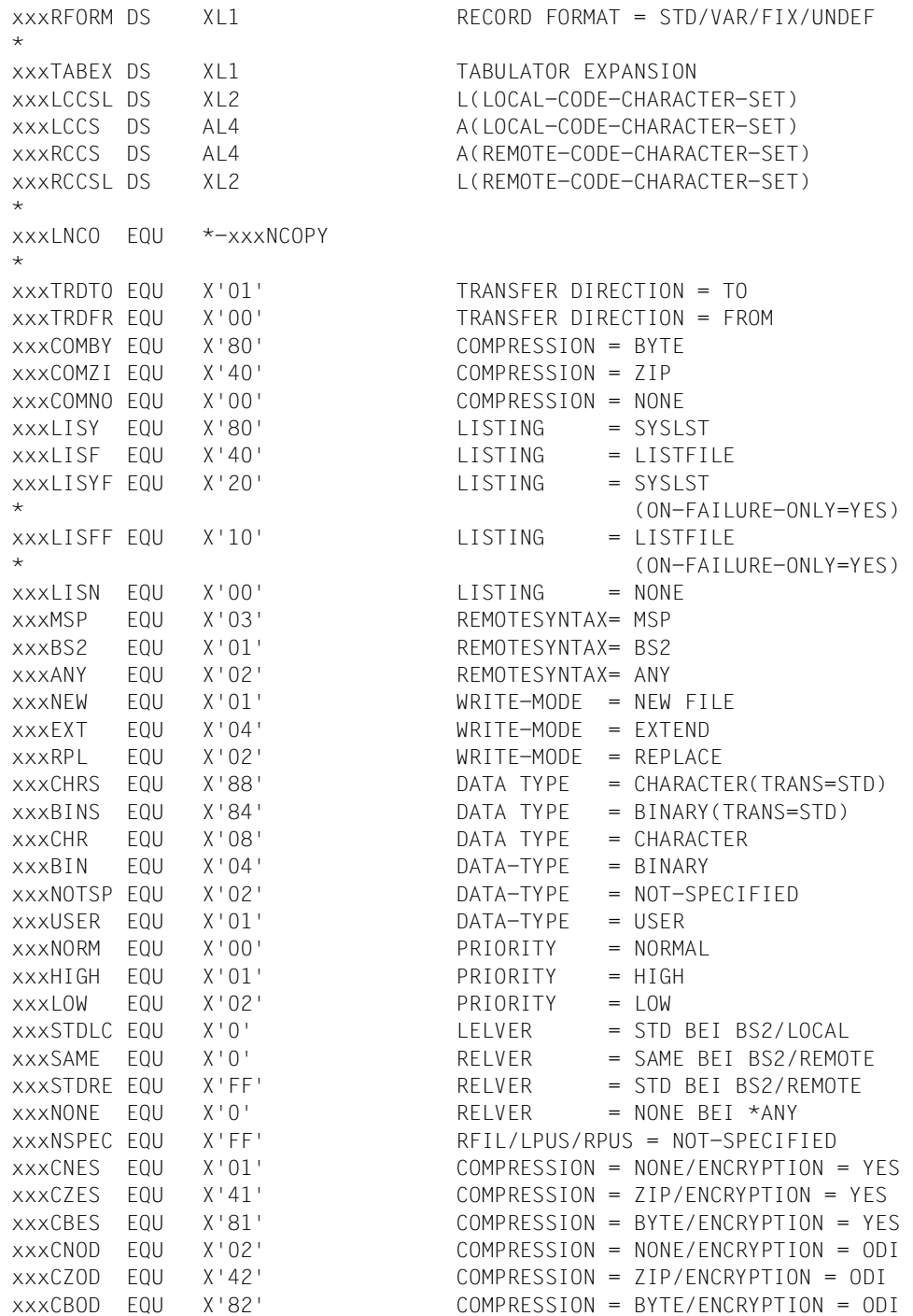

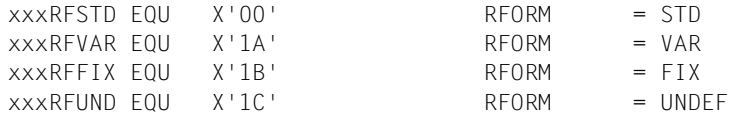

Soll ein Operand nicht versorgt werden, so muss der Wert des Adressfeldes und des Längenfeldes auf binär Null gesetzt werden.

Soll für den Parameter FILE-NAME des fernen Systems der Wert \*NOT-SPECIFIED angegeben werden, so ist in das Wertefeld für den Dateinamen (Länge 1) der im Equate xxxNSPEC festgelegte Wert zu schreiben.

Soll dieser Wert für die PROCESSING-ADMISSION des lokalen oder fernen Systems angegeben werden, so ist er in das Wertefeld für die jeweilige USER-ID zu schreiben.

### **Bedeutung der Felder**

Mit dem Makroaufruf NCOPY stehen Ihnen dieselben Möglichkeiten offen, wie mit dem Kommando TRANSFER-FILE (NCOPY), beachten Sie daher bitte die entsprechende Kommandobeschreibung. Die folgende Tabelle ordnet die Parameter im Makroaufruf NCOPY den Operanden des Kommandos zu.

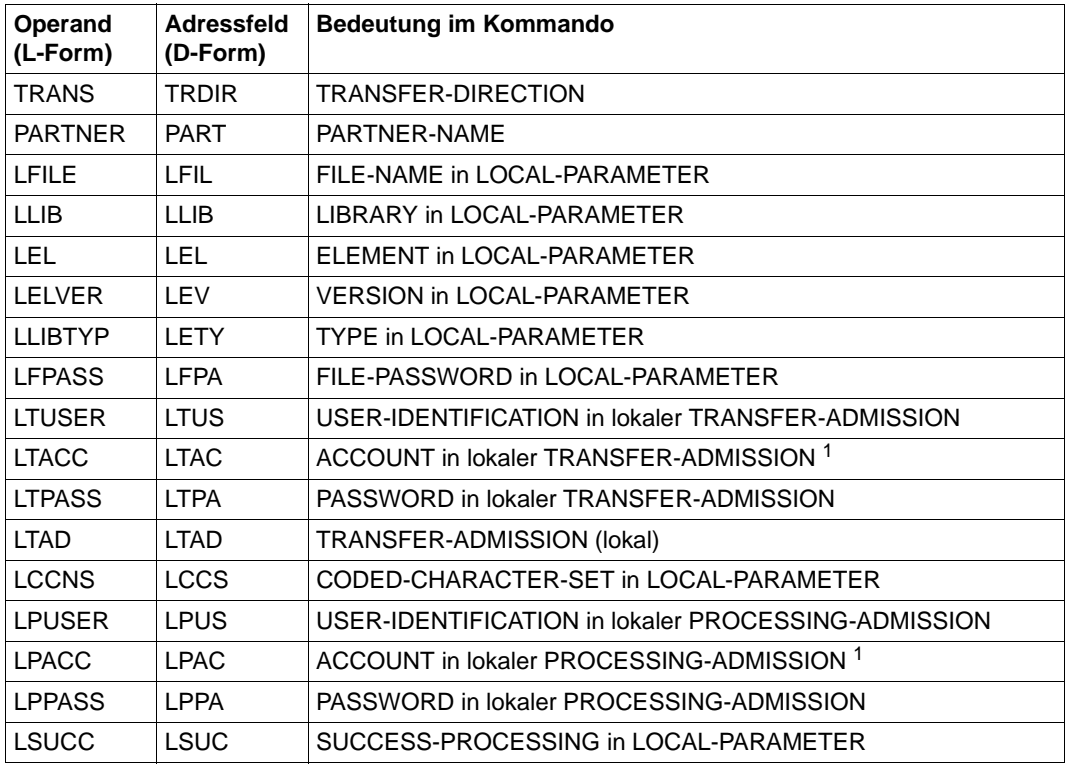

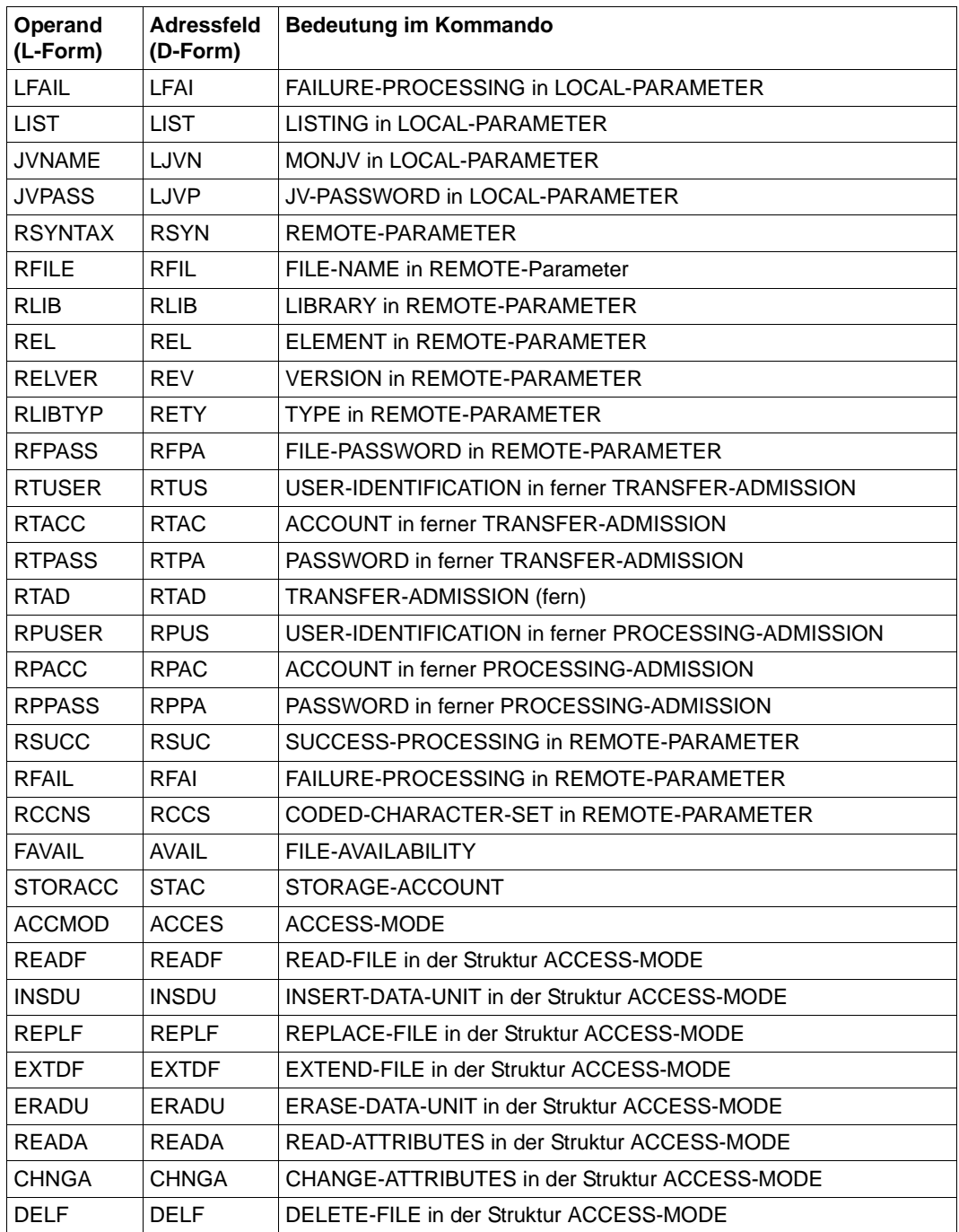

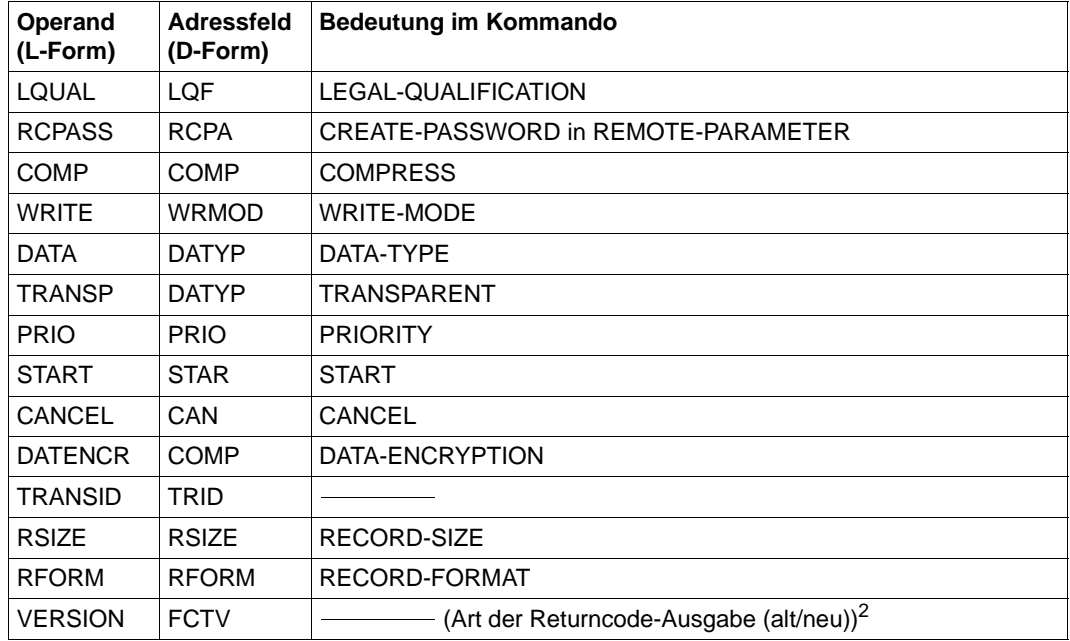

<sup>1</sup> Wird LTACC bzw. LPACC nicht angegeben, dann entspricht dies einer im Kommando nicht angegebenen Abrechnungsnummer, d.h. die Standard-Abrechnungsnummer des Benutzers wird verwendet.

<sup>2</sup> In Abhängigkeit vom Wert des Operanden VERSION, wird im Header FHDR die FUNCTION INTERFACE VERSION NUMBER gesetzt.

Im Feld für TRANS-ID bzw. TRANSID wird nach einem erfolgreichen NCOPY-Makroaufruf die TRANSFER-ID hinterlegt (dezimal abdruckbar, linksbündig rechts mit Leerzeichen aufgefüllt). Das Feld muss ≥ 10 byte sein bzw. 0, wenn die TRANSFER-ID nicht hinterlegt werden soll.

Im Feld FUD (Further Details) kann nach einem fehlerhaften NCOPY-Makroaufruf eine Zusatzinformation (genaue Fehlerursache) zur eigentlichen Fehlermeldung zurückgeliefert werden. Das Feld muss ≤64 Byte sein oder Null, wenn die Zusatzinformationen im Feld FUD nicht hinterlegt werden sollen.

Wenn Sie aus einem ASSEMBLER-Programm mit einem FTAM- oder FTP-Partner File Transfer betreiben, bestehen natürlich dieselben Funktionseinschränkungen wie an der Kommandoschnittstelle. Sie können keine Bibliothekselemente übertragen, die im fernen System vorliegen, keine Folgeverarbeitung für das ferne System angeben und keine Dateien in komprimierter Form übertragen. Näheres finden Sie in der Beschreibung des TRANSFER-FILE(NCOPY)-Kommandos im Handbuch "openFT (BS2000) - Kommandoschnittstelle".

### **Formatvorschriften für START und CANCEL**

Das Längenfeld ist mindestens 15 byte lang.

Inhalt:

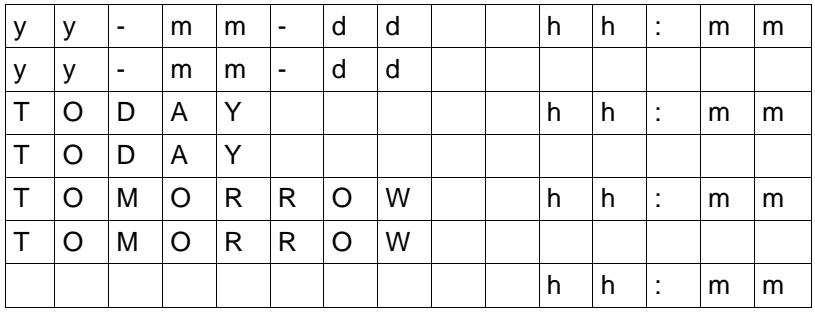

Sind die ersten 8 byte (1 bis 8) Blanks, wird DATE=TODAY als Standardwert angenommen. Sind die letzten 5 byte (11 bis 15) Blanks, wird START-TIME=00:00 sowie CANCEL-TIME=23:59 als Standardwert angenommen.

### *Hinweis*

Im Gegensatz zur Kommandoschnittstelle darf hier die Jahresangabe nur zweistellig sein.

### <span id="page-28-0"></span>**2.1.3 NCOPYSYN - Datei synchron übertragen**

Mit dem Makroaufruf NCOPYSYN können Sie Dateien oder Bibliothekselemente synchron übertragen. Der Rechner, in dem das Programm abläuft, kann dabei Sender oder Empfänger der Datei sein. Der Funktionsumfang entspricht dem Kommando TRANSFER-FILE-SYNCHRONOUS (FTSCOPY). NCOPYSYN unterscheidet sich vom Makro NCOPY in folgenden Punkten:

- keine lokaler Folgeverarbeitung
- keine Ergebnislisten
- keine Jobvariablen
- keine Prioritäten und keine Angabe von Start- und Abbruchzeitpunkt.

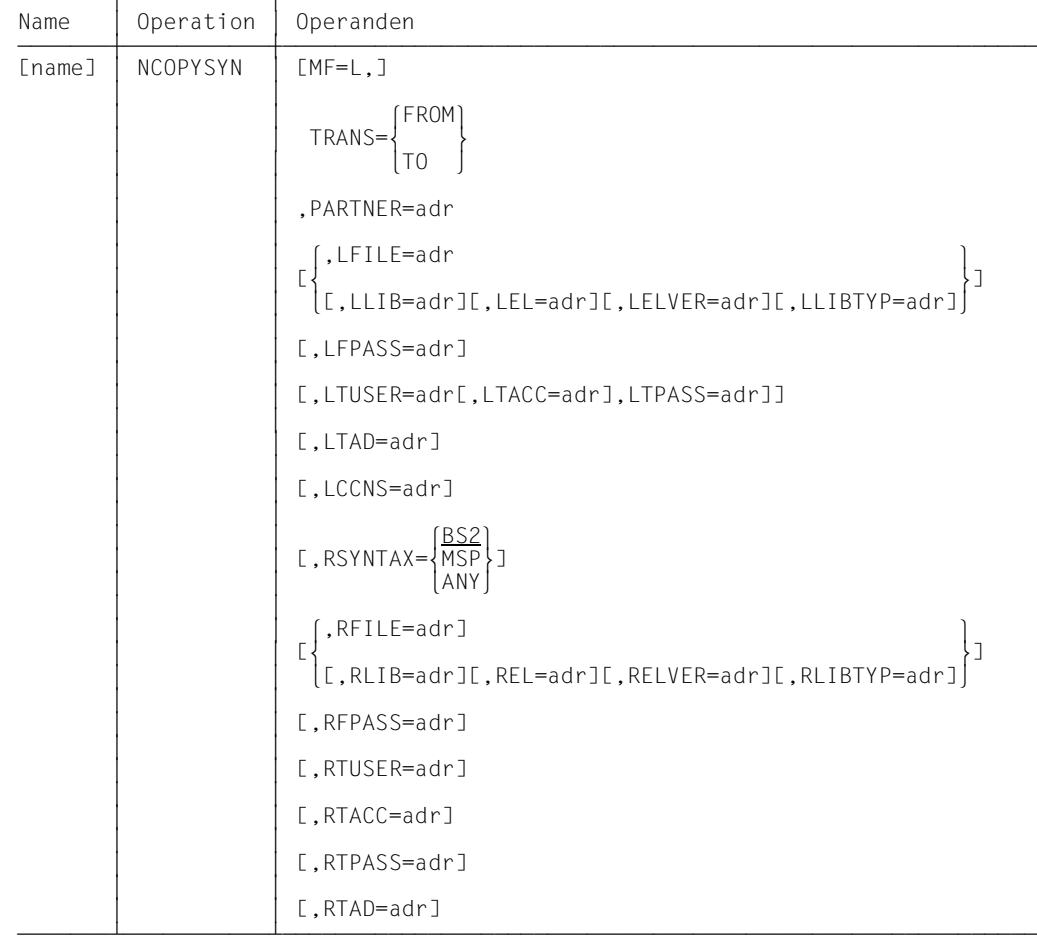

### **Format des Makros NCOPYSYN (LIST-Form/Standardform)**

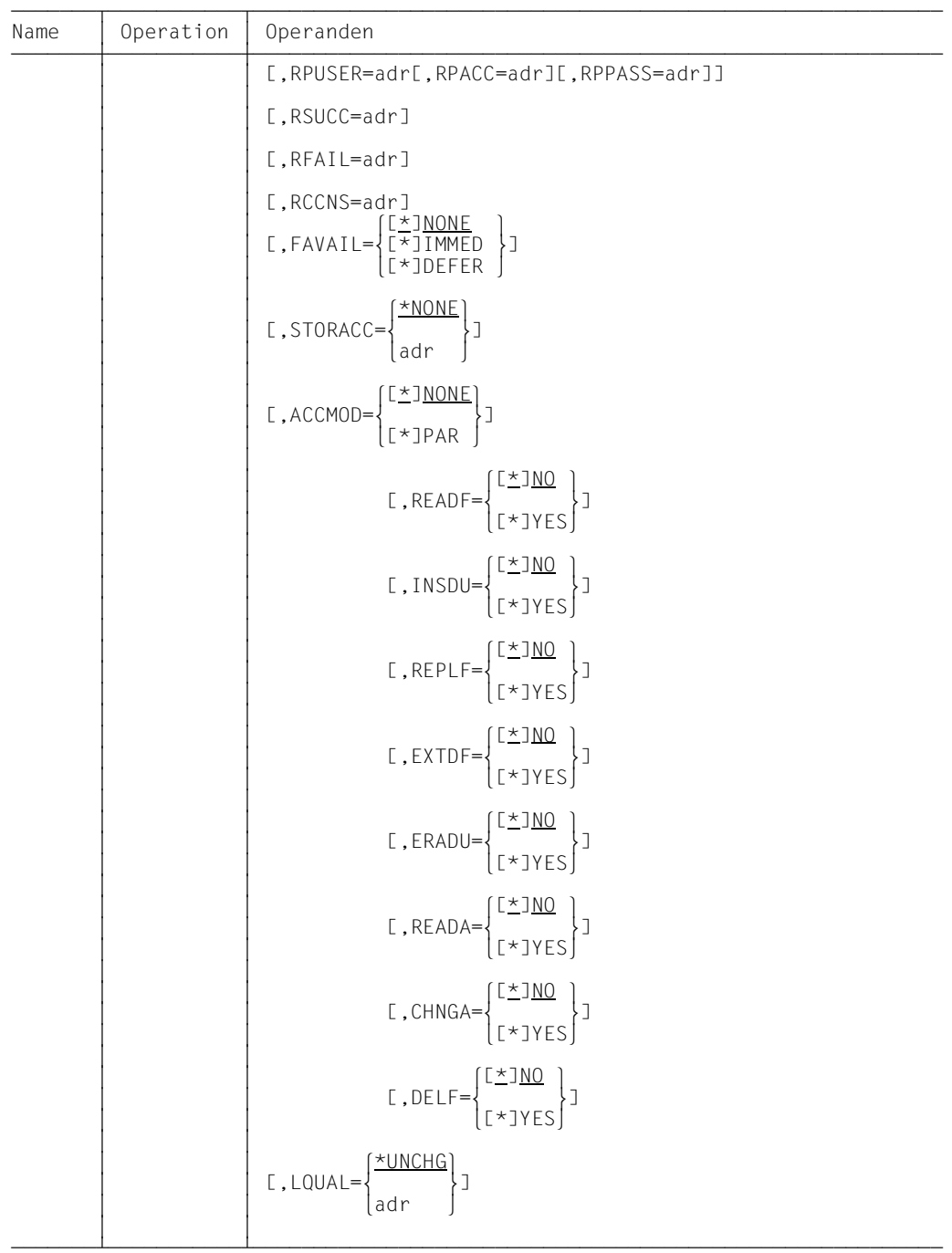

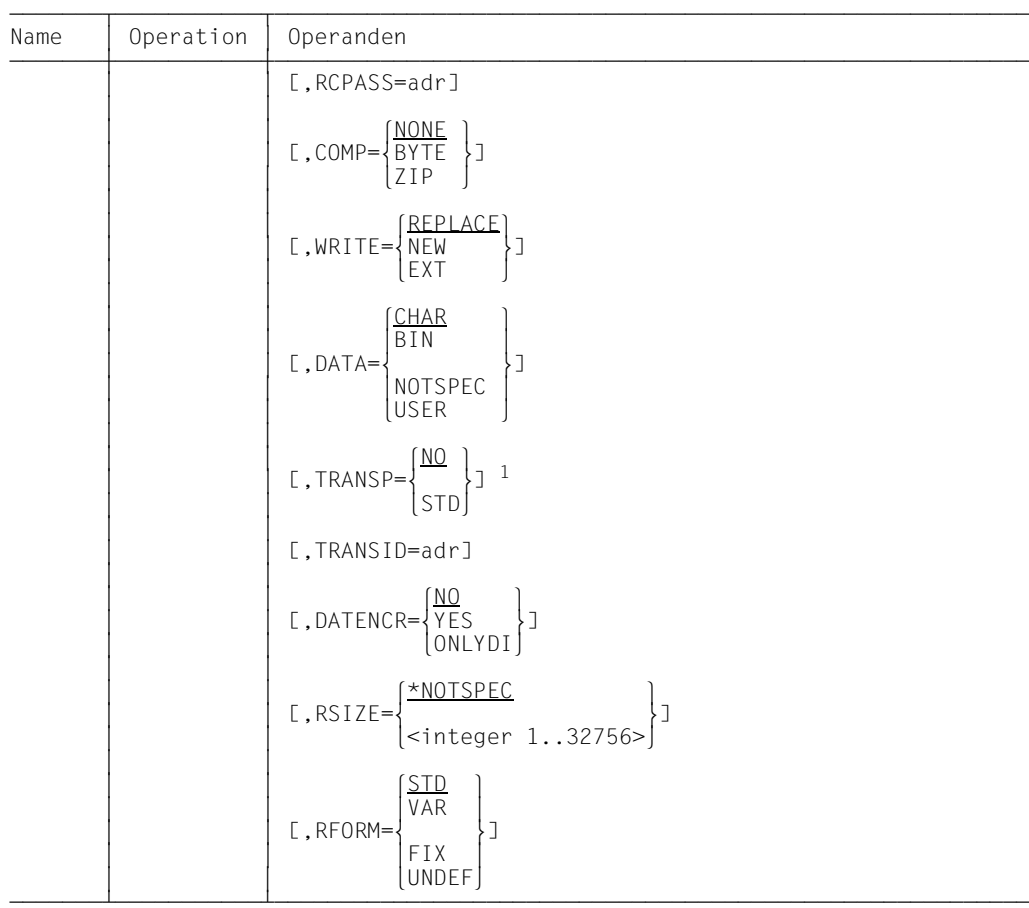

1 Der Wert TRANSP=YES wird an den Programmschnittstellen durch TRANSP=STD abgebildet.

### **Format des Makros NCOPYSYN (DSECT-Form)**

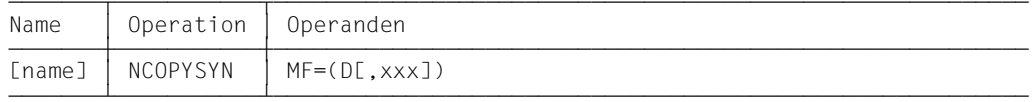

Das Präfix xxx (Standardwert YNY) darf 1 bis 3 Zeichen lang sein. Er muss Namen erzeugen, die in ASSEMBLER erlaubt sind. Folgende ASSEMBLER-Befehle werden abgesetzt:

```
xxxNCOPY DSECT
xxxHCOP FHDR MF=(C,&P)
xxxDMSCO DS A DMS-FEHLERCODE
```
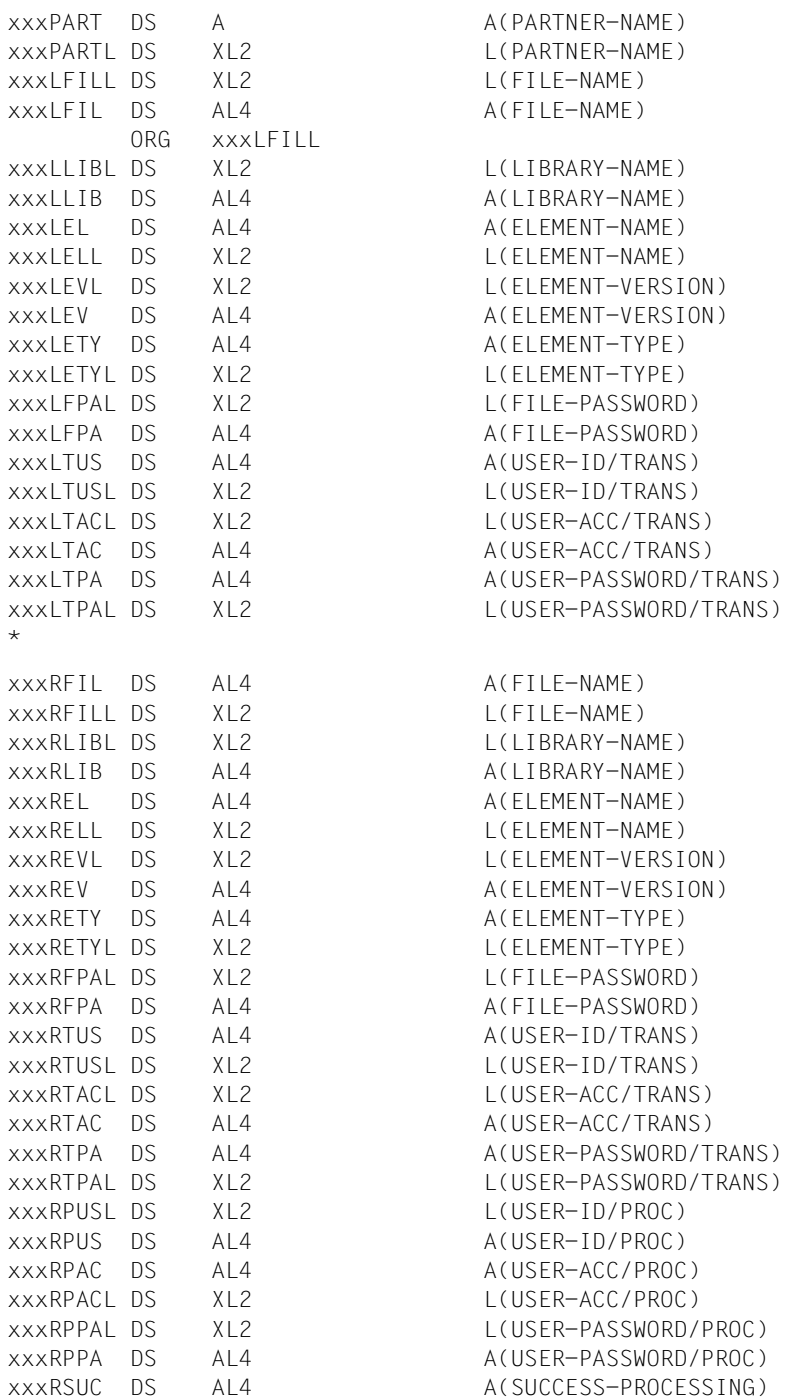

\*

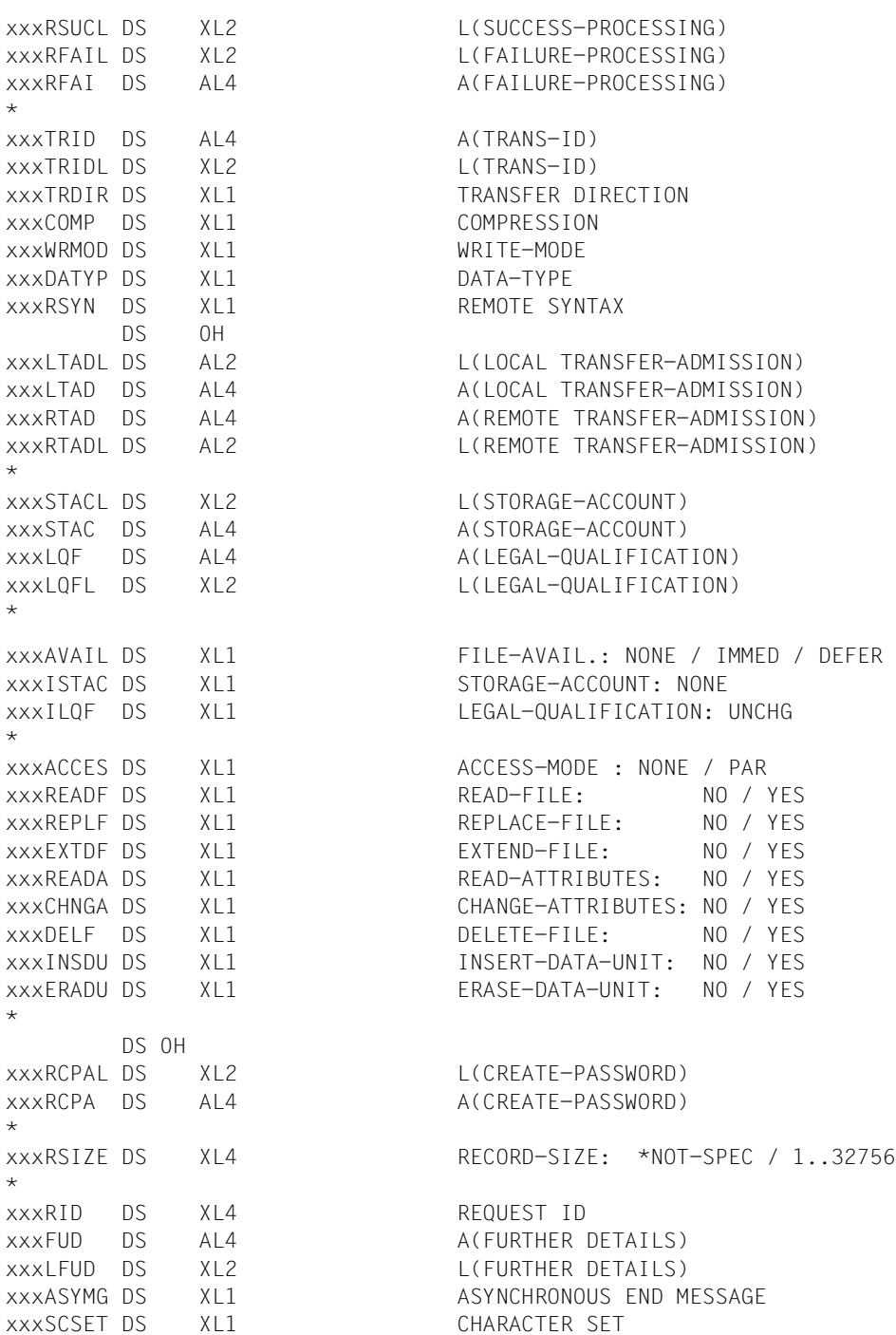

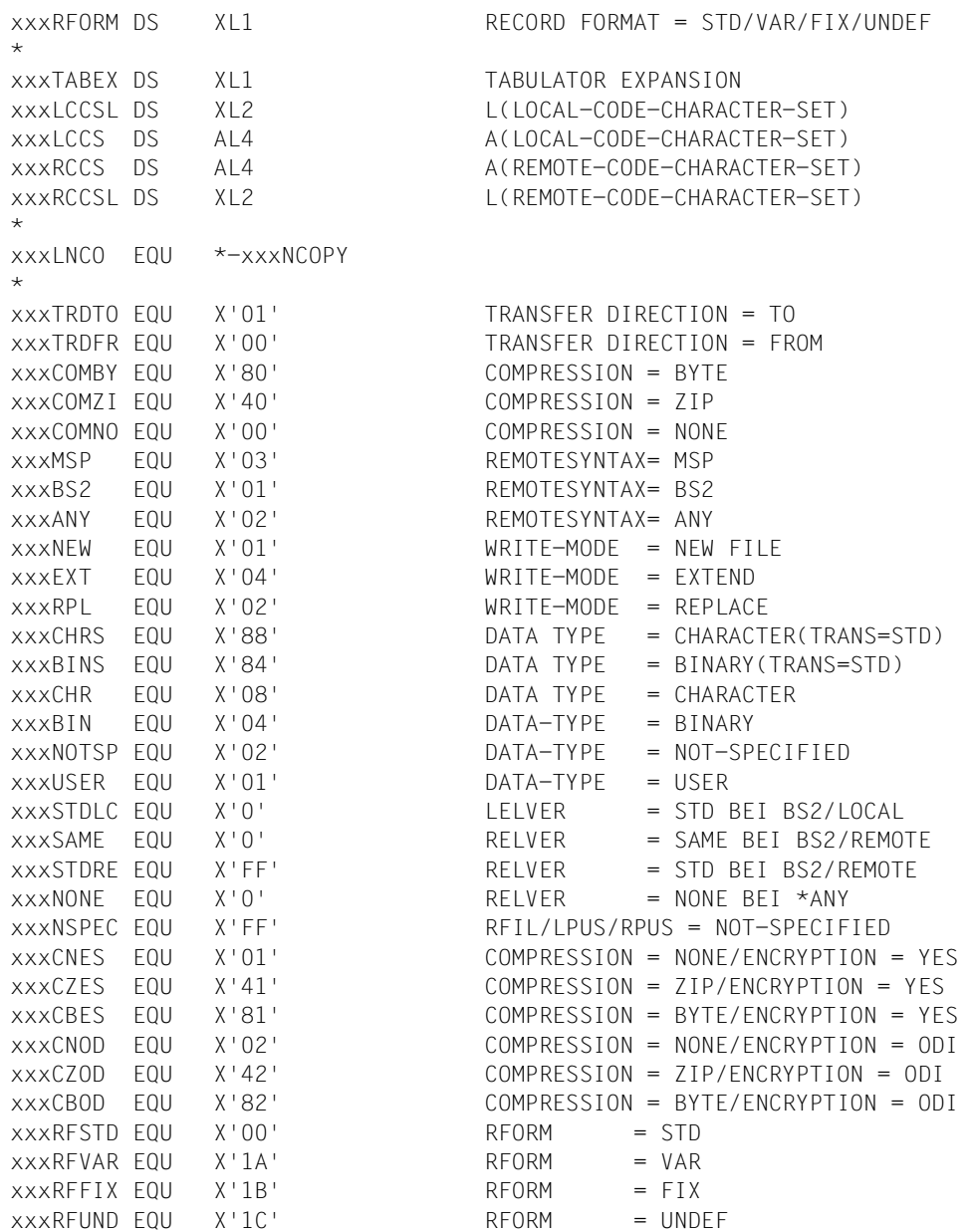

Soll ein Operand nicht versorgt werden, so muss der Wert des Adressfeldes und des Längenfeldes auf binär Null gesetzt werden.

Soll für den Parameter FILE-NAME des fernen Systems der Wert \*NOT-SPECIFIED angegeben werden, so ist in das Wertefeld für den Dateinamen (Länge 1) der im Equate xxxNSPEC festgelegte Wert zu schreiben.

Soll dieser Wert für die PROCESSING-ADMISSION des fernen Systems angegeben werden, so ist er in das Wertefeld für die jeweilige USER-ID zu schreiben.

### **Bedeutung der Felder**

Mit dem Makroaufruf NCOPYSYN stehen Ihnen dieselben Möglichkeiten offen wie mit dem Kommando TRANSFER-FILE (NCOPY) bis auf die auf [Seite 29](#page-28-0) aufgelisteten Ausnahmen. Die folgende Tabelle ordnet die Parameter im Makroaufruf NCOPYSYN den Operanden des Kommandos zu.

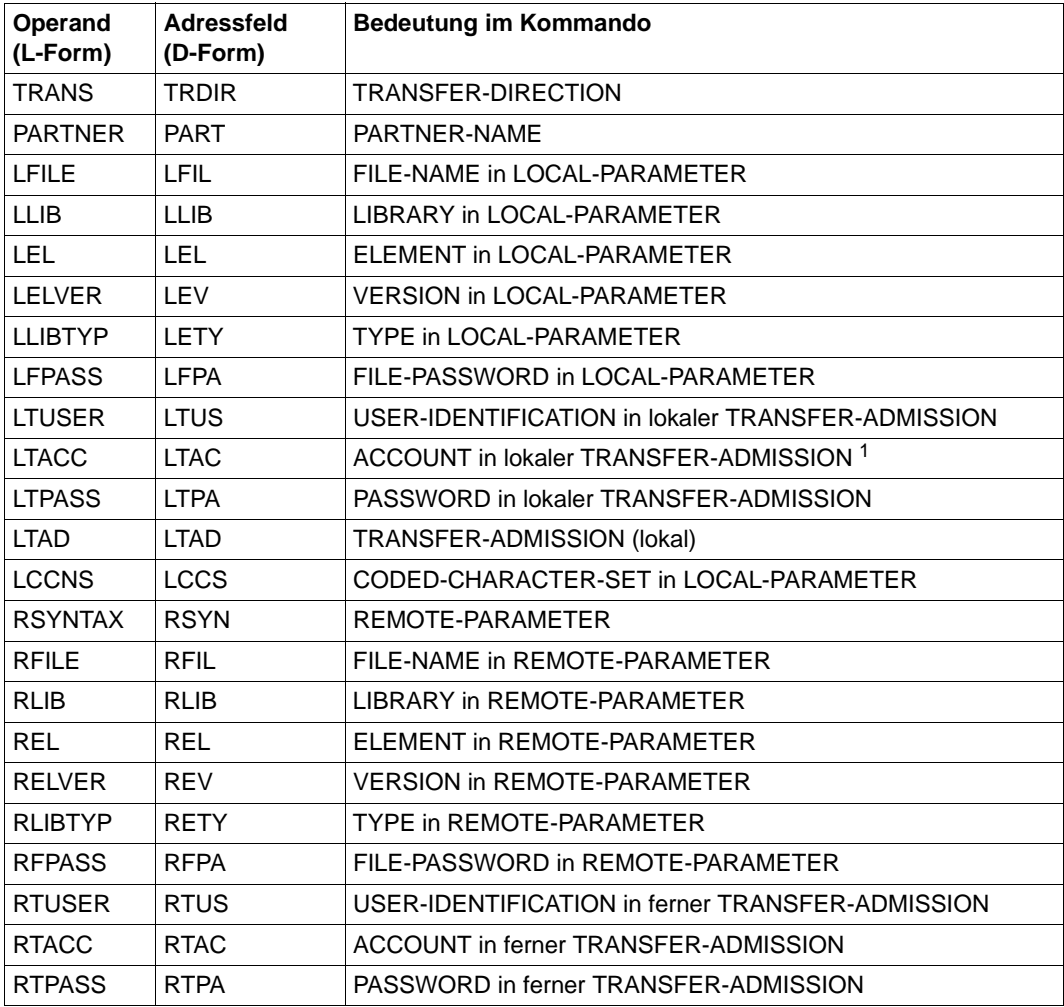

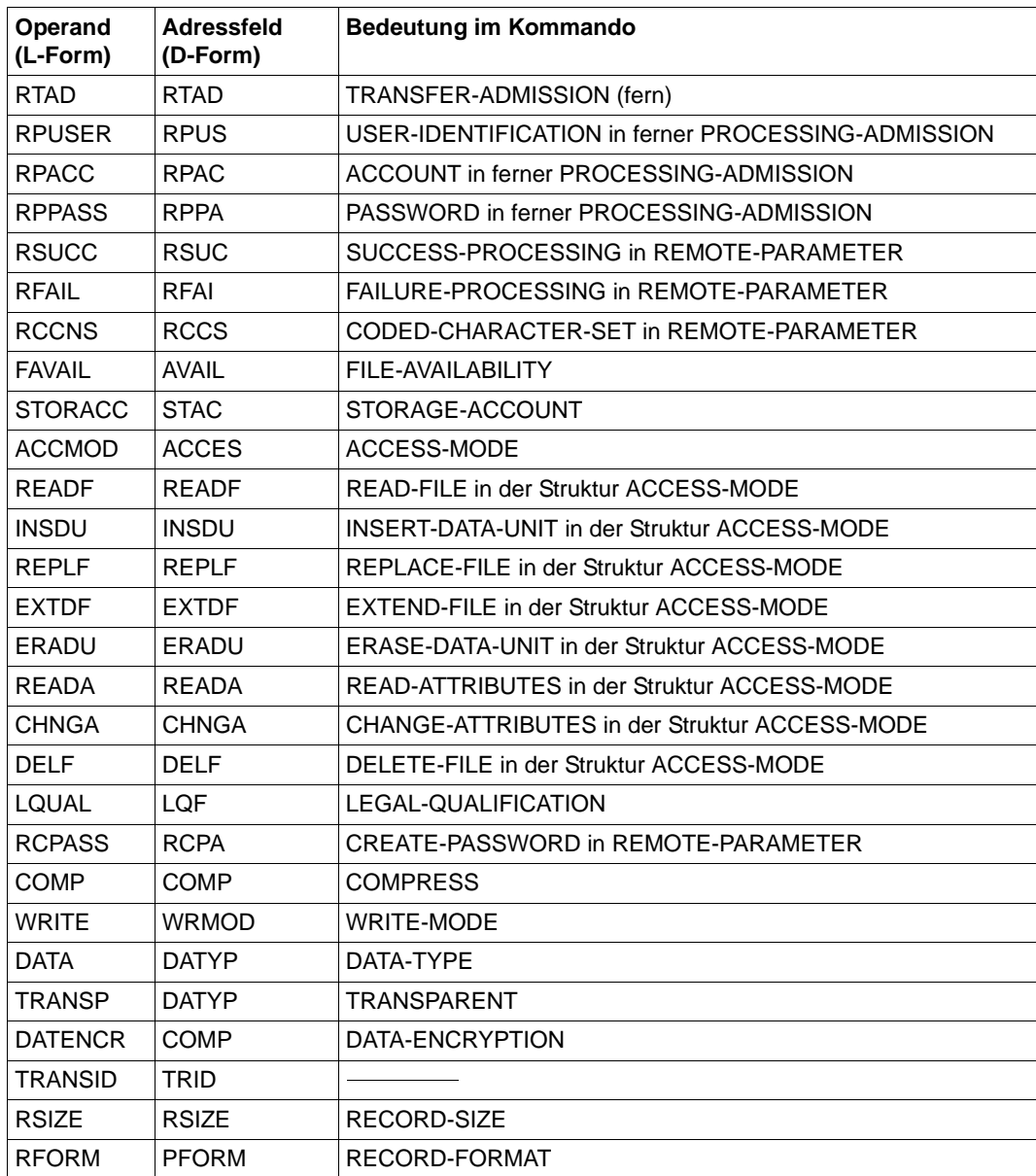

<sup>1</sup> Wird LTACC nicht angegeben, dann entspricht dies einer im Kommando nicht angegebenen Abrechnungsnummer, d.h. die Standard-Abrechnungsnummer des Benutzers wird verwendet.
Im Feld für TRANS-ID bzw. TRANSID wird nach einem erfolgreichen NCOPYSYN-Makroaufruf die TRANSFER-ID hinterlegt (dezimal abdruckbar, linksbündig rechts mit Leerzeichen aufgefüllt). Das Feld muss ≥ 10 Byte sein bzw. 0, wenn die TRANSFER-ID nicht hinterlegt werden soll.

Im Feld FUD (Further Details) kann nach einem fehlerhaften NCOPYSYN-Makroaufruf eine Zusatzinformation (genaue Fehlerursache) zur eigentlichen Fehlermeldung zurückgeliefert werden. Das Feld muss < 64 Byte sein oder Null, wenn die Zusatzinformationen im Feld FUD nicht hinterlegt werden sollen.

Wenn Sie aus einem ASSEMBLER-Programm mit einem FTAM- oder FTP-Partner File Transfer betreiben, bestehen natürlich dieselben Funktionseinschränkungen wie an der Kommandoschnittstelle. Sie können keine Bibliothekselemente übertragen, die im fernen System vorliegen, keine Folgeverarbeitung für das ferne System angeben und keine Dateien in komprimierter Form übertragen. Näheres finden Sie in der Beschreibung des TRANSFER-FILE(NCOPY)-Kommandos im Handbuch "openFT (BS2000) - Kommandoschnittstelle"

# **2.1.4 NDEL - Ferne Datei löschen**

Mit dem Makroaufruf NDEL können Sie eine Datei in einem FT-Partnersystem löschen. Der Funktionsumfang entspricht dem Kommando DELETE-REMOTE-FILE.

| Name   | Operation | Operanden                                                                                                    |
|--------|-----------|----------------------------------------------------------------------------------------------------|
| [name] | NDEL      | $[MF=L, ]$                                                                                                    |
|        |           | PARTNER =adr                                                                                                    |
|        |           | $[0, \text{FILE} = \left\{ \frac{\text{*NOTSP}}{\text{ad}r} \right\}$                                                               |
|        |           | $[$ , FPASS= $\left\{\frac{\star \text{NONE}}{\text{adr}}\right\}$ ]                                                                |
|        |           | $\begin{bmatrix} \text{I} \text{,} \text{TAD} = \begin{Bmatrix} \frac{\star \text{NONE}}{\text{ad}r} \end{Bmatrix} / \end{bmatrix}$ |
|        |           | [,UUSER=adr]                                                                                                    |
|        |           |                                                                                                    |
|        |           | $[0,UPASS=\left\{\frac{*NONE}{adr}\right\}$ ]]                                                                                      |
|        |           | $[1, MSGINS = \left\{ \frac{NONE}{adr} \right\}$                                                                                    |
|        |           | $[0.15, AFPASS = \begin{cases} \frac{[0.15,0] \times [0.15,0]}{[0.15,0] \times [0.15,0]} \end{cases}$                               |
|        |           | [,ATAD= $\begin{cases} \frac{[\times]GRAPH}{[\times]OCTET} \end{cases}$ ]                                                           |
|        |           | $[0, \text{AUPASS} = \left\{ \frac{[\underline{\star}]}{\underline{\text{AUPASS}}} \right\}$                                        |
|        |           | [, Version= $\begin{cases} \frac{1}{2} \end{cases}$ ]                                                                               |

**Format des Makros NDEL (LIST-Form/Standard-Form)** 

Mit den Operanden AFPASS, ATAD und AUPASS legen Sie die Codierungsart des Dateikennworts (FPASS), der Zugangsberechtigung (TAD) und des Benutzerkennworts (UPASS) fest. Die Operanden AFPASS, ATAD und AUPASS können jeweils die Werte GRAPHIC oder OCTET annehmen.

Mit GRAPHIC wird die Angabe für den entsprechenden Operanden als abdruckbare Zeichen interpretiert und bei einer Übertragung auf ein System, das nicht EBCDIC benutzt, konvertiert. Mit OCTET wird sie als Binärinformation interpretiert und nicht konvertiert.

### **Format des Makros NDEL (DSECT-Form)**

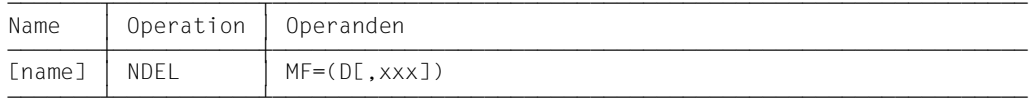

Das Präfix xxx (Standardwert YNE) darf 1 bis 3 Zeichen lang sein. Er muss Namen erzeugen, die in ASSEMBLER erlaubt sind. Folgende ASSEMBLER-Instruktionen werden abgesetzt:

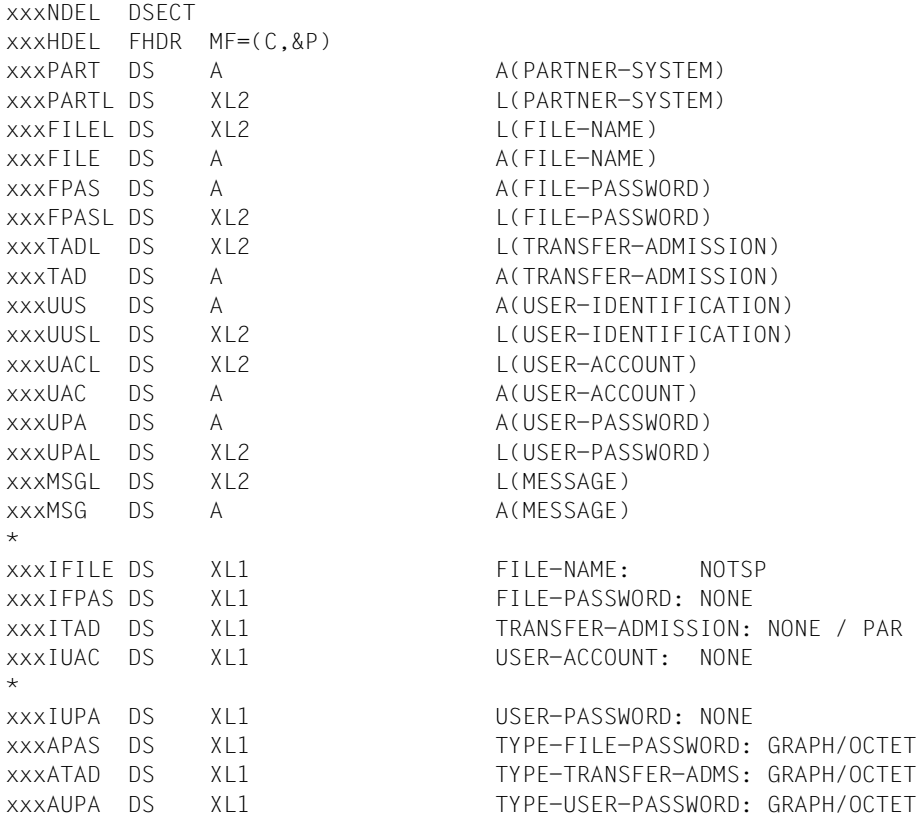

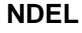

\*

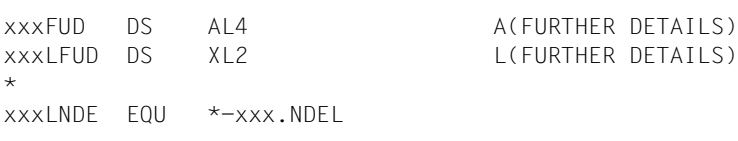

### **Bedeutung der Felder**

Die Bedeutung der Parameter im Makroaufruf entspricht der Bedeutung der Parameter im Kommando DELETE-REMOTE-FILE, beachten Sie daher bitte die entsprechende Kommandobeschreibung im Handbuch "openFT (BS2000) - Kommandoschnittstelle".

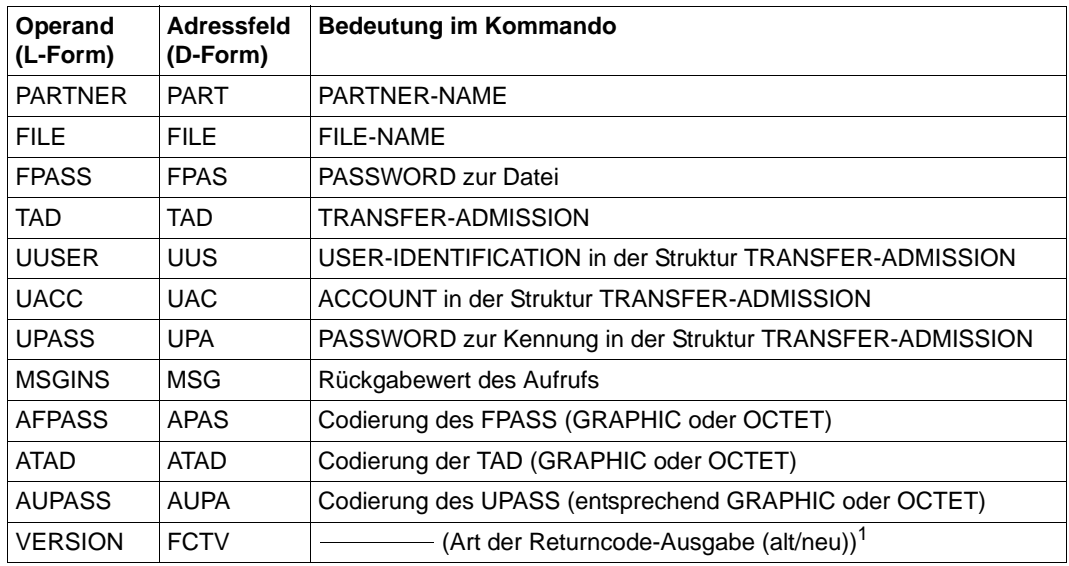

<sup>1</sup> In Abhängigkeit vom Wert des Operanden VERSION, wird im Header FHDR die FUNCTION INTERFACE VERSION NUMBER gesetzt.

Im Feld FUD (Further Details) kann nach einem fehlerhaften NDEL-Makroaufruf eine Zusatzinformation (genaue Fehlerursache) zur eigentlichen Fehlermeldung zurückgeliefert werden. Das Feld muss  $\leq 64$  Byte sein oder Null, wenn die Zusatzinformationen im Feld FUD nicht hinterlegt werden sollen.

# **2.1.5 NLMOD - Lokale FT-Dateiattribute ändern**

Mit dem Makroaufruf NLMOD können Sie die FTAM-Attribute einer Datei im lokalen System ändern und die Attribute so anpassen, wie Sie für einen Dateiübertragungs- oder Dateimanagement-Auftrag mit einem FTAM-Partner zur Verfügung stehen sollen. Der Funktionsumfang entspricht dem Kommando MODIFY-FILE-FT-ATTRIBUTES.

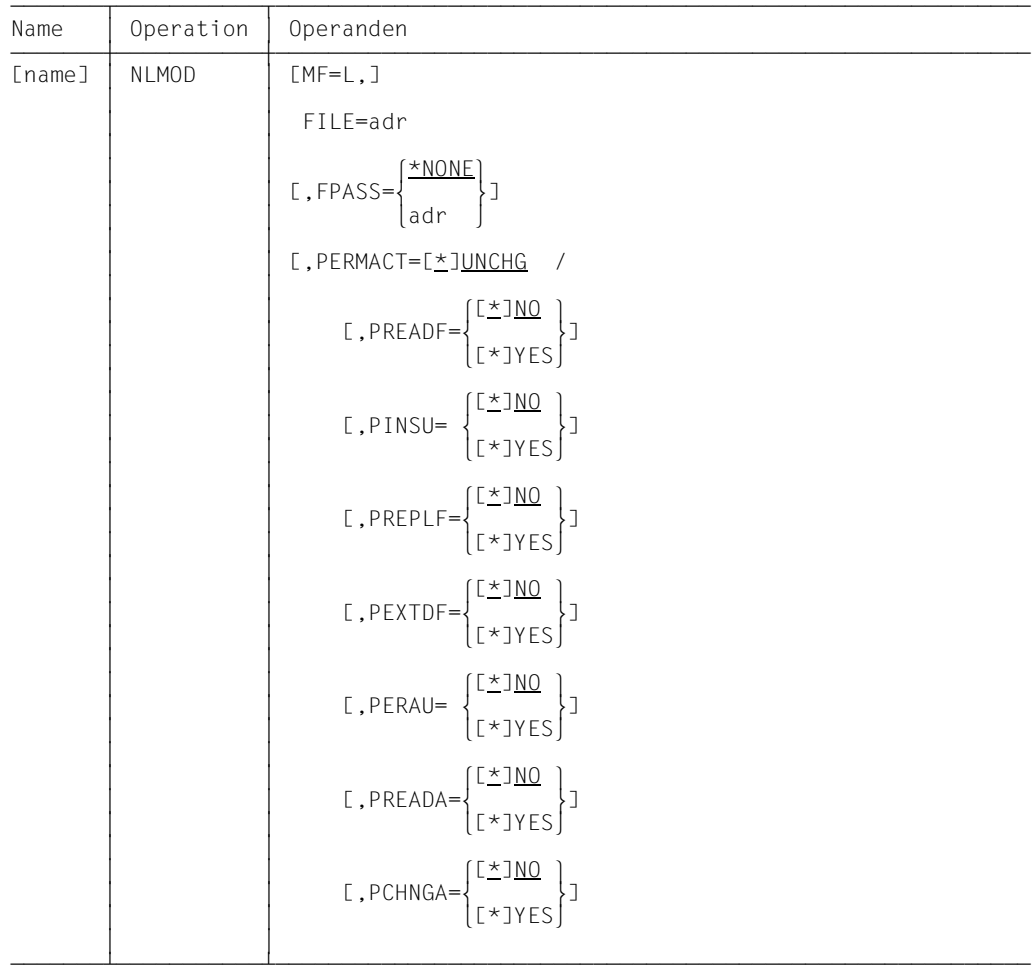

## **Format des Makros NLMOD (LIST-Form/Standard-Form)**

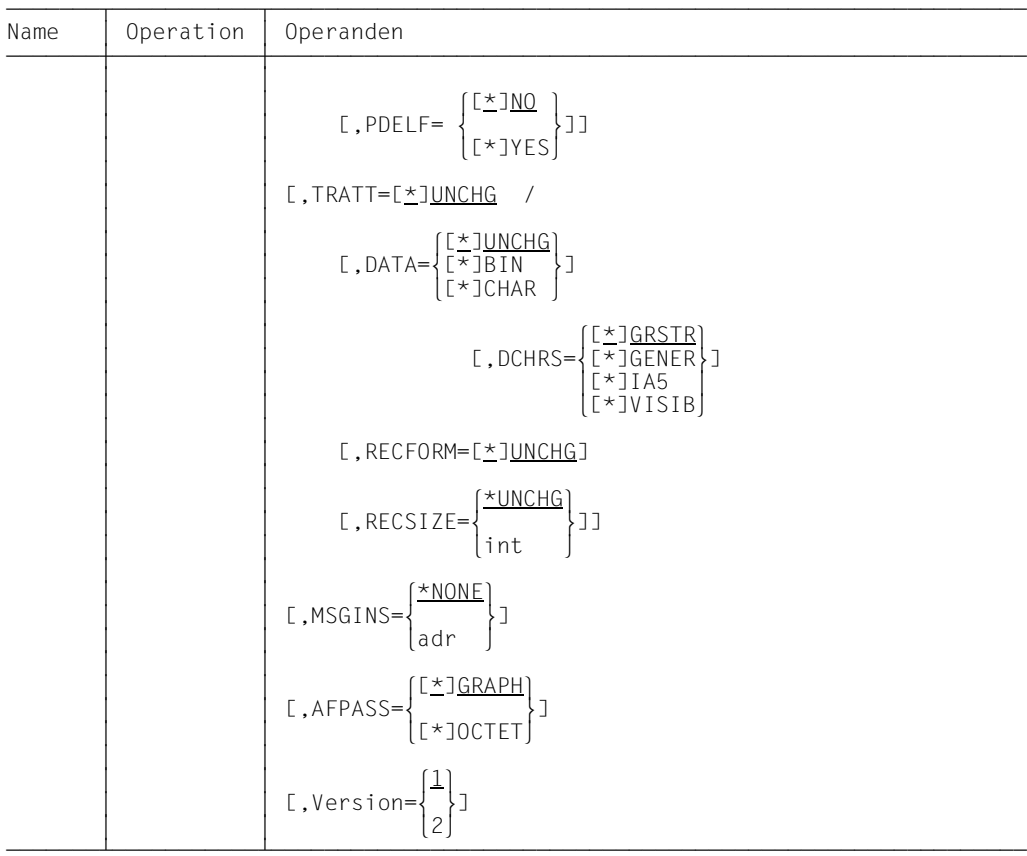

# **Format des Makros NLMOD (DSECT-Form)**

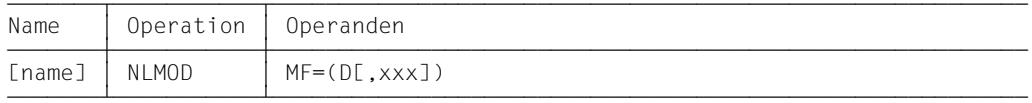

Das Präfix xxx (Standardwert YNM) darf 1 bis 3 Zeichen lang sein. Er muss Namen erzeugen, die in ASSEMBLER erlaubt sind. Folgende ASSEMBLER-Instruktionen werden abgesetzt:

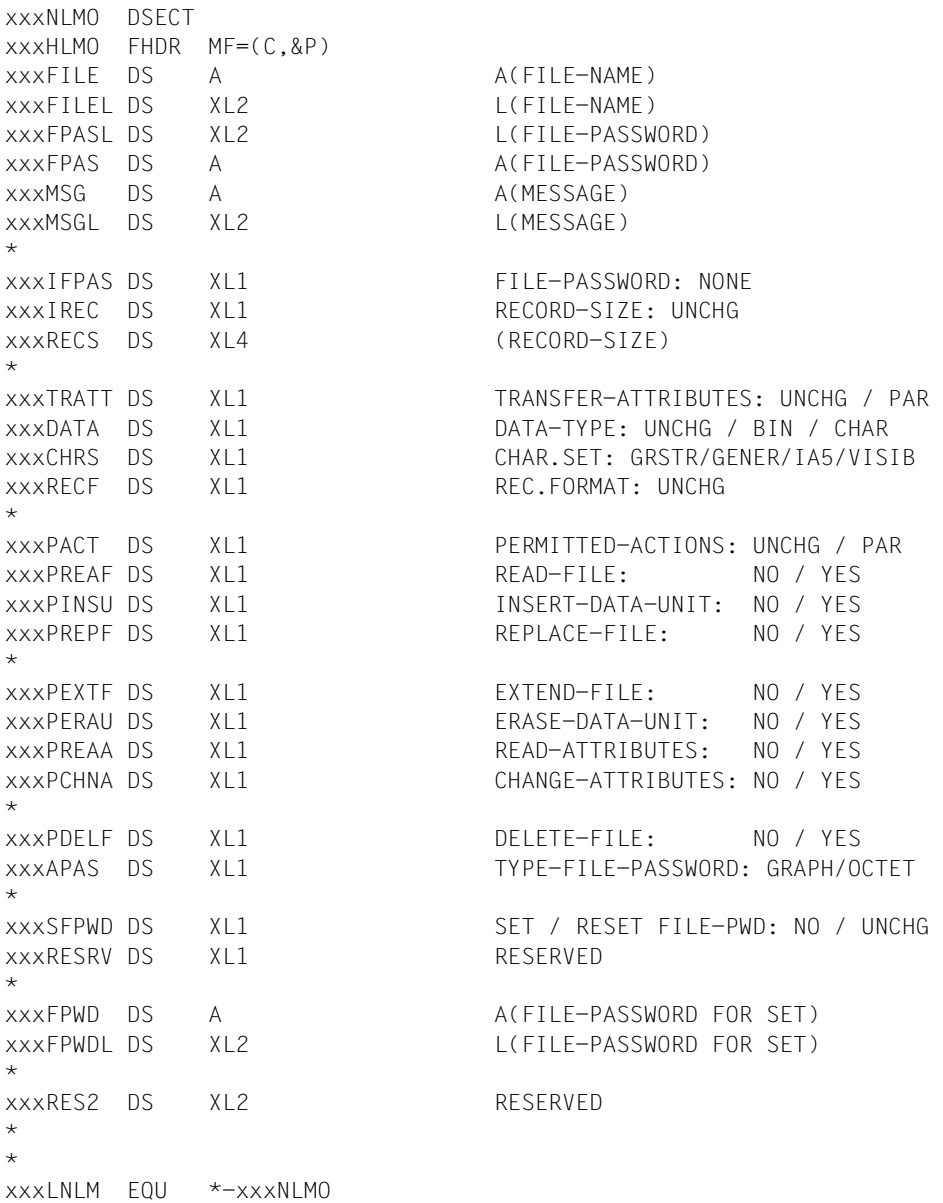

### **Bedeutung der Felder**

Die Bedeutung der Parameter im Makroaufruf entspricht der Bedeutung der Parameter im Kommando MODIFY-FILE-FT-ATTRIBUTES. Bitte beachten Sie daher die entsprechende Kommandobeschreibung im Handbuch "openFT (BS2000) - Kommandoschnittstelle".

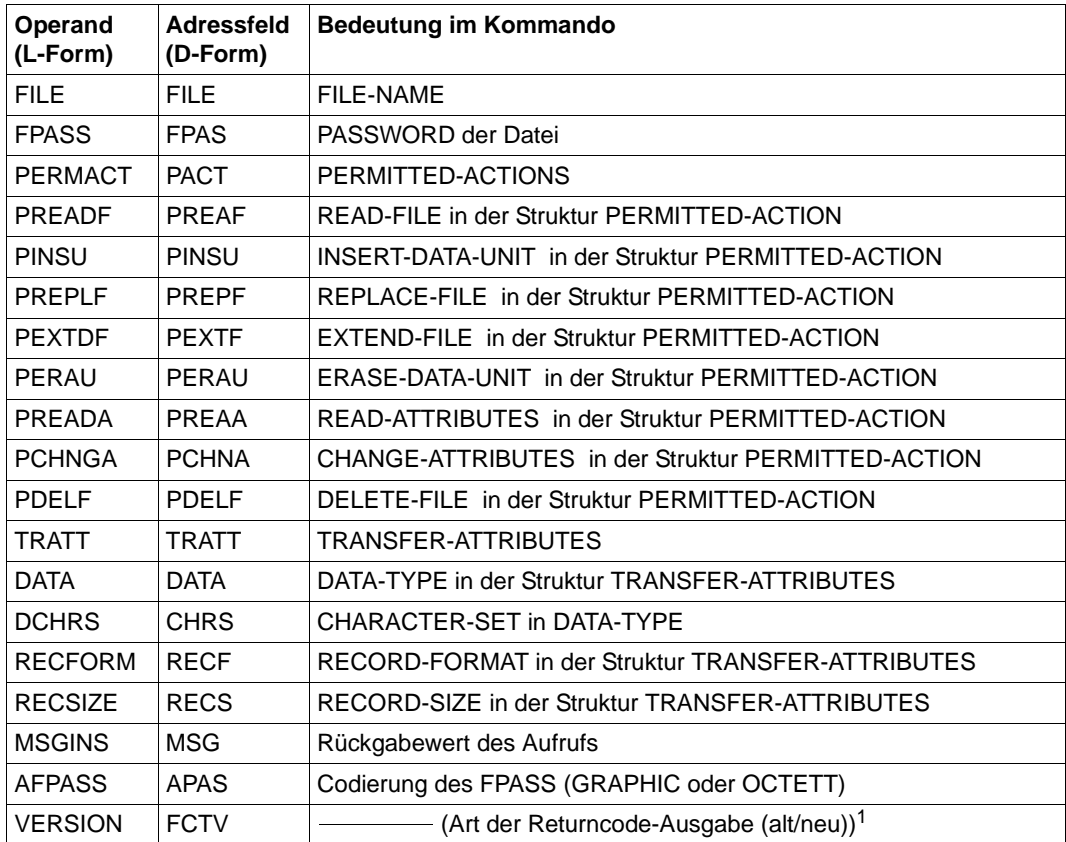

<sup>1</sup> In Abhängigkeit vom Wert des Operanden VERSION, wird im Header FHDR die FUNCTION INTERFACE VERSION NUMBER gesetzt.

# **2.1.6 NLSHOW - Lokale FT-Dateiattribute anzeigen**

Mit dem Makroaufruf NLSHOW können Sie sich die FTAM-Attribute einer Datei im lokalen System anzeigen lassen. Der Funktionsumfang entspricht dem Kommando SHOW-FILE-FT-ATTRIBUTES.

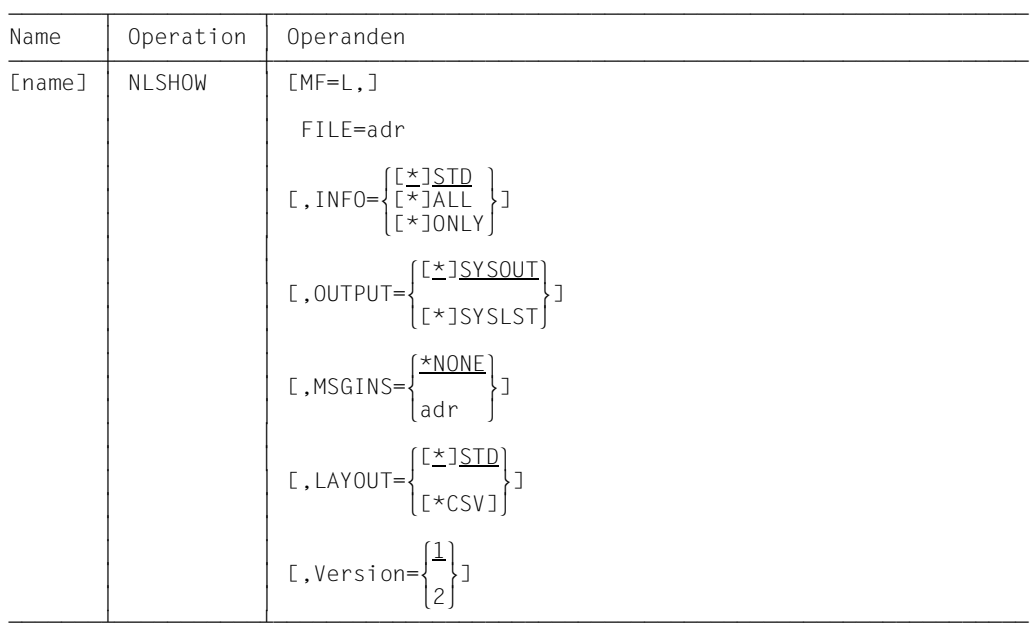

## **Format des Makros NLSHOW (LIST-Form/Standard-Form)**

### **Format des Makros NLSHOW (DSECT-Form)**

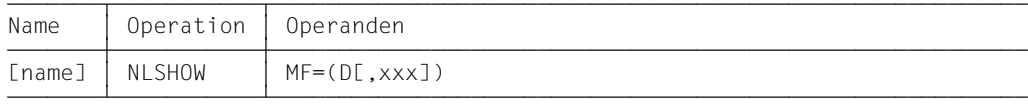

Das Präfix xxx (Standardwert YNH) darf 1 bis 3 Zeichen lang sein. Er muss Namen erzeugen, die in ASSEMBLER erlaubt sind. Folgende ASSEMBLER-Instruktionen werden abgesetzt:

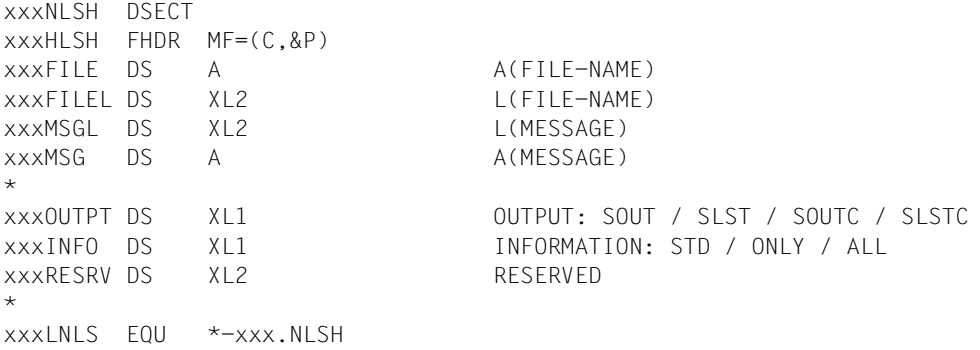

#### **Bedeutung der Felder**

Die Bedeutung der Parameter im Makroaufruf entspricht der Bedeutung der Parameter im Kommando SHOW-FILE-FT-ATTRIBUTES, beachten Sie daher bitte die entsprechende Kommandobeschreibung im Handbuch "openFT (BS2000) - Kommandoschnittstelle". Im Adressfeld OUTPT stehen SOUT für OUTPUT=\*SYSOUT im Kommando und SLST für OUTPUT=\*SYSLST. SOUTC und SLSTC stehen für die jeweilige Ausgabe im CSV-Format (LAYOUT=\*CSV), bei den anderen beiden Werten wird im Standardformat (LAYOUT=\*STD) ausgegeben.

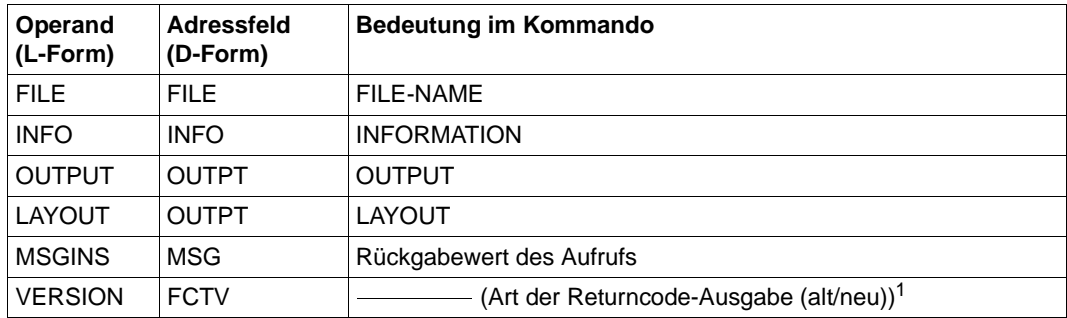

In Abhängigkeit vom Wert des Operanden VERSION, wird im Header FHDR die FUNCTION INTERFACE VERSION NUMBER gesetzt.

# **2.1.7 NMOD - Ferne Dateiattribute ändern**

Mit dem Makroaufruf NMOD können Sie Attribute einer Datei in einem FT-Partnersystem ändern. Der Funktionsumfang entspricht dem Kommando MODIFY-REMOTE-FILE-ATTRIBUTES.

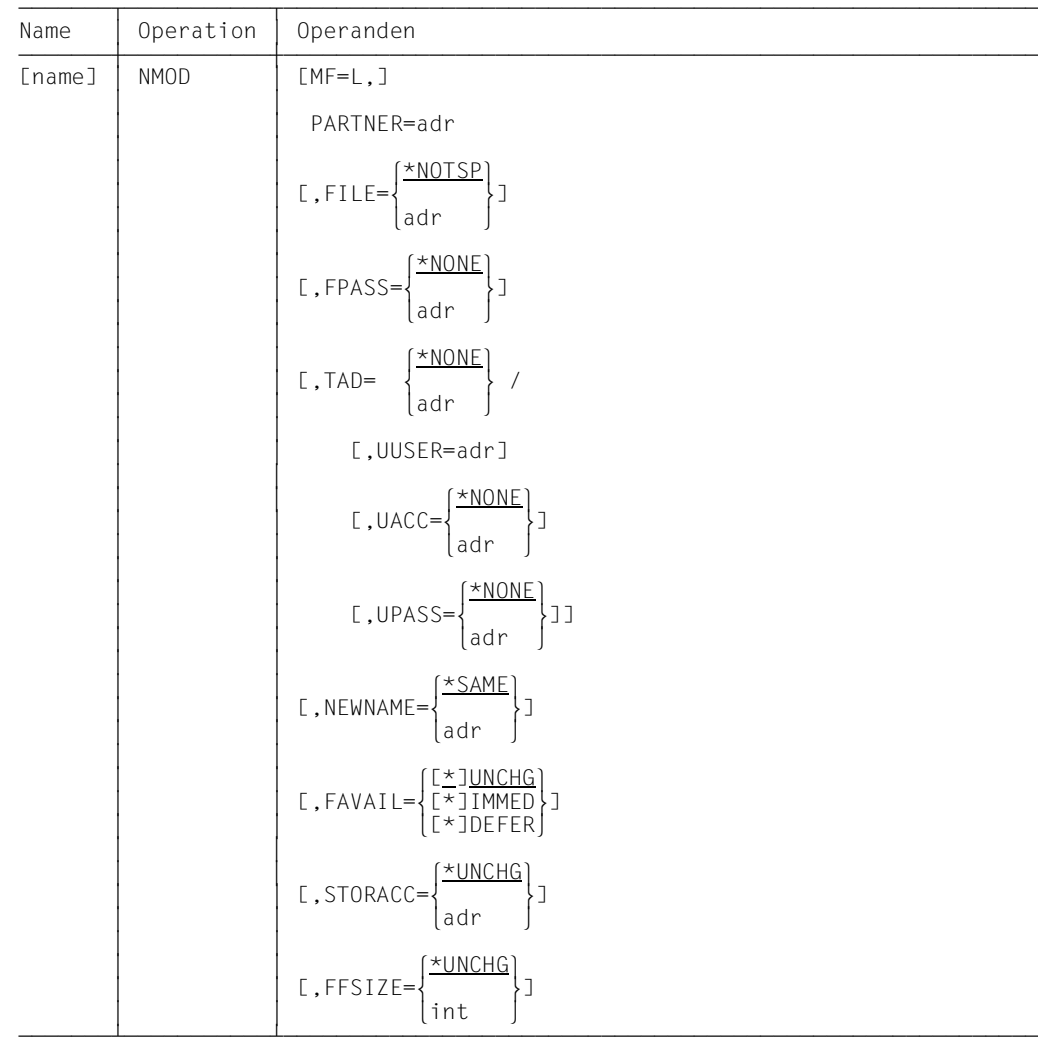

### **Format des Makros NMOD (LIST-Form/Standard-Form)**

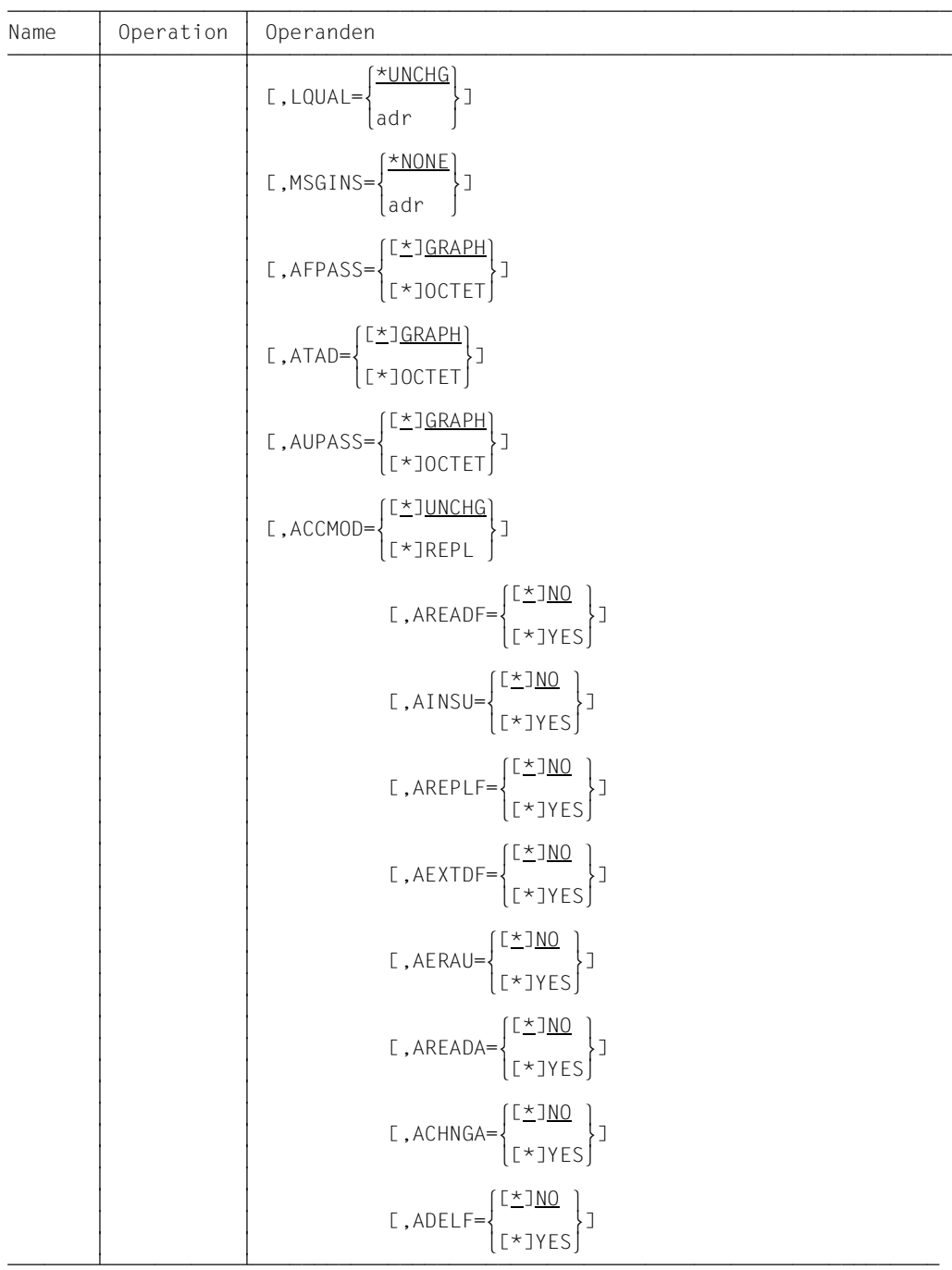

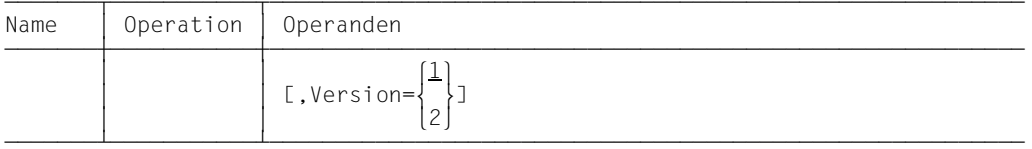

Mit den Operanden AFPASS, ATAD und AUPASS legen Sie die Codierungsart des Dateikennworts (FPASS), der Zugangsberechtigung (TAD) und des Benutzerkennworts (UPASS) fest. Die Operanden AFPASS, ATAD und AUPASS können jeweils die Werte GRAPHIC oder OCTET annehmen.

Mit GRAPHIC wird die Angabe für den entsprechenden Operanden als abdruckbare Zeichen interpretiert und bei einer Übertragung auf ein System, das nicht EBCDIC benutzt, konvertiert. Mit OCTET wird sie als Binärinformation interpretiert und nicht konvertiert.

### **Format des Makros NMOD (DSECT-Form)**

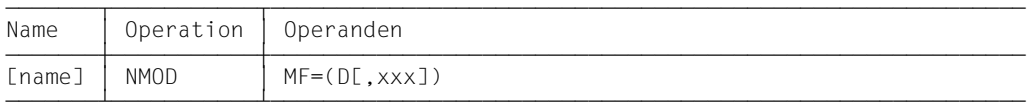

Das Präfix xxx (Standardwert YNU) darf 1 bis 3 Zeichen lang sein. Er muss Namen erzeugen, die in ASSEMBLER erlaubt sind. Folgende ASSEMBLER-Instruktionen werden abgesetzt:

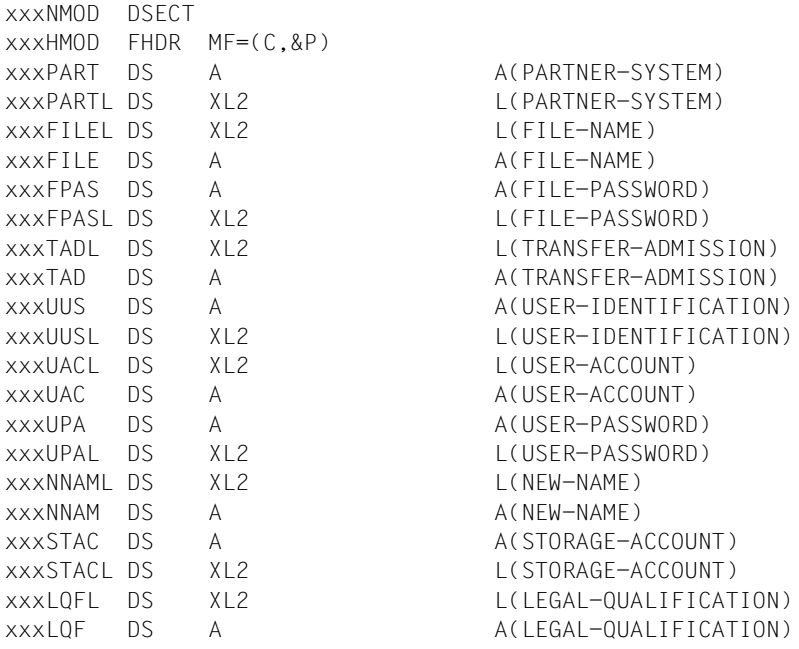

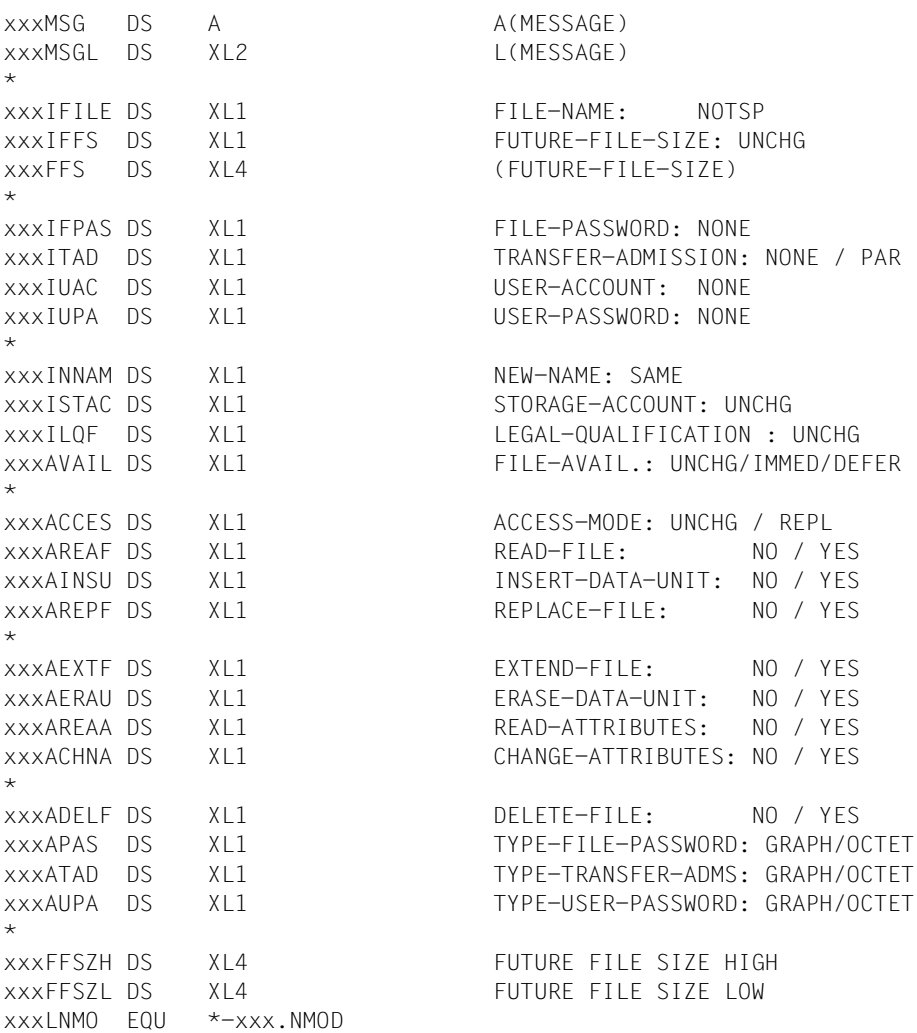

### **Bedeutung der Felder**

Die Bedeutung der Parameter im Makroaufruf entspricht der Bedeutung der Parameter im Kommando MODIFY-REMOTE-FILE-ATTRIBUTES, beachten Sie daher bitte die entsprechende Kommandobeschreibung im Handbuch "openFT (BS2000) - Kommandoschnittstelle".

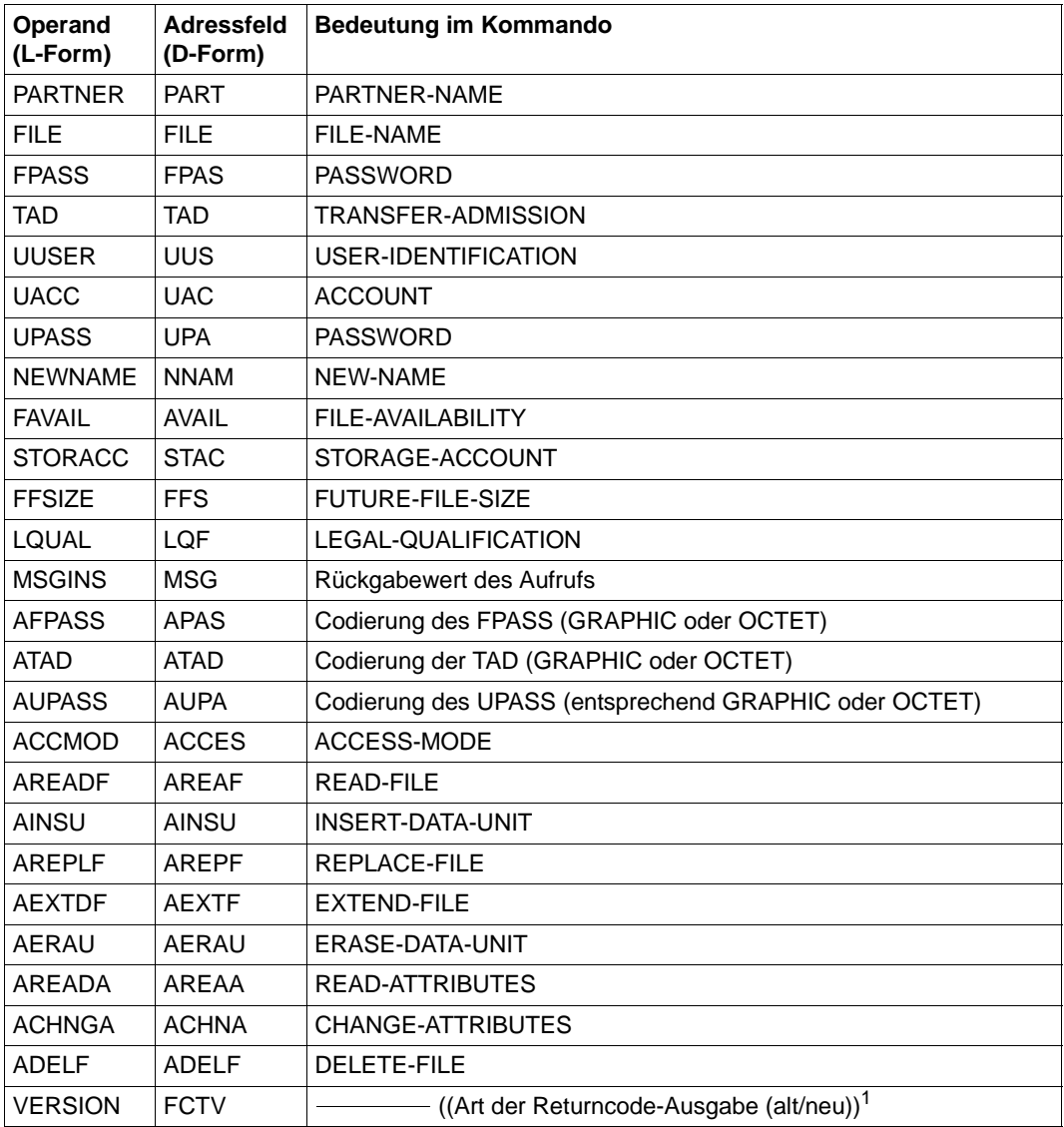

<sup>1</sup> In Abhängigkeit vom Wert des Operanden VERSION, wird im Header FHDR die FUNCTION INTERFACE VERSION NUMBER gesetzt.

## **2.1.8 NSHOW - Ferne Dateiattribute anzeigen**

Mit dem Makroaufruf NSHOW können Sie sich die Attribute einer Datei bzw. eines Dateiverzeichnisses, die bzw. das in einem FT-Partnersystem vorliegt, anzeigen lassen. Der Funktionsumfang entspricht dem Kommando SHOW-REMOTE-FILE-ATTRIBUTES.

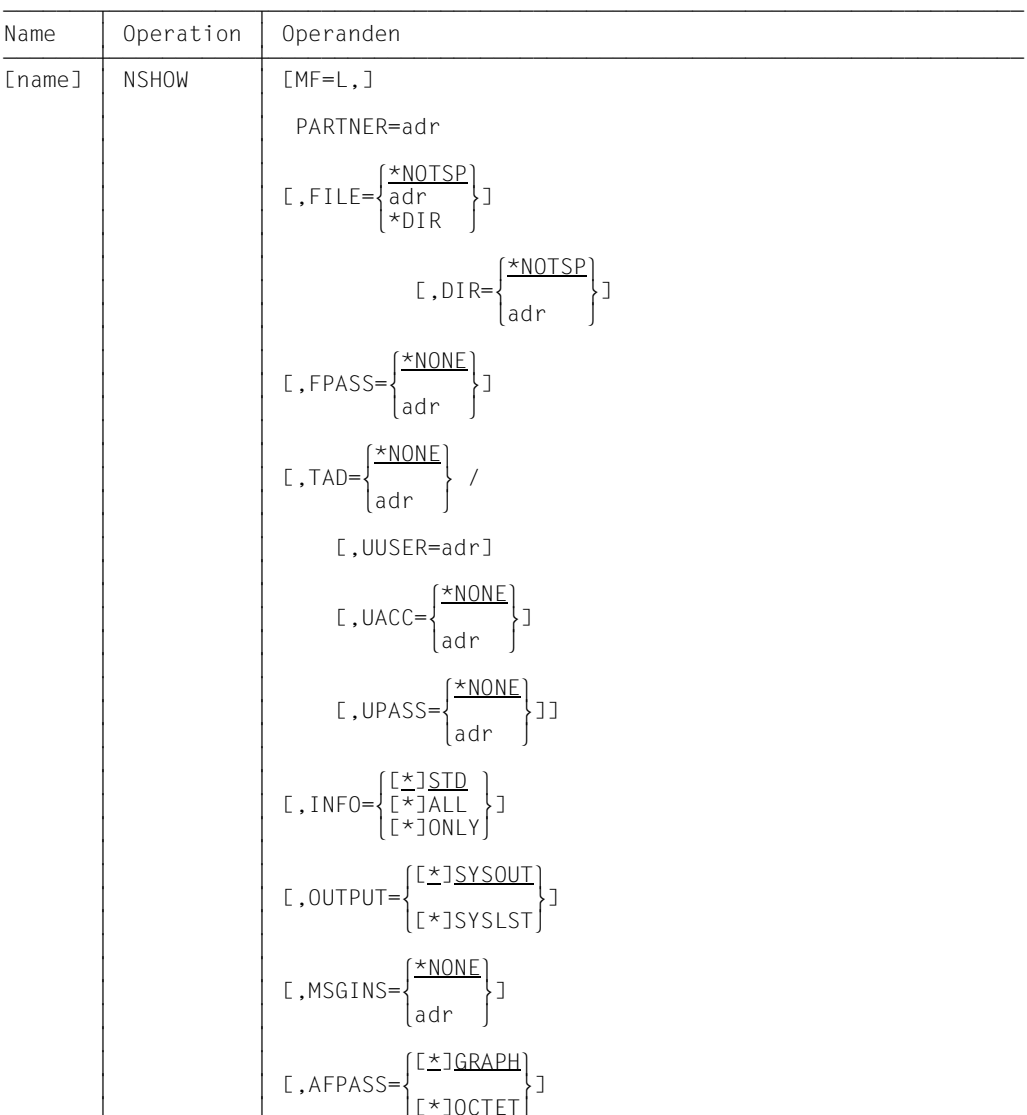

## **Format des Makros NSHOW (LIST-Form/Standard-Form)**

 $\begin{bmatrix} 2 & 3 & 3 & 3 \end{bmatrix}$ 

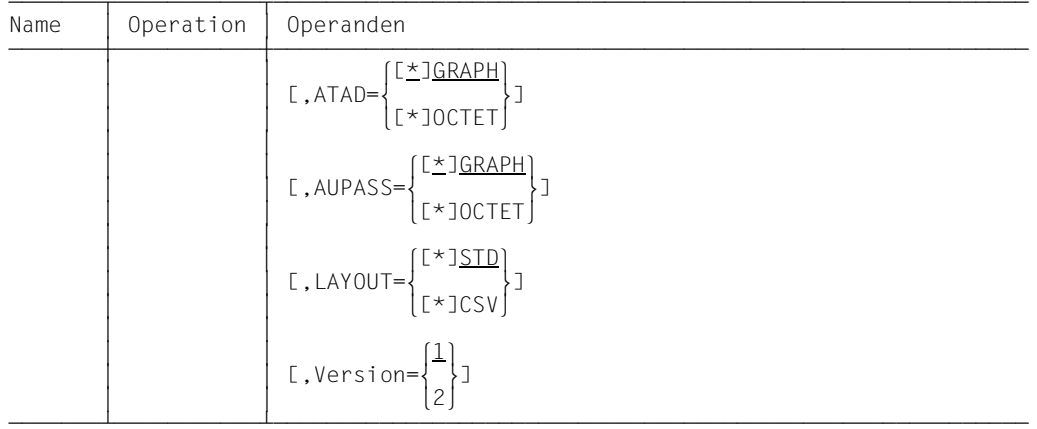

Mit den Operanden AFPASS, ATAD und AUPASS legen Sie die Codierungsart des Dateikennworts (FPASS), der Zugangsberechtigung (TAD) und des Benutzerkennworts (UPASS) fest. Die Operanden AFPASS, ATAD und AUPASS können jeweils die Werte GRAPHIC oder OCTET annehmen.

Mit GRAPHIC wird die Angabe für den entsprechenden Operanden als abdruckbare Zeichen interpretiert und bei einer Übertragung auf ein System, das nicht EBCDIC benutzt, konvertiert. Mit OCTET wird sie als Binärinformation interpretiert und nicht konvertiert.

### **Format des Makros NSHOW (DSECT-Form)**

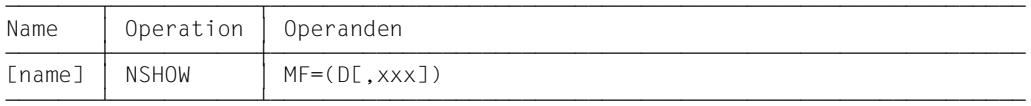

Das Präfix xxx (Standardwert YNW) darf 1 bis 3 Zeichen lang sein. Er muss Namen erzeugen, die in ASSEMBLER erlaubt sind. Folgende ASSEMBLER-Instruktionen werden abgesetzt:

```
xxxNSHW DSECT
xxxHSHW FHDR MF=(C,&P)
xxxPART DS A A(PARTNER-SYSTEM)
xxxPARTL DS XL2 L(PARTNER-SYSTEM)
xxxFILEL DS XL2 L(FILE-NAME)
xxxFILE DS A A(FILE-NAME)
xxxDIR DS A A A(DIRECTORY)
xxxDIRL DS XL2 L(DIRECTORY)
xxxFPASL DS XL2 L(FILE-PASSWORD)
xxxFPAS DS A A(FILE-PASSWORD)
xxxTAD DS A A(TRANSFER-ADMISSION)
xxxTADL DS XL2 L(TRANSFER-ADMISSION)
```
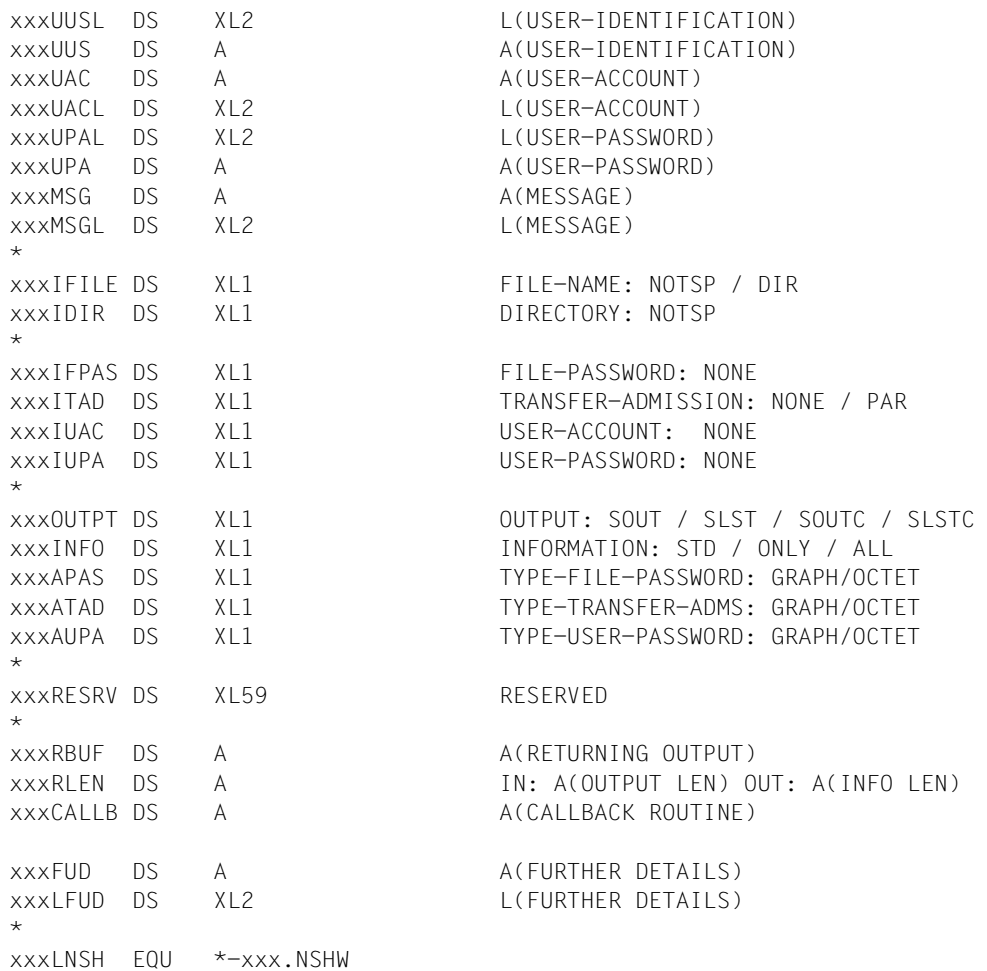

## **Bedeutung der Felder**

Die Bedeutung der Parameter im Makroaufruf entspricht der Bedeutung der Parameter im Kommando SHOW-REMOTE-FILE-ATTRIBUTES, beachten Sie daher bitte die entsprechende Kommandobeschreibung im Handbuch "openFT (BS2000) - Kommandoschnittstelle".

Im Adressfeld OUTPT stehen SOUT für OUTPUT=\*SYSOUT im Kommando und SLST für OUTPUT=\*SYSLST. SOUTC und SLSTC stehen für die jeweilige Ausgabe im CSV-Format (LAYOUT=\*CSV), bei den anderen beiden Werten wird im Standardformat (LAYOUT=\*STD) ausgegeben.

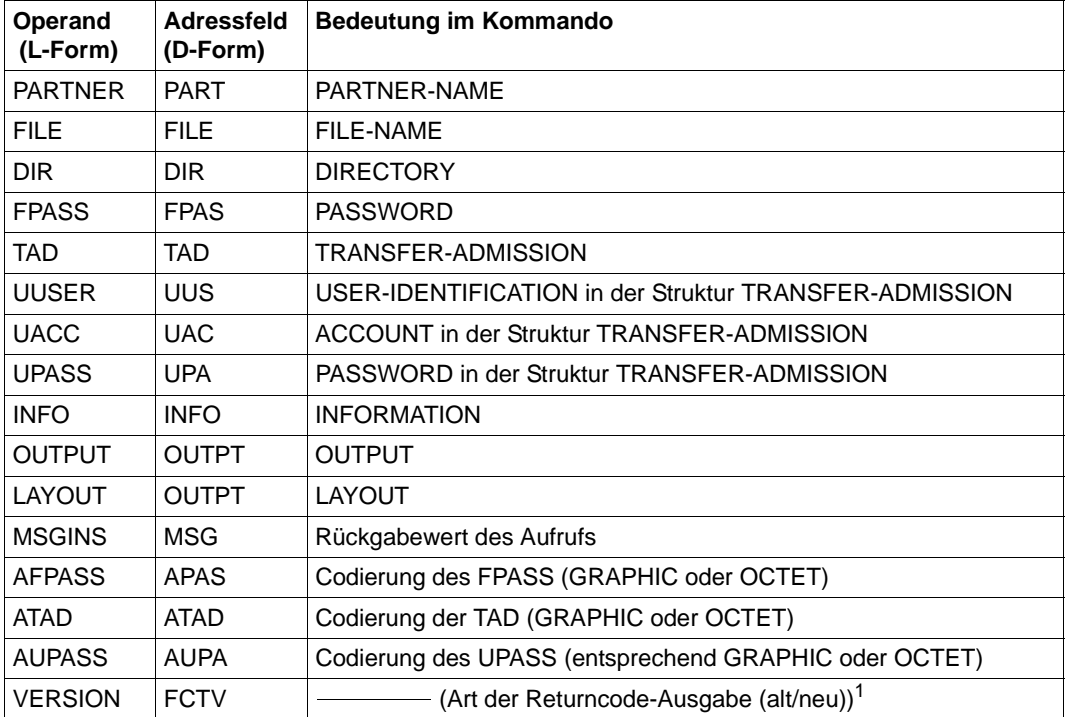

In Abhängigkeit vom Wert des Operanden VERSION, wird im Header FHDR die FUNCTION INTERFACE VERSION NUMBER gesetzt.

# **2.1.9 NSTAT - Dateiübertragungszustand abfragen**

Mit dem Makroaufruf NSTAT können Sie sich aus einem ASSEMBLER-Programm heraus über den Zustand Ihrer Dateiübertragungsaufträge informieren. Der Funktionsumfang entspricht dem Kommando SHOW-FILE-TRANSFER (NSTATUS).

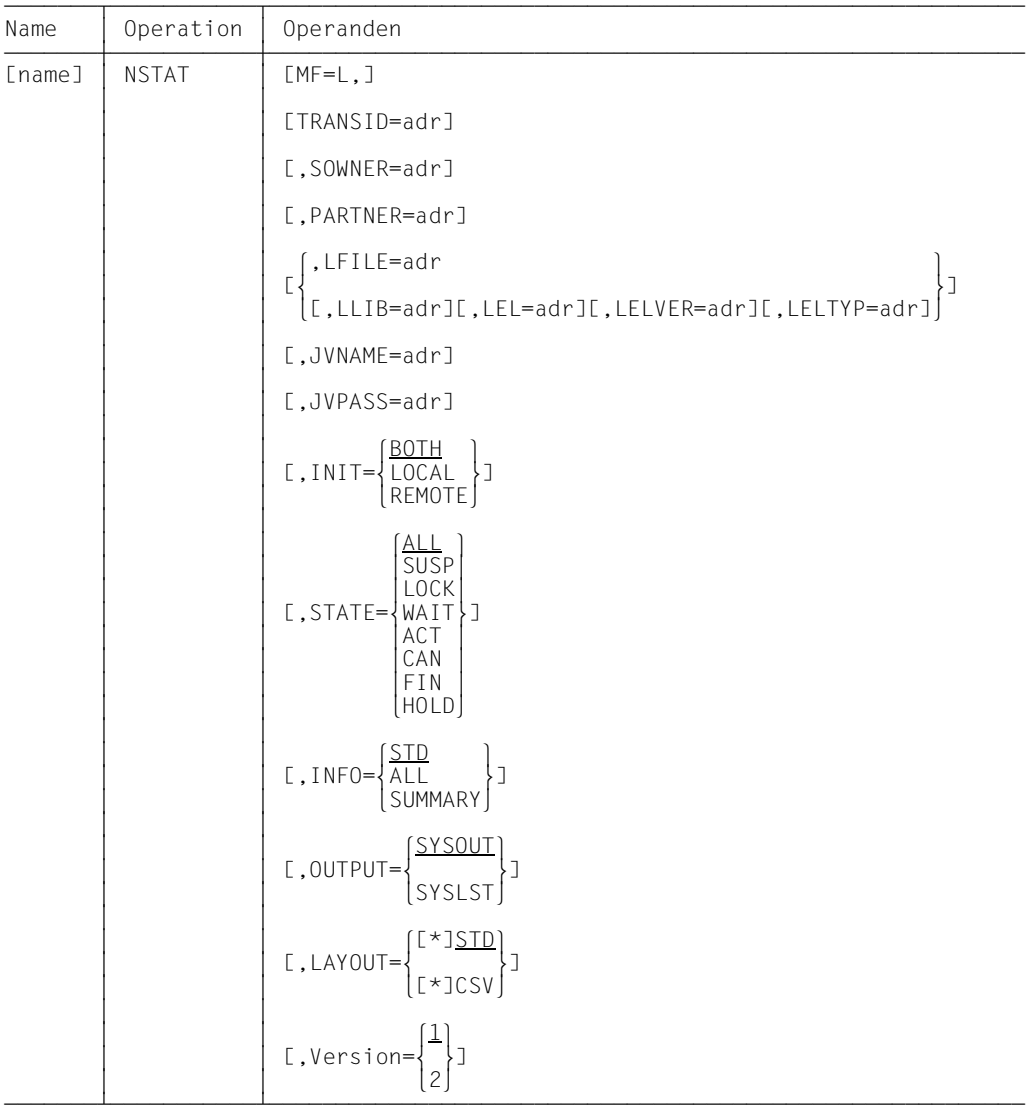

## **Format des Makros NSTAT(LIST-Form/Standardform)**

## **Format des Makros NSTAT (DSECT-Form)**

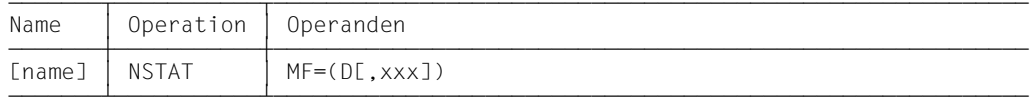

Das Präfix xxx (Standardwert YNS) darf 1 bis 3 Zeichen lang sein. Er muss Namen erzeugen, die in ASSEMBLER erlaubt sind. Folgende ASSEMBLER-Befehle werden abgesetzt:

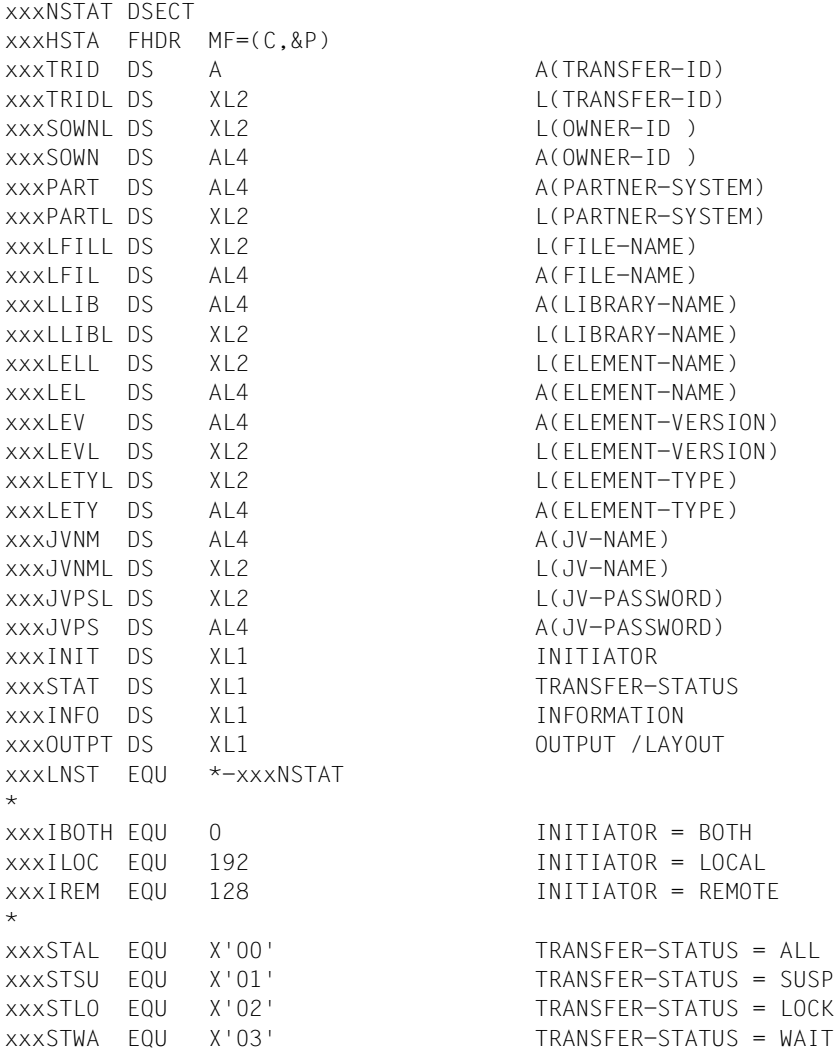

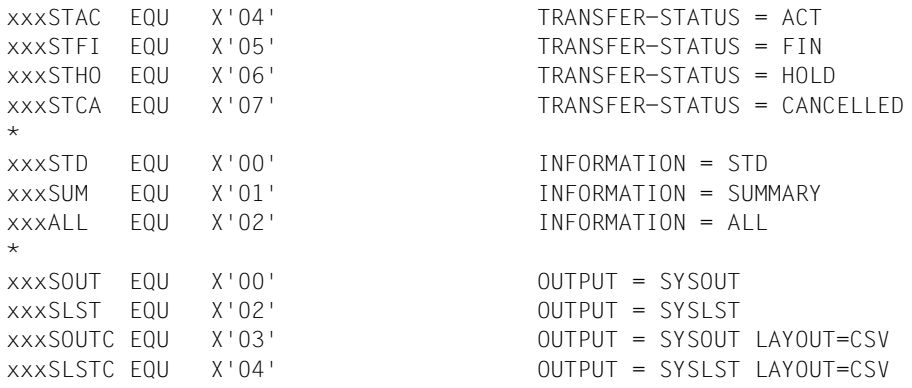

#### **Bedeutung der Felder**

Mit dem Makroaufruf NSTAT stehen Ihnen dieselben Möglichkeiten offen, wie mit dem Kommando SHOW-FILE-TRANSFER (NSTATUS). Bitte beachten Sie daher die entsprechende Kommandobeschreibung im Handbuch "openFT (BS2000) - Kommandoschnittstelle". Im Adressfeld OUTPT stehen SOUT für OUTPUT=\*SYSOUT im Kommando und SLST für OUTPUT=\*SYSLST. SOUTC und SLSTC stehen für die jeweilige Ausgabe im CSV-Format (LAYOUT=\*CSV), bei den anderen beiden Werten wird im Standardformat (LAYOUT=\*STD) ausgegeben. Die folgende Tabelle ordnet die Parameter im Makroaufruf NSTAT den Operanden des Kommandos zu:

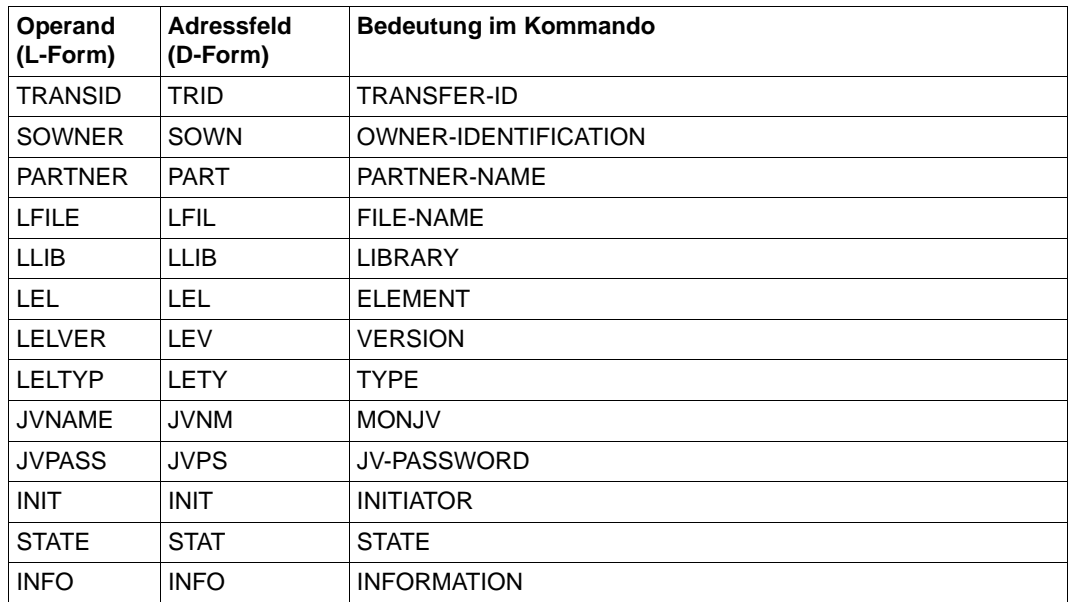

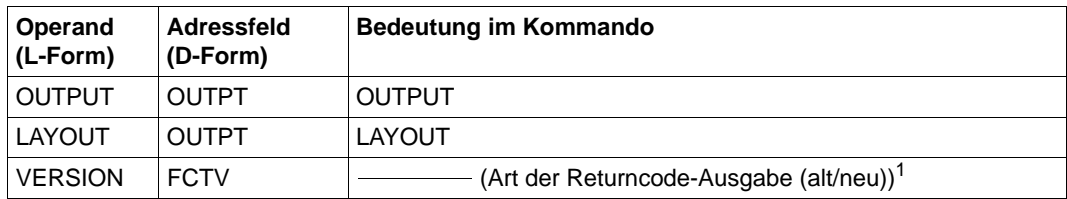

<sup>1</sup> In Abhängigkeit vom Wert des Operanden VERSION, wird im Header FHDR die FUNCTION INTERFACE VERSION NUMBER gesetzt.

Wenn Sie in den Feldern für die OWNER-ID nichts angeben, wird Ihre eigene Kennung als Wert eingesetzt (das entspricht der Angabe des Standard-Wertes \*OWN an der Kommandoschnittstelle). Füllen Sie das Feld für OWNER-ID explizit mit Leerzeichen auf, so werden alle Benutzerkennungen eingesetzt (das entspricht der Angabe von \*ALL an der Kommandoschnittstelle).

## **2.1.10 YNDEQU - Konstanten für die openFT-Makros setzen**

Mit dem Makro YNDEQU werden die Konstanten für die openFT-Makros abgesetzt. Sie rufen den Makro folgendermaßen auf:

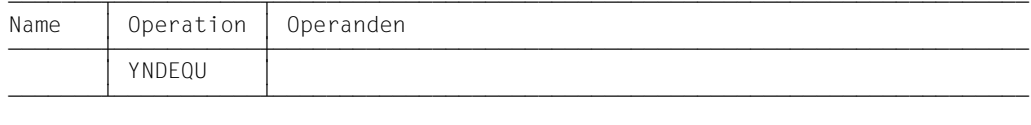

Bei Aufruf des Makros sind keine Operanden anzugeben. Die Equates werden mit dem Standardpräfix YND abgesetzt, wie sie von den anderen openFT-Makros intern verwendet werden.

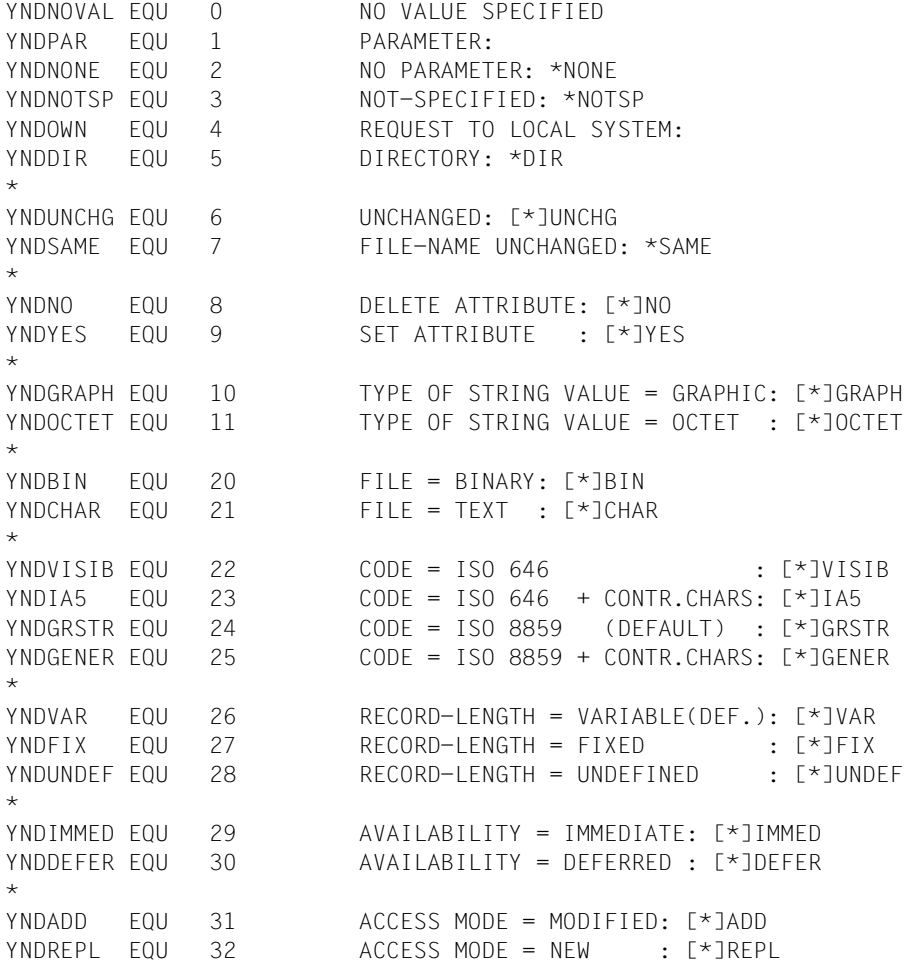

 $\star$ YNDSOUT EQU 40 OUTPUT = SYSOUT: [\*]SYSOUT YNDSLST FOU 41 OUTPUT = SYSLST: [\*]SYSLST  $\star$ YNDONLY EQU 42 INFORMATION = ONLY-NAMES: [\*]ONLY YNDSTD EQU 43 INFORMATION = STANDARD : [\*]STD YNDALL FOU 44 INFORMATION = ALL : [\*]ALL \* YNDLOCAL FOU 50 INITIATOR = LOCAL YNDREMOT EQU 51 INITIATOR = REMOTE YNDBOTH EQU 52 INITIATOR = (LOCAL,REMOTE) \* YNDTODAY EQU 60 DATE = TODAY YNDTOMOR EQU 61 DATE = TOMORROW \* YNDTRANF FOU 1 TRANSFER-FILE YNDREATT EQU 2 READ-FILE-ATTRIBUTES YNDDELFI EQU 4 DELETE-FILE YNDCREFI EQU 8 CREATE-FILE YNDMOATT EQU 16 MODIFY-FILE-ATTRIBUTES YNDREDIR FOU 32 READ-DIRECTORY YNDMOVFI EQU 64 MOVE-FILE \* ERROR CODES \* YNDOK EQU 0 NO ERROR \* MAIN CODE VALUES \* BYTE 1 DEFINES THE ERROR \* PERMANENT ERRORS \* YND1INVA FOU 1 **INVALID ADDRESS OF PARAMETER VALUE** YND1INC EQU 2 PARAMETER AND INDICATOR INCONSISTENT YND1PINC EQU 3 INCONSISTENCY WITH OTHER PARAMETER YND1YERR EQU 4 WRONG SYNTAX IN PARAMETER VALUE \* REPARABLE ERRORS \* YND1BUFS EQU 10 BUFFER TO SMALL YND1RNGE EQU 11 PARAMETER VALUE OUT OF RANGE YND1KEYV EQU 12 INVALID KEYWORD VALUE YND1MAND EQU 13 MANDATORY PARAMETER MISSING \* SYSTEM ERROR \* YND1SERR EQU 255 SYSTEM ERROR

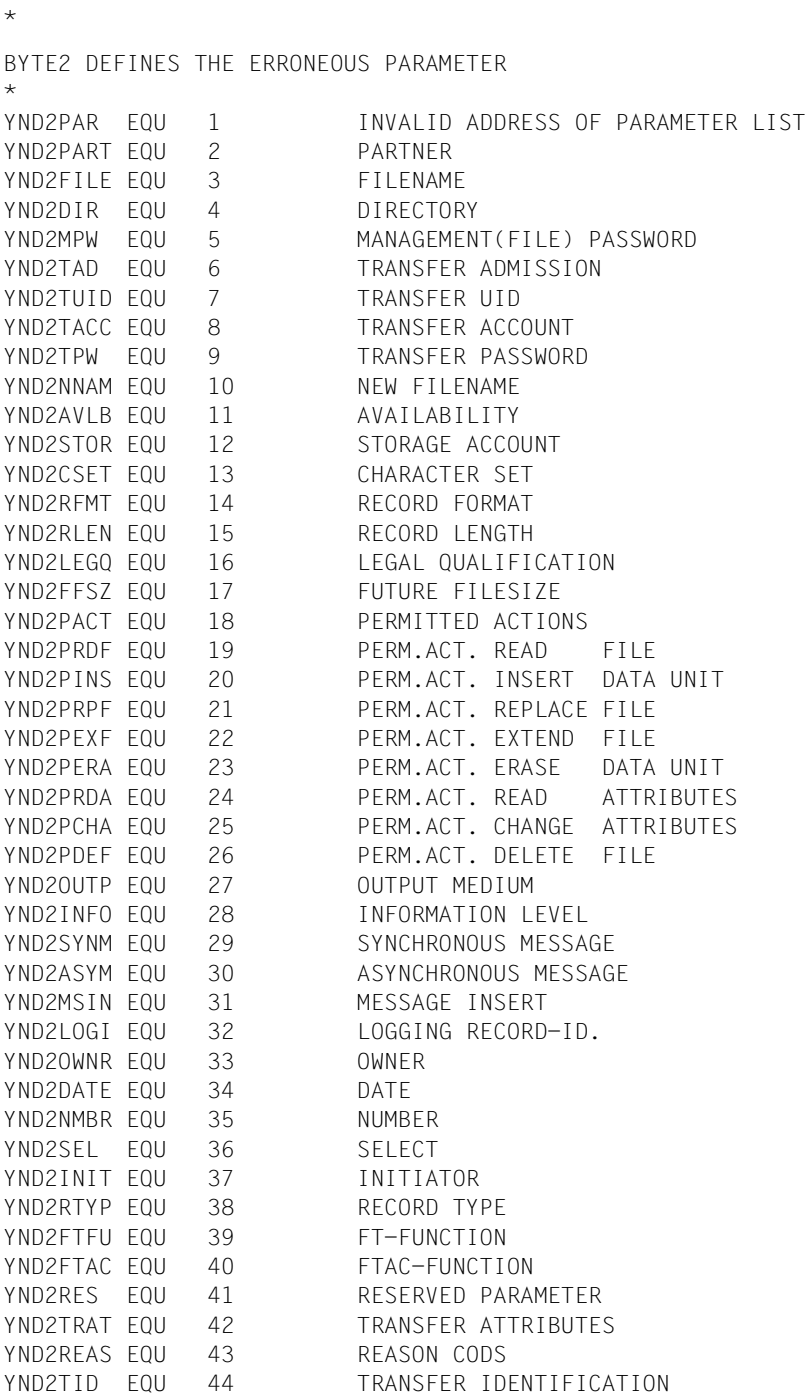

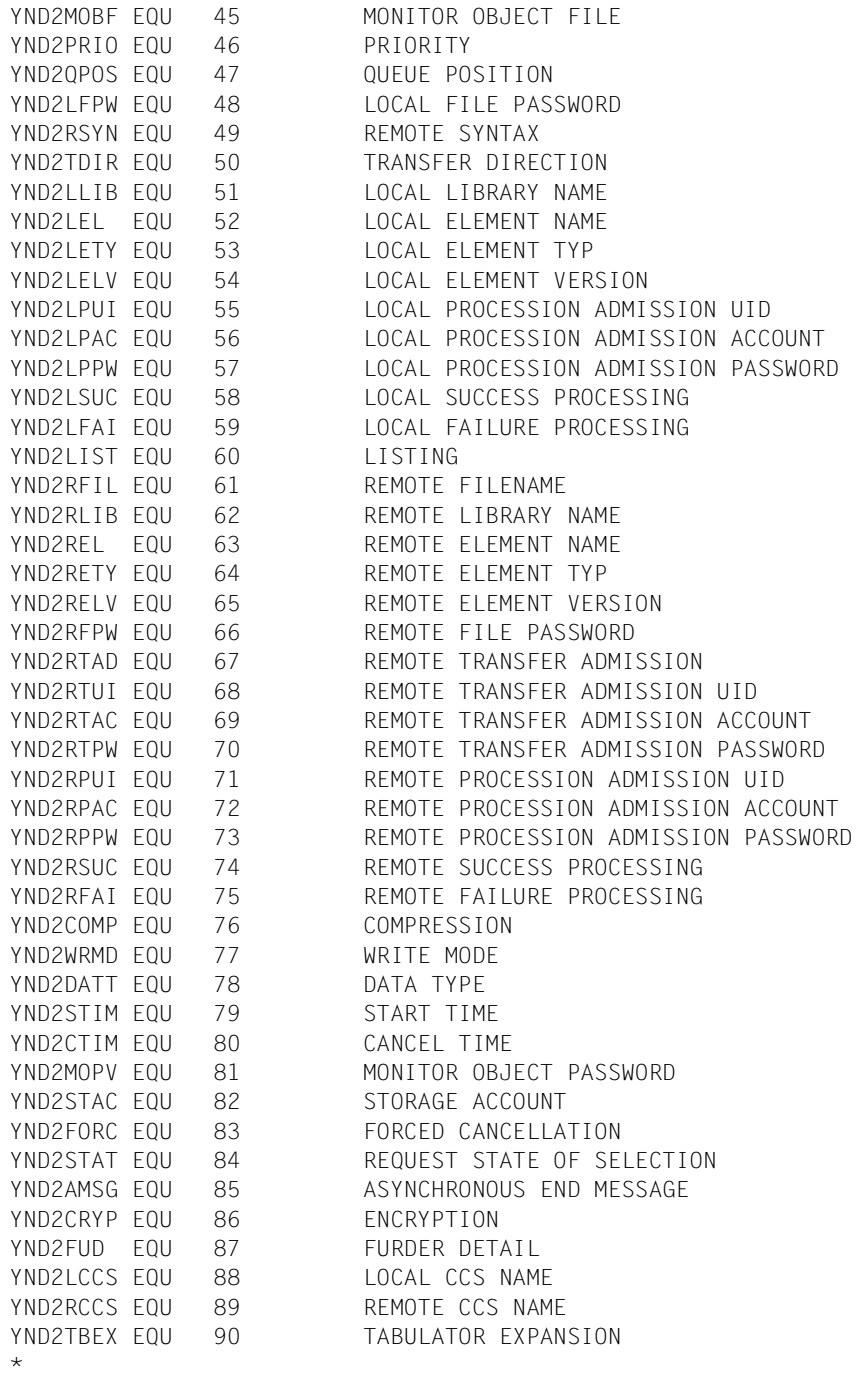

SUBCODE1 DEFINES THE ERROR CLASS \* YNDCOK EQU O NO ERROR YNDCPERR EQU 1 PERMANENT ERROR YNDCSERR EQU 32 SYSTEM ERROR YNDCRERR EQU 64 REPARABLE ERROR YNDCSHRT EQU 128 SHORTAGE OF RESOURCES  $\star$ SUBCODE2 DEFINES THE WARNINGS

## **2.1.11 Returncodes**

In der Version V10.0 von openFT wurden die Returncodes umgestellt. Dadurch werden andere Meldungsnummern als bisher (openFT $\leq$  V9.0) ausgegeben. Um die Kompatibilität älterer Programme zu erhalten, wurde für die Makros NCAN, NCOPY, NDEL, NLMOD, NLSHOW, NMOD, NSHOW und NSTAT ein neuer Parameter (VERSION=) eingeführt.

### **2.1.11.1 Parameter VERSION**

Der Parameter VERSION bietet die Möglichkeit, zwischen alter und neuer Returncode-Ausgabe zu wählen. Wenn Sie die alte Returncode-Ausgabe wählen (Standardwert), bleibt die Kompatibilität älterer Programme erhalten, d.h. sie können ohne Anpassung eingesetzt werden. Wenn Sie die neuen Returncodes verwenden möchten, müssen Sie die Programme anpassen und neu übersetzen.

$$
\begin{array}{c}\n[1] \\
\text{I, Version=}\n\end{array}\n\begin{array}{c}\n[1] \\
[2]\n\end{array}
$$

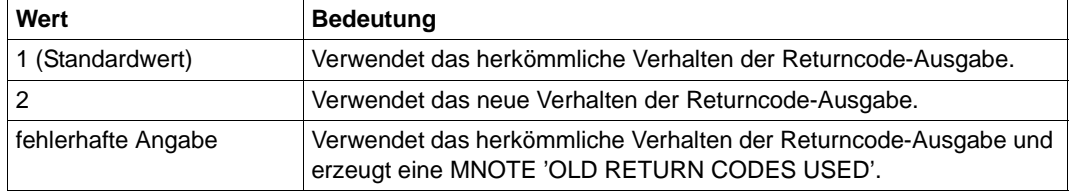

### **2.1.11.2 Format der Returncodes**

Jeder Returncode besteht aus einem Subcode2, einem Subcode1 und dem Maincode. Das Feld für den Returncode hat folgendes Format:

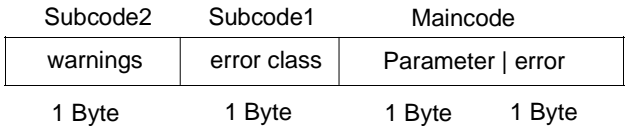

Das Feld mit dem Returncode ist nach einem Makro-Aufruf mittels DSECT (Feld xxxRETC, abgesetzt durch Makro FHDR) ansprechbar.

### **Subcode1**

Die Fehlercodes sind in Fehlerklassen eingeteilt. Diese werden im Subcode1 hinterlegt. Folgende Fehlerklassen werden unterschieden (dezimal dargestellt):

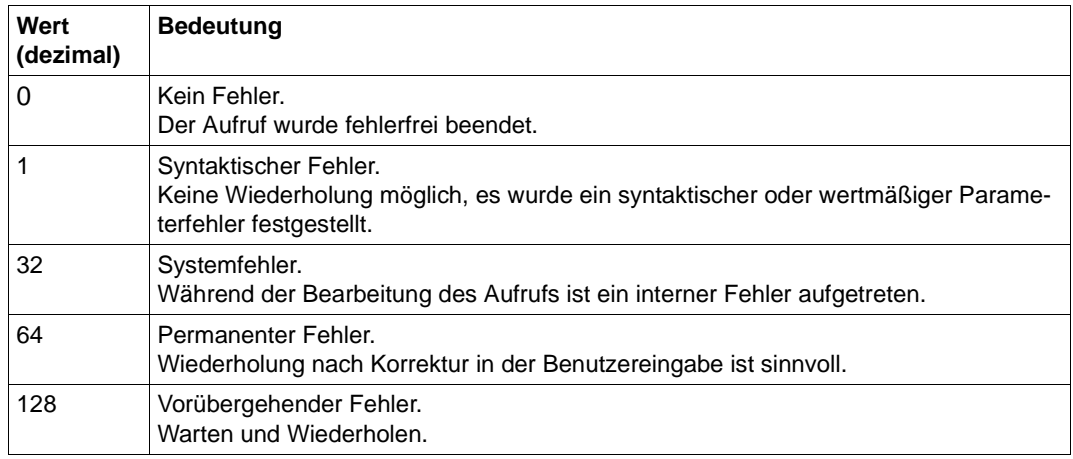

Die entsprechenden Equates sind im Makro YNDEQU mit dem Präfix YNDC definiert.

#### **Subcode2**

Subcode2 enthält Zusatzinformationen zu Subcode1 oder ist gleich Null.

#### **Maincode**

Dieses Feld enthält den genauen Fehler. Es ist in 2 Byte unterteilt.

● Wenn Subcode1 den Wert 1 hat (Syntaxfehler, siehe oben), dann gibt das rechtsbündige Byte (Byte 1) des Maincode die Fehlerursache und das linksbündige Byte (Byte 2) den Parameter an. Das rechtsbündige Byte kann folgende Werte annehmen:

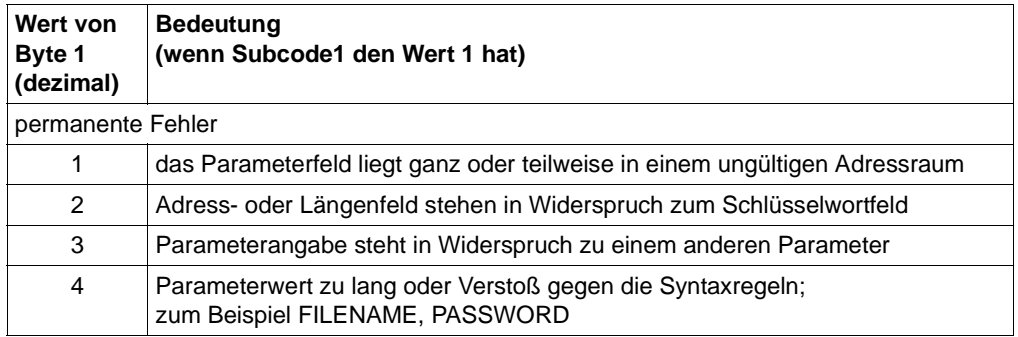

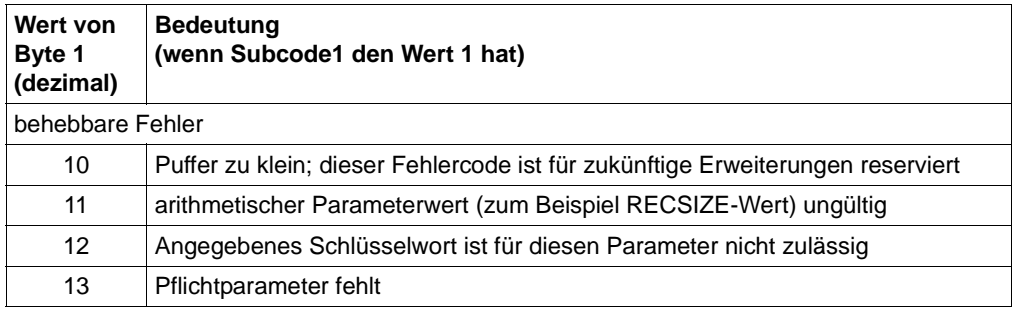

Die entsprechenden Equates für Byte 1 sind im Makro YNDEQU mit dem Präfix YND1 definiert.

Die entsprechenden Equates für Byte 2 sind im Makro YNDEQU mit dem Präfix YND2 definiert.

● Besitzt Subcode1 den Wert 32, 64 oder 128 (dezimal), dann enthält der Maincode die Meldungsnummer als Resultat des Aufrufs, siehe auch Tabelle auf [Seite 68.](#page-67-0)

#### *Beispiele*

- Bei einem syntaktisch falschen Partnernamen ist der Subcode1 X'01' und der Maincode X'0204'.
- Bei einem Verstoß gegen die ferne Zugangsberechtigung ist der Subcode1 X'40' und der Maincode X'879'.

#### *Ausnahme*

Enthält der Maincode den Wert X'FFFF', so konnte der Auftrag aus systemweit eindeutig geregelten Gründen nicht ausgeführt werden. Die für diesen Fall gültigen Equates für Maincode, Subcode1 und Subcode2 sind im Makro FHDR definiert, der den Standardheader absetzt.

In den folgenden Tabellen sind Subcode2 (SC2), Subcode1 (SC1) und Maincode (MC) sedezimal angegeben. Für SC1 =X'20', X'40' und X'80' stimmt MC mit der Meldungsnummer der FTR-Meldung (dezimal) überein.

## <span id="page-67-0"></span>**2.1.11.3 Returncodes für NCOPY, NDEL, NLMOD, NLSHOW, NMOD und NSHOW**

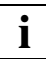

In der folgenden Tabelle sind nur Returncodes der aktuellen Version aufgelistet.

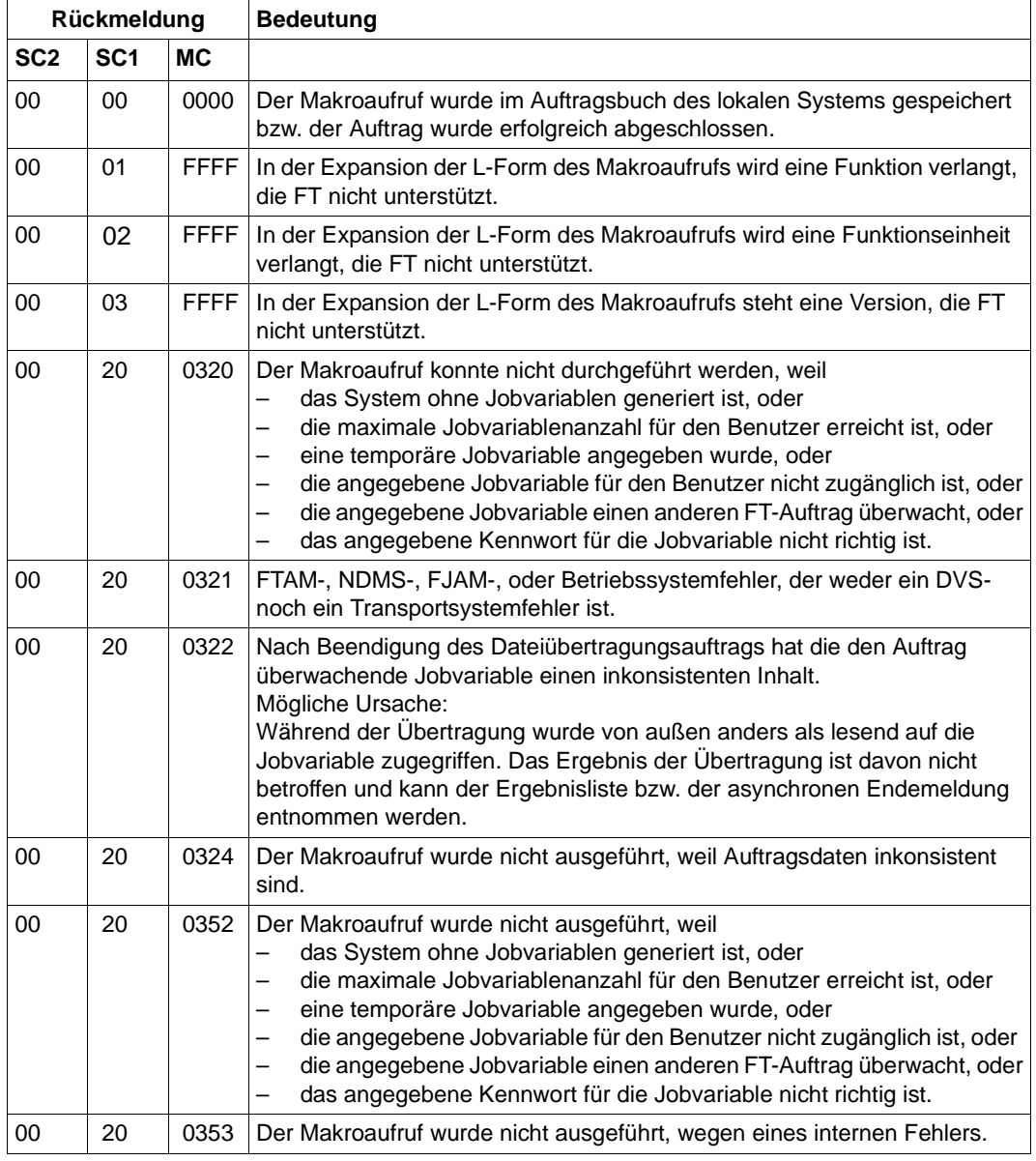

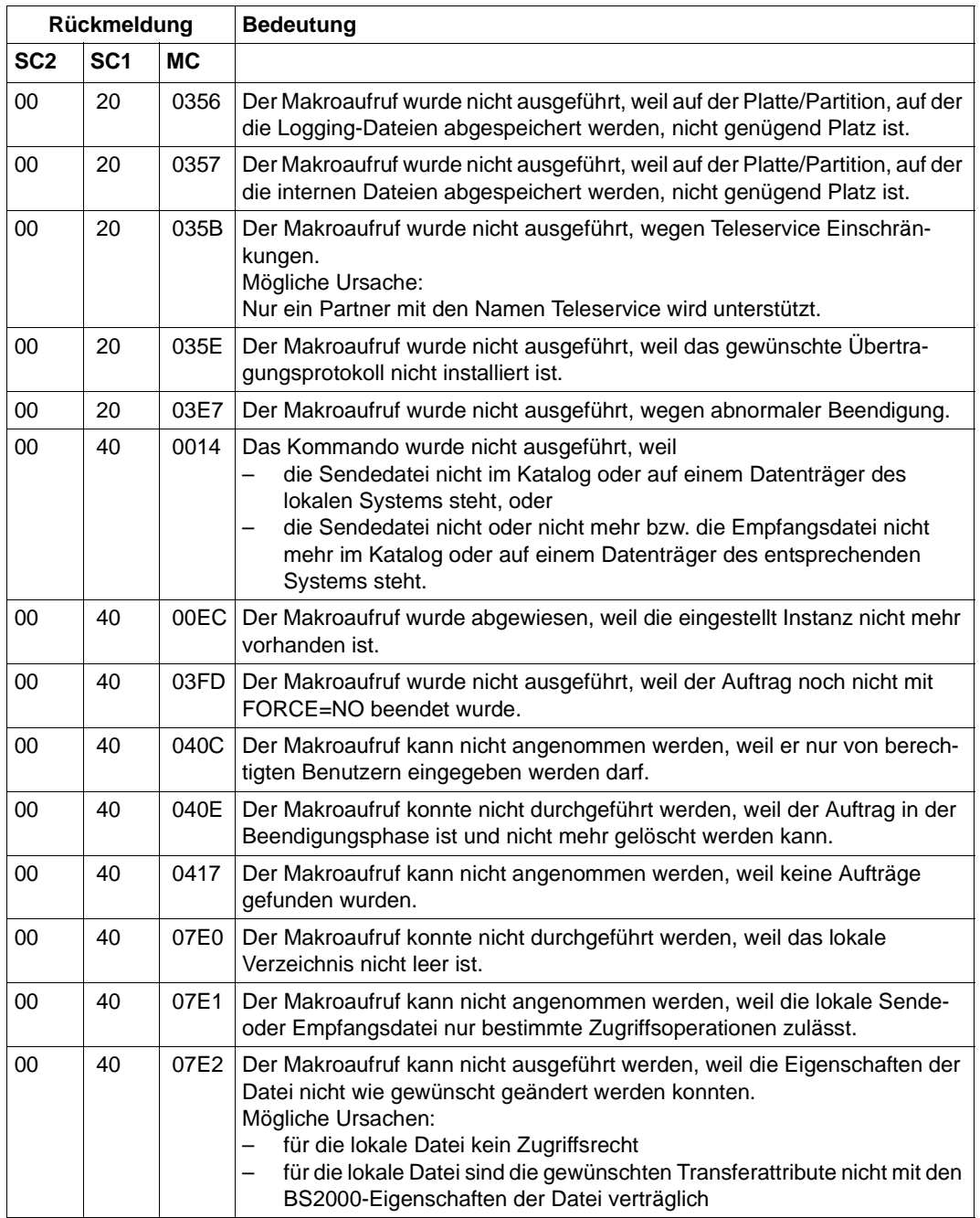

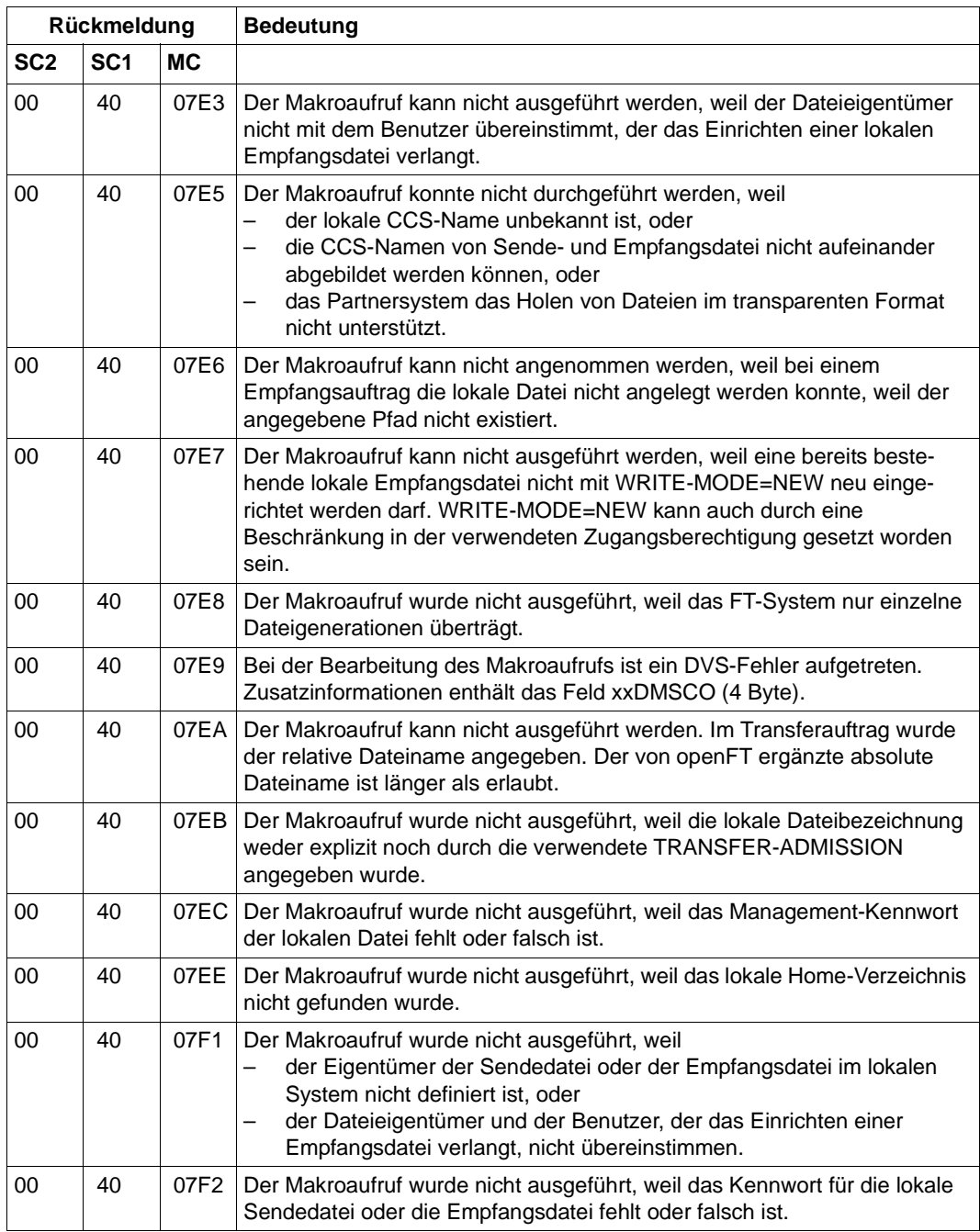

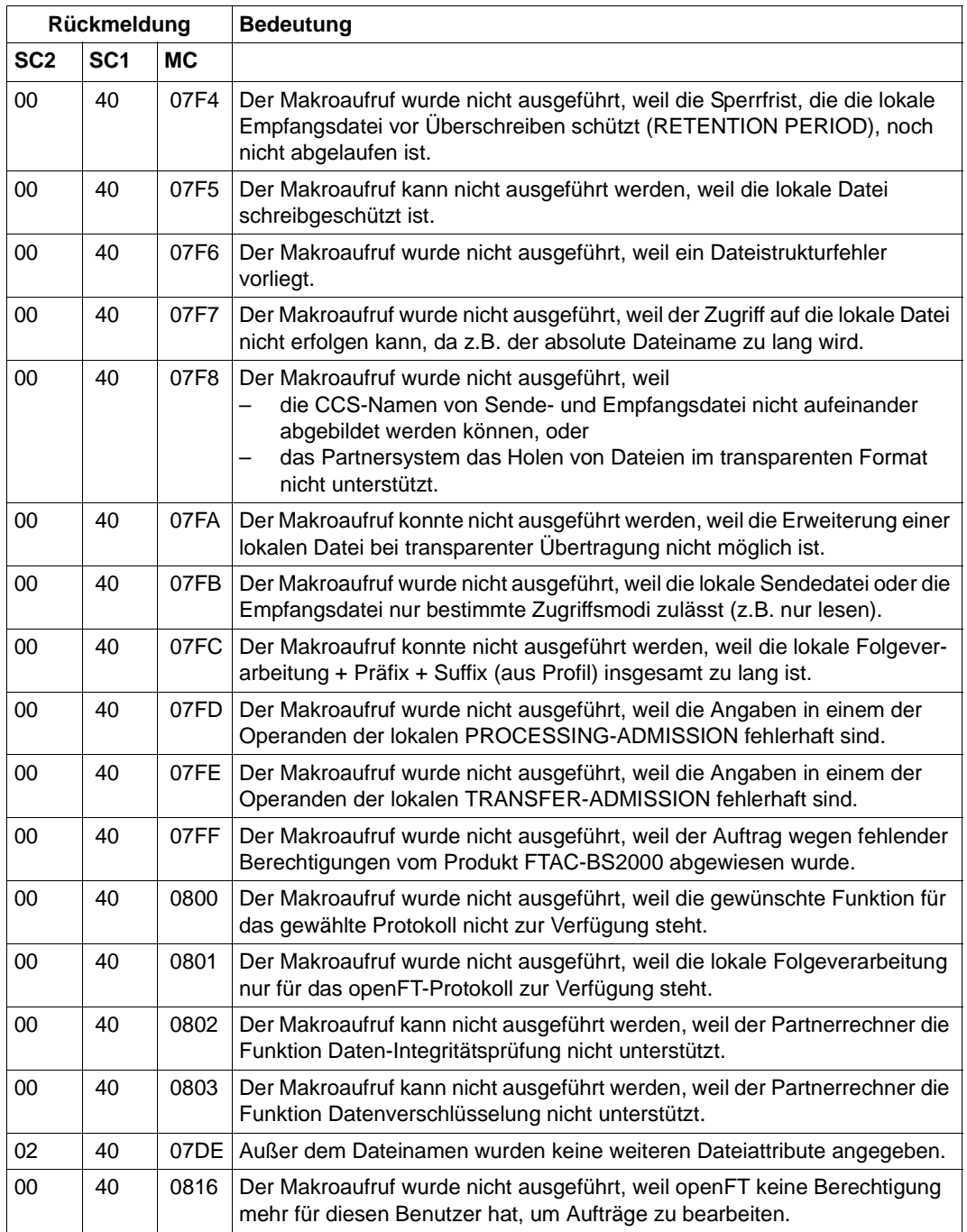

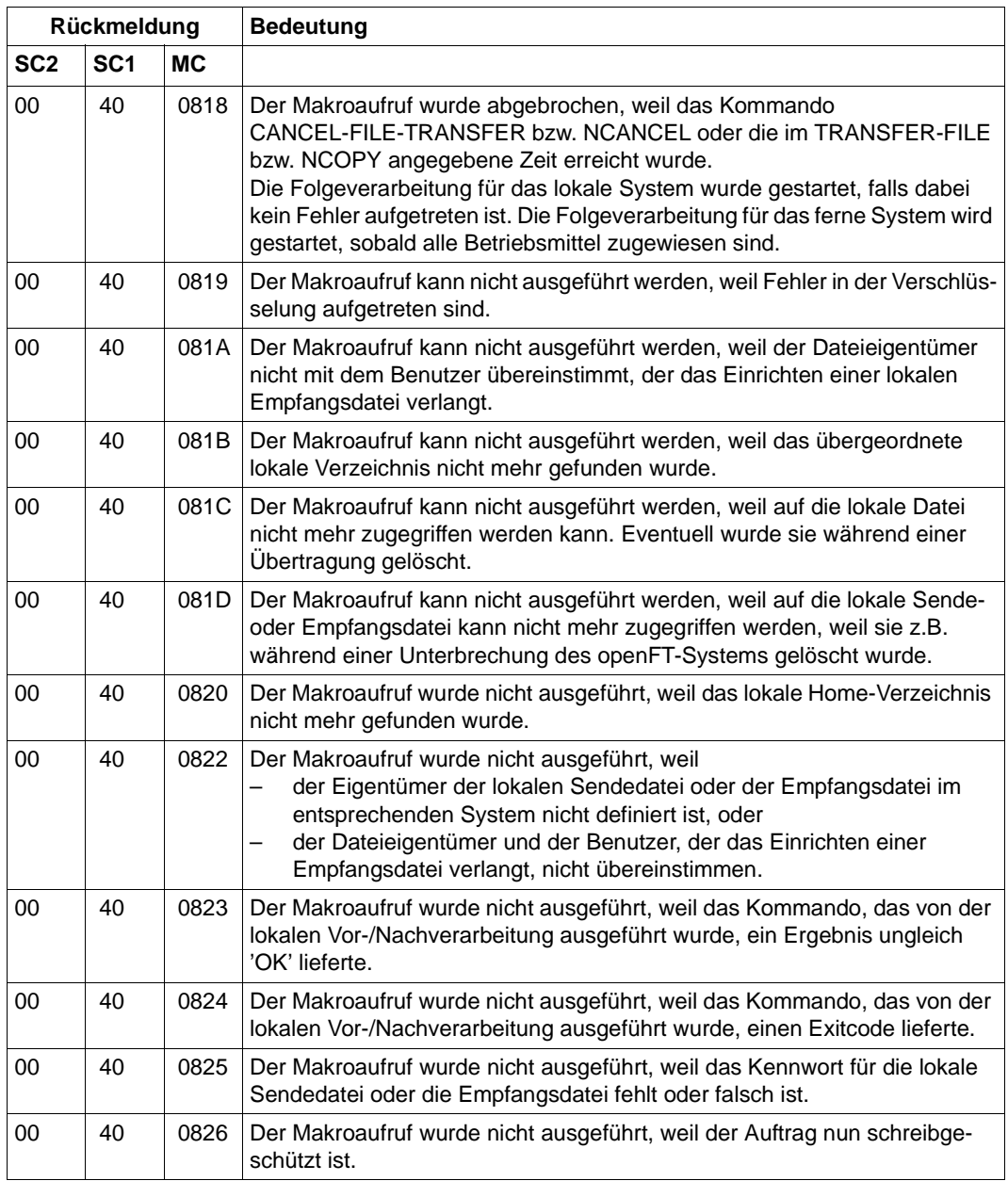
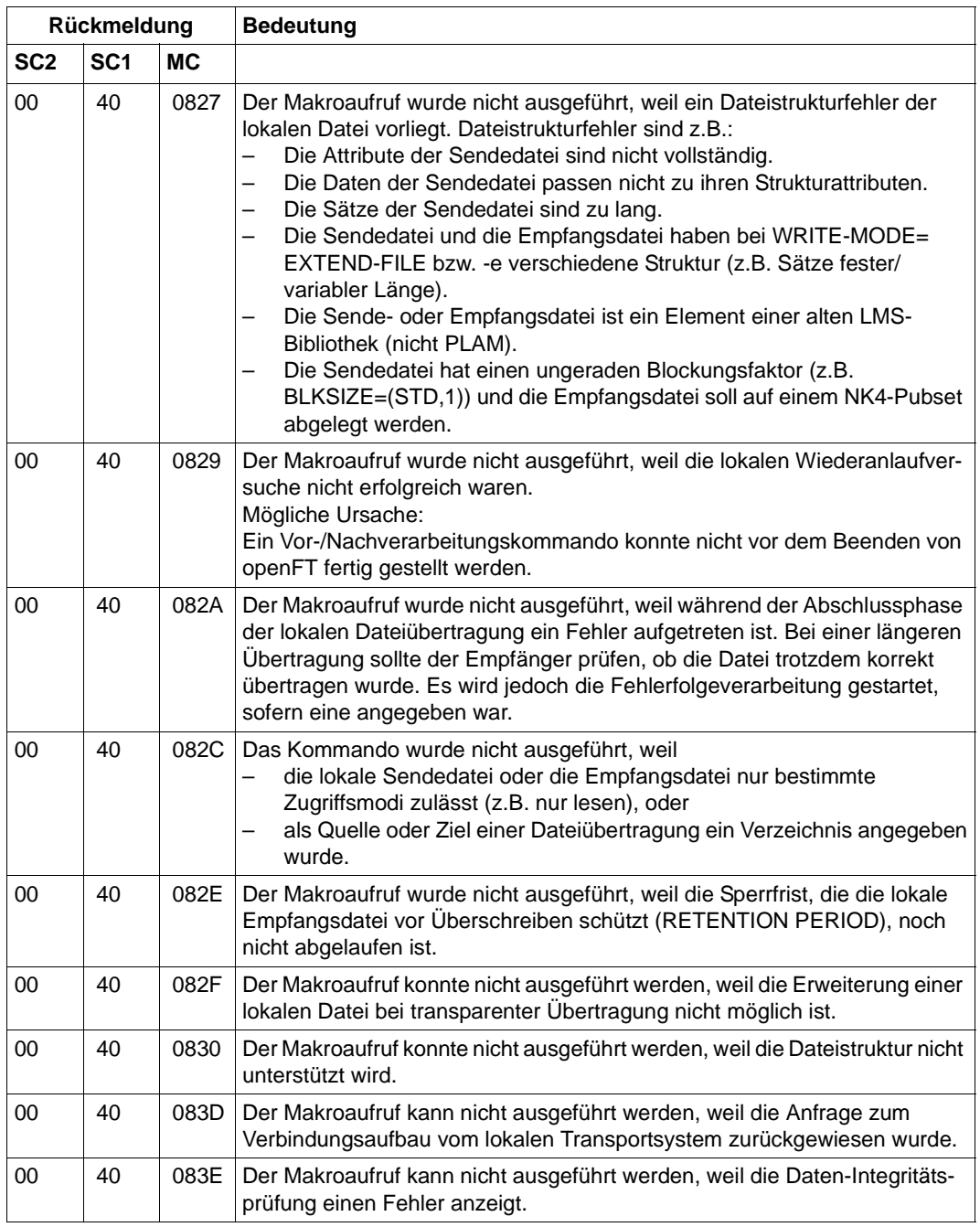

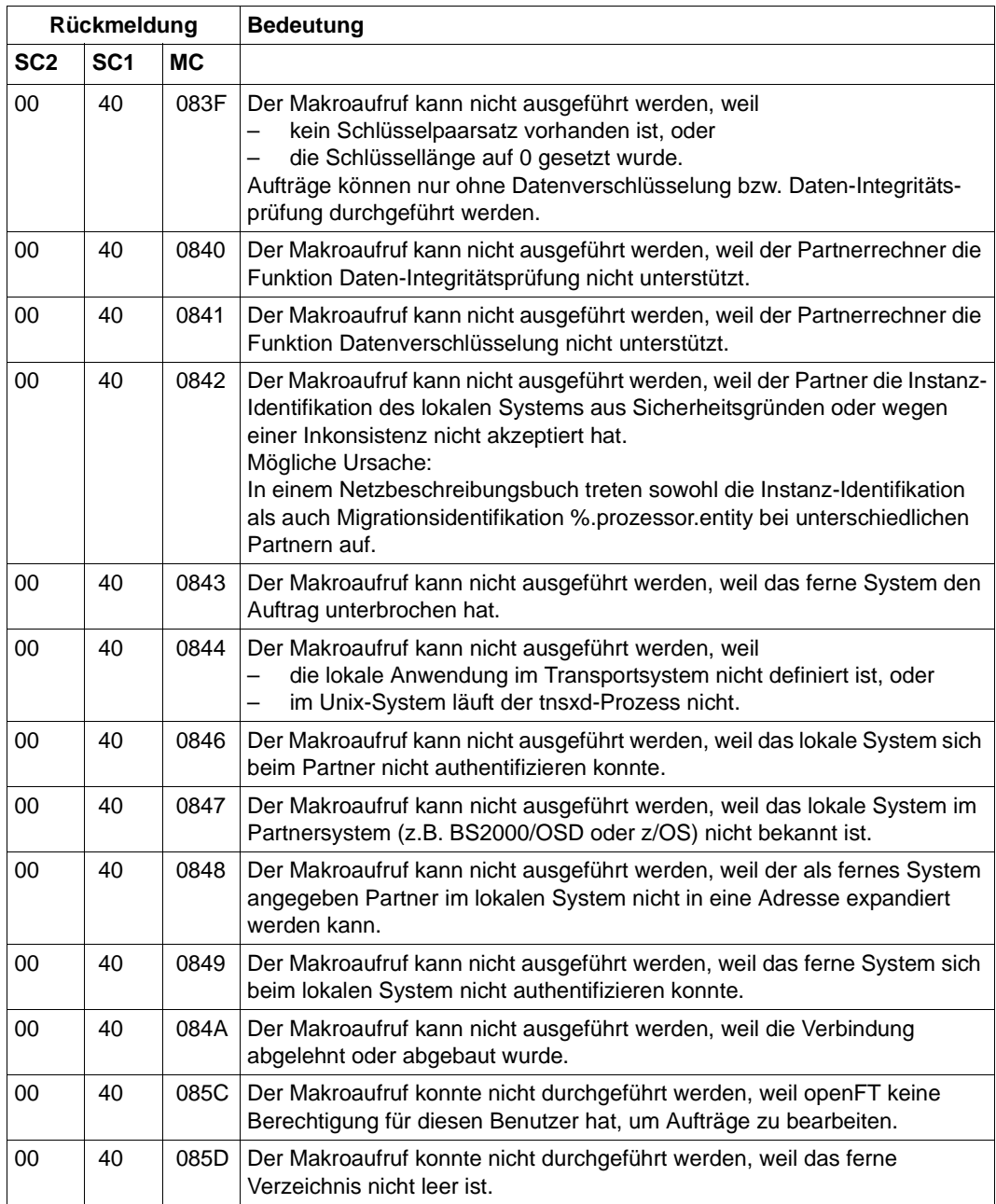

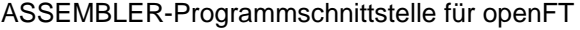

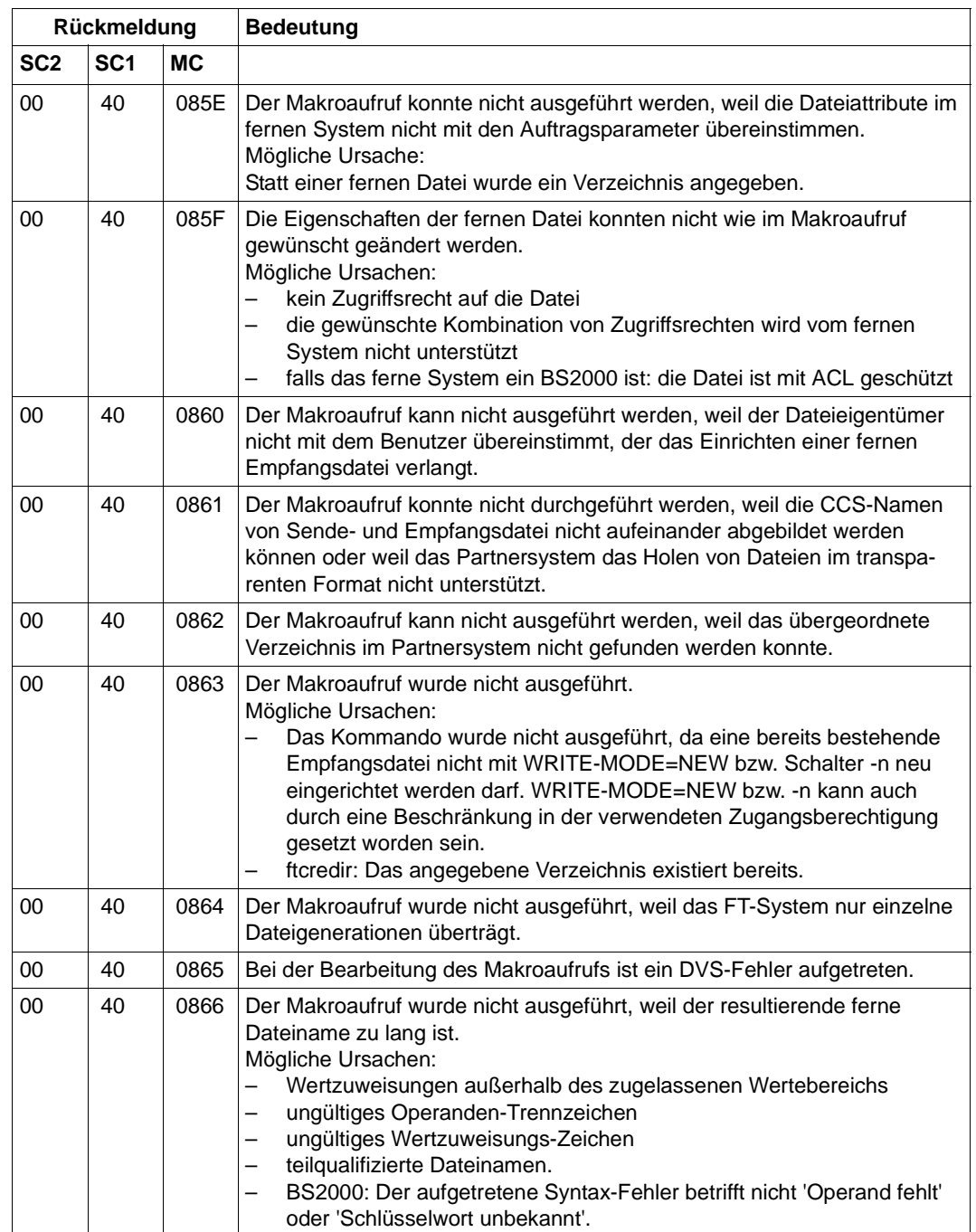

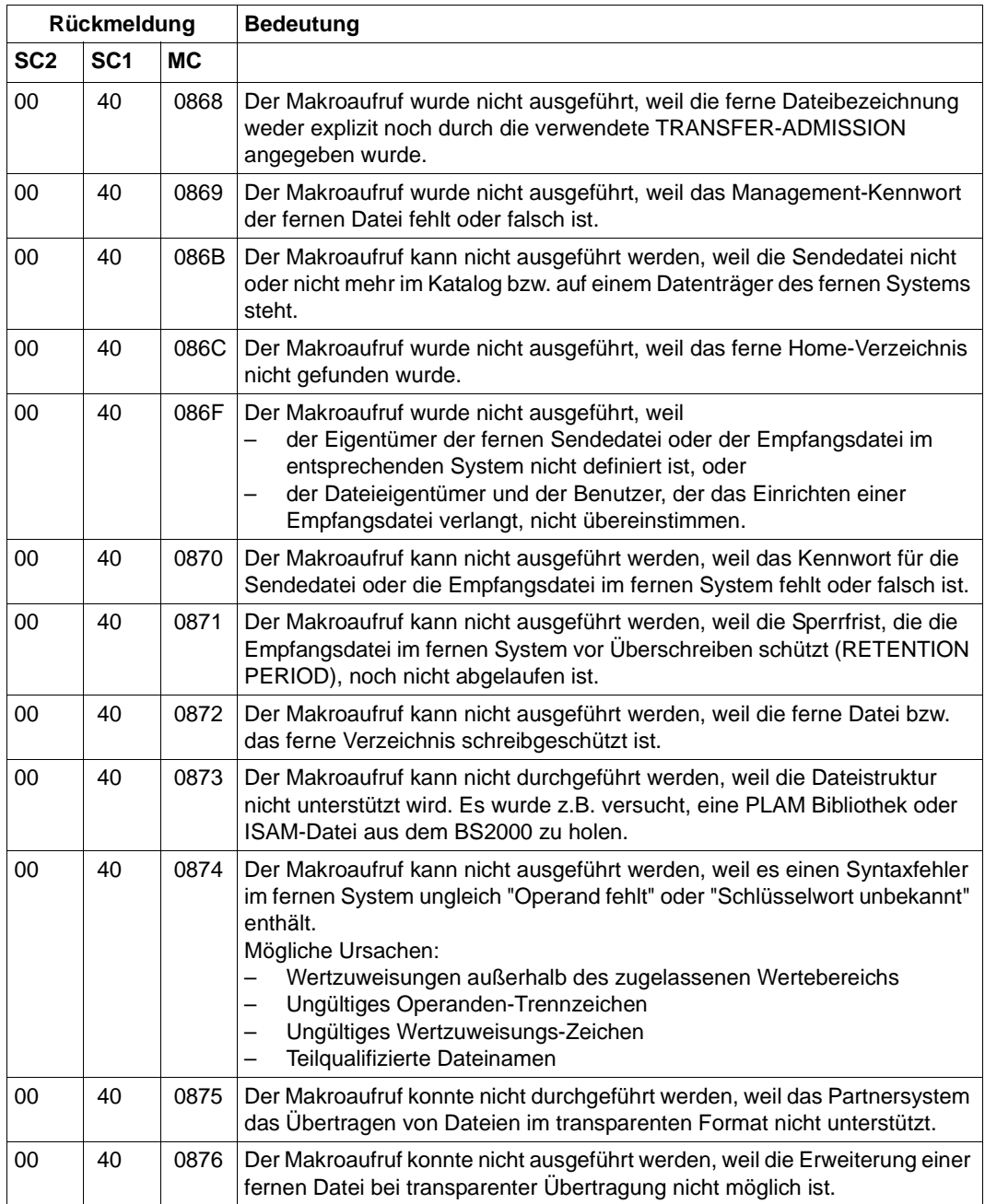

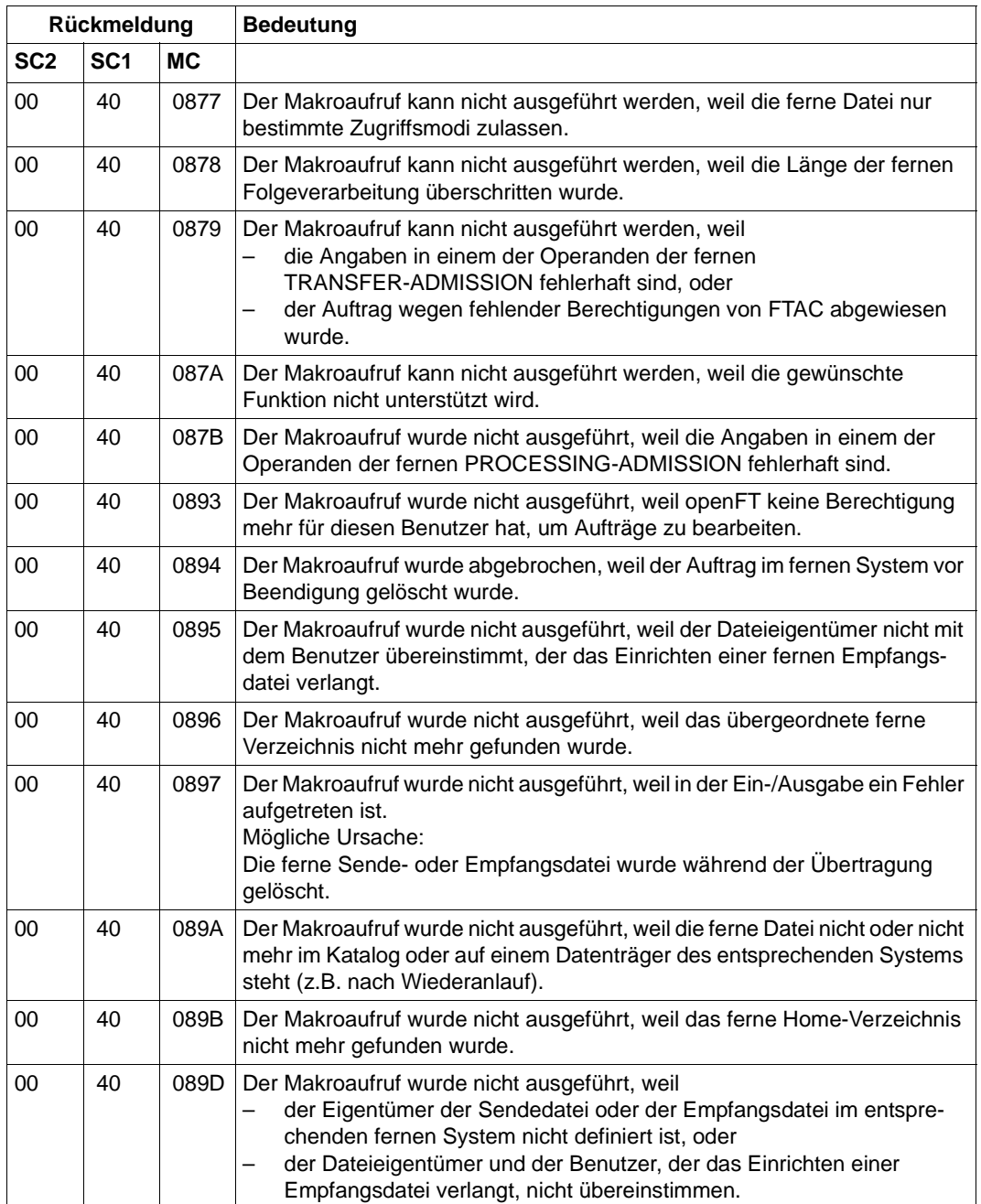

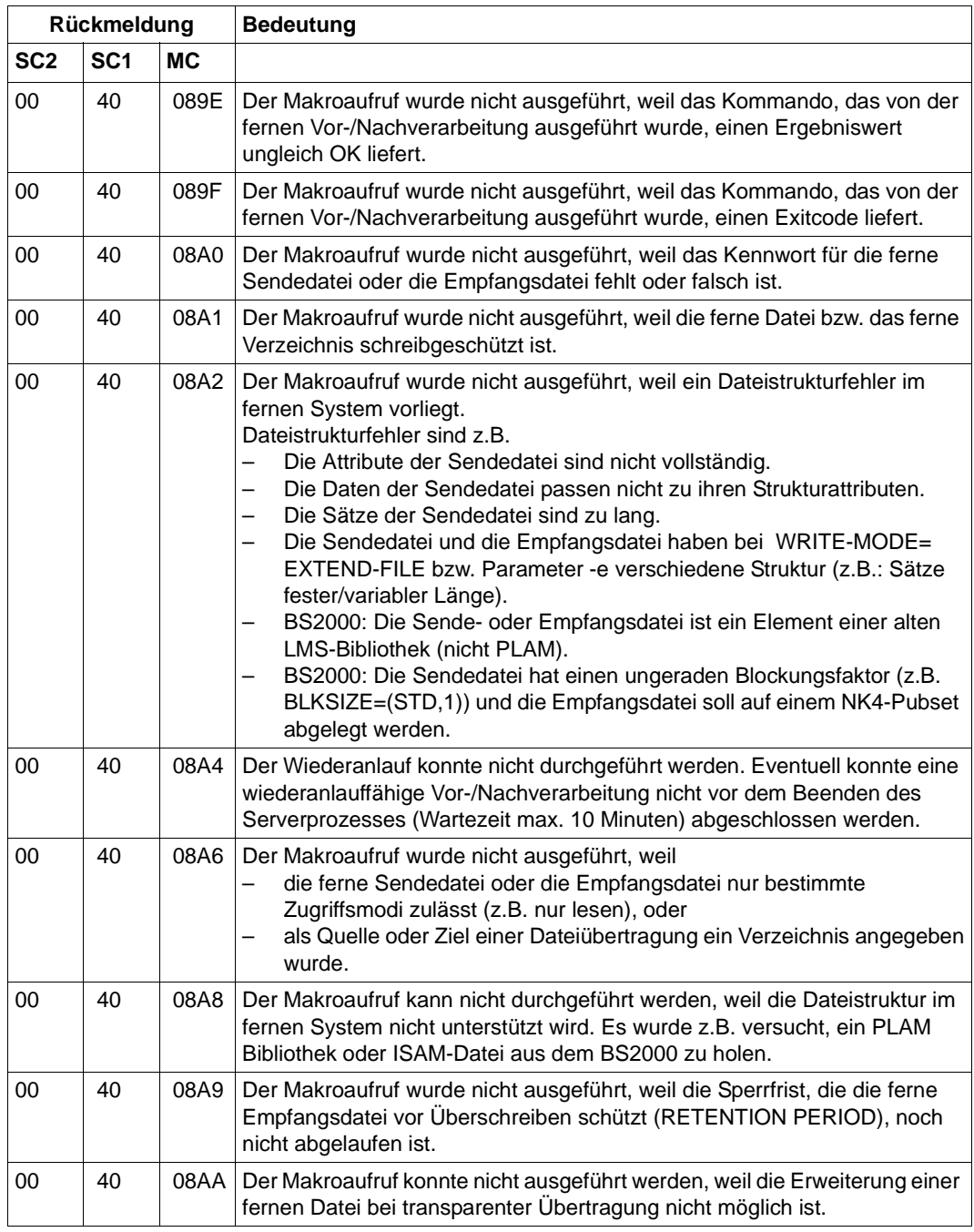

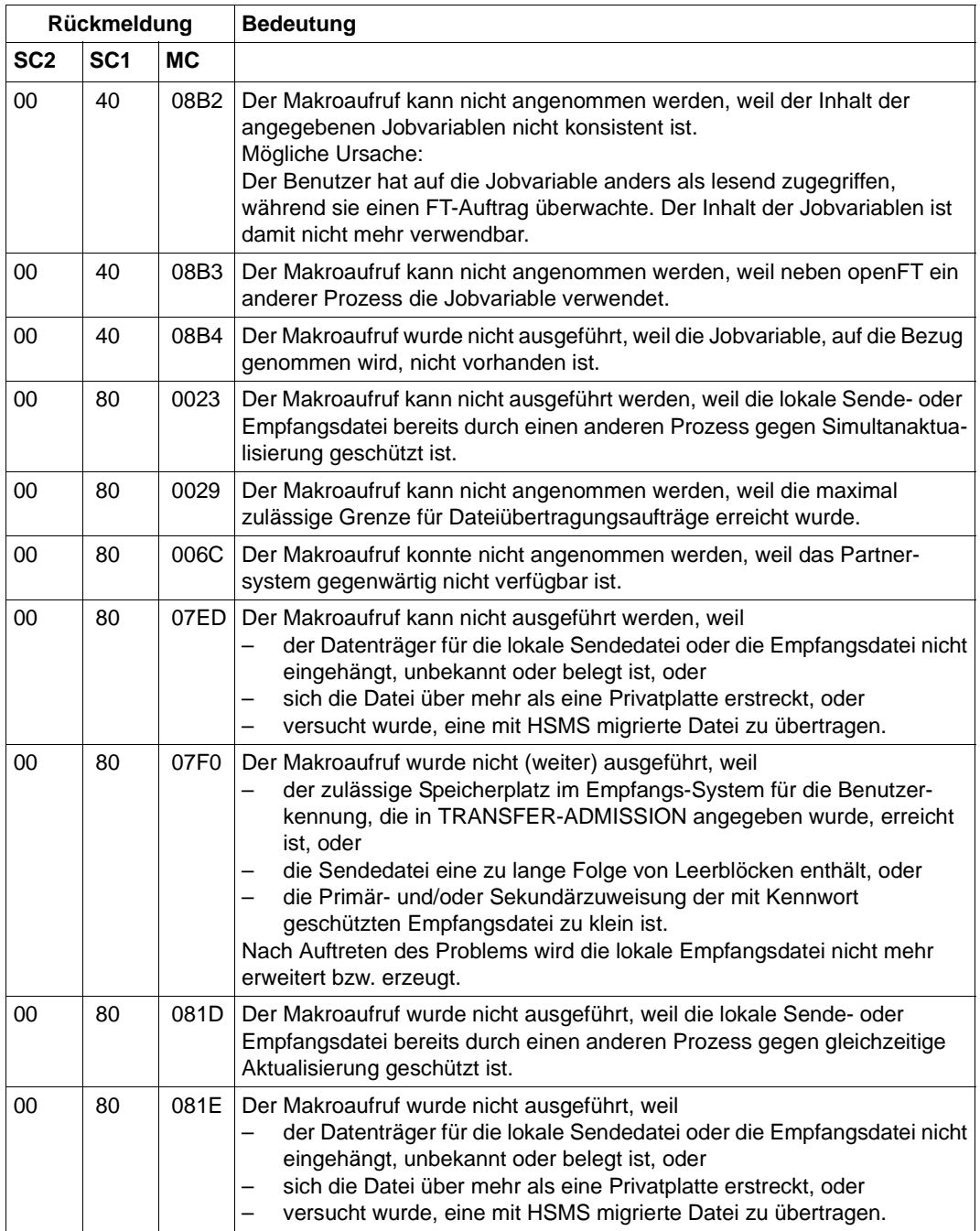

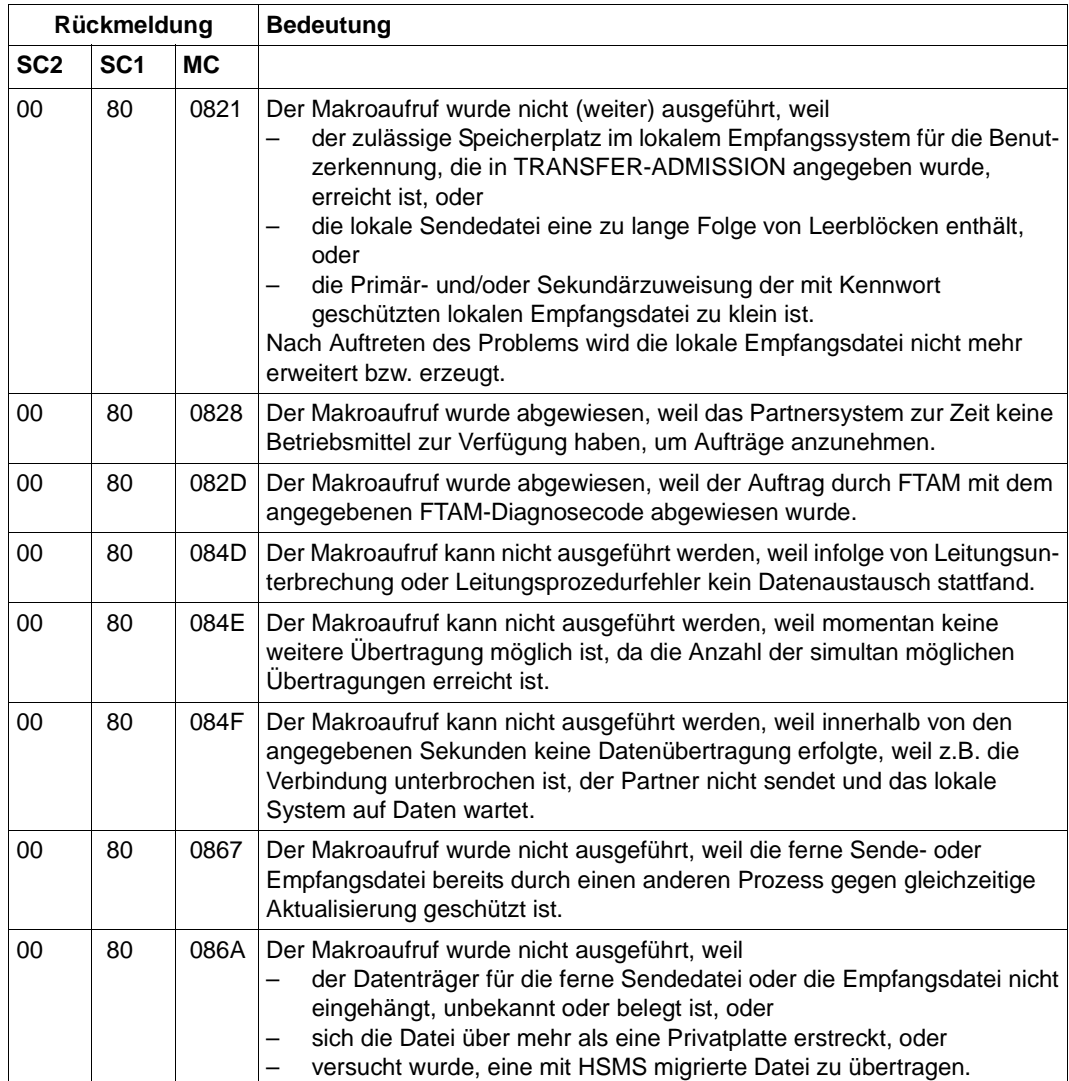

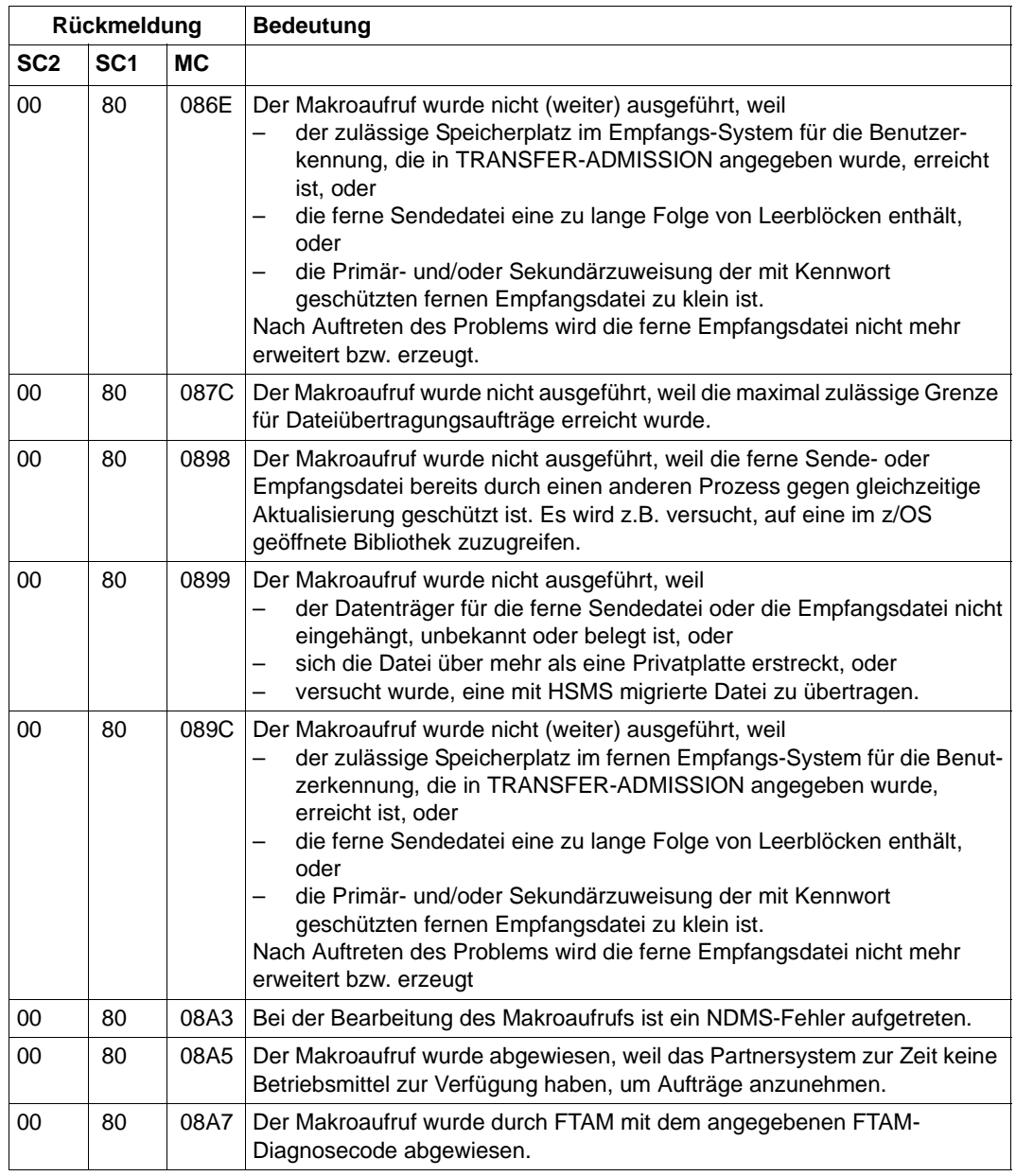

### **2.1.11.4 Returncodes für NCOPYSYN**

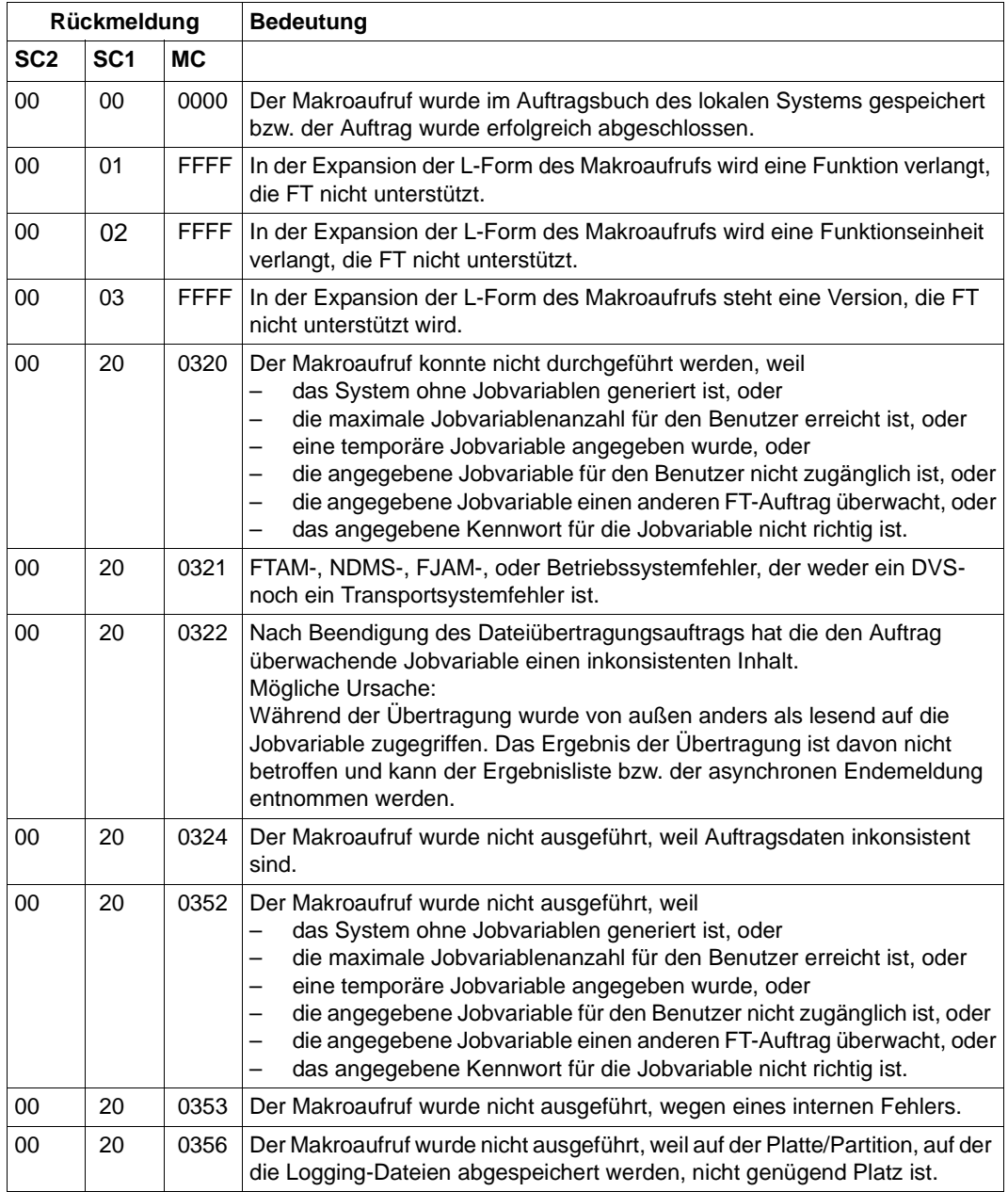

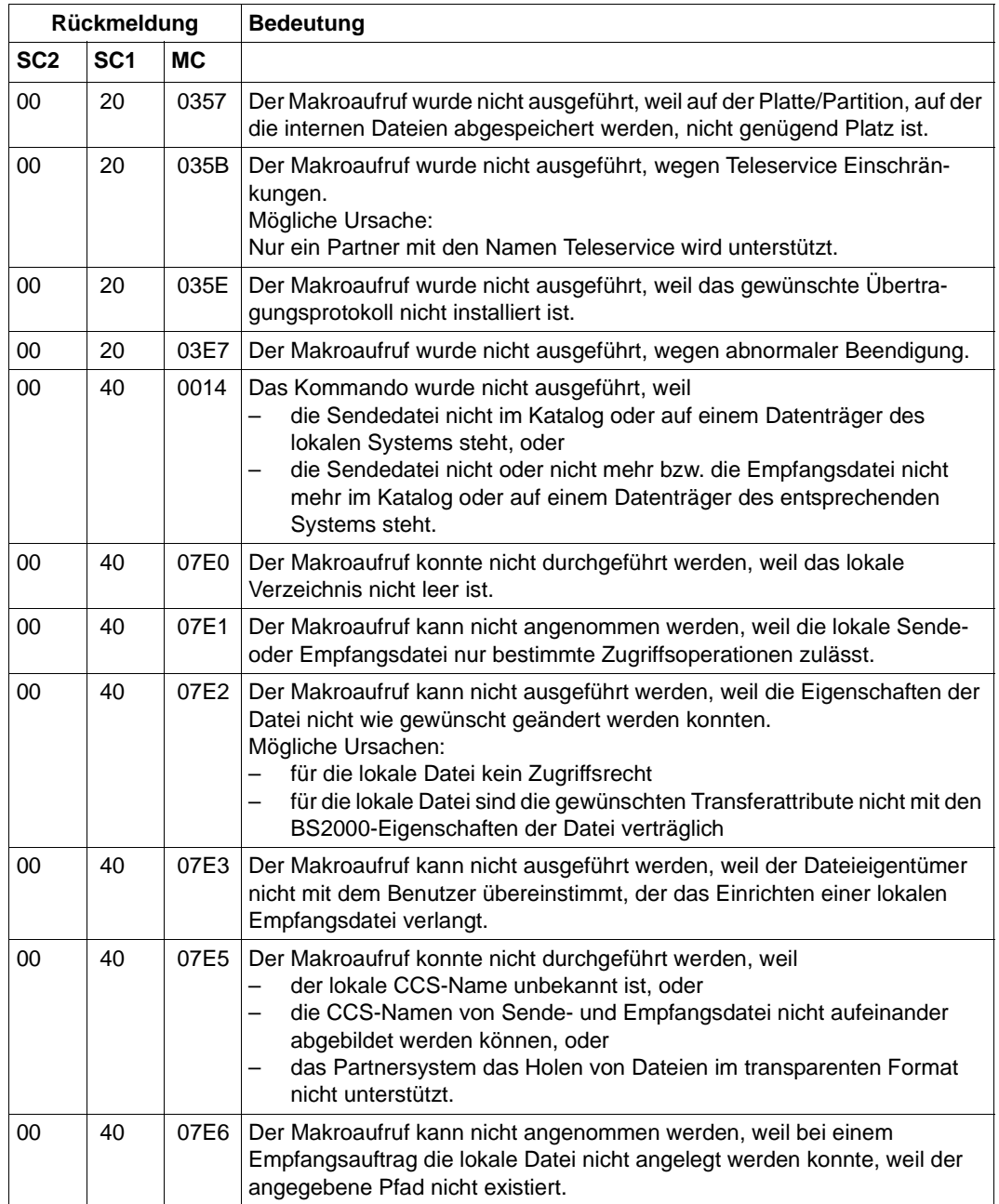

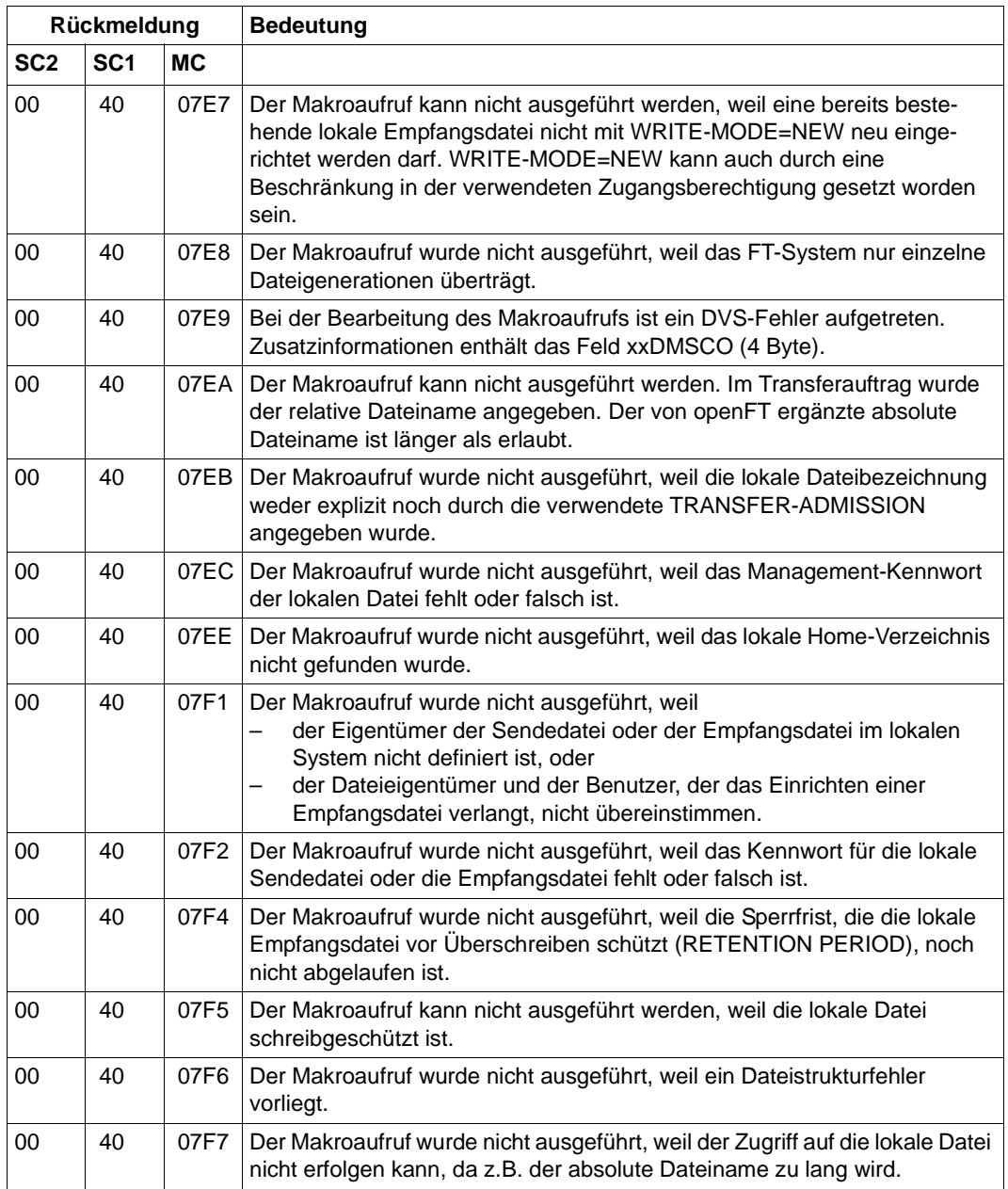

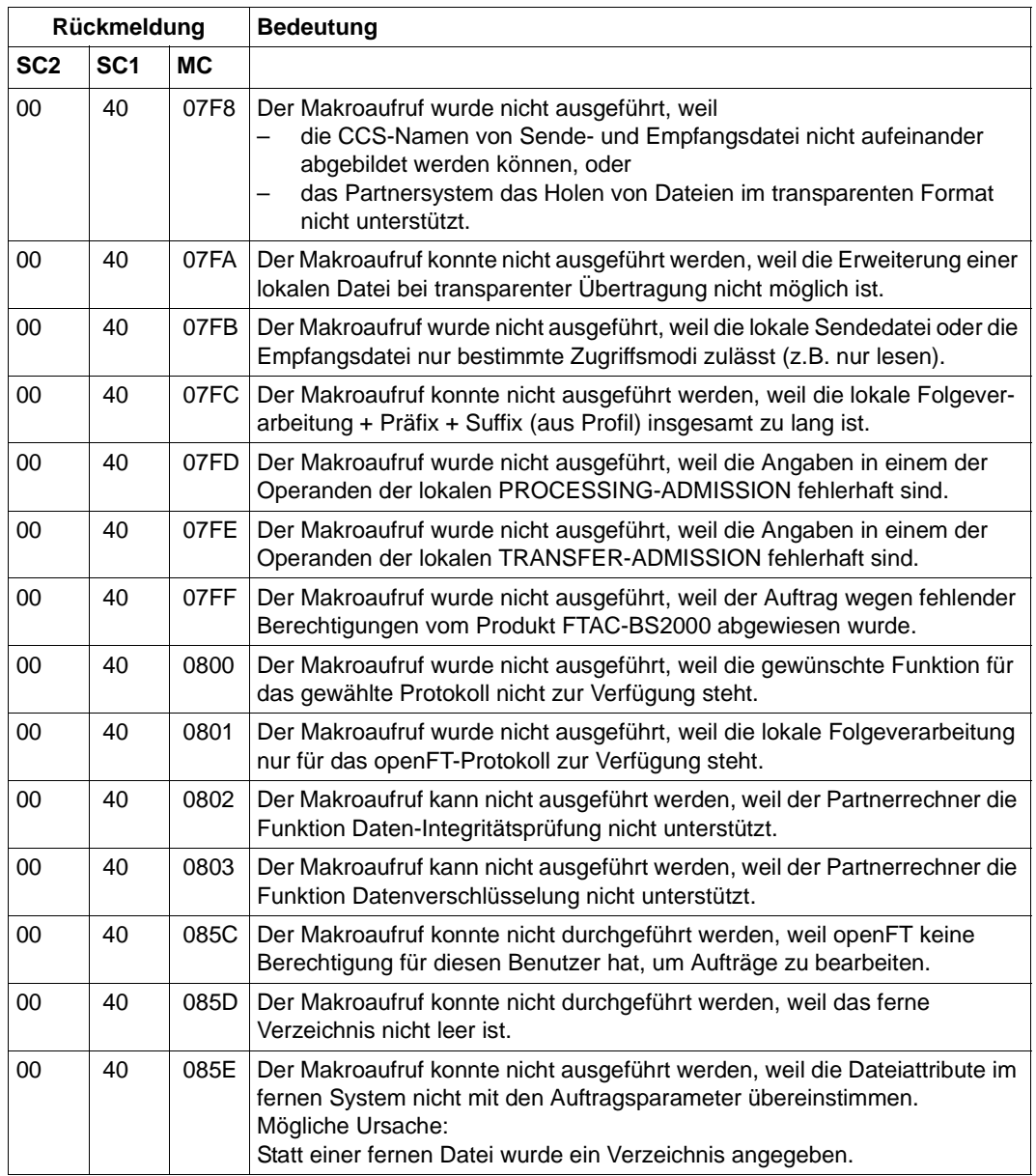

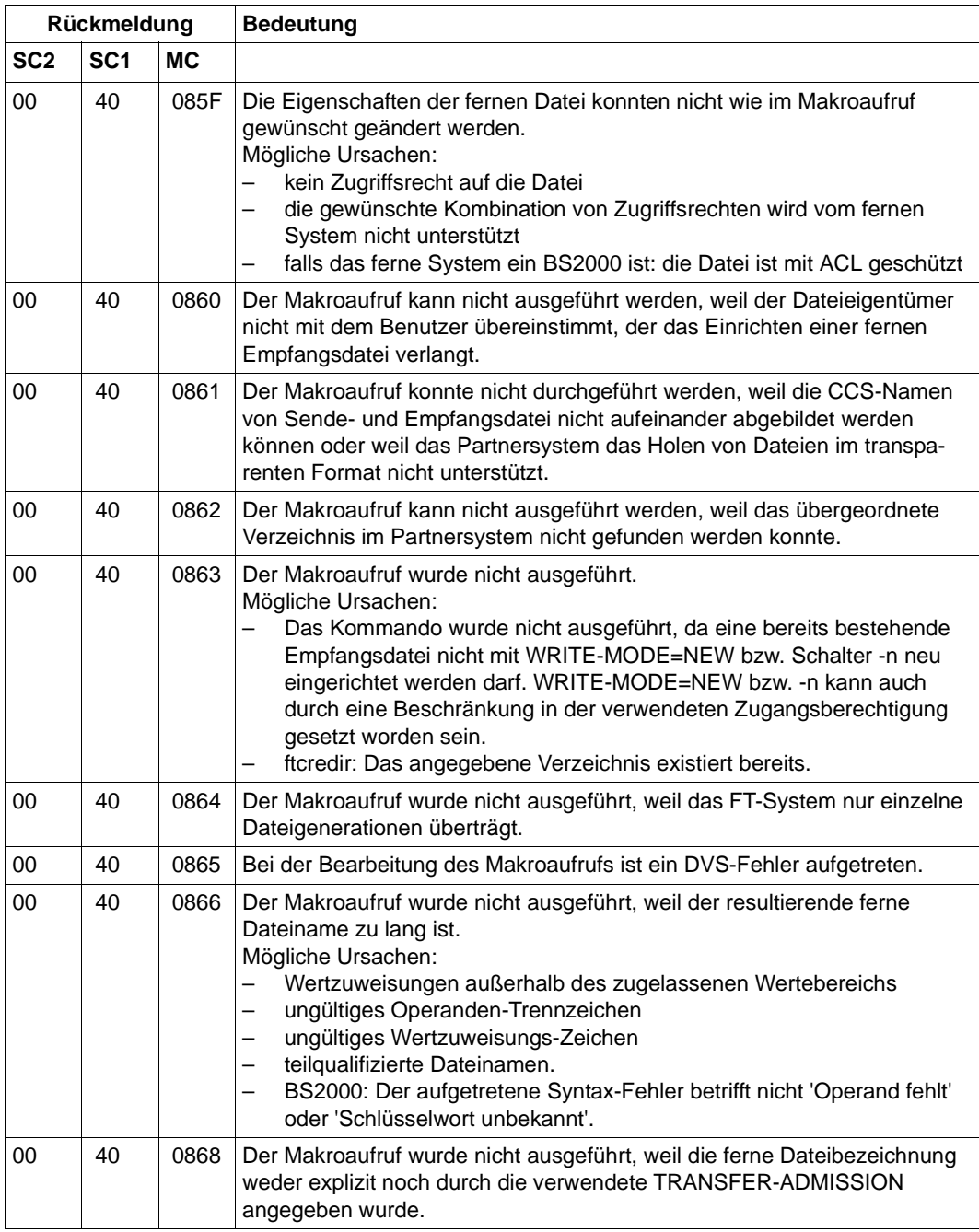

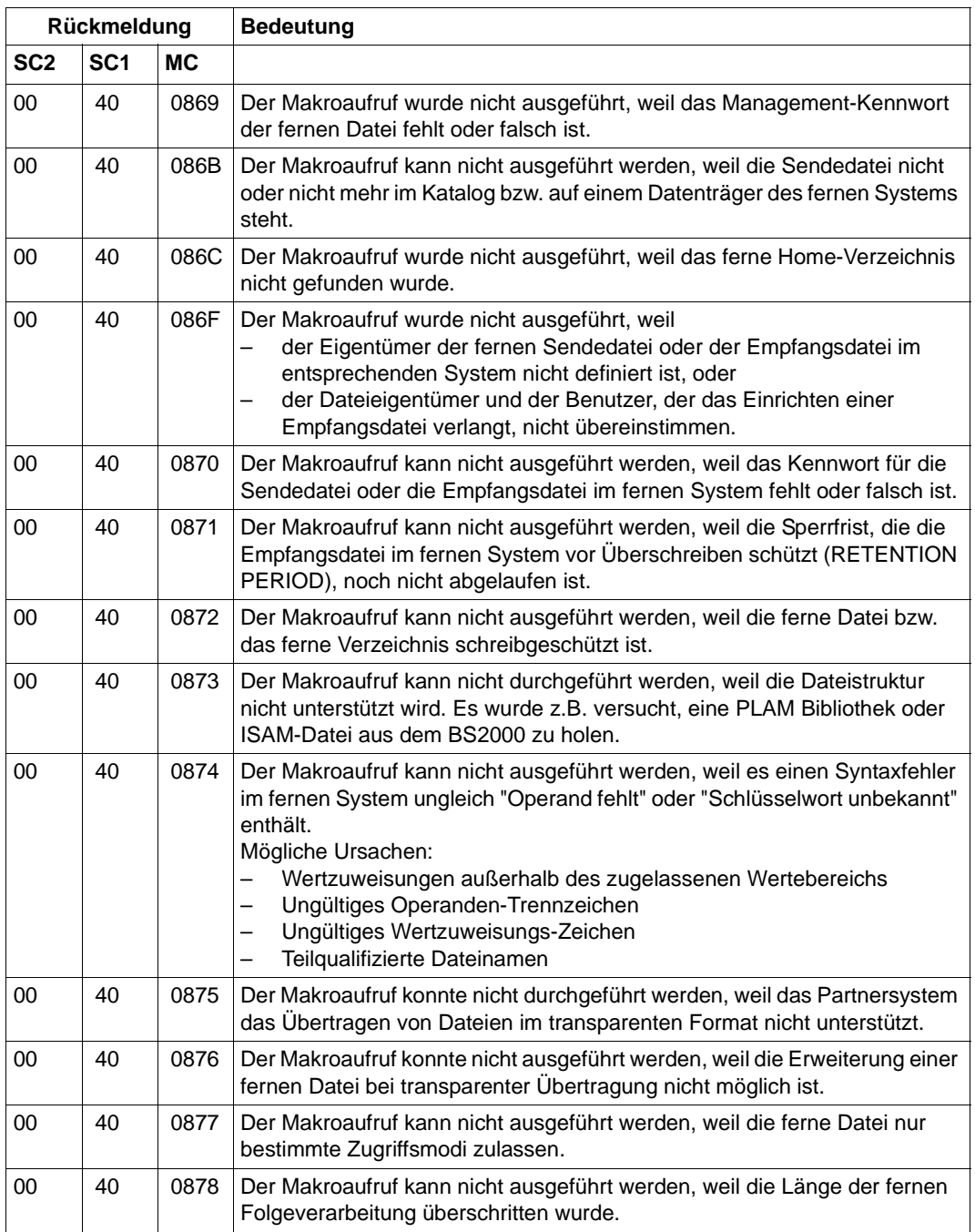

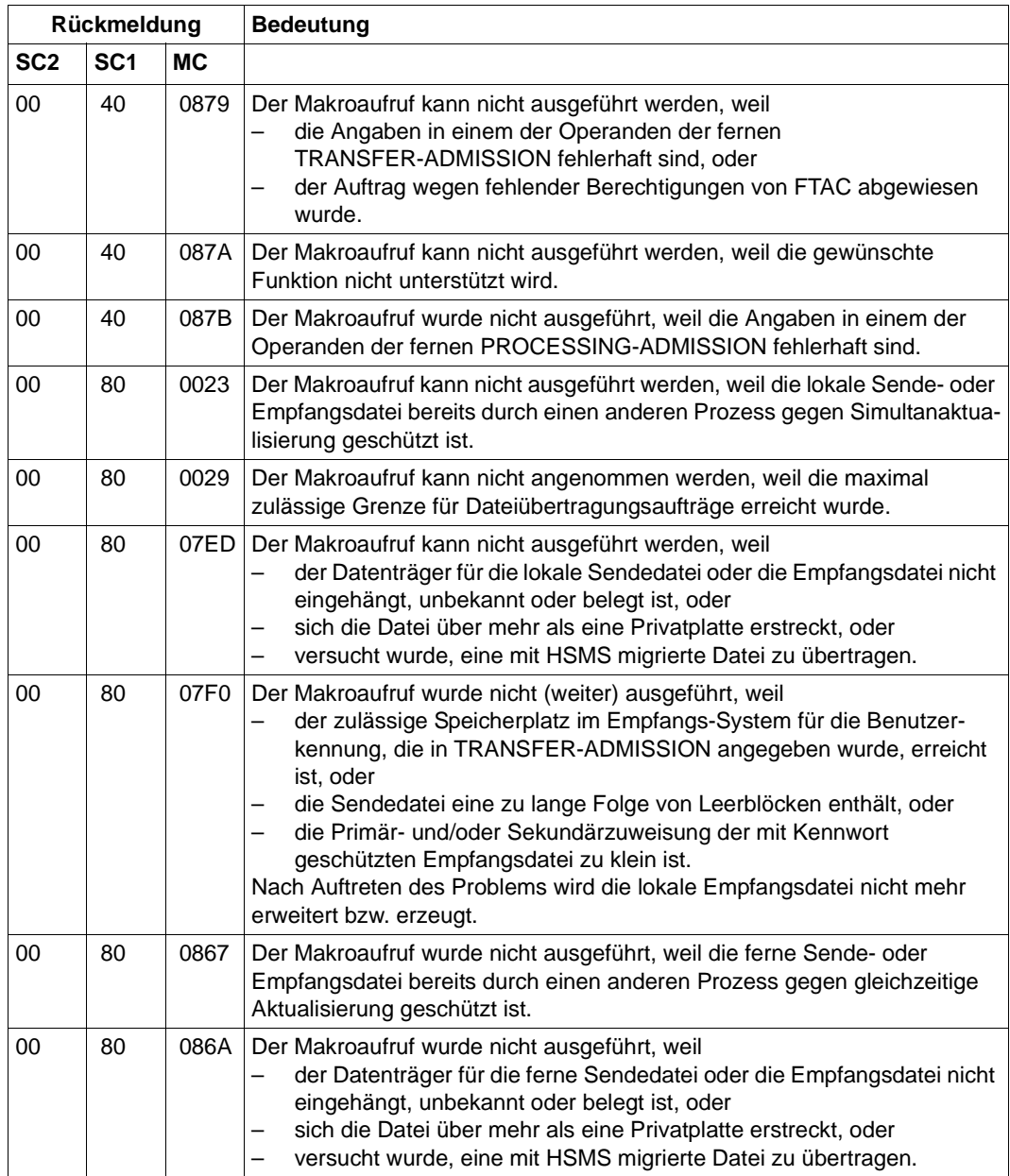

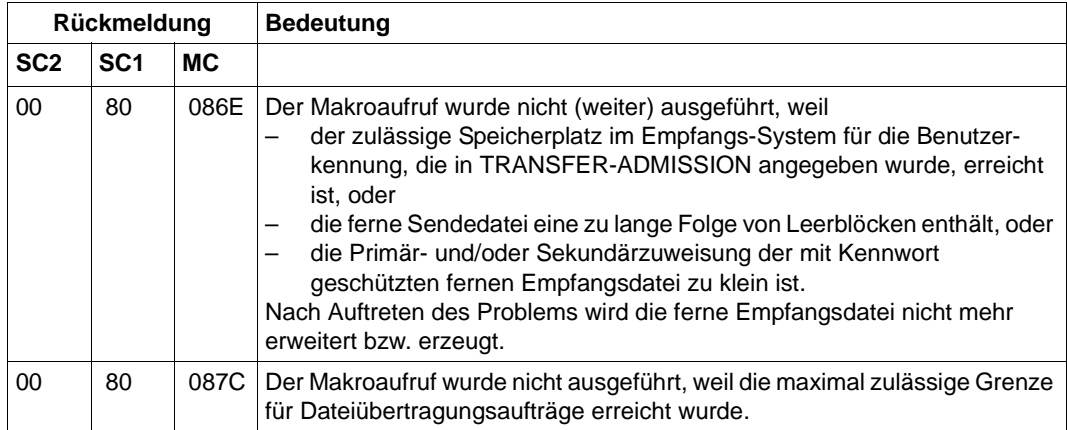

#### **2.1.11.5 Returncodes für NCAN**

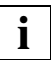

In der folgenden Tabelle sind nur Returncodes der aktuellen Version aufgelistet.

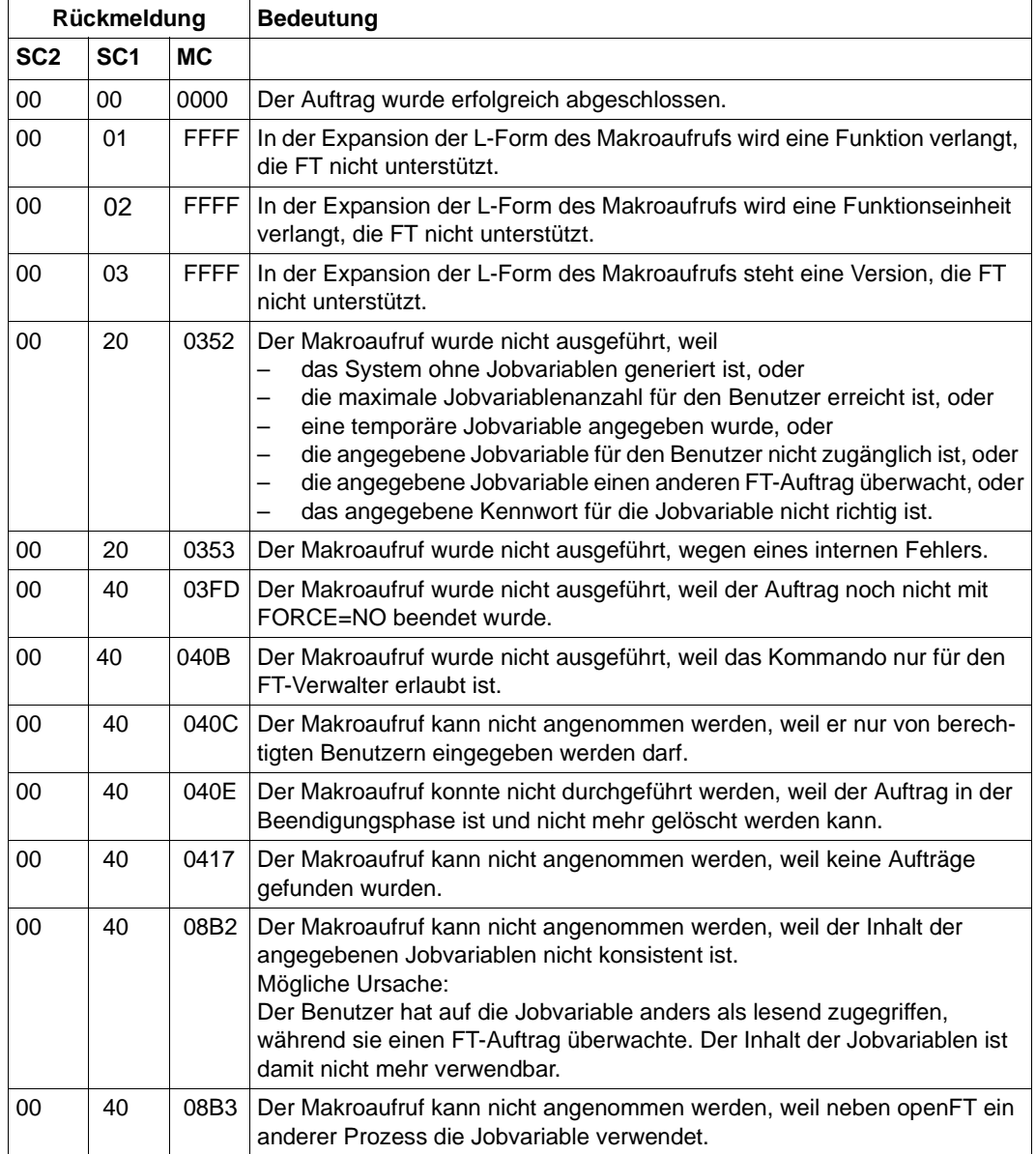

Tabelle 3: Returncodes für NCAN

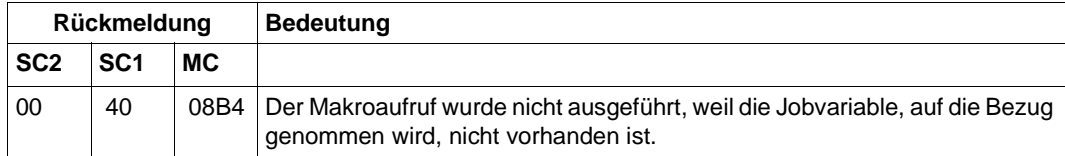

Tabelle 3: Returncodes für NCAN

#### **2.1.11.6 Returncodes für NSTAT**

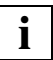

In der folgenden Tabelle sind nur Returncodes der aktuellen Version aufgelistet.

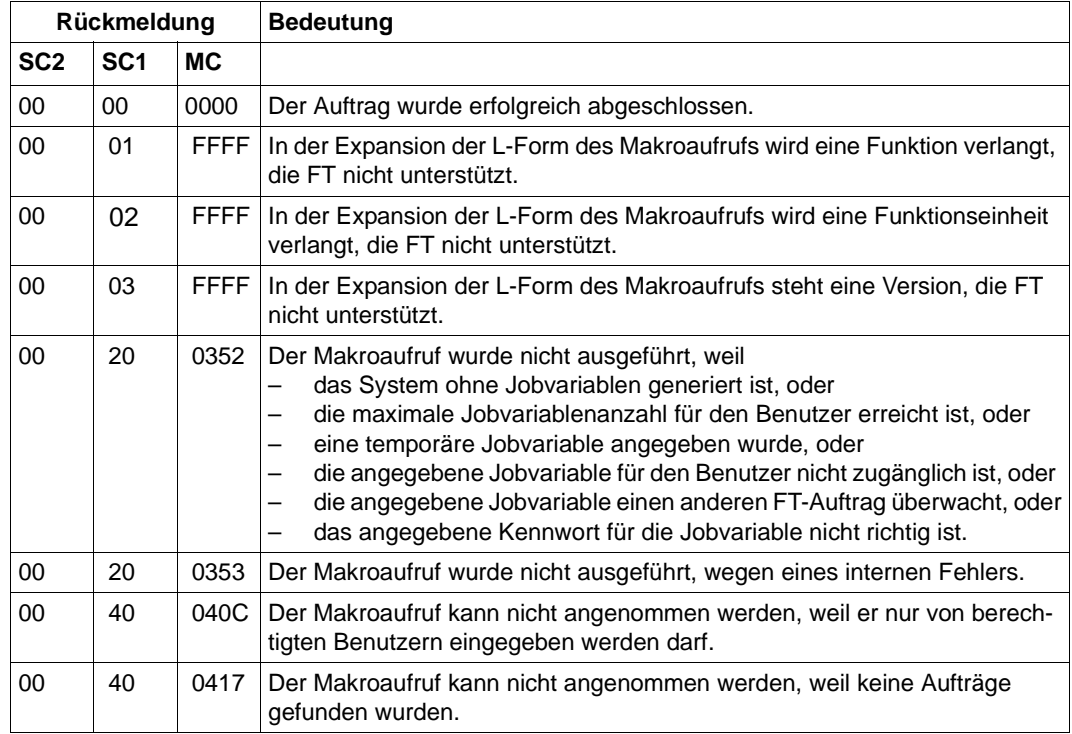

Tabelle 4: Returncodes für NSTAT

# **2.2 Die openFT-AC-Programmschnittstelle**

Sämtliche Funktionen von openFT-AC für BS2000 können auch über die ASSEMBLER-Schnittstelle genutzt werden. Der folgende Abschnitt gliedert sich in drei Teile:

- die Beschreibung der Makros
- ein Beispiel
- die Beschreibung der FTAC-Returncodes

Den zehn FTAC-Kommandos entsprechend gibt es zehn Assemblermakros mit denselben Funktionen. Um die gewünschte Funktion auszuführen, ist das entsprechende Makro aufzurufen. Zusätzlich sind mit dem elften Makro YFSEQU die Equates für die Schlüsselwörter der Makros bereitzustellen.

Programme können im 24- oder 31-Bit-Modus ablaufen. Bitte beachten Sie, dass Adressen im 24-Bit-Modus an erster Stelle eine 0 enthalten müssen.

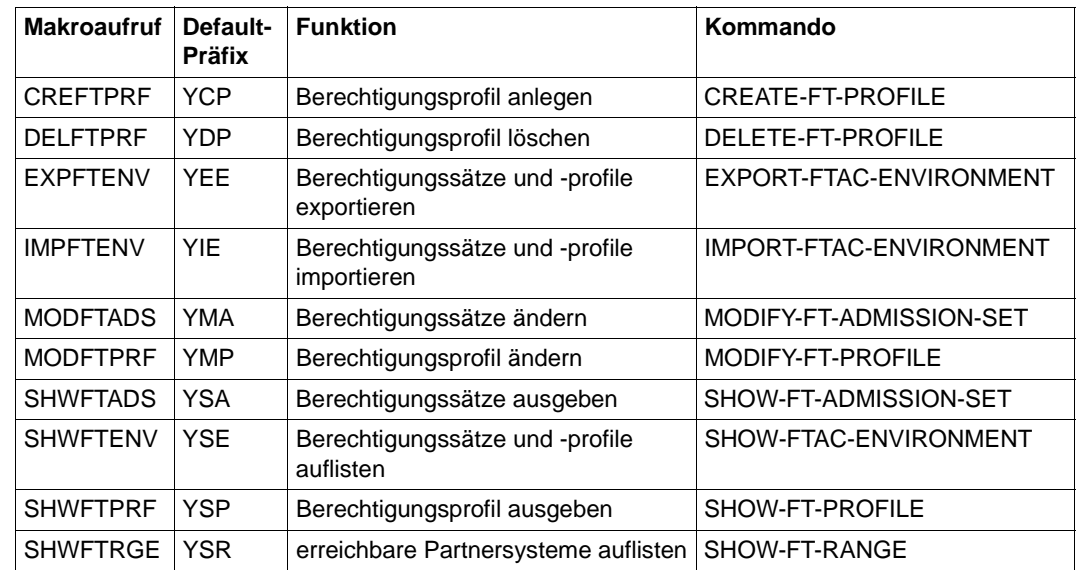

## **2.2.1 Makroaufrufe für openFT-AC für BS2000**

## **2.2.2 CREFTPRF - Berechtigungsprofil anlegen**

Mit dem Makroaufruf CREFTPRF können Sie ein Berechtigungsprofil anlegen. Der Funktionsumfang entspricht dem des Kommandos CREATE-FT-PROFILE.

| Name   | Operation | Operanden                                                                                                    |
|--------|-----------|----------------------------------------------------------------------------------------------------|
| [Name] | CREFTPRF  | $[MF=L]$                                                                                                    |
|        |           | ,NAME=adr                                                                                                    |
|        |           | $[0, PASS = \begin{cases} *NONE \\ adr \end{cases}]$                                                                                            |
|        |           | , TAD= $\begin{bmatrix} *NOTSP \\ \text{adr} & L \end{bmatrix} \begin{bmatrix} *JYES \\ \text{cdr} & L \end{bmatrix}$                           |
|        |           | $[-.USAGE = \begin{cases} [\star] \text{PPRIVATE} \\ [\star] \text{PPBLIC} \end{cases} ]$                                                       |
|        |           | $\begin{bmatrix} \mathsf{EXPDATE} = \begin{Bmatrix} * \mathsf{NOTRS} \\ \mathsf{adr} & 1 \end{Bmatrix} \end{bmatrix}$                           |
|        |           | $[$ ,PRIV= $\left\{\begin{matrix} L^* \text{JNO} \\ L^* \text{JYES} \end{matrix}\right\}$                                                       |
|        |           | $\begin{array}{c} \text{L,ILV} = \left\{ \begin{array}{c} L^{\star} \text{JNO} \\ \text{F \star \gamma YFS} \end{array} \right\} / \end{array}$ |
|        |           | $[0.10$ SND= $\left\{\begin{array}{c} L^* \text{JNO} \\ \text{I}^* \text{JYES} \end{array}\right\}$                                             |
|        |           | $[0, IORCV = \begin{cases} [\star] 100 \\ [\star] 140 \end{cases}$                                                                              |
|        |           | [, I ISND= $\left\{\begin{matrix} [\star] \text{NO} \\ [\star] \text{YFS} \end{matrix}\right\}$ ]                                               |

**Format des Makros CREFTPRF (LIST-Form/Standardform)**

<sup>1</sup> Die Datumsangabe muss in der Form JJJJMMTT erfolgen. Das Datum muss im Bereich zwischen 01.01.1970 und 18.01.2038 liegen.

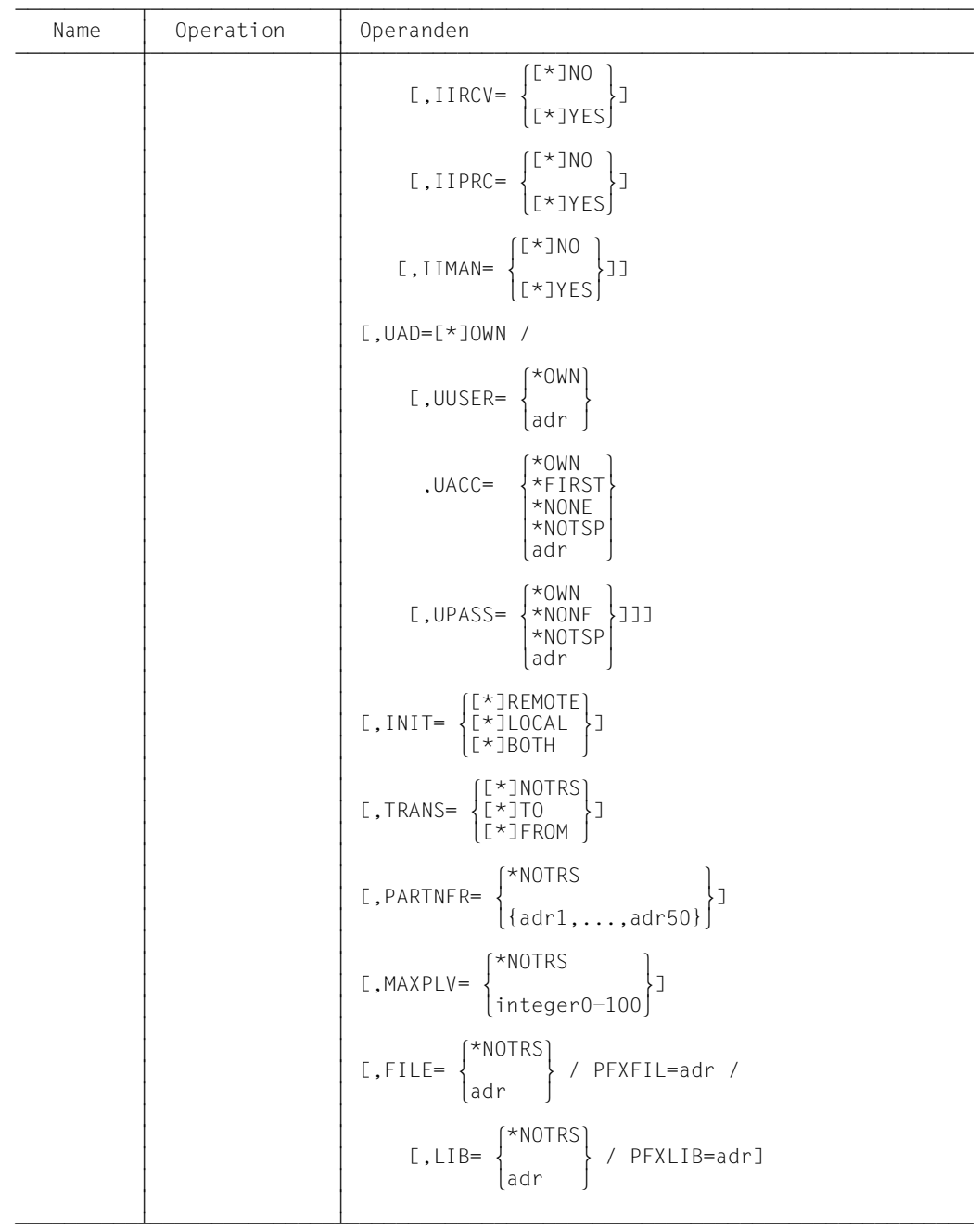

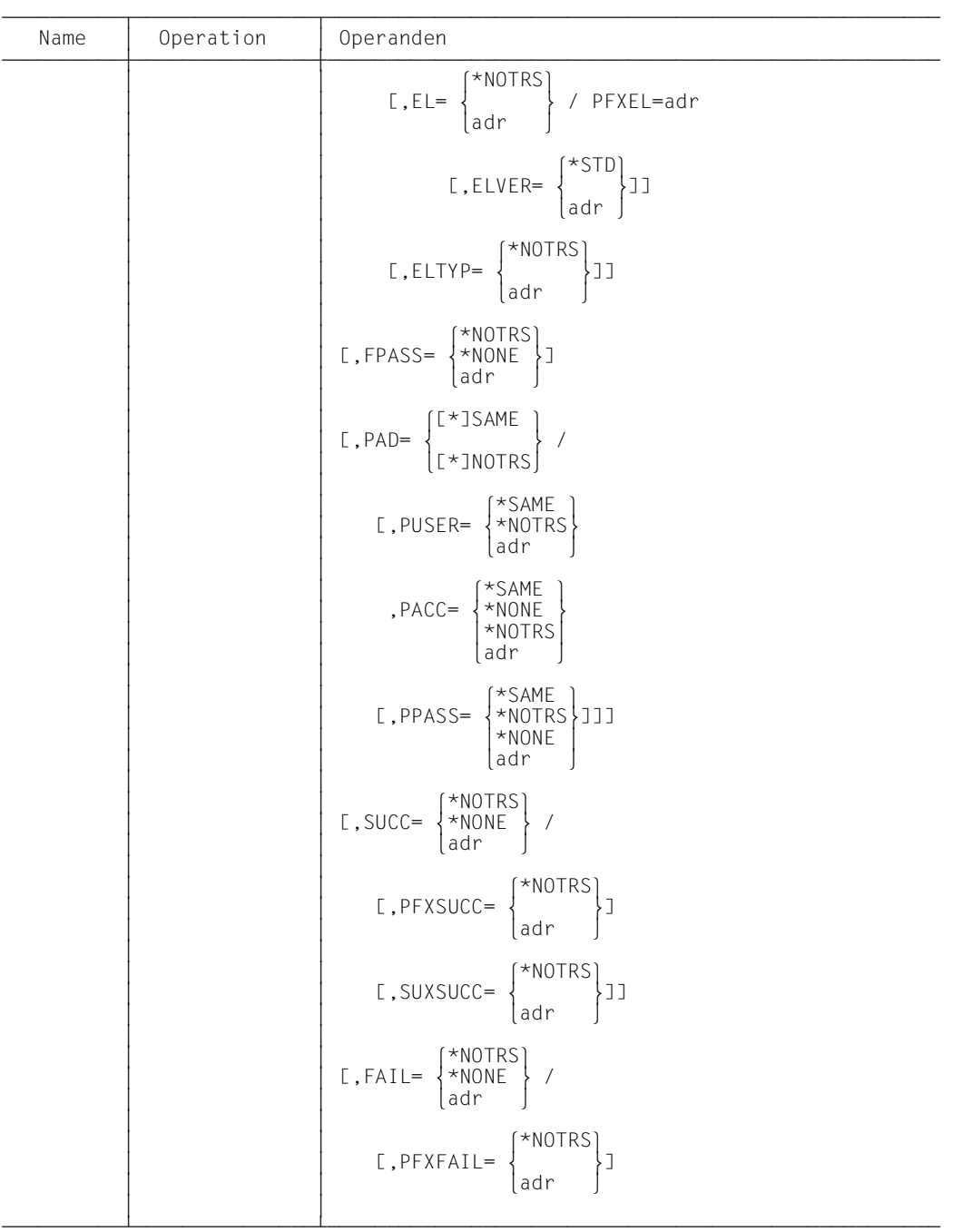

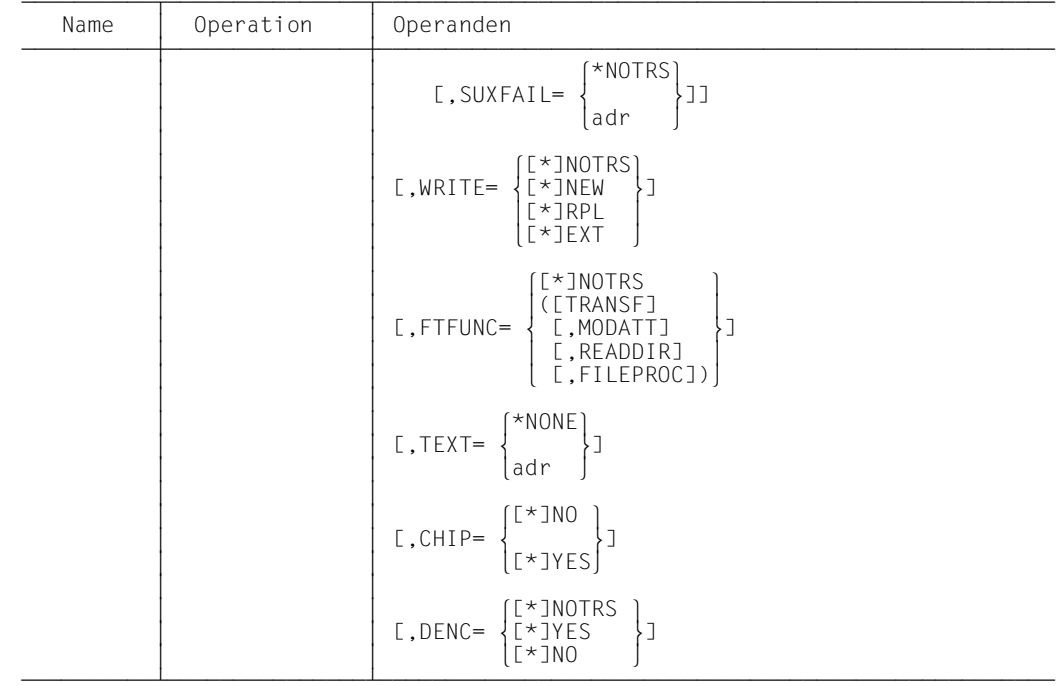

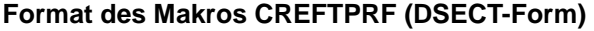

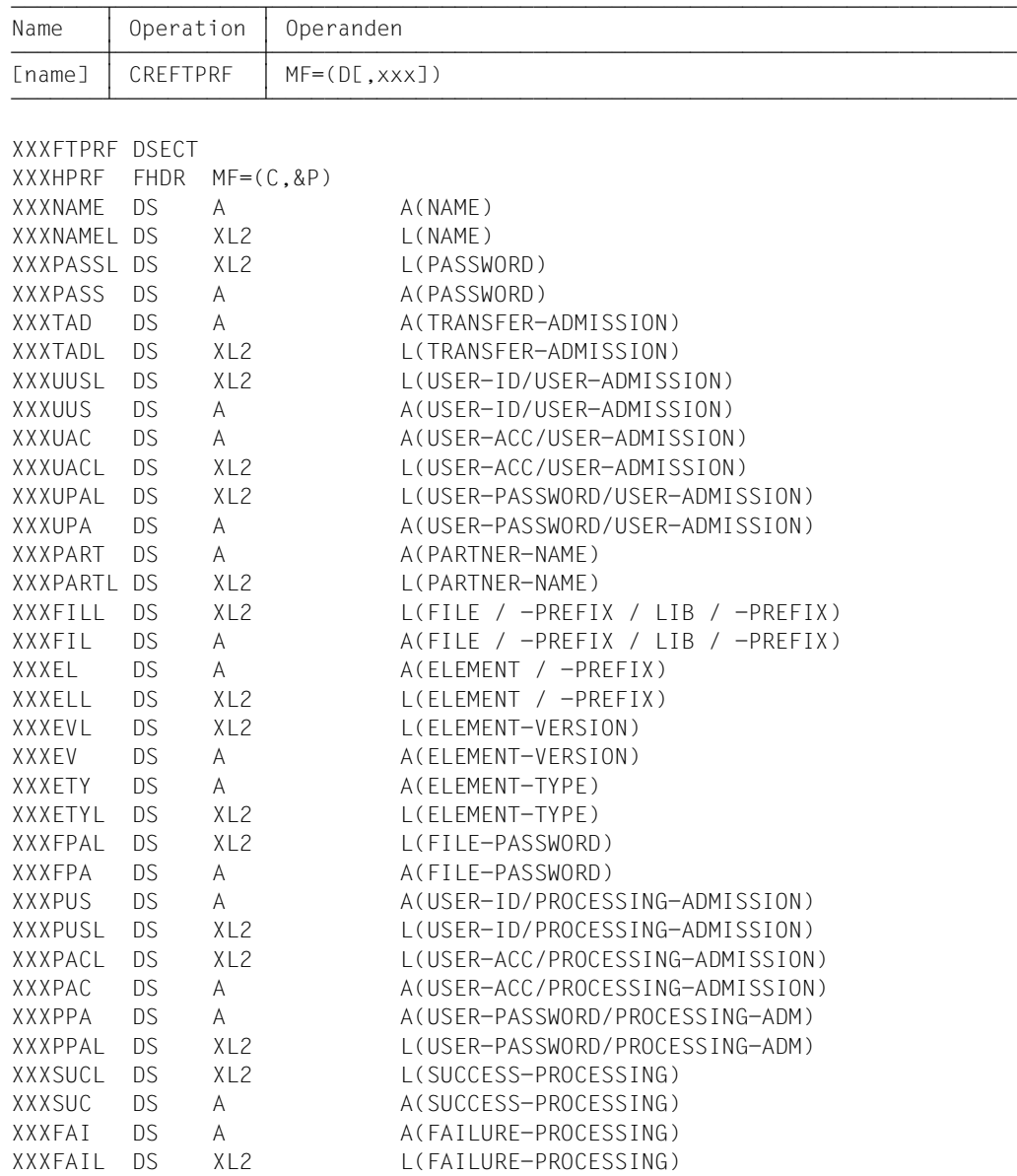

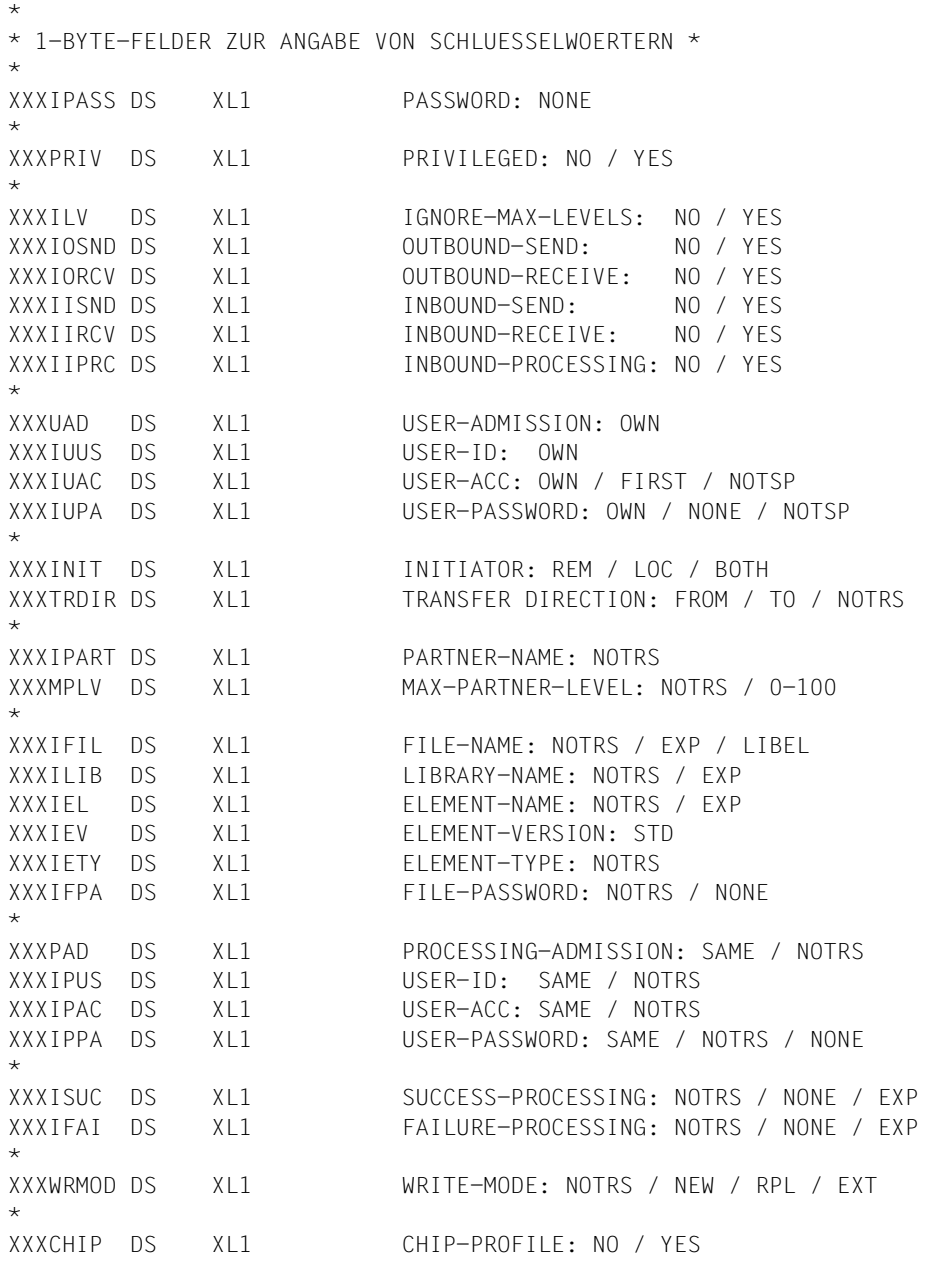

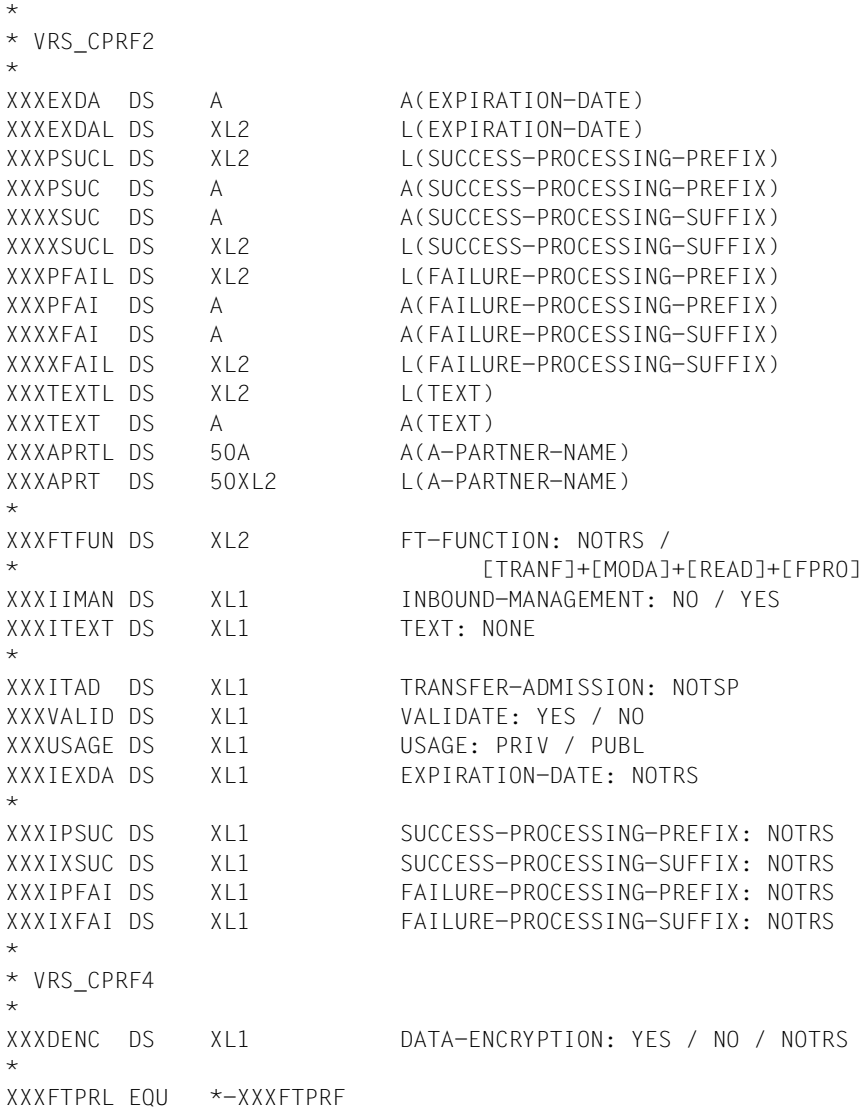

Die Bedeutung der Parameter im Makroaufruf CREFTPRF entspricht der Bedeutung der Parameter im Kommando CREATE-FT-PROFILE gemäß folgender Tabelle.

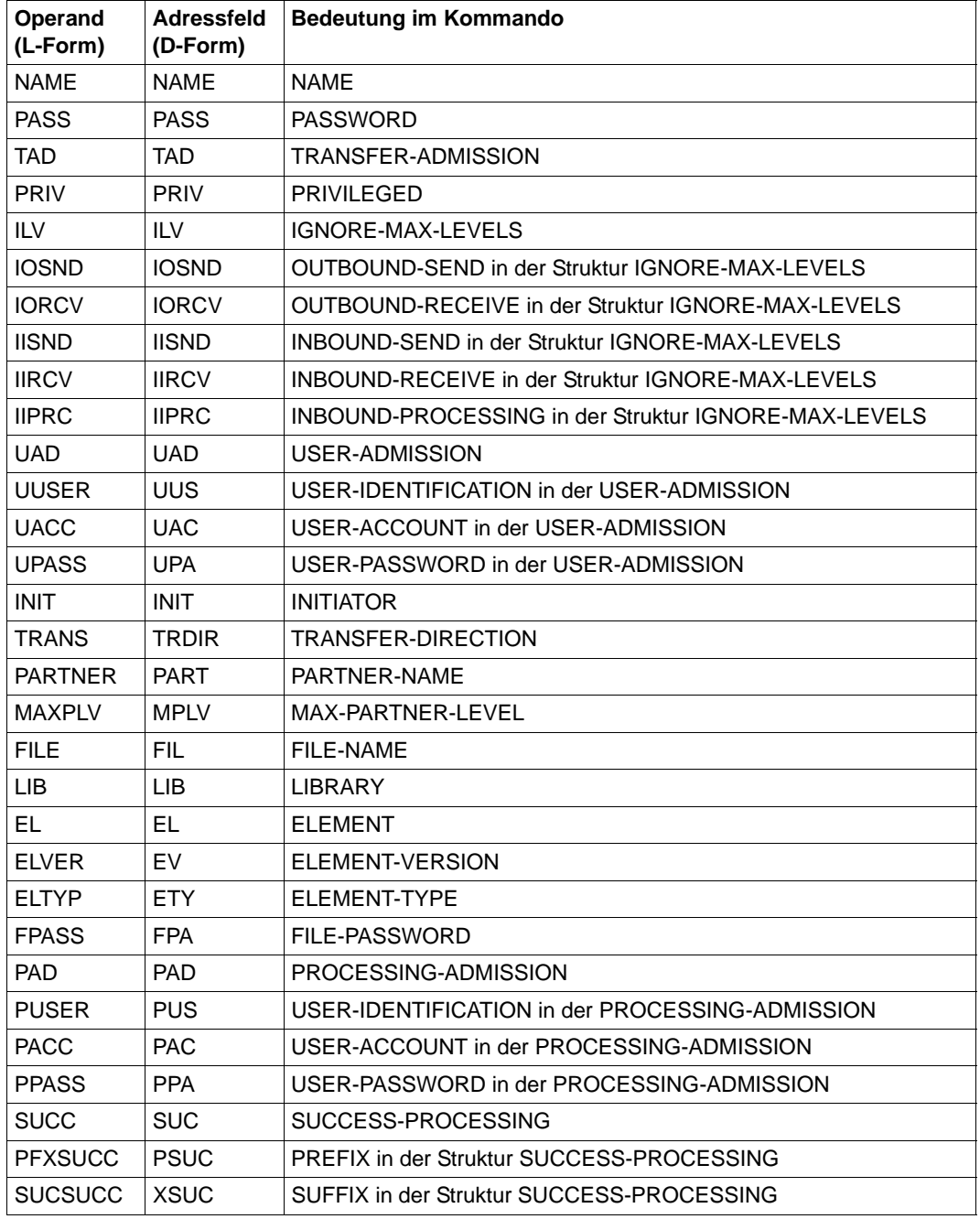

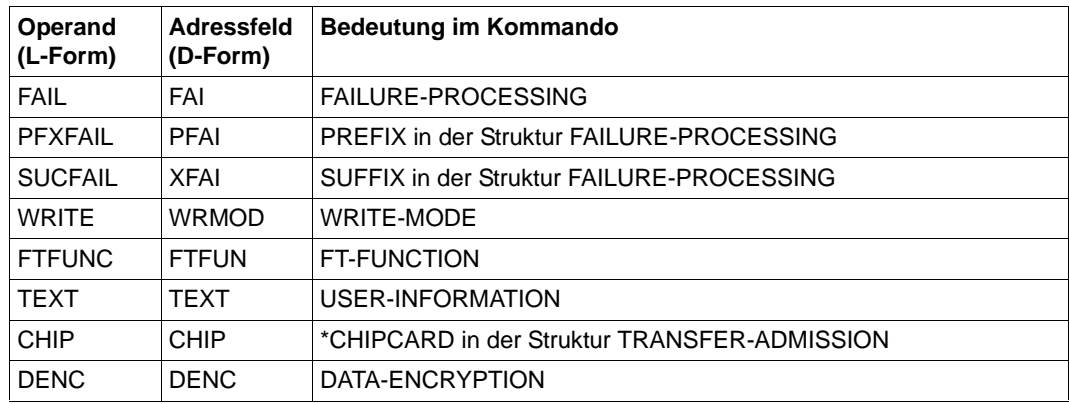

Wird an der Kommandoschnittstelle ein Chipkartenprofil angelegt mit TRANSFER-ADMISSION=\*CHIPCARD(TRANSFER-ADMISSION=,CERTIFICATE=), so setzt sich die intern abgespeicherte Transfer-Admission aus der angegebenen Transfer-Admission, sowie der Zertifikatsnummer und der Zertifizierungsstelle zusammen.

An der Programmschnittstelle können diese Teile der Transfer-Admission nicht in getrennten Feldern angegeben werden, sondern die Transfer-Admission muss vom Aufrufer der Programmschnittstelle selbst korrekt aufgebaut werden. Die Struktur der anzugebenden Transfer-Admission sieht folgendermaßen aus:

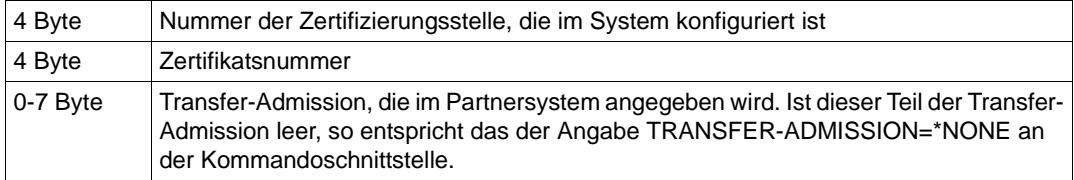

## **2.2.3 DELFTPRF - Berechtigungsprofil löschen**

Mit dem Makroaufruf DELFTPRF können Sie ein Berechtigungsprofil löschen. Der Funktionsumfang entspricht dem des Kommandos DELETE-FT-PROFILE.

| Name   | Operation | Operanden                                                                                                    |
|--------|-----------|----------------------------------------------------------------------------------------------------|
| [Name] | DELFTPRF  | $LMF = L$ ]                                                                                                    |
|        |           | , NAME= $\begin{Bmatrix} \star \text{ALL} \\ \text{adr} \end{Bmatrix}$                                                                                                |
|        |           | $[0, PASS = \begin{cases} *NONE \\ adr \end{cases}]$                                                                                                    |
|        |           | $L.SELECT = [ *]0WN$ /                                                                                                    |
|        |           | $[0, TAD = \begin{cases} *ALL \\ *NOTSP \\ adr \end{cases}]$                                                                                                    |
|        |           | $[\texttt{f}]\texttt{OWNER} = \left\{ \begin{matrix} \star \texttt{OWN} \\ \star \texttt{ALL} \\ \star \texttt{ALL} \\ \texttt{adr} \end{matrix} \right\} \texttt{J}$ |

**Format des Makros DELFTPRF (LIST-Form/Standardform)**

#### **Format des Makros DELFTPRF (DSECT-Form)**

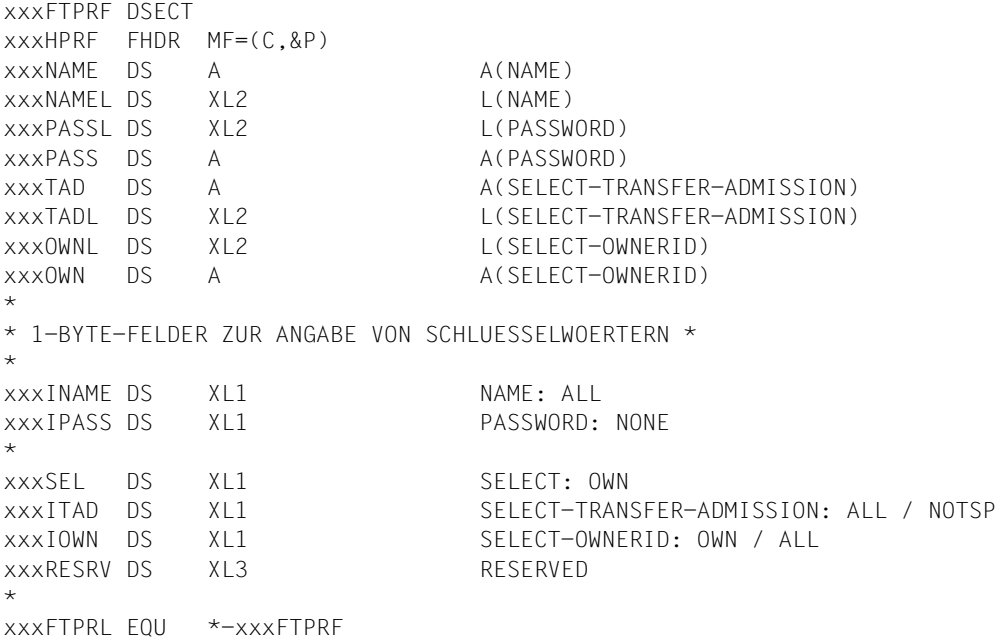

Die Bedeutung der Parameter im Makroaufruf DELFTPRF entspricht der Bedeutung der Parameter im Kommando DELETE-FT-PROFILE gemäß folgender Tabelle.

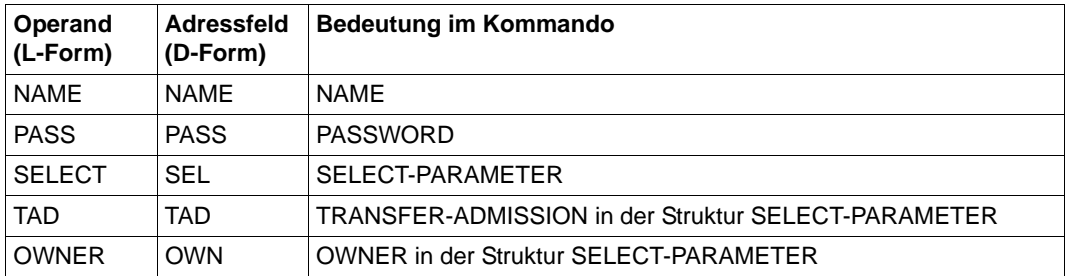

## **2.2.4 EXPFTENV - Berechtigungssätze und -profile exportieren**

Mit dem Makroaufruf EXPFTENV können die Berechtigungssätze und Berechtigungsprofile von FTAC in eine Datei ausgegeben werden. Der Inhalt dieser Datei kann mit dem Makroaufruf SHWFTENV angezeigt werden [\(Seite 124](#page-123-0)). Der Funktionsumfang entspricht dem des Kommandos EXPORT-FTAC-ENVIRONMENT.

#### Name Operation Operanden<br>
2 Operation Operation Superanden DDDDDDDDDDEDDDDDDDDDDDDDDDEDDDDDDDDDDDDDDDDDDDDDDDDDDDDDDDDDDDDDDDDDDDDDDDDDDD [Name] 3 EXPFTENV 3 [MF=L] 3 3 3 3 ,FILE=adr 3 3  $\begin{bmatrix} . & 0 & . \\ . & 0 & . \end{bmatrix}$   $\begin{bmatrix} . & 0 & . \\ . & 0 & . \end{bmatrix}$  $\begin{bmatrix} 1 & 0 \end{bmatrix}$   $\begin{bmatrix} 1 & 0 \end{bmatrix}$   $\begin{bmatrix} 1 & 0 \end{bmatrix}$   $\begin{bmatrix} 3 & 0 \end{bmatrix}$   $\begin{bmatrix} 3 & 0 \end{bmatrix}$   $\begin{bmatrix} 3 & 0 \end{bmatrix}$   $\begin{bmatrix} 3 & 0 \end{bmatrix}$   $\begin{bmatrix} 3 & 0 \end{bmatrix}$   $\begin{bmatrix} 3 & 0 \end{bmatrix}$   $\begin{bmatrix} 1 & 0 \end{bmatrix}$   $\begin{bmatrix} 1 & 0 \end{bmatrix}$  3 3  $[$ ,SELECT=  $[$ \*]ALL / 3 3 3 3 l\*ALL ⎫  $\begin{bmatrix} \cdot & \cdot & \cdot \\ \cdot & \cdot & \cdot \\ \cdot & \cdot & \cdot \\ \cdot & \cdot & \cdot \\ \cdot & \cdot & \cdot \\ \cdot & \cdot & \cdot \\ \cdot & \cdot & \cdot \\ \cdot & \cdot & \cdot \end{bmatrix}$  $\left[\begin{array}{c} \{adr1,\ldots,adr100\}\end{array}\right]$  3 3  $[4 \text{ ADMS} = \begin{cases} [\text{*JYES}] \\ 3 \text{ ADMS} = \end{cases}$  $\begin{bmatrix} . & \text{ADMS} = \\ . & \text{ADMS} = \end{bmatrix}$  $\begin{bmatrix} . & \text{ADMS} = \\ . & \text{ADMS} = \end{bmatrix}$  $[$ [ $\star$ ]NO  $]$ 3 3

#### **Format des Makros EXPFTENV (LIST-Form/Standardform)**

#### **Format des Makros EXPFTENV (DSECT-Form)**

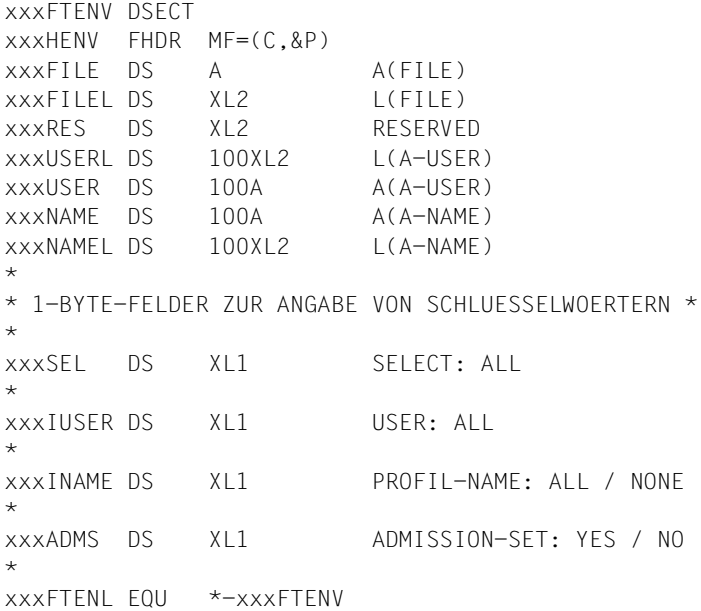

Die Bedeutung der Parameter im Makroaufruf EXPFTENV entspricht der Bedeutung der Parameter im Kommando EXPORT-FTAC-ENVIRONMENT gemäß folgender Tabelle.

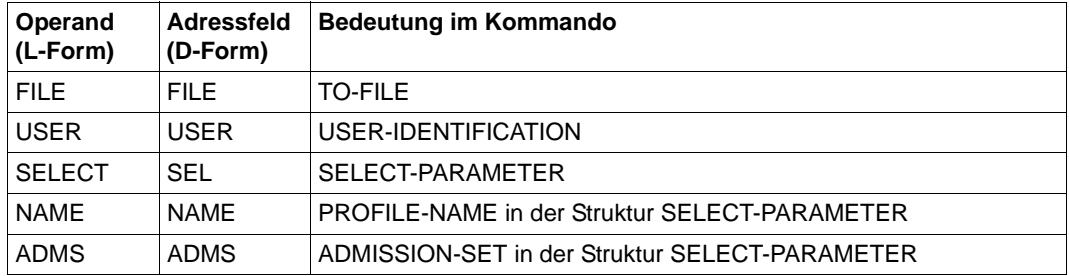

## **2.2.5 IMPFTENV - Berechtigungssätze und -profile importieren**

Mit dem Makroaufruf IMPFTENV können die Berechtigungssätze und Berechtigungsprofile aus einer Datei importiert werden. Der Funktionsumfang entspricht dem des Kommandos IMPORT-FTAC-ENVIRONMENT.

#### **Format des Makros IMPFTENV (LIST-Form/Standardform)**

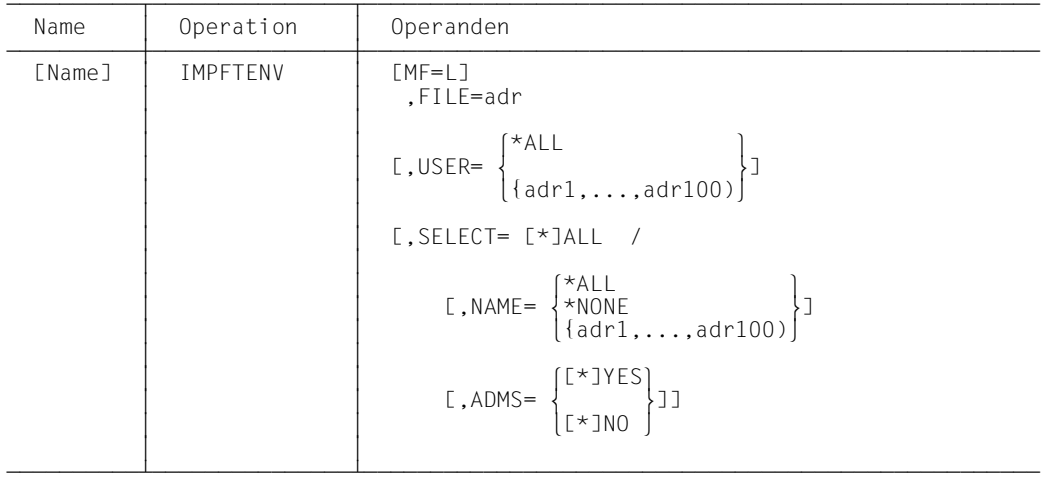

#### **Format des Makros IMPFTENV (DSECT-Form)**

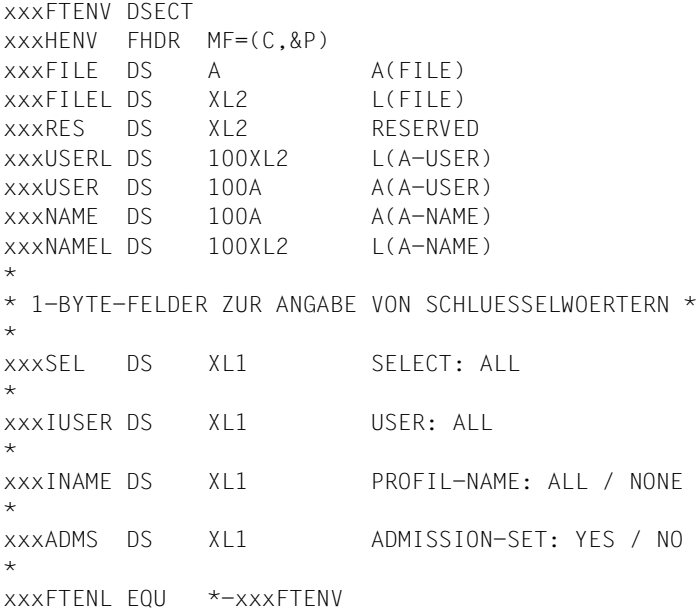

Die Bedeutung der Parameter im Makroaufruf IMPFTENV entspricht der Bedeutung der Parameter im Kommando IMPORT-FTAC-ENVIRONMENT gemäß folgender Tabelle.

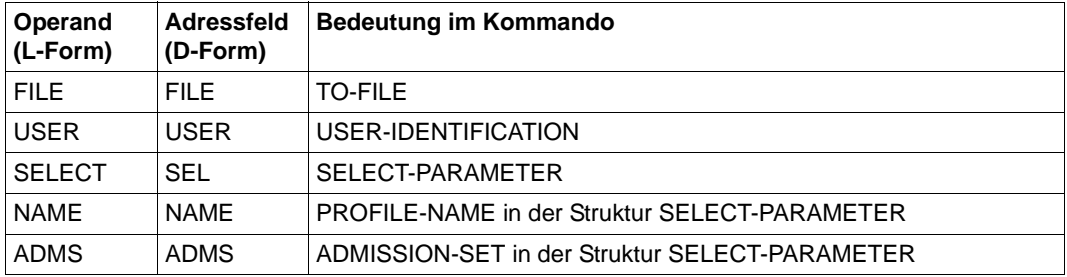
## **2.2.6 MODFTADS - Berechtigungssätze ändern**

Mit dem Makroaufruf MODFTADS können Sie einen Berechtigungssatz ändern. Der Funktionsumfang entspricht dem des Kommandos MODIFY-FT-ADMISSION-SET.

| Name   | Operation | Operanden                                                                                                    |
|--------|-----------|----------------------------------------------------------------------------------------------------|
| [Name] | MODFTADS  | $[MF=L]$                                                                                                    |
|        |           | $[0.5em] \begin{cases} \star \text{OWN} \\ \star \text{STD} \\ \text{adr} \end{cases}$                                                                                            |
|        |           | $[0, PASS = \begin{cases} *NONE \\ adr \end{cases}]$                                                                                                    |
|        |           | $[0, \text{NEWPASS} = \begin{Bmatrix} \star \text{OLD} \\ \star \text{NONE} \\ \text{adr} \end{Bmatrix}]$                                                                         |
|        |           | $[$ , PRIV= $\left\{ \begin{matrix} \star \text{UNCHG} \\ \star \text{YES} \end{matrix} \right\}$ ]                                                                               |
|        |           | $\texttt{[}\texttt{.MAXLV}=\left\{\begin{matrix} \texttt{\#UNCHG}\hspace{-.0100cm}\texttt{+STD}\hspace{-.01000cm}\texttt{integero-100}\end{matrix}\right\}\hspace{1mm}\texttt{/}$ |
|        |           | $[0.01, \text{MAXOSND} = \begin{cases} \star \text{UNCHG} \\ \star \text{STD} \\ \text{integer0-100} \end{cases} ]$                                                               |
|        |           | $[\texttt{J}\texttt{MAXORCV} = \left\{ \begin{matrix} \star \texttt{UNCHG} \\ \star \texttt{STD} \\ \texttt{integer0-100} \end{matrix} \right\} ]$                                |
|        |           | $[\texttt{f}, \texttt{MAXISND} = \left\{ \begin{matrix} \star \texttt{UNCHG} \\ \star \texttt{STD} \\ \texttt{integer0-100} \end{matrix} \right\}]$                               |
|        |           | $[0.01, \text{MAXIRCV} = \begin{cases} \star \text{UNCHG} \\ \star \text{STD} \\ \text{integer0-100} \end{cases} ]$                                                               |
|        |           | $[\texttt{J}\texttt{MAXIPRC} = \left\{\begin{matrix} \star \texttt{UNCHG} \\ \star \texttt{STD} \\ \texttt{integer0-100} \end{matrix} \right\}]$                                  |
|        |           | $[\texttt{JMAXIMAN} = \left\{ \begin{matrix} * \text{UNCHG} \\ * \text{STD} \\ \text{integer0-100} \end{matrix} \right\} \texttt{JJ}$                                             |

**Format des Makros MODFTADS (LIST-Form/Standardform)**

#### **Format des Makros MODFTADS (DSECT-Form)**

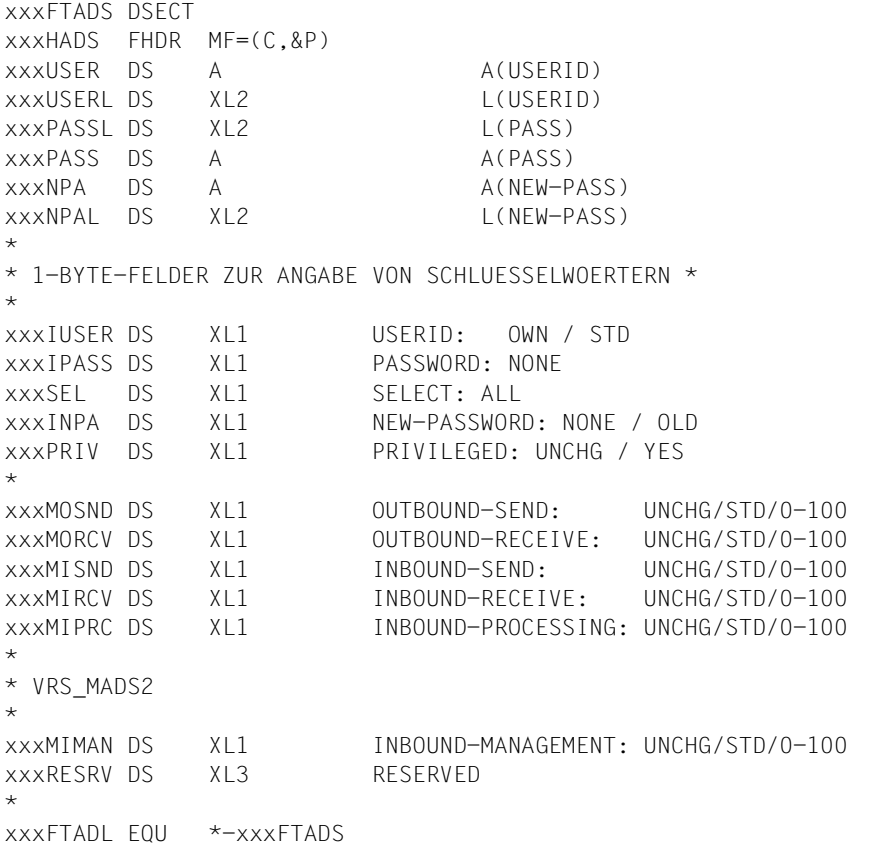

Die Bedeutung der Parameter im Makroaufruf MODFTADS entspricht der Bedeutung der Parameter im Kommando MODIFY-FT-ADMISSION-SET gemäß folgender Tabelle.

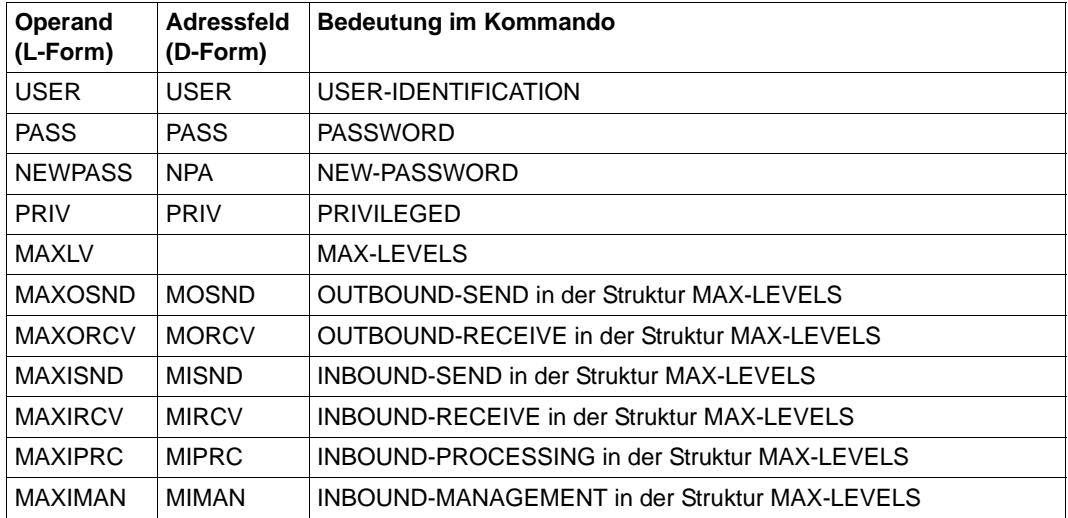

## **2.2.7 MODFTPRF - Berechtigungsprofil ändern**

Mit dem Makroaufruf MODFTPRF können Sie ein Berechtigungsprofil ändern. Der Funktionsumfang entspricht dem des Kommandos MODIFY-FT-PROFILE.

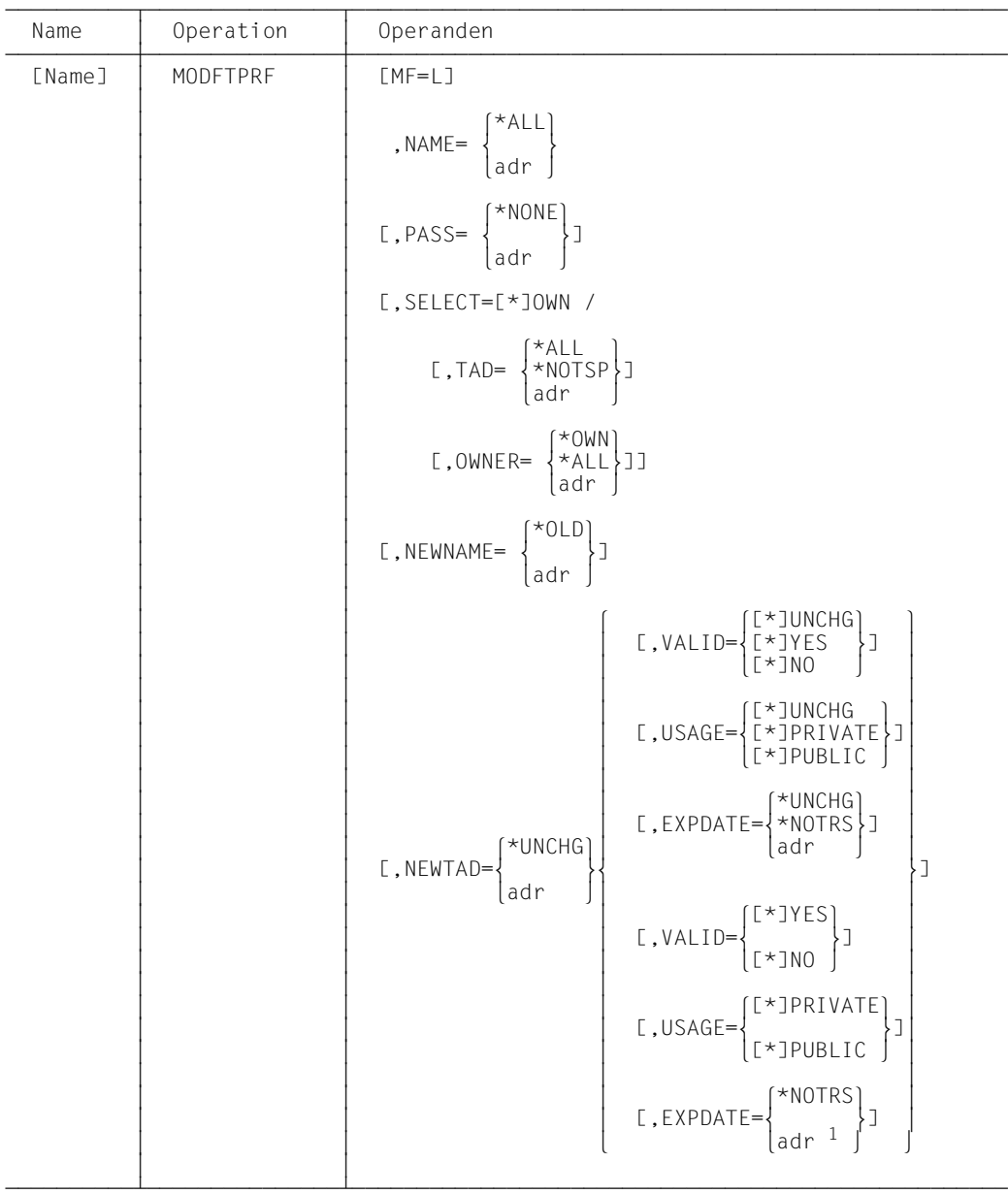

**Format des Makros MODFTPRF (LIST-Form/Standardform)**

<sup>1</sup> Die Datumsangabe muss in der Form JJJJMMTT erfolgen. Das Datum muss im Bereich zwischen 01.01.1970 und 18.01.2038 liegen.

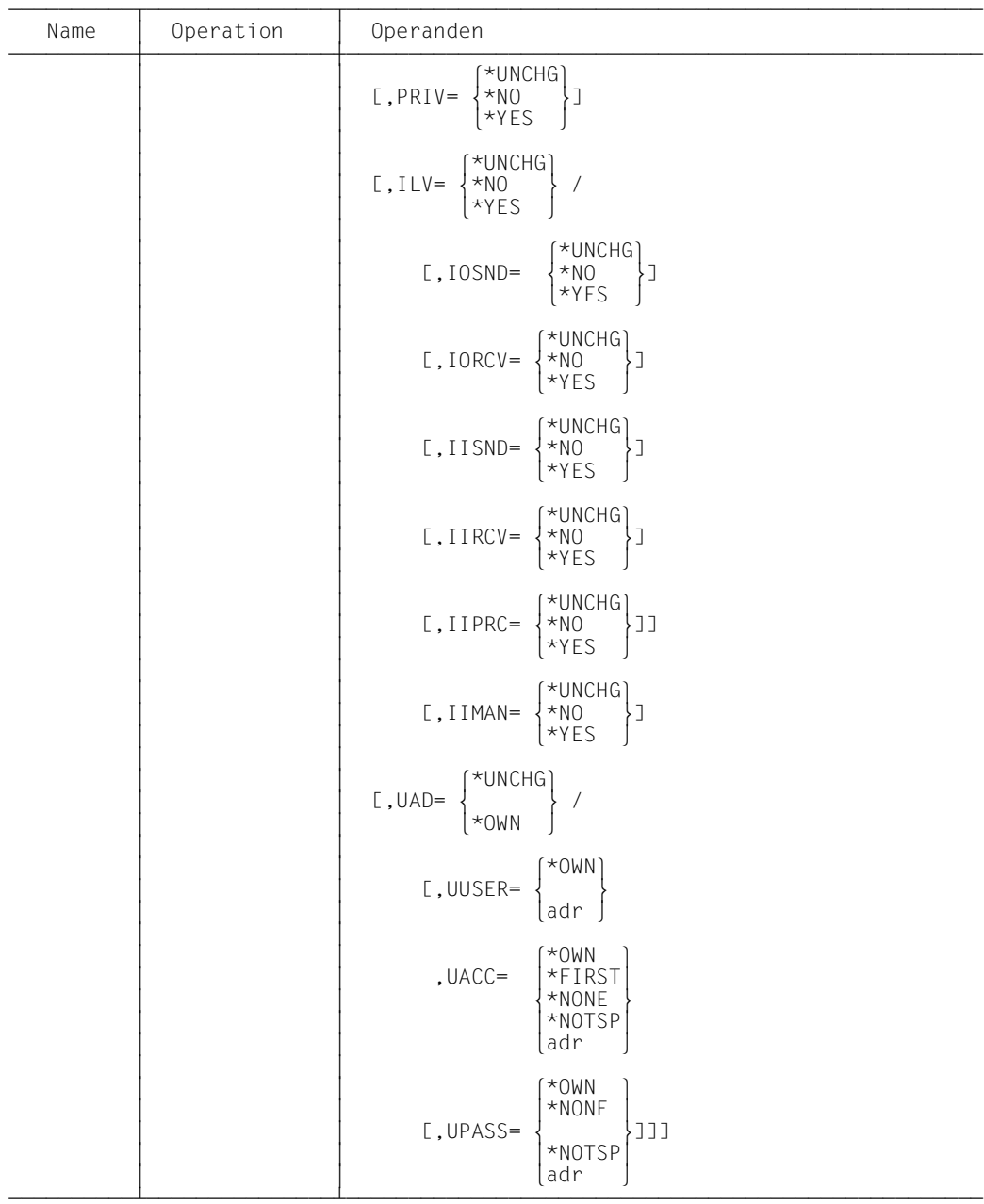

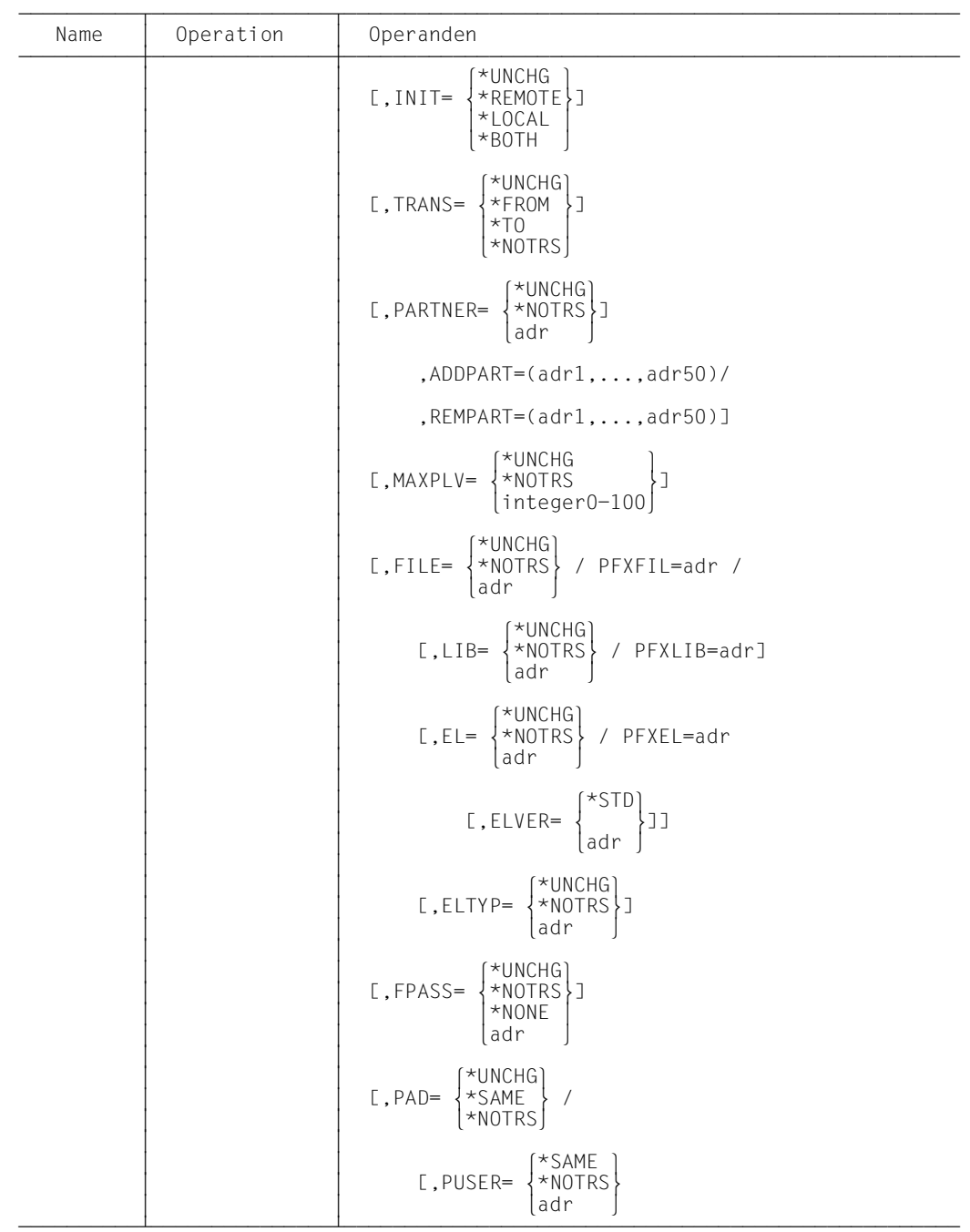

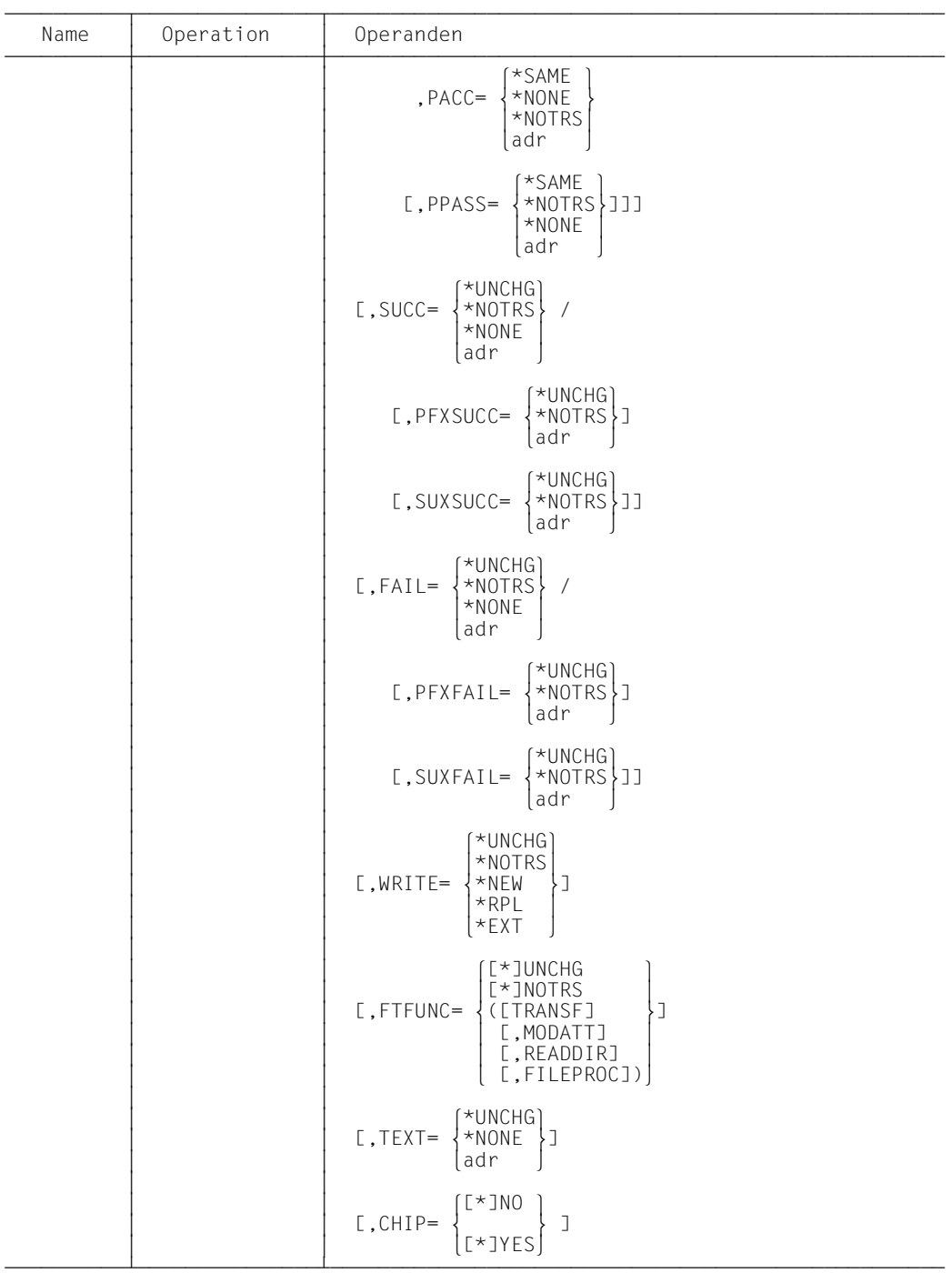

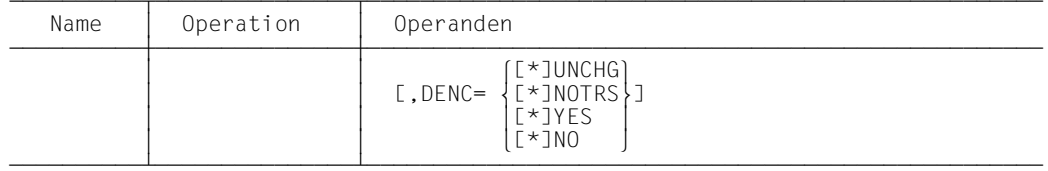

#### **Format des Makros MODFTPRF (DSECT-Form)**

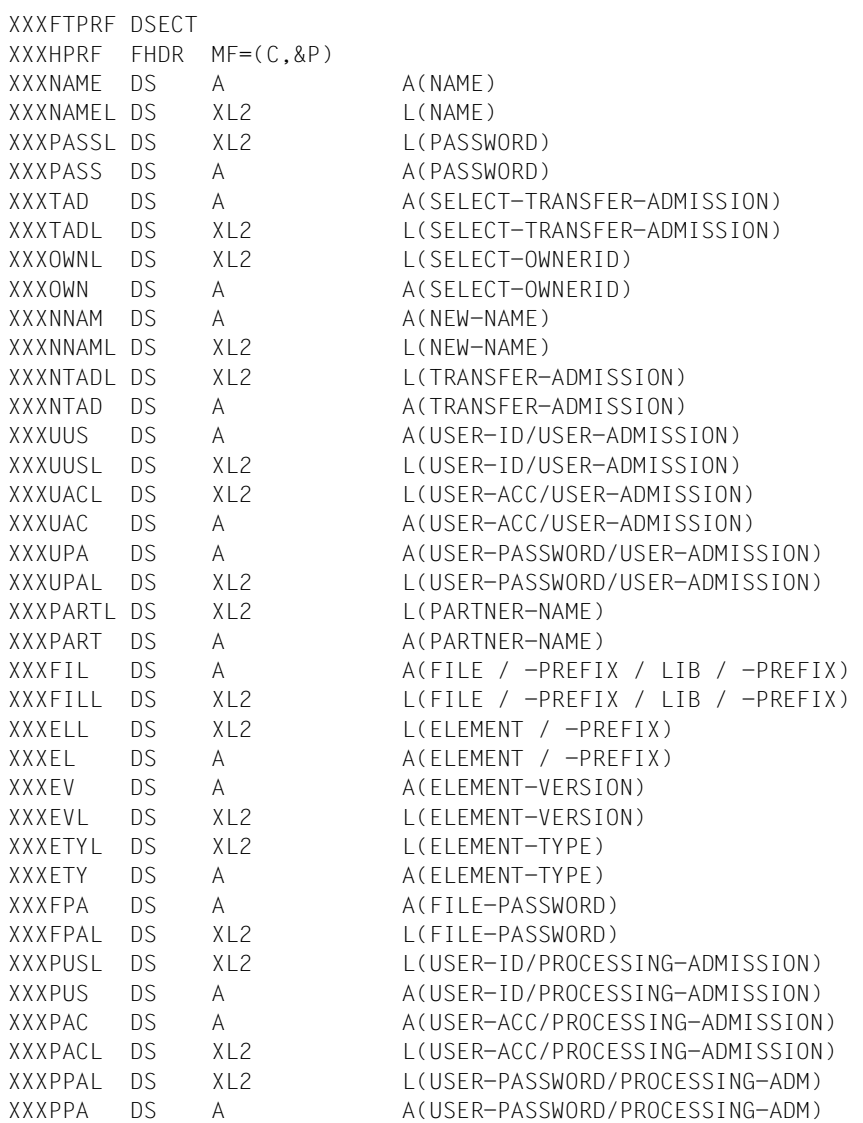

XXXSUC DS A A(SUCCESS-PROCESSING) XXXSUCL DS XL2 L(SUCCESS-PROCESSING) XXXFAIL DS XL2 L(FAILURE-PROCESSING) XXXFAI DS A A(FAILURE-PROCESSING) \* \* 1-BYTE-FELDER ZUR ANGABE VON SCHLUESSELWOERTERN \* \* XXXINAME DS XL1 NAME: ALL XXXIPASS DS XL1 PASSWORD: NONE \* XXXSEL DS XL1 SELECT: OWN XXXITAD DS XL1 TRANSFER-ADMISSION: ALL / NOTSP XXXIOWN DS XL1 OWNERID: OWN / ALL \* XXXINNAM DS XL1 NEW NAME: OLD XXXINTAD DS XL1 TRANSFER-ADMISSION: UNCHG/NOTSP \* XXXPRIV DS XL1 PRIVILEGED: UNCHG / NO / YES \* XXXILV DS XL1 IGNORE-MAX-LEVELS: UNCHG / NO / YES XXXIOSND DS XL1 OUTBOUND-SEND: UNCHG / NO / YES XXXIORCV DS XL1 OUTBOUND-RECEIVE: UNCHG / NO / YES XXXIISND DS XL1 INBOUND-SEND: UNCHG / NO / YES XXXIIRCV DS XL1 INBOUND-RECEIVE: UNCHG / NO / YES XXXIIPRC DS XL1 INBOUND-PROCESSING: UNCHG / NO / YES \* XXXUAD DS XL1 USER-ADMISSION: UNCHG / OWN XXXIUUS DS XL1 USER-ID: OWN XXXIUAC DS XL1 USER-ACC: OWN / FIRST / NOTSP XXXIUPA DS XL1 USER-PASSWORD: OWN / NONE / NOTSP \* XXXINIT DS XL1 INITIATOR: UNCHG / REM / LOC / BOTH XXXTRDIR DS XL1 TRANSFER DIRECTION:UNCHG/FROM/TO/NOTRS \* XXXIPART DS XL1 PARTNER-NAME: UNCHG/NOTRS/ADD/REMOV XXXMPLV DS XL1 MAX-PARTNER-LEVEL: UNCHG / NOTRS / 0-100 \* XXXIFIL DS XL1 FILE-NAME: UNCHG / NOTRS / EXP / LIBEL XXXILIB DS XL1 LIBRARY-NAME: UNCHG / NOTRS / EXP XXXIEL DS XL1 ELEMENT-NAME: UNCHG / NOTRS / EXP XXXIEV DS XL1 ELEMENT-VERSION: STD XXXIETY DS XL1 ELEMENT-TYPE: UNCHG / NOTRS XXXIFPA DS XL1 FILE-PASSWORD: UNCHG / NOTRS / NONE \* XXXPAD DS XL1 PROCESSING-ADMISSION: UNCHG / SAME / NOTRS XXXIPUS DS XL1 USER-ID: SAME / NOTRS XXXIPAC DS XL1 USER-ACC: SAME / NOTRS XXXIPPA DS XL1 USER-PASSWORD: SAME / NOTRS / NONE

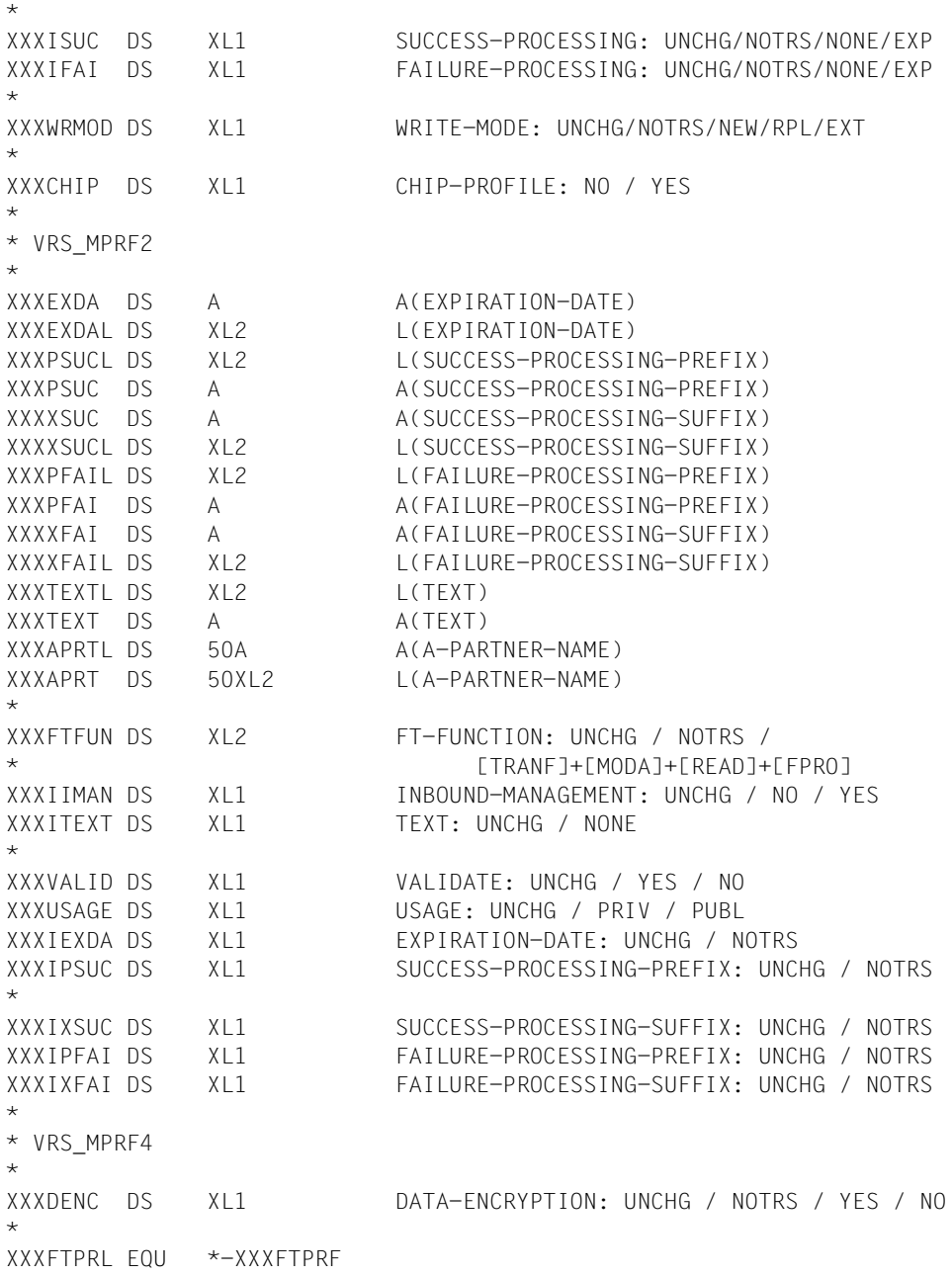

Die Bedeutung der Parameter im Makroaufruf MODFTPRF entspricht der Bedeutung der Parameter im Kommando MODIFY-FT-PROFILE gemäß folgender Tabelle.

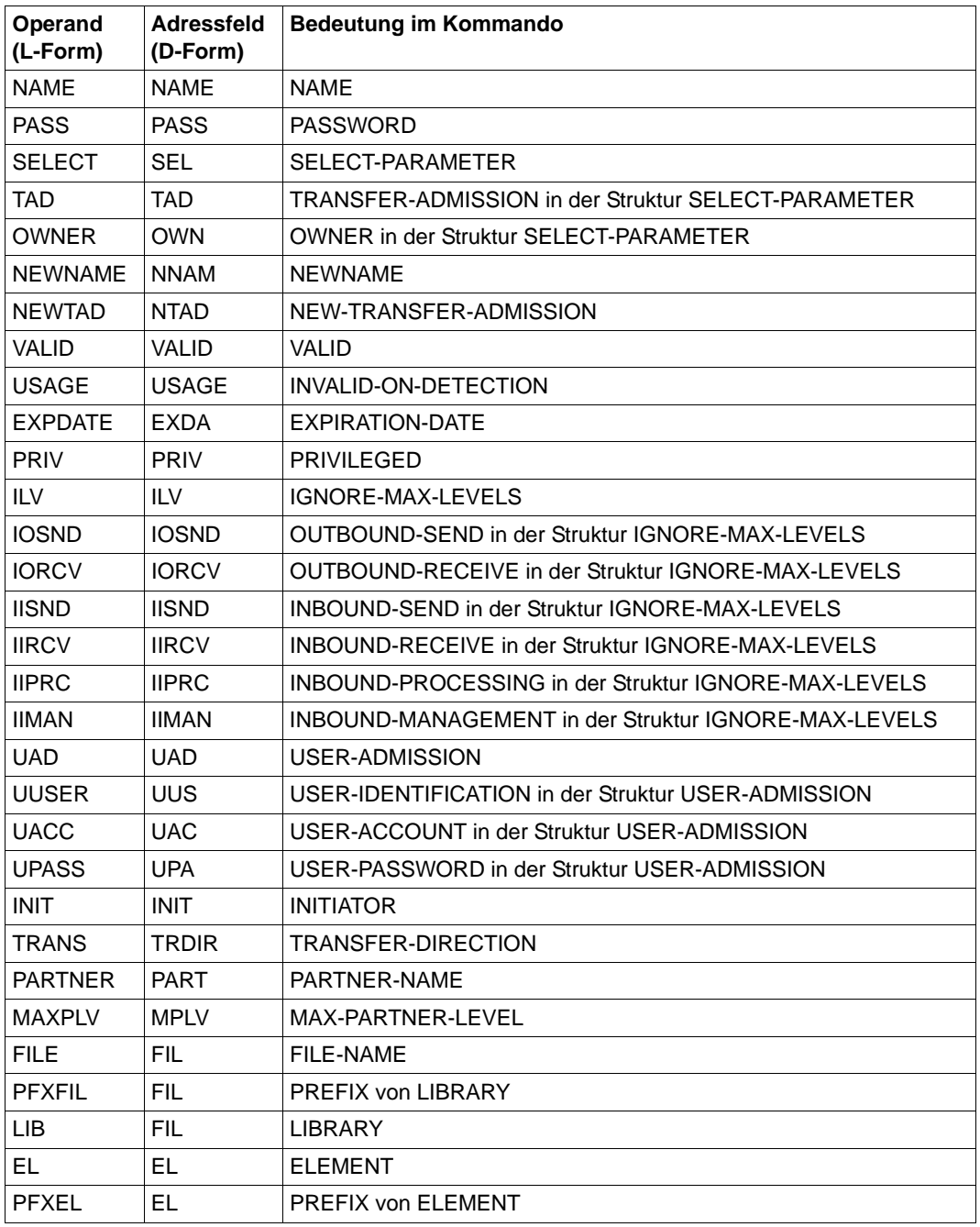

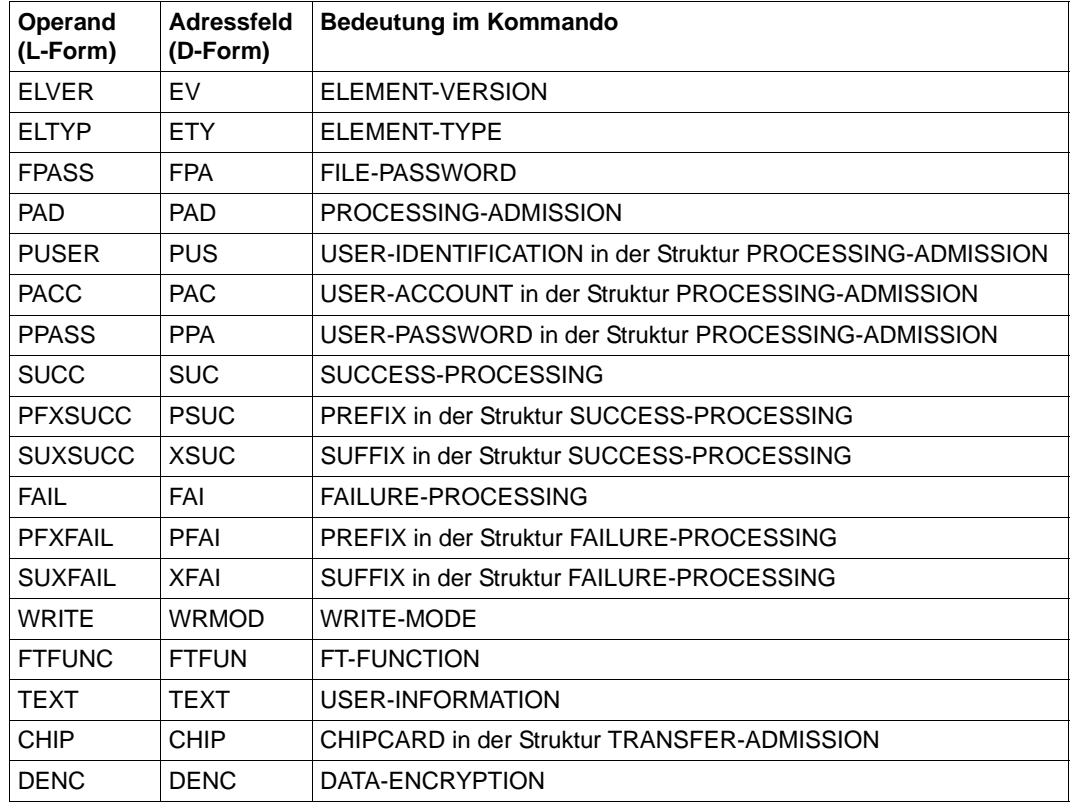

Wird an der Kommandoschnittstelle ein Chipkartenprofil angelegt (TRANSFER-ADMISSION=\*CHIPCARD(TRANSFER-ADMISSION=,CERTIFICATE=)), so setzt sich die intern abgespeicherte Transfer-Admission aus der angegebenen Transfer-Admission, sowie der Zertifikatsnummer und der Zertifizierungsstelle zusammen.

An der Programmschnittstelle können diese Teile der Transfer-Admission nicht in getrennten Feldern angegeben werden, sondern die Transfer-Admission muss vom Aufrufer der Programmschnittstelle selbst korrekt aufgebaut werden. Die Struktur der anzugebenden Transfer-Admission sieht folgendermaßen aus:

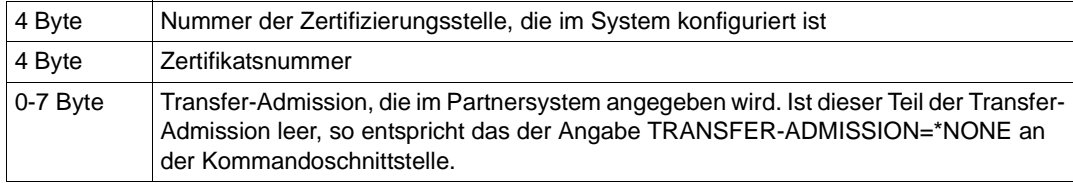

## **2.2.8 SHWFTADS - Berechtigungssätze ausgeben**

Mit dem Makroaufruf SHWFTADS können Sie sich einen Berechtigungssatz anschauen. Der Funktionsumfang entspricht dem des Kommandos SHOW-FT-ADMISSION-SET.

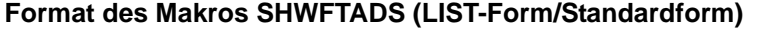

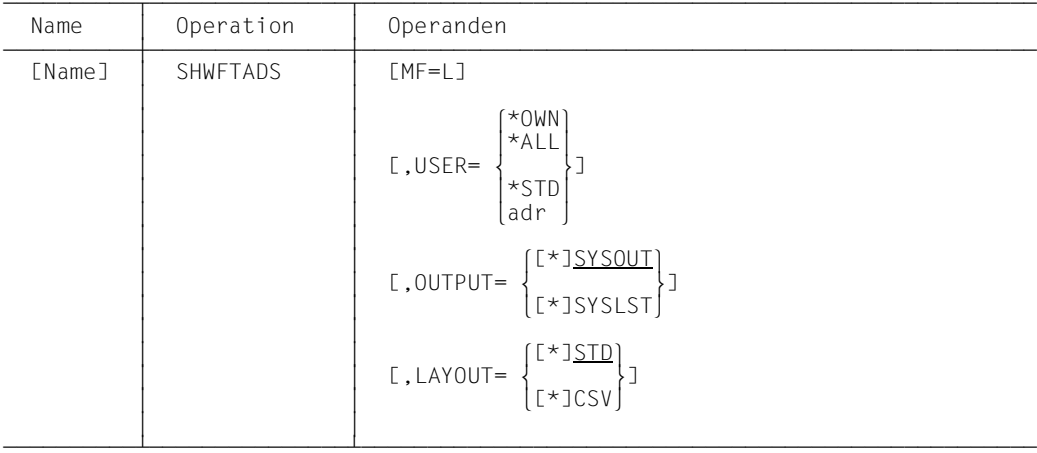

#### **Format des Makros SHWFTADS (DSECT-Form)**

```
xxxFTADS DSECT
xxxHADS FHDR MF=(C,&P)
xxxUSER DS A A A(USERID)
xxxUSERL DS XL2 L(USERID)
xxxBUFL DS XL2 RESERVED
xxxBUF DS A RESERVED
*
* 1-BYTE-FELDER ZUR ANGABE VON SCHLUESSELWOERTERN *
*
xxxIUSER DS XL1 USERID: OWN/STD/ALL
xxxSEL DS XL1 SELECT: ALL
xxxOUTPT DS XL1 OUTPUT/LAYOUT: SOUT/SLST/SOUTC/SLSTC
xxxRESRV DS XL1 RESERVED
*
xxxFTADL EQU *-xxxFTADS
```
Die Bedeutung der Parameter im Makroaufruf SHWFTADS entspricht der Bedeutung der Parameter im Kommando SHOW-FT-ADMISSION-SET gemäß folgender Tabelle. Im Adressfeld OUTPT stehen SOUT für OUTPUT=\*SYSOUT im Kommando und SLST für OUTPUT=\*SYSLST. SOUTC und SLSTC stehen für die jeweilige Ausgabe im CSV-Format (LAYOUT=\*CSV), bei den anderen beiden Werten wird im Standardformat (LAYOUT=\*STD) ausgegeben.

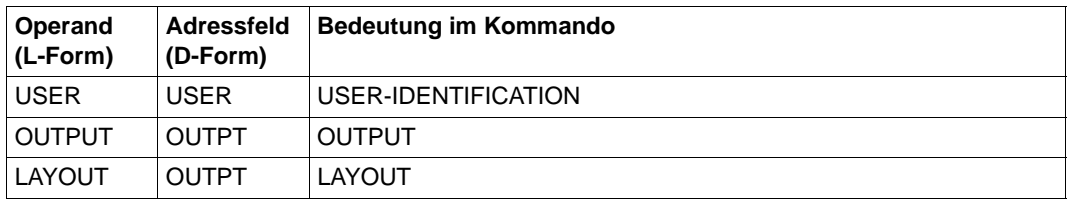

## **2.2.9 SHWFTENV - Berechtigungssätze und -profile auflisten**

Mit dem Makroaufruf SHWFTENV können Sie sich zuvor protokollierte Berechtigungssätze und Berechtigungsprofile von FTAC anzeigen bzw. ausgeben lassen. Die Ausgabe erfolgt über SYSOUT oder SYSLST. Die Berechtigungssätze und Berechtigungsprofile von FTAC können zu diesem Zweck mit dem Makroaufruf EXPFTENV in eine Datei ausgegeben werden ([Seite 105](#page-104-0)). Der Funktionsumfang des Makros entspricht dem Kommando SHOW-FTAC-ENVIRONMENT.

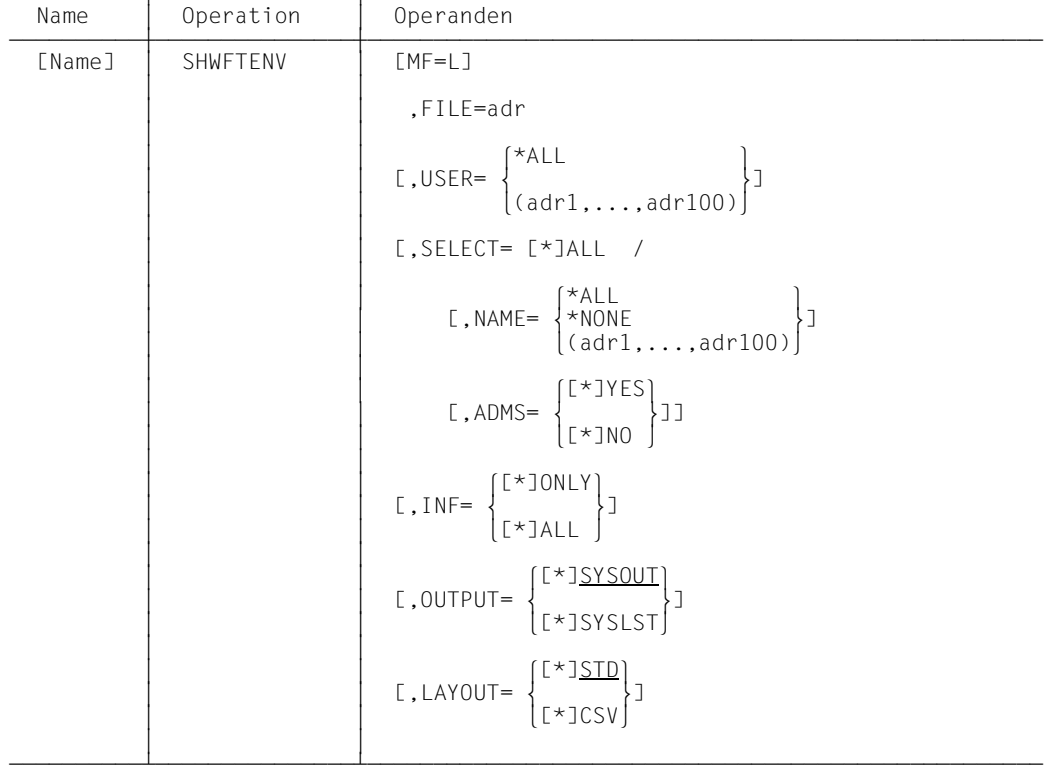

#### **Format des Makros SHWFTENV (LIST-Form/Standardform)**

#### **Format des Makros SHWFTENV (DSECT-Form)**

```
xxxFTENV DSECT
xxxHENV FHDR MF=(C,&P)
xxxFILE DS A A(FILE)
xxxFILEL DS XL2 L(FILE)
xxxRES DS XL2 RESERVED
xxxUSERL DS 100XL2 L(A-USER)
xxxUSER DS 100A A(A-USER)
xxxNAME DS 100A A(A-NAME)
xxxNAMEL DS 100XL2 L(A-NAME)
*
* 1-BYTE-FELDER ZUR ANGABE VON SCHLUESSELWOERTERN *
*
xxxSEL DS XL1 SELECT: ALL
xxxIUSER DS XL1 USER: ALL
xxxINAME DS XL1 PROFIL-NAME: ALL / NONE
xxxADMS DS XL1 ADMISSION-SET: YES / NO
xxxINFO DS XL1 INFORMATION: ONLY / ALL
xxxOUTPT DS XL1 OUTPUT/LAYOUT: SOUT/SLST/SOUTC/SLSTC
xxxRESRV DS XL2 RESERVED
xxxFTENL EQU *-xxxFTENV
```
Die Bedeutung der Parameter im Makroaufruf SHWFTENV entspricht der Bedeutung der Parameter im Kommando SHOW-FTAC-ENVIRONMENT gemäß folgender Tabelle. Im Adressfeld OUTPT stehen SOUT für OUTPUT=\*SYSOUT im Kommando und SLST für OUTPUT=\*SYSLST. SOUTC und SLSTC stehen für die jeweilige Ausgabe im CSV-Format (LAYOUT=\*CSV), bei den anderen beiden Werten wird im Standardformat (LAYOUT=\*STD) ausgegeben.

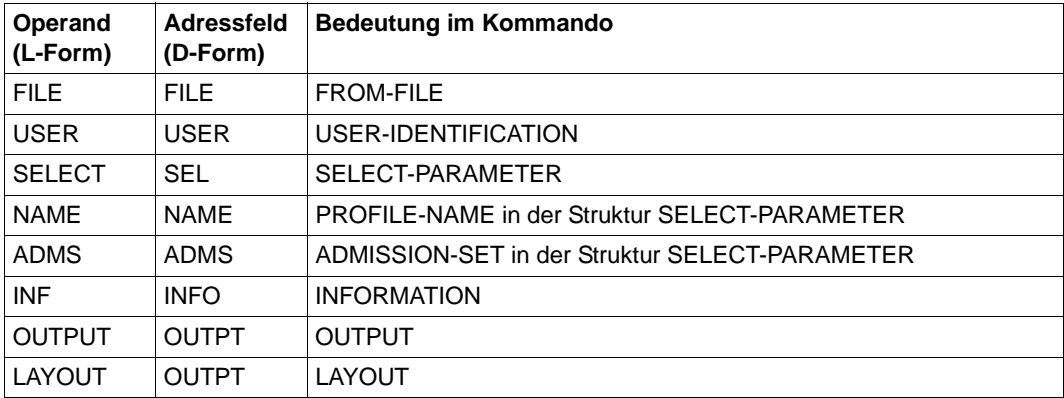

## **2.2.10 SHWFTPRF - Berechtigungsprofil ausgeben**

Mit dem Makroaufruf SHWFTPRF können Sie ein Berechtigungsprofil anschauen. Der Funktionsumfang entspricht dem des Kommandos SHOW-FT-PROFILE.

| Name   | Operation | Operanden                                                                                              |
|--------|-----------|----------------------------------------------------------------------------------------------------|
| [Name] | SHWFTPRF  | $[MF=L]$                                                                                               |
|        |           | $[0, \text{NAME} = \begin{cases} \text{RALL} \\ \text{adr} \end{cases}$                                |
|        |           | [,SELECT= [*]OWN                                                                                       |
|        |           | $[0, TAD = \begin{cases} \star ALL \\ \star NOTSP \\ \star NOTSP \end{cases}$                          |
|        |           | $[0, 0$ WNER= $\begin{cases} *0$ WN<br>$*ALL$ JJ<br>$adr$                                              |
|        |           | $[0,1NF = \left\{ \frac{L \times JOLY}{L \times JALY} \right\}$                                        |
|        |           | $[0.00TPUT = \begin{cases} \frac{T \times 3 \times 500T}{T \times 3 \times 51 \times 15T} \end{cases}$ |
|        |           | $[0, LAYOUT = \begin{cases} L*JSTD \\ F*TCSV \end{cases}$                                              |

**Format des Makros SHWFTPRF (LIST-Form/Standardform)**

#### **Format des Makros SHWFTPRF (DSECT-Form)**

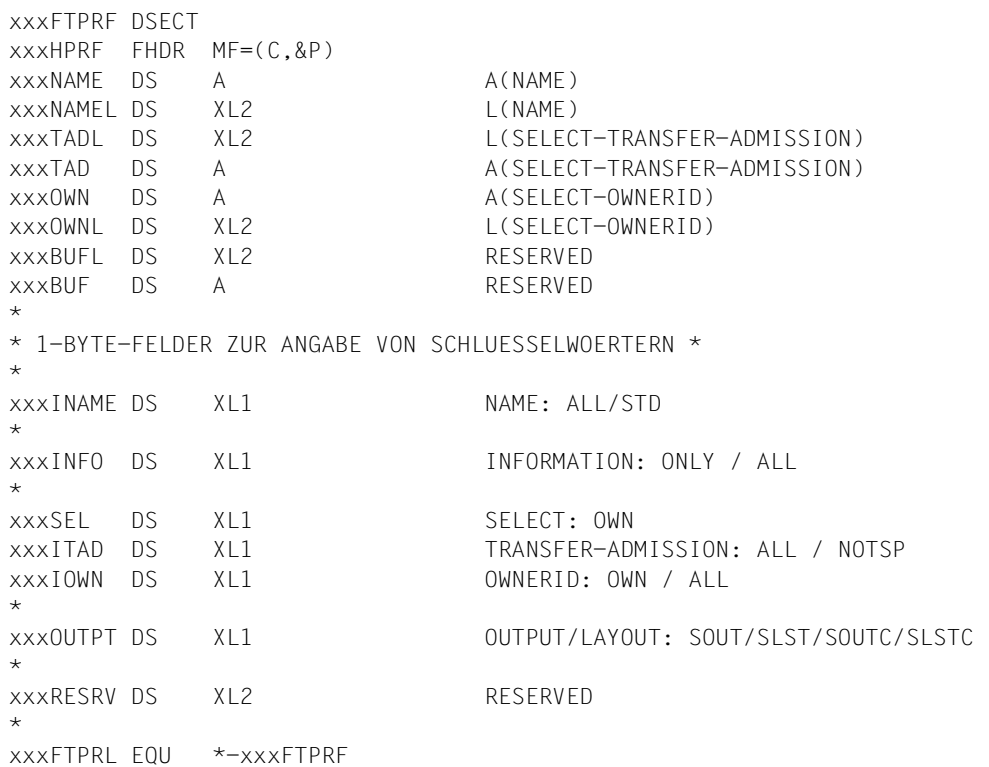

Die Bedeutung der Parameter im Makroaufruf SHWFTPRF entspricht der Bedeutung der Parameter im Kommando SHOW-FT-PROFILE gemäß folgender Tabelle. Im Adressfeld OUTPT stehen SOUT für OUTPUT=\*SYSOUT im Kommando und SLST für OUTPUT=\*SYSLST. SOUTC und SLSTC stehen für die jeweilige Ausgabe im CSV-Format (LAYOUT=\*CSV), bei den anderen beiden Werten wird im Standardformat (LAYOUT=\*STD) ausgegeben.

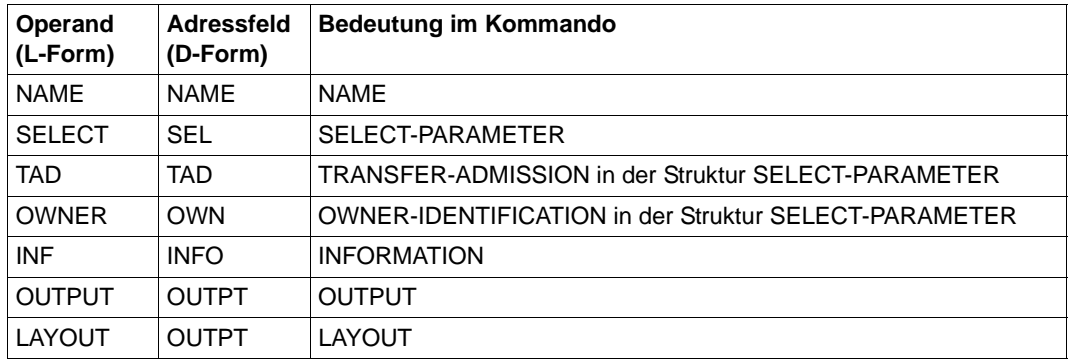

## **2.2.11 SHWFTRGE - erreichbare Partnersysteme auflisten**

Mit dem Makroaufruf SHWFTRGE können Sie sich die erreichbaren Partnersysteme auflisten lassen. Der Funktionsumfang entspricht dem des Kommandos SHOW-FT-RANGE.

#### **Format des Makros SHWFTRGE (LIST-Form/Standardform)**

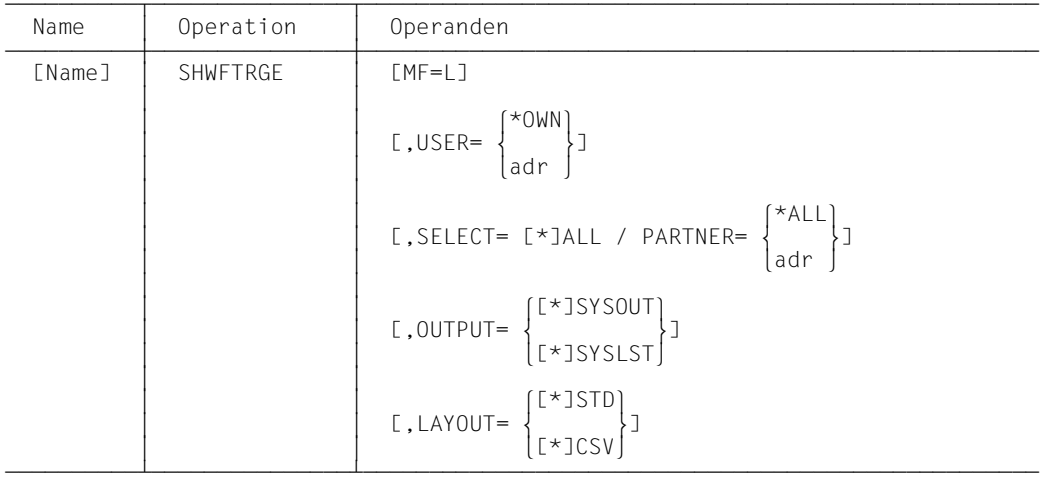

#### **Format des Makros SHWFTRGE (DSECT-Form)**

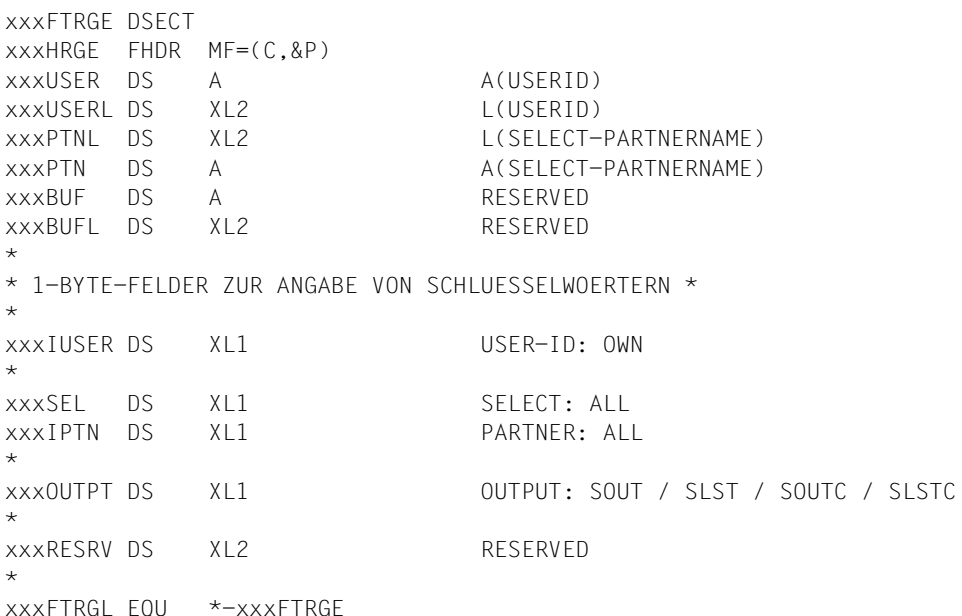

Die Bedeutung der Parameter im Makroaufruf SHWFTRGE entspricht der Bedeutung der Parameter im Kommando SHOW-FT-RANGE.Im Adressfeld OUTPT stehen SOUT für OUTPUT=\*SYSOUT im Kommando und SLST für OUTPUT=\*SYSLST. SOUTC und SLSTC stehen für die jeweilige Ausgabe im CSV-Format (LAYOUT=\*CSV), bei den anderen beiden Werten wird im Standardformat (LAYOUT=\*STD) ausgegeben..

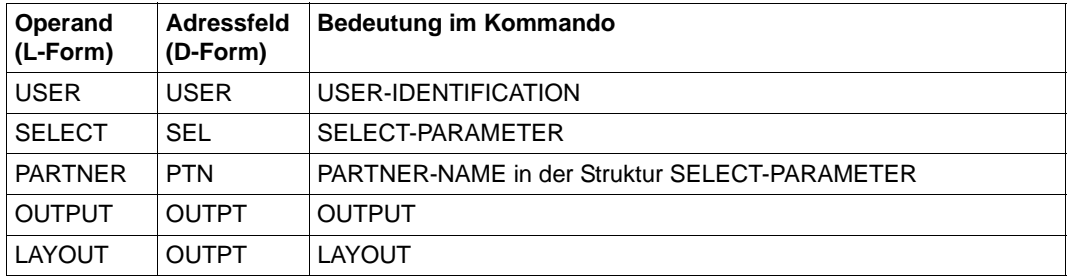

## **2.2.12 YFSEQU - Konstanten für die openFT-AC-Makros setzen**

Bei Aufruf des Makros sind keine Operanden anzugeben. Die Equates werden mit dem Standardpräfix YFS abgesetzt, wie sie von den anderen FTAC-Makros intern verwendet werden.

#### **Aufruf des Makros YFSEQU**

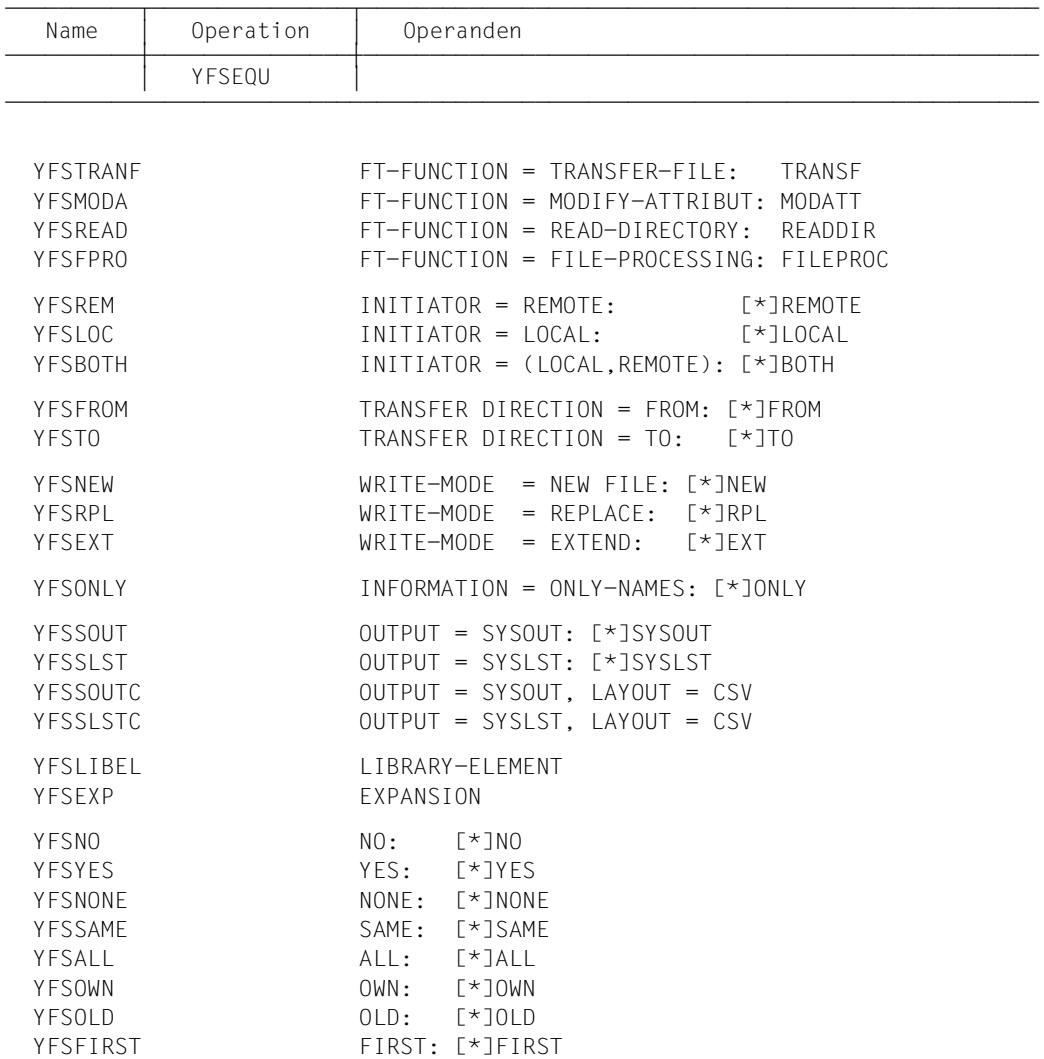

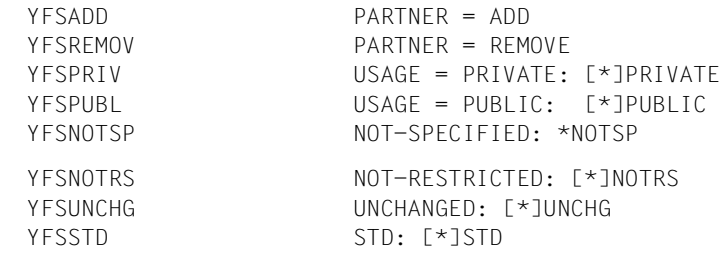

## <span id="page-131-0"></span>**2.2.13 Beispiel für die Nutzung der Programmschnittstelle**

Im Folgenden finden Sie ein Beispiel für die Nutzung der Programmschnittstelle. Das Beispiel illustriert die Makroaufrufe CREFTPRF, MODFTADS, SHWFTADS und **SHWFTPRF** 

```
Beispiel
```

```
 START
       BALR 10,0
       USING *,10
       PRINT NOGEN
*
* FTAC-Passwort "NURICH" vereinbaren,
* FT durch Null-Setzen der Sicherheitsstufen verhindern:
*
      MODETADS NEWPASS=V1, MAXL V=0
       BAL 4,CHECKRC (Verzweigen zum Returncode-Check)
*
           Berechtigungssatz anzeigen (auf SYSOUT):
*
       SHWFTADS
       BAL 4,CHECKRC (Verzweigen zum Returncode-Check)
*
* Berechtigungsprofil einrichten mit Namen "MEINPRFL" und
* Zugangsberechtigung (Transfer-Adm.) "zugangnurfuermich";
* die FT-Initiative darf nur im lokalen System erfolgen,
* die Sicherheitsstufen des Berechtigungssatzes sollen
* ignoriert werden, die Angabe der Processing-Admission
            wird nicht eingeschraenkt:
       CREFTPRF NAME=V2, *
PASS=V1, \starTAD=V3, \starILV = \times YES,INIT=\star\text{\texttt{LOCAL}}.
            PAD=*NOTRS
       BAL 4,CHECKRC (Verzweigen zum Returncode-Check)
*
* Anzeigen des eben eingerichteten Berechtigungsprofils
* (Aufruf mit EXECUTE- und LIST-Form):
*
       SHWFTPRF MF=(E,SHWFTPRF) EXECUTE-Form
       BAL 4,CHECKRC (Verzweigen zum Returncode-Check)
*
       TERM
*
* letztes Byte des Returncodes auf 0 ueberpruefen:
```
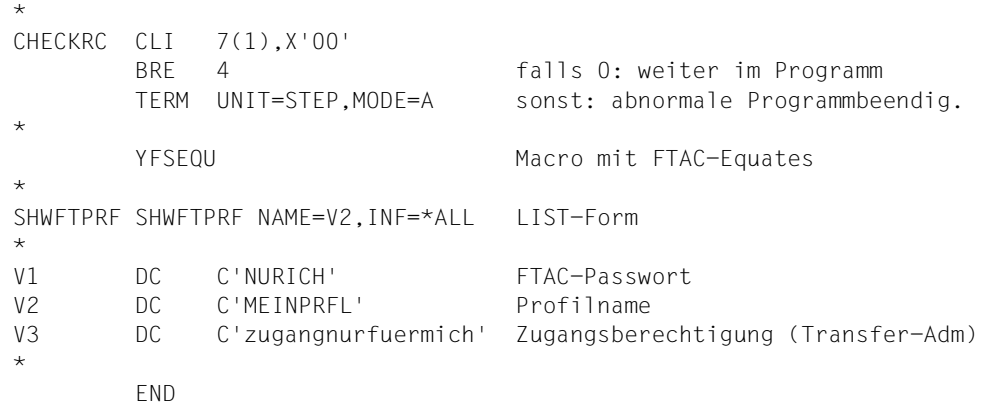

## **2.2.14 Rückinformationen und Fehleranzeigen**

Das Feld für den Returncode hat folgendes Format:

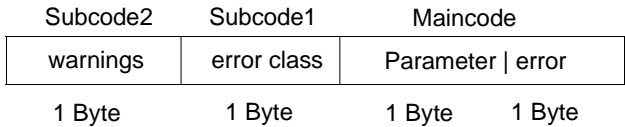

Das Feld mit dem Returncode ist nach einem Makro-Aufruf mittels DSECT (Feld xxxRETC, abgesetzt durch Makro FHDR) oder über Register 1 ansprechbar (siehe Abschnitt "Beispiel [für die Nutzung der Programmschnittstelle" auf Seite 132\)](#page-131-0).

#### **Maincode**

Dieses Feld enthält den genauen Fehler. Es ist in 2 Byte unterteilt. Das rechtsbündige Byte gibt die Fehlerursache an. Es kann folgende Werte annehmen (dezimal dargestellt):

- 0: der Aufruf war fehlerfrei
- 1: das Parameterfeld liegt ganz oder teilweise in einem ungültigen Adressraum
- 2: der Parameter darf in dieser Version noch nicht gesetzt werden
- 3: Adress- oder Längenfeld stehen in Widerspruch zum Schlüsselwortfeld
- 4: die Parameterangabe steht in Widerspruch zu einem anderen Parameter
- 10: Puffer zu klein; dieser Fehlercode ist für zukünftige Erweiterungen reserviert
- 11: arithmetischer Parameterwert (z.B. Level-Wert) ungültig
- 12: Parameterwert zu lang oder Verstoß gegen die Syntaxregeln; z.B. FILENAME, **PASSWORD**
- 13: Angegebenes Schlüsselwort ist für diesen Parameter nicht zulässig
- 14: Pflichtparameter fehlt
- 70-255: diese Fehlercodes haben die gleiche Bedeutung wie die FTAC-Meldungen mit der entsprechenden FTC-Nummer

Die entsprechenden Equates sind im Makro YFSEQU mit dem Präfix YFS1 definiert.

Das linksbündige Byte wird nur bei Parameterfehler auf einen Wert ungleich 0 gesetzt. Es spezifiziert den fehlerhaften Parameter. Die entsprechenden Equates sind im Makro YFSEQU mit dem Präfix YFS2 definiert.

#### **Subcode1**

Die Fehlercodes sind in Fehlerklassen eingeteilt. Diese werden im Subcode1 hinterlegt. Folgende Fehlerklassen werden unterschieden:

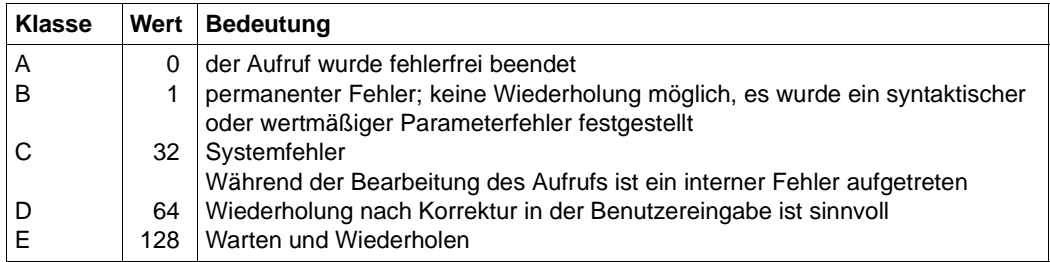

Die entsprechenden Equates sind im Makro YFSEQU mit dem Präfix YFSC definiert.

#### **Subcode2**

Dieses Feld enthält eine Warnung, wenn der Makroaufruf zwar fehlerfrei beendet wurde (Subcode1 = 0 und Maincode = 0), aber nicht zum gewünschten Ergebnis führte (Beispiel: Beim Aufruf SHWFTPRF konnten keine Profilsätze gefunden werden). Die entsprechenden Equates sind im Makro YFSEQU mit dem Präfix YFSW definiert.

#### **Ausnahme**

Enthält der Maincode den Wert X'FFFF', so konnte der Auftrag aus systemweit eindeutig geregelten Gründen nicht ausgeführt werden. Die für diesen Fall gültigen Equates für Maincode, Subcode1 und Subcode2 sind im Makro FHDR definiert, der den Standardheader absetzt.

Im Einzelnen können die folgenden Informationen im Makro YFSEQU definiert sein:

\* ERROR CODES \* YFSOK EQU 0 NO ERROR \* \* MAIN CODE VALUES \* PERMANENT ERRORS \* BYTE 1 DEFINES THE ERROR \* YFS1INVA FOU 1 **INVALID ADDRESS OF PARAMETER VALUE** YFS1RES EQU 2 PARAMETER RESERVED FOR FUTURE USE YFS1INC EQU 3 PARAMETER AND INDICATOR INCONSISTENT YFS1PINC EQU 4 INCONSISTENCY WITH OTHER PARAMETER \* REPARABLE ERRORS YFS1BUFS EQU 10 BUFFER TOO SMALL YFS1RNGE EQU 11 PARAMETER VALUF OUT OF RANGE YFS1YERR EQU 12 WRONG SYNTAX IN PARAMETER VALUE YFS1KEYV EQU 13 INVALID KEYWORD VALUE YFS1MAND EQU 14 MANDATORY PARAMETER MISSING \* SHORTAGE OF RESOURCES YFS1SHRT EQU 70 SHORTAGE OF RESOURCES YFS1INAC EQU 71 FTAC NOT ACTIVE \* REPARABLE ERRORS YFS1PROF EQU 100 PROFILE ALREADY EXISTS YFS1TAD EQU 101 TRANSFER-ADMISSION ALREADY EXISTS YFS1FILE EQU 102 FILE-NAME ALREADY EXISTS YFS1FINV EQU 103 INVALID FILE CONTENT YFS1PASS EQU 150 USER NOT AUTH. FOR FTAC COMMANDS YFS1MOD EQU 151 USER NOT AUTH. FOR THIS MODIFIC. YFS1USER EQU 152 USER NOT AUTH. FOR OTHER USERID'S YFS1OWNR EQU 153 USER NOT AUTH. FOR OTHER OWNERID'S YFS1DEL EQU 154 USER NOT AUTH. TO DEL LOGGING RECS YFS1DIAG EQU 155 USER NOT AUTH. FOR DIAGNOSE YFS1UPRT EQU 170 GIVEN PARTNERNAME UNKNOWN YFS1UPRF EQU 171 GIVEN PROFILENAME UNKNOWN YFS1IUAD EQU 172 INVALID USER-ADMISSION YFS1IPAD EQU 173 INVALID PROCESSING-ADMISSION YFS1IMUS EQU 174 INVALID MODIF. FOR NOT UNIQUE SELECTION YFS1ISTD EQU 175 MODIFICATION INVALID FOR \*STD YFS1IUID EQU 176 GIVEN USERID UNKNOWN YFS1UFIL FOU 177 FILENAME UNKNOWN YFS1PANU EQU 178 GIVEN PARTNERNAME NOT UNIQUE YFS1PAVI EQU 179 VIOLATION OF MAX. NUMBER OF PARTNER YFS1USNU EQU 180 GIVEN USER IDENTIFICATION NOT UNIQUE YFS1PRNU EQU 181 GIVEN PROFILE NAME NOT UNIQUE YFS1LENP EQU 200 SUCCESS AND FAILURE PROC TOO LONG YFS1PFLO EQU 206 PARTIALLY QUALIFIED FILENAME TOO LONG

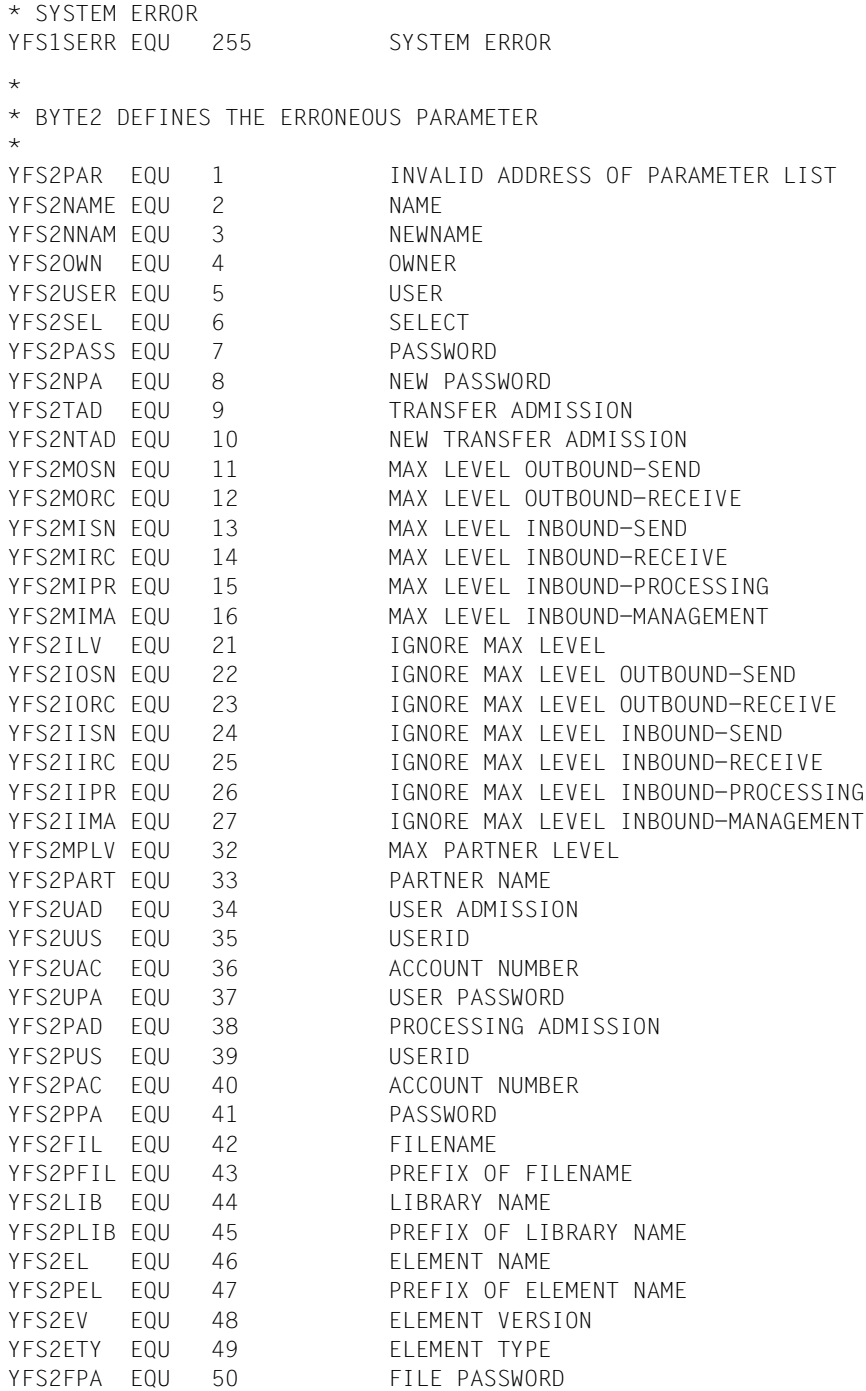

```
YES2SUC FOU 51 SUCCESS PROCESSING
YFS2PSUC EQU 52 PREFIX OF SUCCESS PROCESSING
YFS2FAI EQU 53 FAILURE PROCESSING
YFS2PFAI EQU 54 PREFIX OF FAILURE PROCESSING
YFS2PRIV EQU 55 PRIVILEGED
YFS2INIT EQU 56 TRANSFER INITIATOR
YES2TDIR FOU 57 TRANSFER DIRECTION
YFS2WMOD EQU 58 WRITE MODE
YFS2INFO EQU 59 INFORMATION
YFS2OUTP EQU 60 OUTPUT
YFS2BUF EQU 61 BUFFER
YFS2RES EQU 64 RESERVED
YFS2DATE EQU 65 DATE
YFS2FTFU EQU 66 FT-FUNCTION
YFS2ADMS EQU 67 ADMISSION SET
YFS2XSUC EQU 68 SUFFIX OF SUCCESS PROCESSING
YFS2XFAI EQU 69 SUFFIX OF FAILURE PROCESSING
YFS2USAG EQU 70 USAGE
YFS2VALI EQU 71 VALID
YFS2TEXT EQU 72 TEXT
YFS2CHIP EQU 73 CHIP
YFS2DENC EQU 74 DENC
*
* SUBCODE1 DEFINES THE ERROR CLASS
\starYFSCOK EQU O NO ERROR
YFSCPERR EQU 1 PERMANENT ERROR
YFSCSERR EQU 32 SYSTEM ERROR
YFSCRERR EQU 64 REPARABLE ERROR
YFSCSHRT EQU 128 SHORTAGE OF RESOURCES
*
* SUBCODE2 DEFINES THE WARNINGS
*
YFSWLLEV EQU 50 LOWER ADM-LEVEL REMAINS IN EFFECT
YFSWWARN EQU 51 TRANSFER-ADMISSION EXISTS AS USERID
YFSWINFI EQU 52 INFORMATION INCOMPLETE
YFSWNPRF EQU 53 NO PROFILE FOUND
YFSWNINF EQU 54 NO INFORMATION AVAILABLE
YFSWPANR EQU 55 PARTNER RESTRICT. DOES NOT LONGER EXIST
YFSWTADL EQU 56 TRANSFER ADMISSION LOCKED
*
        FHDR MF=(C,&P),EQUATES=ONLY
```
# **3 COBOL-Programmschnittstelle**

Mit openFT (BS2000) V12.1 für BS2000 sind auch Programme ablauffähig, die für openFT-Versionen ab V2.0 erstellt wurden.

## **3.1 COBOL-Aufrufe für openFT (BS2000)**

Die Funktionen von openFT (BS2000) können über folgende COBOL-Aufrufe genutzt werden:

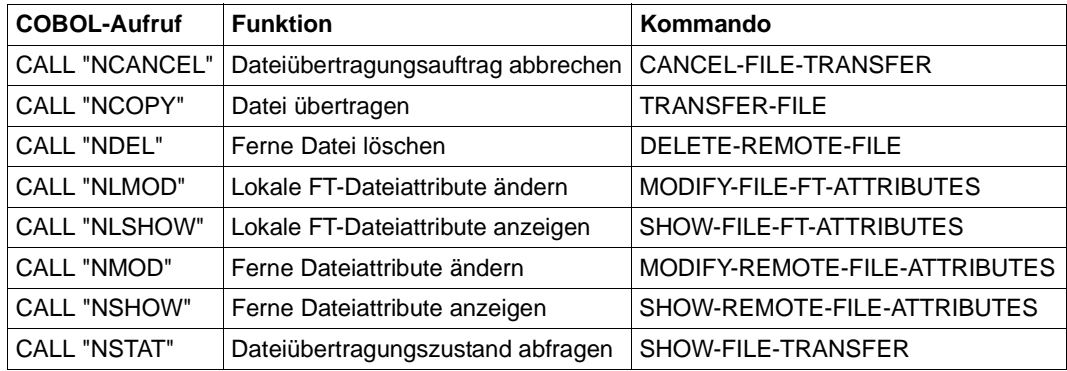

Zu Programmen, die Aufrufe an openFT (BS2000) enthalten, muss das Modul YNDCOBOL entweder explizit oder über die AUTOLINK-Funktion des Binders gebunden werden. Das Modul YNDCOBOL befindet sich in der Bibliothek \$SYSFJAM.SYSRTC.FT.

Zum Ablaufzeitpunkt des Programms wird das Modul YNDCOBOL aus der Bibliothek \$SYSFJAM.SYSRTC.FT nachgeladen.

Die COPY-Elemente finden Sie in der Bibliothek SYSLIB.OPENFT.121 unter der Kennung, die der BS2000-Systemverwalter festlegt.

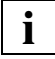

 In openFT V9.0 für BS2000 wurden Datei- und Linknamen geändert. Daher müssen Sie **vor** dem Umstieg von einer openFT-Version < V9.0 die ältere openFT-Version deinstallieren, da sonst eventuell das Modul YNDCOBOL der älteren Version verwendet wird. Falls Sie nicht mit IMON installieren, müssen Sie die Datei SYSRTC.OPENFT.121 aus Kompatibilitätsgründen unter dem Namen SYSRTC.FT auf die Konfigurations-Userid der openFT-Instanz kopieren (Standard \$SYSFJAM).

## **3.1.1 NCANCEL - Dateiübertragungsauftrag abbrechen**

Mit dem Aufruf CALL "NCANCEL"... können Sie FT-Aufträge zurücknehmen bzw. die Dateiübertragung abbrechen. openFT (BS2000) löscht die FT-Aufträge, die den angegebenen Auswahlkriterien entsprechen, im FT-Auftragsbuch und bricht gegebenenfalls die zugehörige Dateiübertragung ab. Der Funktionsumfang entspricht dem Kommando CANCEL-FILE-TRANSFER (NCANCEL)

#### **Aufruf**

Die Funktion können Sie wie folgt aufrufen:

CALL "NCANCEL" USING FT-NCANCEL-LIST FT-RETURN-INFO.

#### **FT-NCANCEL-LIST**

Der Bereich FT-NCANCEL-LIST beschreibt die Parameterliste für den NCANCEL-Aufruf. FT-NCANCEL-LIST muss in der WORKING-STORAGE SECTION definiert sein und kann mit der Anweisung

```
COPY FTNCAN OF linkname.
```
dorthin kopiert werden.

Vor dem Aufruf müssen Sie die gewünschten Felder ausfüllen. Soll ein Parameter nicht angegeben bzw. auf den Standardwert Bezug genommen werden, so muss diesem Feld der Wert LOW-VALUE zugewiesen werden.

FT-NCANCEL-LIST ist folgendermaßen definiert:

```
01 FT-NCANCEL-LIST.
*
   02 FILLER PIC X(4) VALUE "1000".
*
   02 USER-PARAMETERS.
*
   05 TRANSFER-ID PIC X(10).
           88 SELECT-ALL VALUE LOW-VALUE.
*
    05 SELECT-PARAMETER.
```
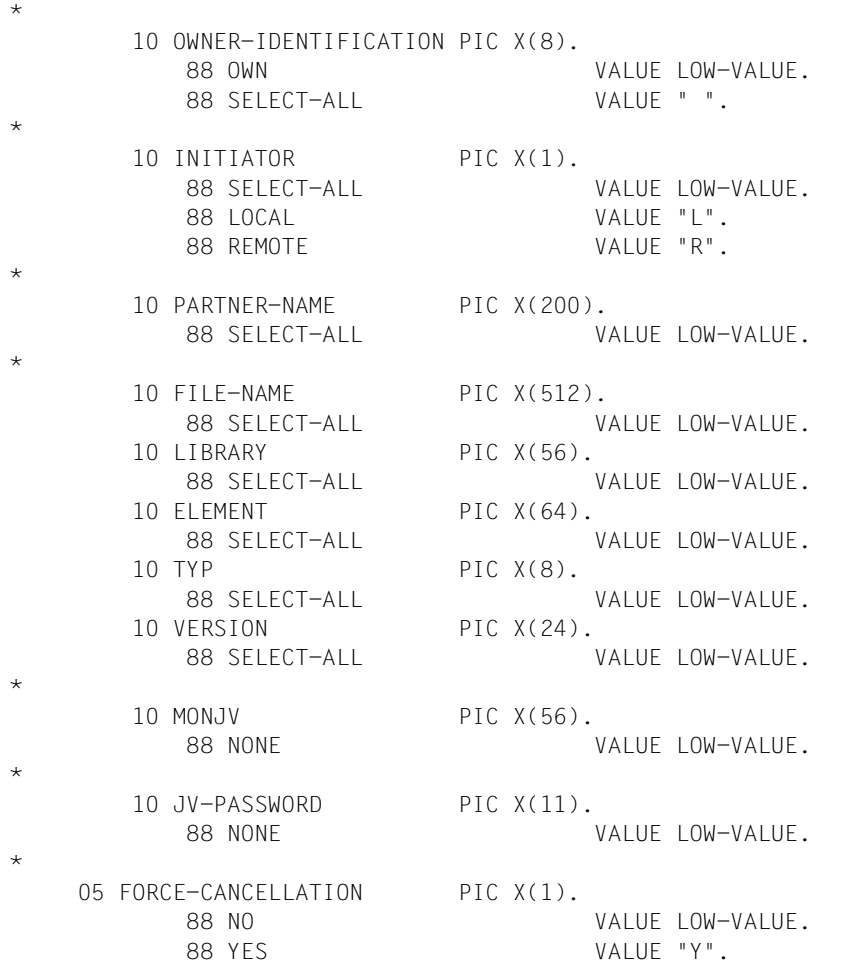

Die am Anfang der Struktur stehende Versionsangabe dient zur Identifikation des COPY-Elements und darf vom Benutzer nicht überschrieben werden.

Wenn im NCANCEL-Aufruf mehrere Auswahlkriterien angegeben werden, kann ein Auftrag überbestimmt sein, zum Beispiel durch Angaben für TRANSFER-ID und MONJV. Wenn in einem solchen Fall die Kriterien einander widersprechen, wird der NCANCEL-Aufruf nicht ausgeführt.

Der Wert YES darf nur gesetzt werden, wenn eine Transfer-ID im Feld TRANSFER-ID explizit spezifiziert wird. Der Auftrag muss vorher bereits mit FORCE-CANCELLATION=NO abgebrochen worden sein und ist nur möglich, wenn die Kennung das FT-ADM Privileg besitzt.

#### **Beschreibung der Datenfelder**

Die Parameter der FT-NCANCEL-LIST haben dieselben Namen und Funktionen wie die entsprechenden Operanden des Kommandos CANCEL-FILE-TRANSFER (NCANCEL). Beachten Sie daher bitte die entsprechende Kommandobeschreibung im Handbuch "openFT (BS2000) - Kommandoschnittstelle".

#### **Beispiel NCANCEL**

```
***************************************************************
 BEISPIEL:
\star* ABBRECHEN EINES DATEIUEBERTRAGUNGSAUFTRAGS *
* AUS EINEM COBOL-PROGRAMM *
***************************************************************
 IDENTIFICATION DIVISION.
 PROGRAM-ID. NCA.
*
 ENVIRONMENT DIVISION.
 CONFIGURATION SECTION.
 SPECIAL-NAMES.
     TERMINAL IS TERM.
*
 DATA DIVISION.
 WORKING-STORAGE SECTION.
77 MAIN-RCODE-STRING PIC -ZZZZ9.
77 SUB-RCODE-STRING PIC -77779.
 COPY FTNCAN OF FTLIB.
 COPY FTRETC OF FTLIB.
*
 PROCEDURE DIVISION.
 STEUER SECTION.
ST-01.
*
*TRANS-ID-EINLESEN.
     DISPLAY "BITTE TRANSFER-ID EINGEBEN" UPON TERM.
     ACCEPT TRANSFER-ID IN FT-NCANCEL-LIST FROM TERM.
*
*NCANCEL-AUFRUFEN.
     CALL "NCANCEL" USING FT-NCANCEL-LIST FT-RETURN-INFO.
*
*ERGEBNIS-BEHANDLUNG.
     IF OKAY IN MAIN-RETURN-CODE
         DISPLAY "OKAY: DATEIUEBERTRAGUNGSAUFTRAG ABGEBROCHEN"
                 UPON TERM
```
ELSE

 MOVE MAIN-RETURN-CODE TO MAIN-RCODE-STRING MOVE SUB-RETURN-CODE TO SUB-RCODE-STRING DISPLAY "UEBERTRAGUNGSABBRUCH ABGELEHNT" UPON TERM DISPLAY "MAIN-RETURN-CODE: " MAIN-RCODE-STRING " SUB-RETURN-CODE: " SUB-RCODE-STRING UPON TERM.

ST-99.

STOP RUN.
# **3.1.2 NCOPY - Datei übertragen**

Mit dem Aufruf CALL "NCOPY"... können Sie eine Datei oder ein Bibliothekselement übertragen. Das lokale System kann dabei Sender oder Empfänger der Datei sein. Unter dem lokalen System versteht man das System, in dem Sie den Aufruf absetzen. Das Partnersystem wird als das ferne System bezeichnet. Der Funktionsumfang entspricht dem Kommando TRANSFER-FILE (NCOPY).

## **Aufruf**

Die Funktion können Sie wie folgt aufrufen:

CALL "NCOPY" USING FT-NCOPY-LIST FT-RETURN-INFO.

## **FT-NCOPY-LIST**

Der Bereich FT-NCOPY-LIST beschreibt die Parameterliste für den NCOPY-Aufruf. FT-NCOPY-LIST muss in der WORKING-STORAGE SECTION definiert sein und kann mit der Anweisung

COPY FTNCOPY [OF linkname].

dorthin kopiert werden.

Vor dem ersten NCOPY-Aufruf sollten die Parameterfelder mit der Anweisung

MOVE LOW-VALUE TO USER-PARAMETERS IN FT-NCOPY-LIST.

gelöscht werden.

Vor einem weiteren NCOPY-Aufruf müssen Sie die gewünschten Felder ausfüllen. Soll ein Parameter nicht angegeben werden bzw. auf den Standardwert Bezug genommen werden, so muss diesem Feld der Wert LOW-VALUE zugewiesen werden.

 $\ddot{\phantom{0}}$ 

\*

\*

\*

\*

FT-NCOPY-LIST ist folgendermaßen definiert: 01 FT-NCOPY-LIST.

```
02 FILLER PIC X(4) VALUE "1000".
 02 USER-PARAMETERS.
  05 TRANSFER-DIRECTION PIC X(1).
     88 TO-PARTNER VALUE "T".
     88 FROM-PARTNER VALUE "F".
 05 PARTNER-NAME PIC X(200).
  05 LOCAL-PARAMETER.
    10 FILE-NAME PIC X(512).
        88 NOT-SPECIFIED VALUE LOW-VALUE.
     10 LINK-NAME PIC X(8).
        88 NOT-SPECIFIED VALUE LOW-VALUE.
     10 LIBRARY PIC X(56).
        88 NOT-SPECIFIED VALUE LOW-VALUE.
    10 ELEMENT PIC X(64).
        88 NOT-SPECIFIED VALUE LOW-VALUE.
     10 TYP PIC X(8).
        88 NOT-SPECIFIED VALUE LOW-VALUE.
    10 VERSION PIC X(24).
        88 STD VALUE LOW-VALUE.
     10 FILE-PASSWORD PIC X(11).
     10 SUCCESS-PROCESSING PIC X(500). 
     10 FAILURE-PROCESSING PIC X(500). 
     10 USER-DEF-ADMISSION PIC X(67).
        88 NONE VALUE LOW-VALUE.
     10 TRANSFER-ADMISSION.
        15 USER-ID PIC X(8).
       15 ACCOUNT PIC X(40).
        15 PASSWORD PIC X(35).
     10 PROCESSING-ADMISSION.
        88 NOT-SPECIFIED VALUE HIGH-VALUE.
        15 USER-ID PIC X(8).
       15 ACCOUNT PIC X(40).
       15 PASSWORD PIC X(35).
     10 LISTING PIC X(1).
        88 SYSLST-LST VALUE LOW-VALUE.
        88 LISTFILE VALUE "L".
        88 SYSLST-FAIL VALUE "S".
        88 LISTFILE-FAIL VALUE "E".
        88 NONE VALUE "N".
```
\*

 10 MONJV PIC X(56). 88 NONE VALUE LOW-VALUE. 10 JV-PASSWORD PIC X(11). 88 NONE VALUE LOW-VALUE. 10 CODE-CHARACTER-SET PIC X(8). 88 STD VALUE LOW-VALUE. 05 REMOTE-PARAMETER. 10 REMOTE-SYNTAX PIC X(1). 88 BS2000 VALUE LOW-VALUE. 88 MSP VALUE "3". 88 ANY-SYNTAX VALUE "A". 10 FILE-NAME PIC X(512). 88 NOT-SPECIFIED VALUE LOW-VALUE. 10 LINK-NAME PIC X(8). 88 NOT-SPECIFIED VALUE LOW-VALUE. 10 LIBRARY PIC X(59). 88 NOT-SPECIFIED VALUE LOW-VALUE. 10 ELEMENT PIC X(67). 88 NOT-SPECIFIED VALUE LOW-VALUE. 10 TYP PIC X(11). 88 NOT-SPECIFIED VALUE LOW-VALUE. 10 VERSION PIC X(27). 88 NONE VALUE LOW-VALUE. 88 STD VALUE " ". 10 FILE-PASSWORD PIC X(131). 10 CREATE-PASSWORD PIC X(131). 10 SUCCESS-PROCESSING PIC X(500). 10 FAILURE-PROCESSING PIC X(500). 10 USER-DEF-ADMISSION PIC X(67). 88 NONE VALUE HIGH-VALUE. 10 TRANSFER-ADMISSION. 88 NONE VALUE HIGH-VALUE. 15 USER-ID PIC X(67). 15 ACCOUNT PIC X(64). 15 PASSWORD PIC X(131). 10 PROCESSING-ADMISSION. 88 NOT-SPECIFIED VALUE HIGH-VALUE. 88 NONE VALUE HIGH-VALUE. 15 USER-ID PIC X(67). 15 ACCOUNT PIC X(64). 15 PASSWORD PIC X(131). 10 FILE-AVAILABLE PIC X(1). 88 NONE VALUE LOW-VALUE. 88 IMMEDIATE VALUE "I". 88 DEFERRED VALUE "D".

 10 STORAGE-ACCOUNT PIC X(40). 88 NONE VALUE LOW-VALUE. 10 ACCESS-MODE PIC X(1). 88 NONE VALUE LOW-VALUE. 88 PAR VALUE "P" 10 READ-FILE PIC X(1). 88 NO-VALUE VALUE LOW-VALUE. 88 NO-PAR VALUE "N". 88 YES VALUE "Y". 10 REPLACE-FILE PIC X(1). 88 NO-VALUE VALUE LOW-VALUE. 88 NO-PAR VALUE "N". 88 YES VALUE "Y". 10 EXTEND-FILE PIC X(1). 88 NO-VALUE VALUE LOW-VALUE. 88 NO-PAR VALUE "N". 88 YES VALUE "Y". 10 READ-ATTRIBUTES PIC X(1). 88 NO-VALUE VALUE LOW-VALUE. 88 NO-PAR VALUE "N". 88 YES VALUE "Y". 10 CHANGE-ATTRIBUTES PIC X(1). 88 NO-VALUE VALUE LOW-VALUE. 88 NO-PAR VALUE "N". 88 YES VALUE "Y". 10 DELETE-FILE PIC X(1). 88 NO-VALUE VALUE LOW-VALUE. 88 NO-PAR VALUE "N". 88 YES VALUE "Y". 10 INSERT-DATA-UNIT PIC X(1). 88 NO-VALUE VALUE LOW-VALUE. 88 NO-PAR VALUE "N". 88 YES VALUE "Y". 10 ERASE-DATA-UNIT PIC X(1). 88 NO-VALUE VALUE LOW-VALUE. 88 NO-PAR VALUE "N". 88 YES VALUE "Y". 10 LEGAL-QUALIFICATION PIC X(80). 88 UNCHANGED VALUE LOW-VALUE. 10 CODE-CHARACTER-SET PIC X(8). 88 STD VALUE LOW-VALUE. 05 COMPRESS PIC X(1). 88 NONE VALUE LOW-VALUE.

 88 BYTE-REPETITION VALUE "B". 88 ZIP VALUE "Z". 88 NONE-ENCRYES VALUE "E".

\*

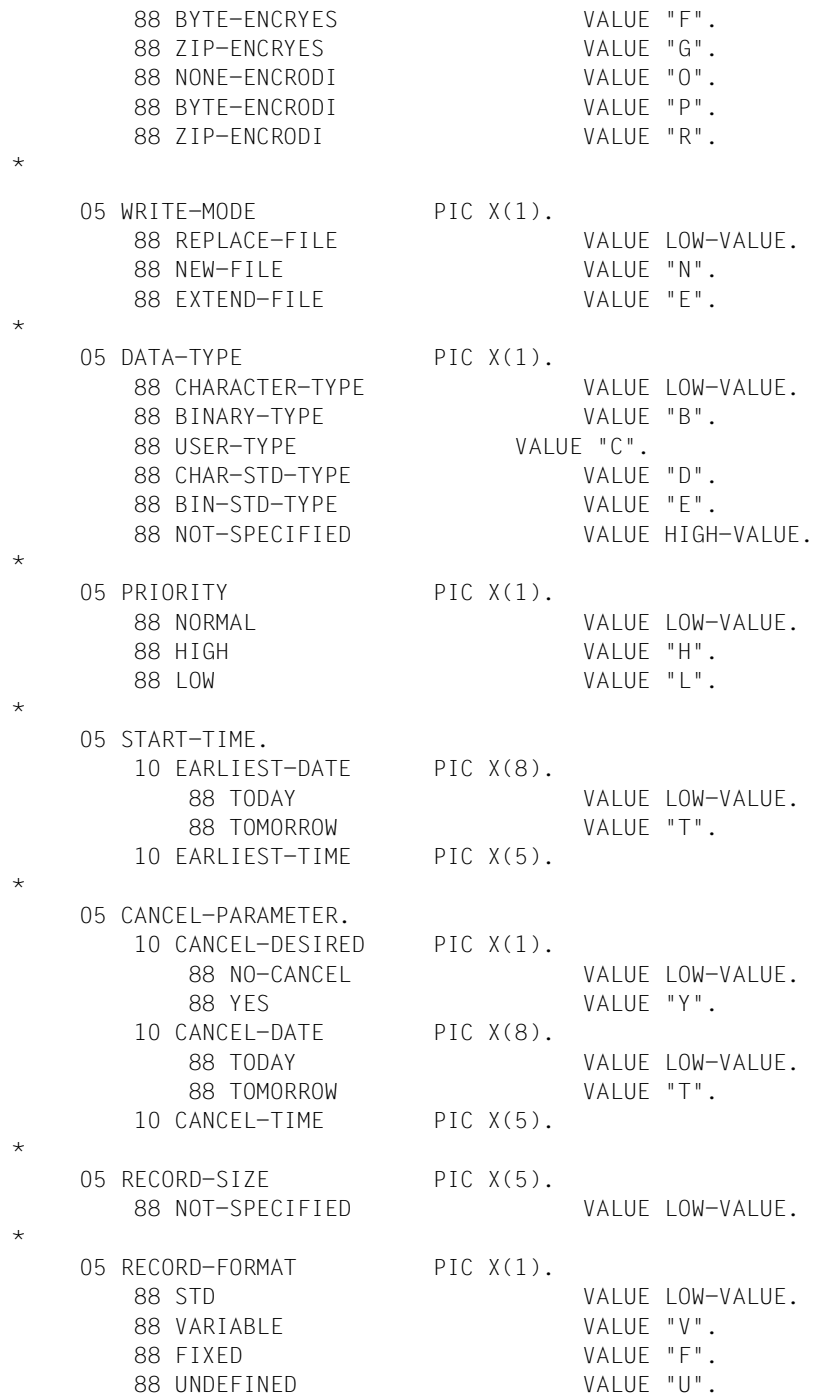

Durch einen NCOPY-Aufruf werden keine Werte in der Struktur FT-NCOPY-LIST geändert.

Die Felder sind linksbündig zu beschreiben und rechtsbündig mit Leerzeichen aufzufüllen (Standard bei der COBOL-MOVE-Anweisung für Zeichenketten).

Felder, die keine Angaben enthalten sollen, sind mit der Zuweisung LOW-VALUE zu kennzeichnen.

Bei Nichtangabe eines Parameters werden wie beim TRANSFER-FILE(NCOPY)- Kommando die Standardwerte abgesetzt.

Die am Anfang der Struktur FT-NCOPY-LIST stehende Versionsangabe dient zur Identifikation des COPY-Elements und darf nicht überschrieben werden.

Bei Partnern vom Typ MSP/MVS (REMOTE-SYNTAX:"3") ist der Dateiname in Hochkommata zu setzen, falls er die Benutzerkennung (User-ID) enthält (Präfix).

Alle weiteren Werte, die an der Kommandoschnittstelle in Hochkommata eingeschlossen sein müssen, haben diese Hochkommata an der Programmschnittstelle nicht. Aus historischen Gründen wird bei der Angabe von USER-DEF-ADMISSION ohne Hochkommata, der Wert in Kleinbuchstaben umgewandelt . Soll die USER-DEF-ADMISSION in ihrer ursprünglichen Form erhalten bleiben, muss sie in Hochkommata eingeschlossen werden.

Kennwörter mit Integer-Wert müssen binär angegeben werden.

Angaben für das ferne System, die im TRANSFER-FILE(NCOPY)-Kommando standardmäßig mit \*SAME aus den Angaben für das lokale System übernommen werden, müssen an der COBOL-Schnittstelle explizit angegeben werden.

# **Beschreibung der Datenfelder**

Die meisten Parameter der FT-NCOPY-LIST haben dieselben Namen und Funktionen wie die entsprechenden Operanden des TRANSFER-FILE(NCOPY)-Kommandos. Deshalb werden hier nur die Abweichungen erläutert. Bitte beachten Sie ansonsten die entsprechende Kommandobeschreibung im Handbuch "openFT (BS2000) - Kommandoschnittstelle".

- Zusätzlich zu den an der Kommandoschnittstelle angebotenen Möglichkeiten können Sie Datei- und Bibliotheksnamen in COBOL-Programmen auch über Link-Namen ansprechen. Dazu dient das Feld LINK-NAME in der FT-NCOPY-LIST.
- Für ein System (lokal oder fern) darf jeweils entweder nur der Linkname oder der Dateibzw. Bibliotheksname angegeben werden.
- Die Angabe des fernen Datei- bzw. Bibliotheksnamens darf nur dann über den Linknamen erfolgen, wenn das lokale und das ferne System identisch sind (File Transfer mit dem eigenen Rechner). Eine Missachtung dieser Regel wird von openFT nicht erkannt und kann zu unerwünschten Resultaten führen.
- Wird die lokale Datei bzw. Bibliothek über den Linknamen angegeben, so wird bei fehlender Angabe für die ferne Datei der entsprechende lokale Dateiname verwendet. Ein zum Ablaufzeitpunkt nicht zugewiesener Linkname führt zu der Meldung FILE UNKNOWN.
- Das Feld USER-DEF-ADMISSION in der FT-NCOPY-LIST wird nur benötigt, falls im jeweiligen System das Zusatzprodukt openFT-AC eingesetzt wird und ein Berechtigungsprofil angesprochen werden soll. In diesem Fall kann mit USER-DEF-ADMISSION die mit diesem Berechtigungsprofil verbundene Zugangsberechtigung (im Kommando die TRANSFER-ADMISSION) angegeben werden.
- Das Feld REMOTE-SYNTAX steuert die Syntaxüberprüfung der Angaben für das ferne System. Seine Wirkung entspricht der Angabe, die Sie vor der Klammer machen können, die im Kommando die REMOTE-PARAMETER einleitet. Falls dieses Feld also mit LOW-VALUE oder mit "3" belegt ist, führt openFT eine Syntaxüberprüfung dieser Angaben gemäß den BS2000- bzw. MVS-Syntaxregeln aus.
- Die Angabemöglichkeiten im Feld START-TIME entsprechen denen des Kommando-Operanden START. Mit EARLIEST-DATE können Sie das früheste Datum und mit EARLIEST-TIME den frühesten Zeitpunkt für den Beginn der Dateiübertragung angeben.
- Die CANCEL-PARAMETER entsprechen dem Kommando-Operanden CANCEL. Mit CANCEL-DESIRED können Sie Ihren Auftrag canceln. Mit CANCEL-DATE und CANCEL-TIME legen Sie den gewünschten Abbruchszeitpunkt fest.

## **Beispiel NCOPY**

```
******************************************************************
  BEISPIEL:
* ABGABE DES DATEIUEBERTRAGUNGSAUFTRAGS *
\star \star* /TRANSFER-FILE PARTNER=VAR001,TRANS=TO, - *
* / LOC=(FILE=LOCFILE,TRANS=(USERID,ACCOUNT,'PASSWORD')),- *
* / REM=(FILE=REMFILE,TRANS=(USERID,ACCOUNT,'PASSWORD')) *
\star \star* AUS EINEM COBOL-PROGRAMM *
******************************************************************
 IDENTIFICATION DIVISION.
 PROGRAM-ID. NCO.
*
 ENVIRONMENT DIVISION.
*
 CONFIGURATION SECTION.
 SPECIAL-NAMES.
     TERMINAL IS TERM.
*
 DATA DIVISION.
 WORKING-STORAGE SECTION.
77 MAIN-RCODE-STRING PIC -ZZZZ9.
77 SUB-RCODE-STRING PIC -ZZZZ9.
 COPY FTNCOPY OF FTLIB.
 COPY FTRETC OF FTLIB.
*
 PROCEDURE DIVISION.
 STEUER SECTION.
ST-01.
*
*PARAMETER-VERSORGEN.
     MOVE LOW-VALUE TO USER-PARAMETERS IN FT-NCOPY-LIST.
     MOVE "VAR001" TO PARTNER-NAME.
     MOVE "T" TO TRANSFER-DIRECTION.
     MOVE "LOCFILE" TO FILE-NAME IN LOCAL-PARAMETER.
     MOVE "USERID" TO USER-ID IN TRANSFER-ADMISSION
                             IN LOCAL-PARAMETER.
     MOVE "ACCOUNT" TO ACCOUNT IN TRANSFER-ADMISSION
                             IN LOCAL-PARAMETER.
     MOVE "'PASSWORD'" TO PASSWORD IN TRANSFER-ADMISSION
                             IN LOCAL-PARAMETER.
     MOVE "REMFILE" TO FILE-NAME IN REMOTE-PARAMETER.
     MOVE "USERID" TO USER-ID IN TRANSFER-ADMISSION
                            IN REMOTE-PARAMETER.
     MOVE "ACCOUNT" TO ACCOUNT IN TRANSFER-ADMISSION
                             IN REMOTE-PARAMETER.
```

```
 MOVE "'PASSWORD'" TO PASSWORD IN TRANSFER-ADMISSION
                                 IN REMOTE-PARAMETER.
*
*NCOPY-AUFRUFEN.
      CALL "NCOPY" USING FT-NCOPY-LIST FT-RETURN-INFO.
*
*ERGEBNIS-BEHANDLUNG.
      IF OKAY IN MAIN-RETURN-CODE
          DISPLAY "NCOPY-AUFTRAG ANGENOMMEN, TID= " TRANSFER-ID
              UPON TERM
      ELSE
         MOVE MAIN-RETURN-CODE TO MAIN-RCODE-STRING
         MOVE SUB-RETURN-CODE TO SUB-RCODE-STRING
         DISPLAY "NCOPY-AUFTRAG ABGELEHNT" UPON TERM
         DISPLAY "MAIN-RETURN-CODE: " MAIN-RCODE-STRING
                 " SUB-RETURN-CODE: " SUB-RCODE-STRING
                 UPON TERM.
ST-99.
```
STOP RUN.

# **3.1.3 NDEL - Ferne Datei löschen**

Mit dem Aufruf CALL "NDEL"... können Sie eine Datei in einem FT-Partnersystem löschen. Der Funktionsumfang entspricht dem Kommando DELETE-REMOTE-FILE.

### **Aufruf**

Die Funktion können Sie wie folgt aufrufen:

CALL "NDEL" USING FT-NDEL-LIST FT-RETURN-INFO.

# **FT-NDEL-LIST**

Der Bereich FT-NDEL-LIST beschreibt die Parameterliste für den NDEL-Aufruf. FT-NDEL-LIST muss in der WORKING-STORAGE SECTION definiert sein und kann mit der Anweisung

COPY FTNDEL OF linkname.

dorthin kopiert werden.

Vor dem ersten NDEL-Aufruf sollten die Parameterfelder mit der Anweisung

MOVE LOW-VALUE TO USER-PARAMETERS IN FT-NDEL-LIST.

gelöscht werden.

Vor einem weiteren NDEL-Aufruf müssen Sie die gewünschten Felder ausfüllen. Soll ein Parameter nicht angegeben werden bzw. auf den Standardwert Bezug genommen werden, so muss diesem Feld der Wert LOW-VALUE zugewiesen werden.

FT-NDEL-LIST ist folgendermaßen definiert:

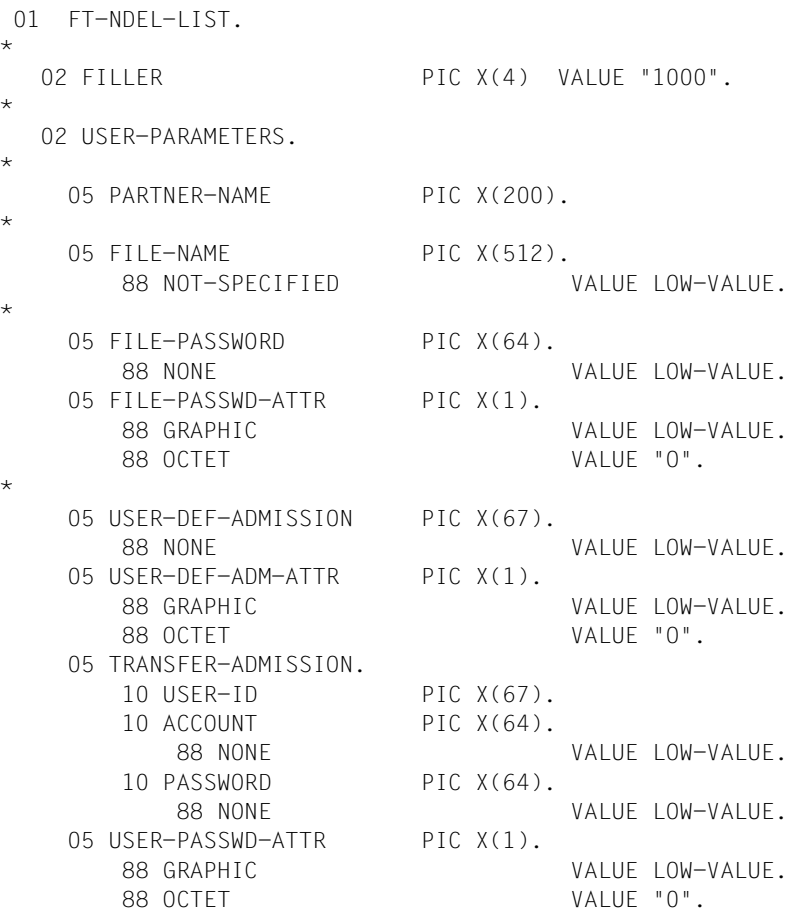

Die am Anfang der Struktur stehende Versionsangabe dient zur Identifikation des COPY-Elements und darf vom Benutzer nicht überschrieben werden.

Durch einen NDEL-Aufruf werden keine Werte in der Struktur FT-NDEL-LIST geändert.

Die Felder sind linksbündig zu beschreiben und rechtsbündig mit Leerzeichen aufzufüllen (Standard bei der COBOL-MOVE-Anweisung für Zeichenketten).

Felder, die keine Angaben enthalten sollen, sind mit der Zuweisung LOW-VALUE zu kennzeichnen.

Bei Nichtangabe eines Parameters werden wie beim DELETE-REMOTE-FILE-Kommando die Standardwerte abgesetzt.

Alle weiteren Werte, die an der Kommandoschnittstelle in Hochkommata eingeschlossen sein müssen, haben diese Hochkommata an der Programmschnittstelle nicht.

Kennwörter mit Integer-Wert müssen binär angegeben werden.

Für die Zuweisung von Schlüsselworten, zum Beispiel \*NOT-SPECIFIED und \*NONE, sind die Werte zu verwenden, die in den entsprechenden Strukturstufe-88-Erklärungen festgelegt sind.

#### **Beschreibung der Datenfelder**

Die Parameter der FT-NDEL-LIST haben dieselben Namen und Funktionen wie die entsprechenden Operanden des DELETE-REMOTE-FILE-Kommandos.

Mit dem Parameter USER-DEF-ADM-ATTR bestimmen Sie, wie die Angabe für USER-DEF-ADMISSION interpretiert wird. Mit dem Wert GRAPHIC wird die Angabe für USER-DEF-ADMISSION als abdruckbare Zeichen interpretiert und bei einer Übertragung auf ein System, das nicht EBCDIC benutzt, konvertiert. Mit dem Wert OCTET wird die Angabe für USER-DEF-ADMISSION als Binärinformation interpretiert und nicht konvertiert.

### **Beispiel NDEL**

```
****************************************************************
\star \star* BFISPIEL: *\star \star* /DELETE-REMOTE-FILE PARTNER=VAR001,FILE-NAME=REMOTEFILE,- *
* / TRANS=(USID,ACCOUNT,'PASSWORD') *
\star \star* AUS EINEM COBOL-PROGRAMM *
\star \star****************************************************************
 IDENTIFICATION DIVISION.
 PROGRAM-ID. TESTNDEL.
*
 ENVIRONMENT DIVISION.
*
 CONFIGURATION SECTION.
 SPECIAL-NAMES.
    TERMINAL IS TERM.
*
 DATA DIVISION.
 WORKING-STORAGE SECTION.
77 MAIN-RCODE-STRING PIC -ZZZZ9.
77 SUB-RCODE-STRING PIC -ZZZZ9.
 COPY FTNDEL OF FTLIB.
 COPY FTRETC OF FTLIB.
*
 PROCEDURE DIVISION.
 STEUER SECTION.
ST-01.
*
*PARAMETER-VERSORGEN.
    MOVE LOW-VALUE TO USER-PARAMETERS.
    MOVE "VAR001" TO PARTNER-NAME.
    MOVE "REMOTEFILE" TO FILE-NAME.
    MOVE "USERID" TO USER-ID.
    MOVE "ACCOUNT" TO ACCOUNT.
    MOVE "'PASSWORD'" TO PASSWORD.
*
*NDEL-AUFRUFEN.
    CALL "NDEL" USING FT-NDEL-LIST FT-RETURN-INFO.
*
*ERGEBNIS-BEHANDLUNG.
    IF OKAY IN MAIN-RETURN-CODE
    THEN
       DISPLAY "NDEL OKAY" UPON TERM
```
ELSE

 MOVE MAIN-RETURN-CODE TO MAIN-RCODE-STRING MOVE SUB-RETURN-CODE TO SUB-RCODE-STRING DISPLAY "NDEL ABGELEHNT" UPON TERM DISPLAY "MAIN-RETURN-CODE: " MAIN-RCODE-STRING " SUB-RETURN-CODE: " SUB-RCODE-STRING UPON TERM.

ST-99.

STOP RUN.

# **3.1.4 NLMOD - Lokale FT-Dateiattribute ändern**

Mit dem Aufruf CALL "NLMOD"... können Sie die FTAM-Attribute einer Datei im lokalen System ändern und die Attribute so anpassen, wie Sie für einen Dateiübertragungs- oder Dateimanagement-Auftrag mit einem FTAM-Partner zur Verfügung stehen sollen. Der Funktionsumfang entspricht dem Kommando MODIFY-FILE-FT-ATTRIBUTES.

Zusätzlich zu den von der openFT (BS2000) Kommandoschnittstelle gebotenen Möglichkeiten können die Dateinamen wahlweise auch über ihre Linknamen angegeben werden.

## **Aufruf**

Die Funktion können Sie wie folgt aufrufen:

CALL "NLMOD" USING FT-NLMOD-LIST FT-RETURN-INFO.

# **FT-NLMOD-LIST**

Der Bereich FT-NLMOD-LIST beschreibt die Parameterliste für den NLMOD-Aufruf. FT-NLMOD-LIST muss in der WORKING-STORAGE SECTION definiert sein und kann mit der Anweisung

COPY FTNLMOD OF linkname.

dorthin kopiert werden.

Vor dem ersten NLMOD-Aufruf sollten die Parameterfelder mit der Anweisung

MOVE LOW-VALUE TO USER-PARAMETERS IN FT-NLMOD-LIST.

gelöscht werden.

Vor einem weiteren NLMOD-Aufruf müssen Sie die gewünschten Felder ausfüllen. Soll ein Parameter nicht angegeben werden bzw. auf den Standardwert Bezug genommen werden, so muss diesem Feld der Wert LOW-VALUE zugewiesen werden.

FT-NLMOD-LIST ist folgendermaßen definiert:

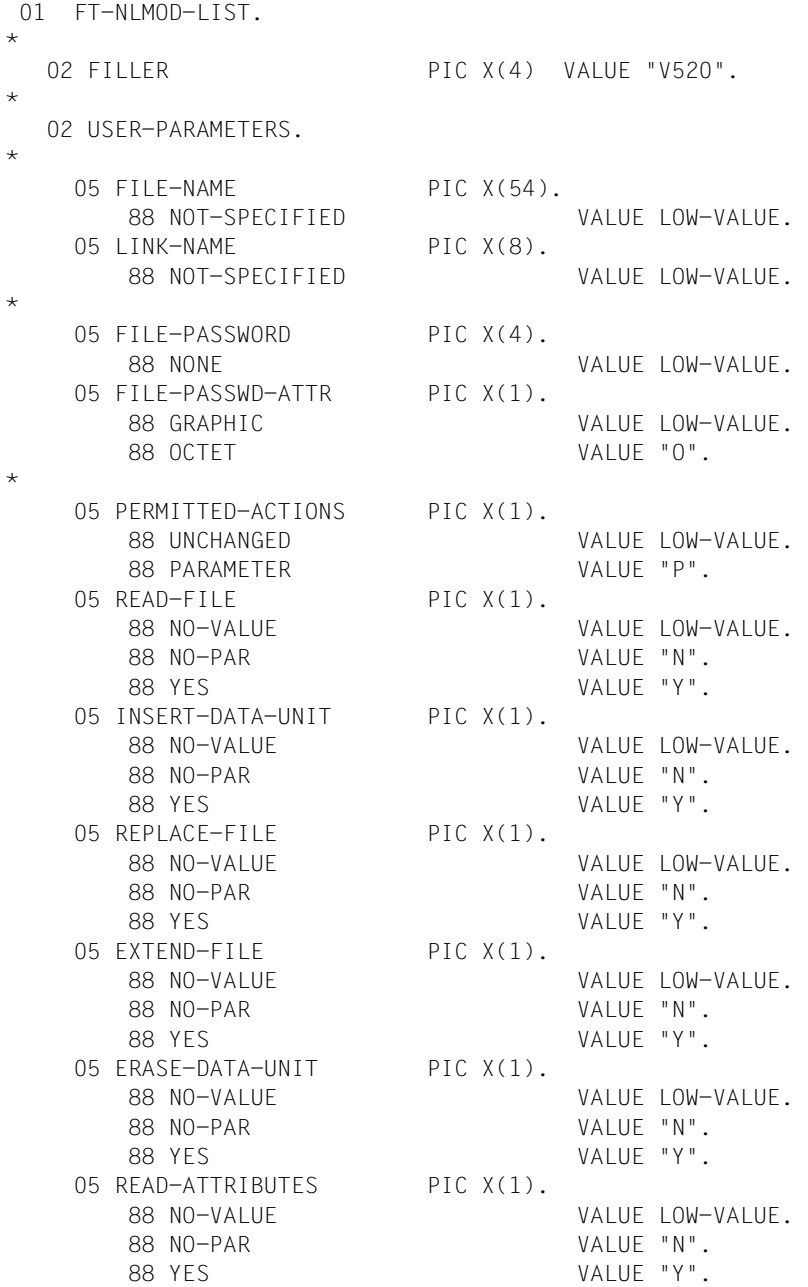

\*

 05 CHANGE-ATTRIBUTES PIC X(1). 88 NO-VALUE VALUE LOW-VALUE. 88 NO-PAR VALUE "N". 88 YES VALUE "Y". 05 DELETE-FILE PIC X(1). 88 NO-VALUE VALUE LOW-VALUE. 88 NO-PAR VALUE "N". 88 YES VALUE "Y". 05 TRANSFER-ATTRIBUTES. 10 TR-ATTRIBUTES PIC X(1). 88 UNCHANGED VALUE LOW-VALUE. 88 PARAMETER VALUE "P". 10 DATA-TYPE PIC X(1). 88 UNCHANGED VALUE LOW-VALUE. 88 BINARY-DATA VALUE "B". 88 CHARACTER-TYPE VALUE "C". 10 CHARACTER-SET PIC X(1). 88 NO-VALUE VALUE LOW-VALUE. 88 GRAPHIC VALUE "R". 88 GENERAL VALUE "E". 88 IA5 VALUE "I". 88 VISIBLE V". 10 RECORD-FORMAT PIC X(1). 88 UNCHANGED VALUE LOW-VALUE. 10 RECORD-SIZE PIC X(5). 88 UNCHANGED VALUE LOW-VALUE.

Die am Anfang der Struktur stehende Versionsangabe dient zur Identifikation des COPY-Elements und darf vom Benutzer nicht überschrieben werden.

Durch einen NLMOD-Aufruf werden keine Werte in der Struktur FT-NLMOD-LIST geändert.

Die Felder sind linksbündig zu beschreiben und rechtsbündig mit Leerzeichen aufzufüllen (Standard bei der COBOL-MOVE-Anweisung für Zeichenketten).

Felder, die keine Angaben enthalten sollen, sind mit der Zuweisung LOW-VALUE zu kennzeichnen.

Bei Nichtangabe eines Parameters werden wie beim MODIFY-FILE-FT-ATTRIBUTES-Kommando die Standardwerte abgesetzt.

Alle weiteren Werte, die an der Kommandoschnittstelle in Hochkommata eingeschlossen sein müssen, haben diese Hochkommata an der Programmschnittstelle nicht.

Kennwörter mit Integer-Wert müssen binär angegeben werden.

Für die Zuweisung von Schlüsselworten, zum Beispiel \*BINARY, \*VISIBLE und \*YES, sind die Werte zu verwenden, die in den entsprechenden Strukturstufe-88-Erklärungen festgelegt sind.

#### **Beschreibung der Datenfelder**

Die Parameter der FT-NLMOD-LIST haben dieselben Namen und Funktionen wie die entsprechenden Operanden des Kommandos MODIFY-FILE-FT-ATTRIBUTES. Bitte beachten Sie daher die entsprechende Kommandobeschreibung im Handbuch "openFT (BS2000) - Kommandoschnittstelle".

Zusätzlich zu den an der Kommandoschnittstelle angebotenen Möglichkeiten können Sie Datei- und Bibliotheksnamen in COBOL-Programmen auch über Link-Namen ansprechen. Dazu dient das Feld LINK-NAME in der FT-NLMOD-LIST.

Es darf jeweils entweder nur der Linkname oder der Datei- bzw. Bibliotheksname angegeben werden.

Ein zum Ablaufzeitpunkt nicht zugewiesener Linkname führt zu der Meldung

FILE UNKNOWN.

Mit dem FILE-PASSWORD kann ein eventuell vorhandenes Dateikennwort angegeben werden.

### **Beispiel NLMOD**

```
***************************************************************
* BEISPIEL: *
\star* /MODIFY-FILE-FT-ATTRIBUTES FILE-NAME=LOCALFILE,- *
* / TRANSFER-ATTRIBUTES=(DATA-TYPE=*BINARY) *
\star* AUS EINEM COBOL-PROGRAMM *
***************************************************************
 IDENTIFICATION DIVISION.
 PROGRAM-ID. TESTNLMOD.
*
 ENVIRONMENT DIVISION.
*
 CONFIGURATION SECTION.
 SPECIAL-NAMES.
     TERMINAL IS TERM.
*
 DATA DIVISION.
 WORKING-STORAGE SECTION.
77 MAIN-RCODE-STRING PIC -77779.
77 SUB-RCODE-STRING PIC -77779.
 COPY FTNLMOD OF FTLIB.
 COPY FTRETC OF FTLIB.
*
 PROCEDURE DIVISION.
 STEUER SECTION.
ST-01.
*
*PARAMETER-VERSORGEN.
     MOVE LOW-VALUE TO USER-PARAMETERS.
     MOVE "LOCALFILE" TO FILE-NAME.
     SET BINARY-DATA IN DATA-TYPE TO TRUE.
*
*NLMOD-AUFRUFEN.
     CALL "NLMOD" USING FT-NLMOD-LIST FT-RETURN-INFO.
*
*ERGEBNIS-BEHANDLUNG.
     IF OKAY IN MAIN-RETURN-CODE
     THEN
         DISPLAY "NLMOD OKAY" UPON TERM
```
ELSE

 MOVE MAIN-RETURN-CODE TO MAIN-RCODE-STRING MOVE SUB-RETURN-CODE TO SUB-RCODE-STRING DISPLAY "NLMOD ABGELEHNT" UPON TERM DISPLAY "MAIN-RETURN-CODE: " MAIN-RCODE-STRING " SUB-RETURN-CODE: " SUB-RCODE-STRING UPON TERM.

ST-99.

STOP RUN.

# **3.1.5 NLSHOW - Lokale FT-Dateiattribute anzeigen**

Mit dem Aufruf CALL "NLSHOW"... können Sie sich die FTAM-Attribute einer Datei im lokalen System anzeigen lassen. Der Funktionsumfang entspricht dem Kommando SHOW-FILE-FT-ATTRIBUTES.

Für die Ausgabe der Attribute kann der Benutzer drei Varianten wählen:

- Anzeige des Namens der Datei,
- Anzeige einer Standardauswahl,
- Anzeige aller Attribute einer Datei.

Die Ausgabe kann auf Bildschirm oder in eine Datei erfolgen.

Zusätzlich zu den von der openFT (BS2000) Kommandoschnittstelle gebotenen Möglichkeiten können die Dateinamen wahlweise auch über ihre Linknamen angegeben werden.

#### **Aufruf**

Die Funktion können Sie wie folgt aufrufen:

CALL "NLSHOW" USING FT-NLSHOW-LIST FT-RETURN-INFO.

# **FT-NLSHOW-LIST**

Der Bereich FT-NLSHOW-LIST beschreibt die Parameterliste für den NLSHOW-Aufruf. FT-NLSHOW-LIST muss in der WORKING-STORAGE SECTION definiert sein und kann mit der Anweisung

COPY FTNLSHOW OF linkname.

dorthin kopiert werden.

Vor dem ersten NLSHOW-Aufruf sollten die Parameterfelder mit der Anweisung

MOVE LOW-VALUE TO USER-PARAMETERS IN FT-NLSHOW-LIST.

gelöscht werden.

Vor einem weiteren NLSHOW-Aufruf müssen Sie die gewünschten Felder ausfüllen. Soll ein Parameter nicht angegeben werden bzw. auf den Standardwert Bezug genommen werden, so muss diesem Feld der Wert LOW-VALUE zugewiesen werden.

FT-NLSHOW-LIST ist folgendermaßen definiert:

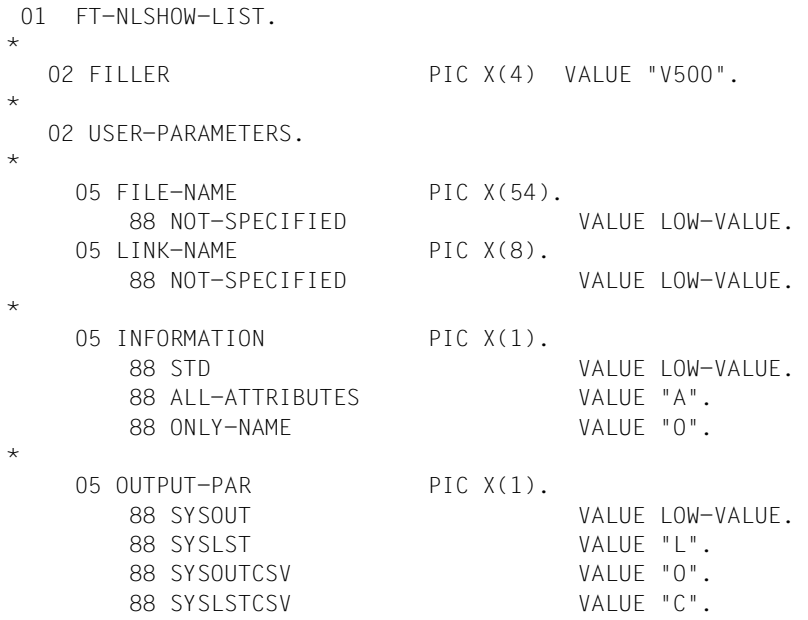

Die am Anfang der Struktur stehende Versionsangabe dient zur Identifikation des COPY-Elements und darf vom Benutzer nicht überschrieben werden.

Durch einen NLSHOW-Aufruf werden keine Werte in der Struktur FT-NLSHOW-LIST geändert.

Die Felder sind linksbündig zu beschreiben und rechtsbündig mit Leerzeichen aufzufüllen (Standard bei der COBOL-MOVE-Anweisung für Zeichenketten).

Felder, die keine Angaben enthalten sollen, sind mit der Zuweisung LOW-VALUE zu kennzeichnen.

Bei Nichtangabe eines Parameters werden wie beim Kommando SHOW-FILE-FT-ATTRIBUTES die Standardwerte abgesetzt.

Für die Zuweisung von Schlüsselworten, zum Beispiel \*ONLY-NAME und \*SYSLST, sind die Werte zu verwenden, die in den entsprechenden Strukturstufe-88-Erklärungen festgelegt sind.

### **Beschreibung der Datenfelder**

Die Parameter der FT-NLSHOW-LIST haben dieselben Namen und Funktionen wie die entsprechenden Operanden des Kommandos SHOW-FILE-FT-ATTRIBUTES. Bitte beachten Sie daher die entsprechende Kommandobeschreibung im Handbuch "openFT (BS2000) - Kommandoschnittstelle".

Zusätzlich zu den an der Kommandoschnittstelle angebotenen Möglichkeiten können Sie Datei- und Bibliotheksnamen in COBOL-Programmen auch über Link-Namen ansprechen. Dazu dient das Feld LINK-NAME in der FT-NLSHOW-LIST.

Es darf jeweils entweder nur der Linkname oder der Datei- bzw. Bibliotheksname angegeben werden.

Ein zum Ablaufzeitpunkt nicht zugewiesener Linkname führt zu der Meldung

FILE UNKNOWN.

#### **Beispiel NLSHOW**

```
*******************************************************************
* BEISPIEL: *
\star \star* /SHOW-FILE-FT-ATTRIBUTES FILE-NAME=LOCALFILE,- *
* / INFORMATION=*ALL-ATTRIBUTES *
\star \star* AUS EINEM COBOL-PROGRAMM *
*******************************************************************
 IDENTIFICATION DIVISION.
 PROGRAM-ID. TESTNLSHOW.
*
 ENVIRONMENT DIVISION.
*
 CONFIGURATION SECTION.
  SPECIAL-NAMES.
     TERMINAL IS TERM.
*
 DATA DIVISION.
 WORKING-STORAGE SECTION.
77 MAIN-RCODE-STRING PIC -77779.
77 SUB-RCODE-STRING PIC -ZZZZ9.
 COPY FTNLSHOW OF FTLIB.
 COPY FTRETC OF FTLIB.
*
 PROCEDURE DIVISION.
 STEUER SECTION.
ST-01.
*
*PARAMETER-VERSORGEN.
     MOVE LOW-VALUE TO USER-PARAMETERS.
     MOVE "LOCALFILE" TO FILE-NAME.
     SET ALL-ATTRIBUTES IN INFORMATION TO TRUE.
*
*NLSHOW-AUFRUFEN.
     CALL "NLSHOW" USING FT-NLSHOW-LIST FT-RETURN-INFO.
*
*ERGEBNIS-BEHANDLUNG.
     IF OKAY IN MAIN-RETURN-CODE
     THEN
         DISPLAY "NLSHOW OKAY" UPON TERM
     ELSE
         MOVE MAIN-RETURN-CODE TO MAIN-RCODE-STRING
         MOVE SUB-RETURN-CODE TO SUB-RCODE-STRING
         DISPLAY "NLSHOW ABGELEHNT" UPON TERM
```
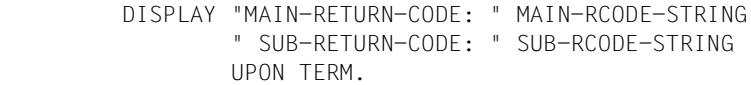

ST-99.

STOP RUN.

# **3.1.6 NMOD - Ferne Dateiattribute ändern**

Mit dem Aufruf CALL "NMOD"... können Sie Attribute einer Datei in einem FT-Partnersystem ändern. Der Funktionsumfang entspricht dem Kommando MODIFY-REMOTE-FILE-ATTRIBUTES.

#### **Aufruf**

Die Funktion können Sie wie folgt aufrufen:

CALL "NMOD" USING FT-NMOD-LIST FT-RETURN-INFO.

# **FT-NMOD-LIST**

Der Bereich FT-NMOD-LIST beschreibt die Parameterliste für den NMOD-Aufruf. FT-NMOD-LIST muss in der WORKING-STORAGE SECTION definiert sein und kann mit der Anweisung

COPY FTNMOD OF linkname.

dorthin kopiert werden.

Vor dem ersten NMOD-Aufruf sollten die Parameterfelder mit der Anweisung

MOVE LOW-VALUE TO USER-PARAMETERS IN FT-NMOD-LIST.

gelöscht werden.

Vor einem weiteren NMOD-Aufruf müssen Sie die gewünschten Felder ausfüllen. Soll ein Parameter nicht angegeben werden bzw. auf den Standardwert Bezug genommen werden, so muss diesem Feld der Wert LOW-VALUE zugewiesen werden.

FT-NMOD-LIST ist folgendermaßen definiert:

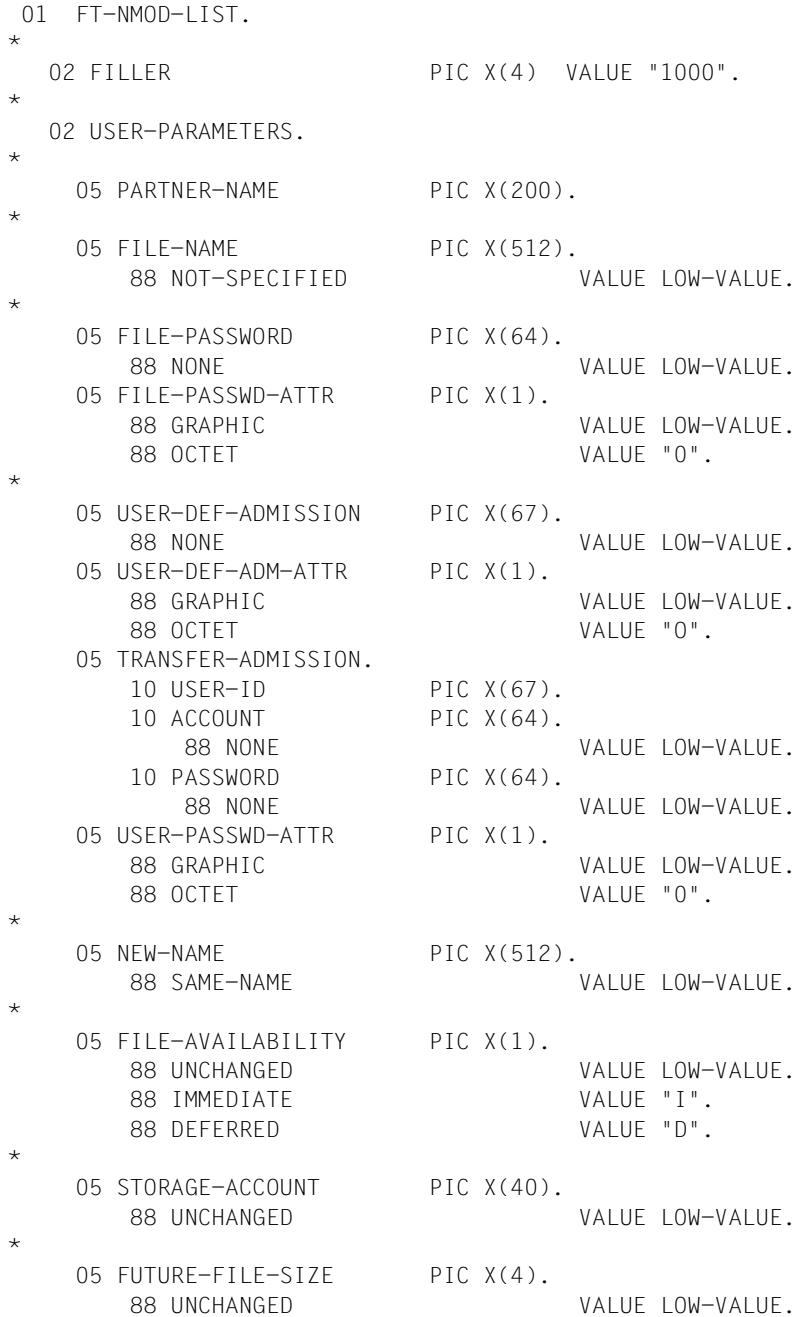

\*

05 ACCESS-MODE PIC X(1). 88 UNCHANGED VALUE LOW-VALUE. 88 REPLACE-ALL-BY VALUE "R". 88 ADD-PAR VALUE "A". 05 READ-FILE PIC X(1). 88 NO-VALUE VALUE LOW-VALUE. 88 NO-PAR VALUE "N". 88 YES VALUE "Y". 05 INSERT-DATA-UNIT PIC X(1). 88 NO-VALUE COM-VALUE LOW-VALUE. 88 NO-PAR VALUE "N". 88 YES VALUE "Y". 05 REPLACE-FILE PIC X(1). 88 NO-VALUE VALUE LOW-VALUE. 88 NO-PAR VALUE "N". 88 YES VALUE "Y". 05 EXTEND-FILE PIC X(1). 88 NO-VALUE VALUE LOW-VALUE. 88 NO-PAR VALUE "N". 88 YES VALUE "Y". 05 FRASE-DATA-UNIT PIC X(1). 88 NO-VALUE VALUE LOW-VALUE. 88 NO-PAR VALUE "N". 88 YES VALUE "Y". 05 READ-ATTRIBUTES PIC X(1). 88 NO-VALUE VALUE LOW-VALUE. 88 NO-PAR VALUE "N". 88 YES VALUE "Y". 05 CHANGE-ATTRIBUTES PIC X(1). 88 NO-VALUE VALUE LOW-VALUE. 88 NO-PAR VALUE "N". 88 YES VALUE "Y". 05 DELETE-FILE PIC X(1). 88 NO-VALUE VALUE LOW-VALUE. 88 NO-PAR VALUE "N". 88 YES VALUE "Y". 05 LEGAL-QUALIFICATION PIC X(80).

\*

88 UNCHANGED VALUE LOW-VALUE.

Die am Anfang der Struktur stehende Versionsangabe dient zur Identifikation des COPY-Elements und darf vom Benutzer nicht überschrieben werden.

Durch einen NMOD-Aufruf werden keine Werte in der Struktur FT-NMOD-LIST geändert.

Die Felder sind linksbündig zu beschreiben und rechtsbündig mit Leerzeichen aufzufüllen (Standard bei der COBOL-MOVE-Anweisung für Zeichenketten).

Felder, die keine Angaben enthalten sollen, sind mit der Zuweisung LOW-VALUE zu kennzeichnen.

Bei Nichtangabe eines Parameters werden wie beim Kommando MODIFY-REMOTE-FILE-ATTRIBUTES die Standardwerte abgesetzt.

Alle weiteren Werte, die an der Kommandoschnittstelle in Hochkommata eingeschlossen sein müssen, haben diese Hochkommata an der Programmschnittstelle nicht.

Kennwörter mit Integer-Wert müssen binär angegeben werden.

Für die Zuweisung von Schlüsselworten, zum Beispiel \*NOT-SPECIFIED und \*YES, sind die Werte zu verwenden, die in den entsprechenden Strukturstufe-88-Erklärungen festgelegt sind.

#### **Beschreibung der Datenfelder**

Die Parameter der FT-NMOD-LIST haben dieselben Namen und Funktionen wie die entsprechenden Operanden des Kommandos MODIFY-REMOTE-FILE-ATTRIBUTES. Bitte beachten Sie daher die entsprechende Kommandobeschreibung im Handbuch "openFT (BS2000) - Kommandoschnittstelle".

Mit dem Parameter USER-DEF-ADM-ATTR bestimmen Sie, wie die Angabe für USER-DEF-ADMISSION interpretiert wird. Mit dem Wert GRAPHIC wird die Angabe für USER-DEF-ADMISSION als abdruckbare Zeichen interpretiert und bei einer Übertragung auf ein System, das nicht EBCDIC benutzt, konvertiert. Mit dem Wert OCTET wird die Angabe für USER-DEF-ADMISSION als Binärinformation interpretiert und nicht konvertiert.

#### **Beispiel NMOD**

```
*******************************************************************
* BEISPIEL: *
\star \star* /MODIFY-REMOTE-FILE-ATTRIBUTES - *
* / PARTNER=VAR001,FILE-NAME=OLDFILE,NEW-NAME=NEWFILE,- *
* / TRANS=(USID,ACCOUNT,'PASSWORD') *
\star \star* AUS EINEM COBOL-PROGRAMM *
*******************************************************************
 IDENTIFICATION DIVISION.
 PROGRAM-ID. TESTNMOD.
*
 ENVIRONMENT DIVISION.
*
 CONFIGURATION SECTION.
 SPECIAL-NAMES.
     TERMINAL IS TERM.
*
 DATA DIVISION.
 WORKING-STORAGE SECTION.
77 MAIN-RCODE-STRING PIC -77779.
77 SUB-RCODE-STRING PIC -ZZZZ9.
 COPY FTNMOD OF FTLIB.
 COPY FTRETC OF FTLIB.
*
 PROCEDURE DIVISION.
 STEUER SECTION.
ST-01.
*
*PARAMETER-VERSORGEN.
     MOVE LOW-VALUE TO USER-PARAMETERS.
     MOVE "VAR001" TO PARTNER-NAME.
     MOVE "OLDFILE" TO FILE-NAME.
     MOVE "NEWFILE" TO NEW-NAME.
     MOVE "USERID" TO USER-ID.
     MOVE "ACCOUNT" TO ACCOUNT.
     MOVE "'PASSWORD'" TO PASSWORD.
*
*NMOD-AUFRUFEN.
     CALL "NMOD" USING FT-NMOD-LIST FT-RETURN-INFO.
*
*ERGEBNIS-BEHANDLUNG.
     IF OKAY IN MAIN-RETURN-CODE
     THEN
         DISPLAY "NMOD OKAY" UPON TERM
```
 ELSE MOVE MAIN-RETURN-CODE TO MAIN-RCODE-STRING MOVE SUB-RETURN-CODE TO SUB-RCODE-STRING DISPLAY "NMOD ABGELEHNT" UPON TERM DISPLAY "MAIN-RETURN-CODE: " MAIN-RCODE-STRING " SUB-RETURN-CODE: " SUB-RCODE-STRING UPON TERM.

ST-99.

STOP RUN.

# **3.1.7 NSHOW - Ferne Dateiattribute anzeigen**

Mit dem Aufruf CALL "NSHOW". können Sie sich die Attribute einer Datei bzw. eines Dateiverzeichnisses anzeigen lassen, die zu einer Datei bzw. zu einem Dateiverzeichnis in einem FT-Partnersystem vorliegen. Der Funktionsumfang entspricht dem Kommando SHOW-REMOTE-FILE-ATTRIBUTES.

Für die Ausgabe der Attribute kann der Benutzer drei Varianten wählen:

- Anzeige des Namens der Datei,
- Anzeige einer Standardauswahl,
- Anzeige aller zurückgelieferten Attribute einer Datei.

Die Ausgabe kann auf Bildschirm oder in eine Datei erfolgen.

## **Aufruf**

Die Funktion können Sie wie folgt aufrufen:

CALL "NSHOW" USING FT-NSHOW-LIST FT-RETURN-INFO.

## **FT-NSHOW-LIST**

Der Bereich FT-NSHOW-LIST beschreibt die Parameterliste für den NSHOW-Aufruf. FT-NSHOW-LIST muss in der WORKING-STORAGE SECTION definiert sein und kann mit der Anweisung

COPY FTNSHOW OF linkname.

dorthin kopiert werden.

Vor dem ersten NSHOW-Aufruf sollten die Parameterfelder mit der Anweisung

MOVE LOW-VALUE TO USER-PARAMETERS IN FT-NSHOW-LIST.

gelöscht werden.

Vor einem weiteren NSHOW-Aufruf müssen Sie die gewünschten Felder ausfüllen. Soll ein Parameter nicht angegeben werden bzw. auf den Standardwert Bezug genommen werden, so muss diesem Feld der Wert LOW-VALUE zugewiesen werden.

FT-NSHOW-LIST ist folgendermaßen definiert:

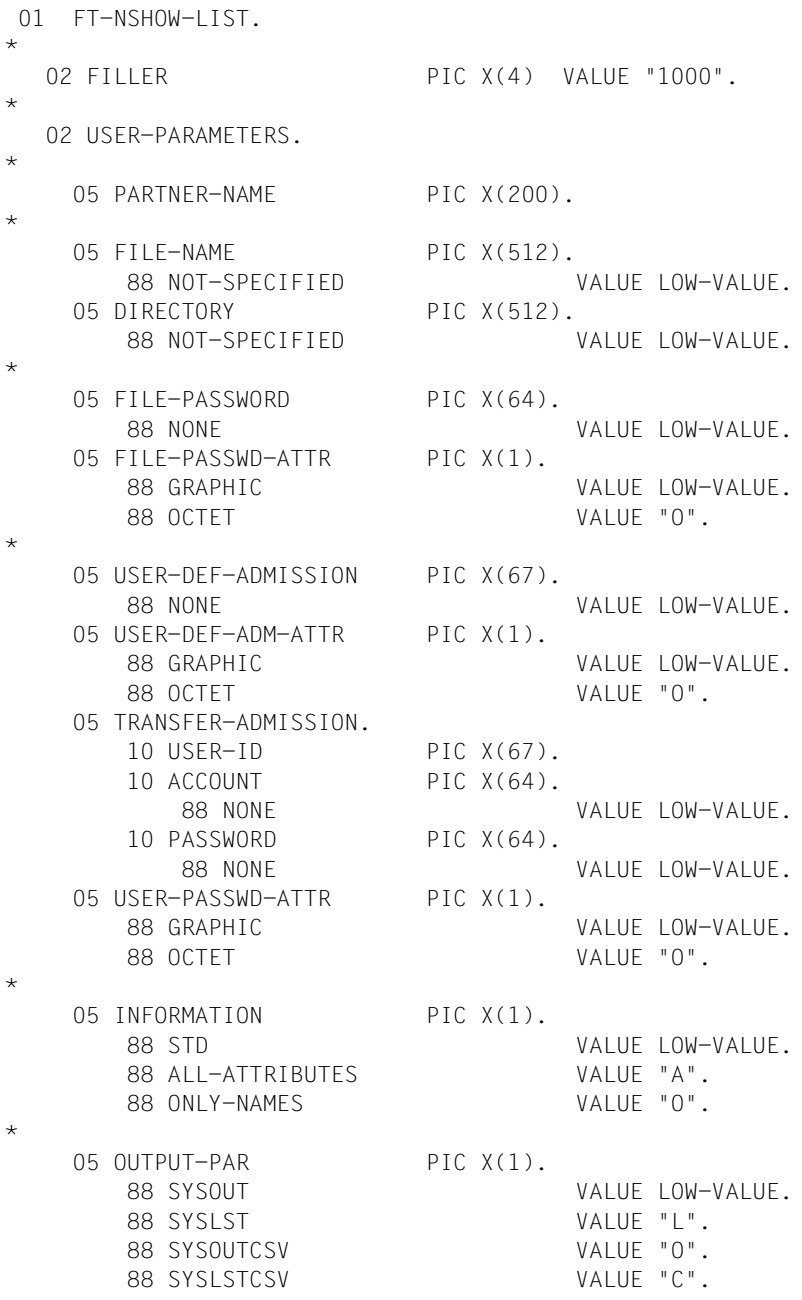

Die am Anfang der Struktur stehende Versionsangabe dient zur Identifikation des COPY-Elements und darf vom Benutzer nicht überschrieben werden.

Durch einen NSHOW-Aufruf werden keine Werte in der Struktur FT-NSHOW-LIST geändert.

Die Felder sind linksbündig zu beschreiben und rechtsbündig mit Leerzeichen aufzufüllen (Standard bei der COBOL-MOVE-Anweisung für Zeichenketten).

Felder, die keine Angaben enthalten sollen, sind mit der Zuweisung LOW-VALUE zu kennzeichnen.

Bei Nichtangabe eines Parameters werden wie beim Kommando SHOW-REMOTE-FILE-ATTRIBUTES die Standardwerte abgesetzt.

Alle weiteren Werte, die an der Kommandoschnittstelle in Hochkommata eingeschlossen sein müssen, haben diese Hochkommata an der Programmschnittstelle nicht.

Kennwörter mit Integer-Wert müssen binär angegeben werden.

Für die Zuweisung von Schlüsselworten, zum Beispiel \*NOT-SPECIFIED und \*SYSLST, sind die Werte zu verwenden, die in den entsprechenden Strukturstufe-88-Erklärungen festgelegt sind.

#### **Beschreibung der Datenfelder**

Die Parameter der FT-NSHOW-LIST haben dieselben Namen und Funktionen wie die entsprechenden Operanden des Kommandos SHOW-REMOTE-FILE-ATTRIBUTES. Bitte beachten Sie daher die entsprechende Kommandobeschreibung im Handbuch "openFT (BS2000) - Kommandoschnittstelle".

Mit dem Parameter USER-DEF-ADM-ATTR bestimmen Sie, wie die Angabe für USER-DEF-ADMISSION interpretiert wird. Mit dem Wert GRAPHIC wird die Angabe für USER-DEF-ADMISSION als abdruckbare Zeichen interpretiert und bei einer Übertragung auf ein System, das nicht EBCDIC benutzt, konvertiert. Mit dem Wert OCTET wird die Angabe für USER-DEF-ADMISSION als Binärinformation interpretiert und nicht konvertiert.

#### **Beispiel NSHOW**

```
*******************************************************************
* BEISPIEL: *
\star \star* /SHOW-REMOTE-FILE-ATTRIBUTES - *
* / PARTNER=VAR001,FILE-NAME=REMOTEFILE,- *
* / TRANS=(USID,ACCOUNT,'PASSWORD'),- *
         INFORMATION=*ALL-ATTRIBUTES
\star \star* AUS EINEM COBOL-PROGRAMM *
*******************************************************************
 IDENTIFICATION DIVISION.
 PROGRAM-ID. TESTNSHOW.
*
 ENVIRONMENT DIVISION.
*
 CONFIGURATION SECTION.
 SPECIAL-NAMES.
     TERMINAL IS TERM.
*
 DATA DIVISION.
 WORKING-STORAGE SECTION.
77 MAIN-RCODE-STRING PIC -ZZZZ9.
77 SUB-RCODE-STRING PIC -ZZZZ9.
 COPY FTNSHOW OF FTLIB.
 COPY FTRETC OF FTLIB.
*
 PROCEDURE DIVISION.
 STEUER SECTION.
ST-01.
*
*PARAMETER-VERSORGEN.
     MOVE LOW-VALUE TO USER-PARAMETERS.
     MOVE "VAR001" TO PARTNER-NAME.
     MOVE "REMOTEFILE" TO FILE-NAME.
     MOVE "USERID" TO USER-ID.
     MOVE "ACCOUNT" TO ACCOUNT.
     MOVE "'PASSWORD'" TO PASSWORD.
     SET ALL-ATTRIBUTES IN INFORMATION TO TRUE.
*
*NSHOW-AUFRUFEN.
     CALL "NSHOW" USING FT-NSHOW-LIST FT-RETURN-INFO.
*
*ERGEBNIS-BEHANDLUNG.
     IF OKAY IN MAIN-RETURN-CODE
     THEN
         DISPLAY "NSHOW OKAY" UPON TERM
```
ELSE

 MOVE MAIN-RETURN-CODE TO MAIN-RCODE-STRING MOVE SUB-RETURN-CODE TO SUB-RCODE-STRING DISPLAY "NSHOW ABGELEHNT" UPON TERM DISPLAY "MAIN-RETURN-CODE: " MAIN-RCODE-STRING " SUB-RETURN-CODE: " SUB-RCODE-STRING UPON TERM.

ST-99.

STOP RUN.
### **3.1.8 NSTATUS - Dateiübertragungszustand abfragen**

<span id="page-180-3"></span><span id="page-180-1"></span><span id="page-180-0"></span>Mit dem Aufruf CALL "NSTATUS"... kann der Benutzer Informationen über Dateiübertragungsaufträge anfordern. Der Funktionsumfang entspricht dem Kommando SHOW-FILE-TRANSFER (NSTATUS).

### **Aufruf**

Die Funktion können Sie wie folgt aufrufen:

CALL "NSTATUS" USING FT-NSTATUS-LIST FT-RETURN-INFO.

### **FT-NSTATUS-LIST**

<span id="page-180-2"></span>Der Bereich FT-NSTATUS-LIST beschreibt die Parameterliste für den NSTATUS-Aufruf. FT-NSTATUS-LIST muss in der WORKING-STORAGE-SECTION definiert sein und kann mit der Anweisung

COPY FTNSTAT of linkname.

dorthin kopiert werden.

Vor dem Aufruf müssen Sie die gewünschten Felder ausfüllen. Soll ein Parameter nicht angegeben werden bzw. auf den Standardwert Bezug genommen werden, so muss diesem Feld der Wert LOW-VALUE zugewiesen werden.

FT-NSTATUS-LIST ist folgendermaßen definiert: 01 FT-NSTATUS-LIST. \* 02 FILLER PIC X(4) VALUE "1000". \* 02 USER-PARAMETERS. \* 05 TRANSFER-ID PIC X(10). 88 SELECT-ALL VALUE LOW-VALUE. \* 05 SELECT-PARAMETER.  $\star$  10 OWNER-IDENTIFICATION PIC X(8). 88 OWN VALUE LOW-VALUE. 88 SELECT-ALL VALUE " ".  $\ddot{\phantom{0}}$ 10 INITIATOR PIC X(1). 88 SELECT-ALL VALUE LOW-VALUE. 88 LOCAL VALUE "L". 88 REMOTE VALUE "R". \* 10 PARTNER-NAME PIC X(200). 88 SELECT-ALL VALUE LOW-VALUE. \* 10 FILE-NAME PIC X(512). 88 SELECT-ALL VALUE LOW-VALUE. 10 LIBRARY PIC X(56). 88 SELECT-ALL VALUE LOW-VALUE. 10 ELEMENT PIC X(64). 88 SELECT-ALL VALUE LOW-VALUE. 10 TYP PIC X(8). 88 SELECT-ALL VALUE LOW-VALUE. 10 VERSION PIC X(24). 88 SELECT-ALL VALUE LOW-VALUE. \* 10 MONJV PIC X(56). 88 NONE VALUE LOW-VALUE. \* 10 JV-PASSWORD PIC X(11). 88 NONE VALUE LOW-VALUE. \* 10 STATE PIC X(1). 88 SELECT-ALL VALUE LOW-VALUE. 88 SUSP VALUE "S". 88 LOCKED VALUE "L". 88 WAIT VALUE "W". 88 ACTIVE VALUE "A".

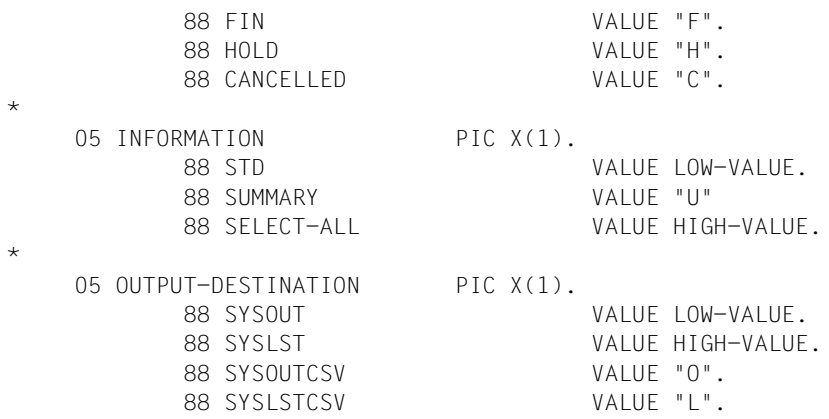

Wenn im NSTATUS-Aufruf mehrere Auswahlkriterien angegeben werden, kann ein Auftrag überbestimmt sein (zum Beispiel durch Angaben für TRANSFER-ID und MONJV). Wenn in einem solchen Fall die Kriterien einander widersprechen, wird der NSTATUS-Aufruf nicht ausgeführt.

### **Beschreibung der Datenfelder**

Die Parameter der FT-NSTATUS-LIST haben dieselben Namen und Funktionen wie die entsprechenden Operanden des Kommandos SHOW-FILE-TRANSFER (NSTATUS). Bitte beachten Sie daher die entsprechende Kommandobeschreibung im Handbuch "openFT (BS2000) - Kommandoschnittstelle".

# **3.1.9 Rückinformationen und Fehleranzeigen**

Nach jedem CALL-Aufruf an openFT (BS2000) werden Rückinformationen in die Struktur FT-RETURN-INFO bereitgestellt.

### **FT-RETURN-INFO**

<span id="page-183-2"></span><span id="page-183-0"></span>Der Bereich FT-RETURN-INFO beschreibt die von openFT (BS2000) gelieferte Rückinformation. FT-RETURN-INFO muss in der WORKING-STORAGE SECTION definiert sein und kann mit der Anweisung

COPY FTRETC OF linkname.

#### dorthin kopiert werden.

#### FT-RETURN-INFO ist folgendermaßen definiert:

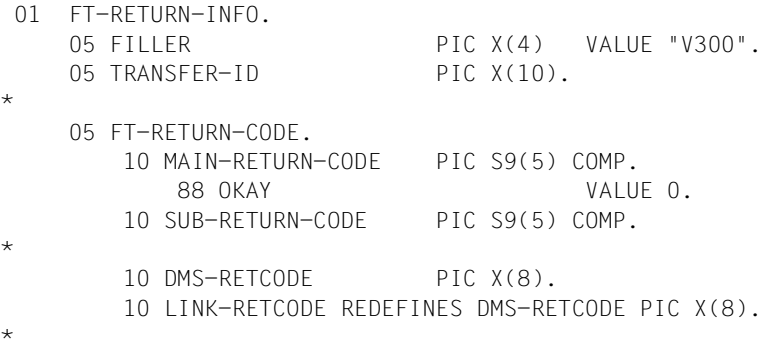

Die am Anfang der Struktur stehende Versionsangabe dient zur Identifikation des COPY-Elements und darf vom Benutzer nicht überschrieben werden.

### **Beschreibung der Datenfelder**

<span id="page-183-1"></span>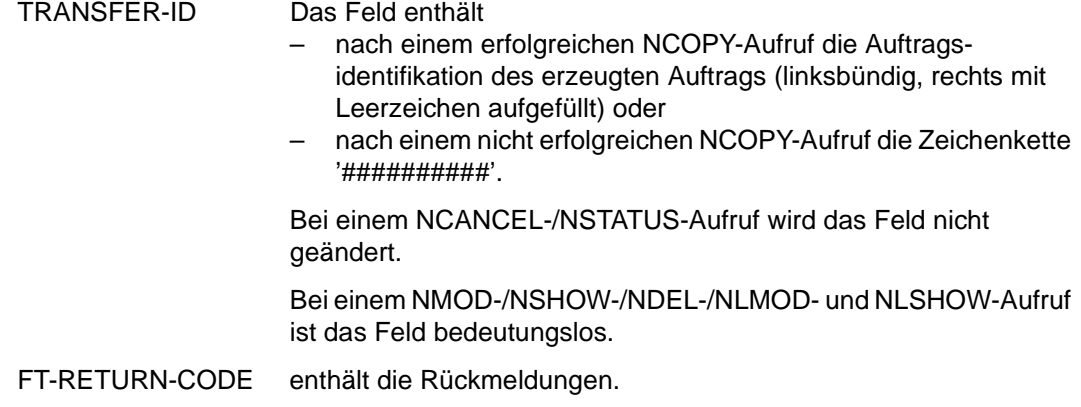

### **Aufbau der Feldes FT-RETURN-CODE**

<span id="page-184-1"></span><span id="page-184-0"></span>Das Feld für den Returncode hat folgendes Format:

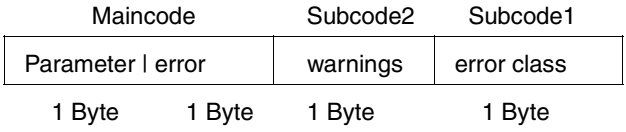

Das Feld mit dem Returncode genügt den Konventionen für den Returncode ab BS2000 Version 9.

### **3.1.9.1 Returncodes der CALL-Aufrufe NCOPY, NCANCEL und NSTAT**

<span id="page-185-0"></span>Das Feld MAIN-RETURN-CODE enthält die Fehlerklasse und kann folgende Werte annehmen:

- 0 kein Fehler
- 1 Fehler; das Programm kann jedoch denselben Aufruf ohne weitere Eingriffe später mit Erfolgsaussicht wiederholen
- 2 Fehler; das Programm kann jedoch den Aufruf nach Eingriff eines Terminalbenutzers oder Operateurs unverändert wiederholen
- 3 Fehler, der nicht in Klasse 1 oder 2 gehört.

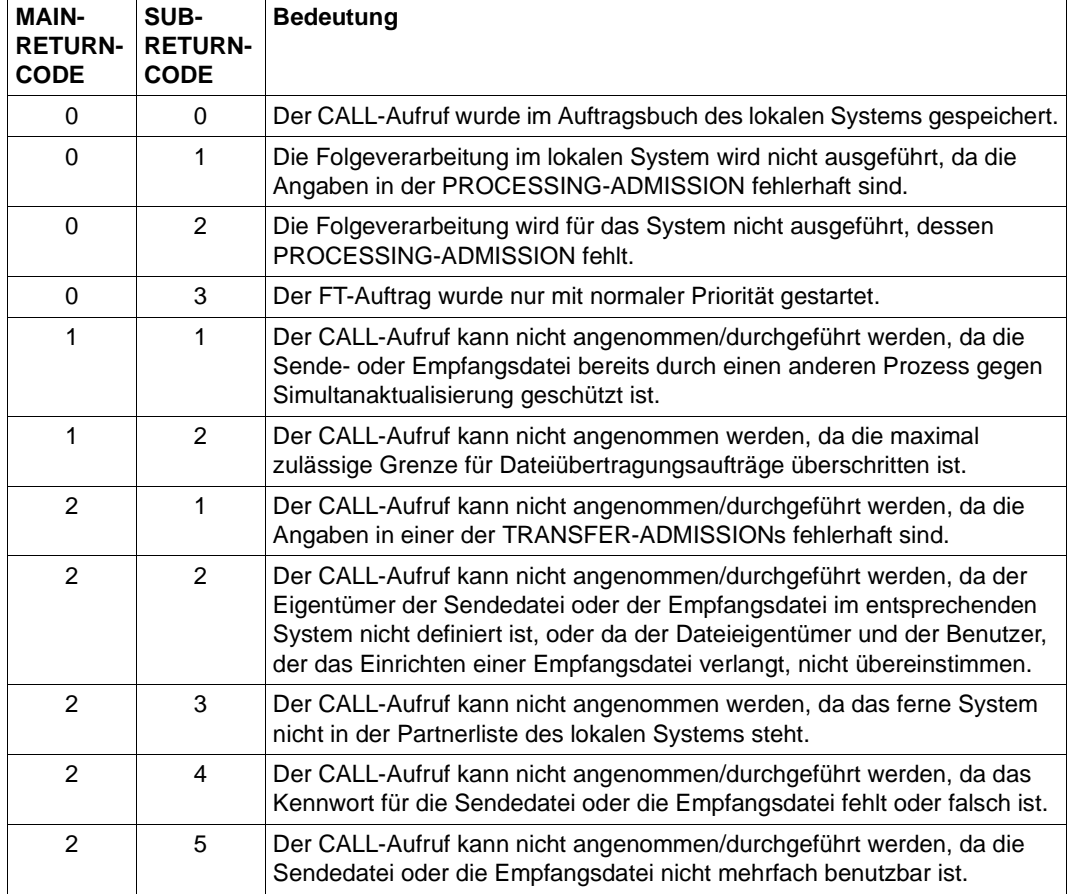

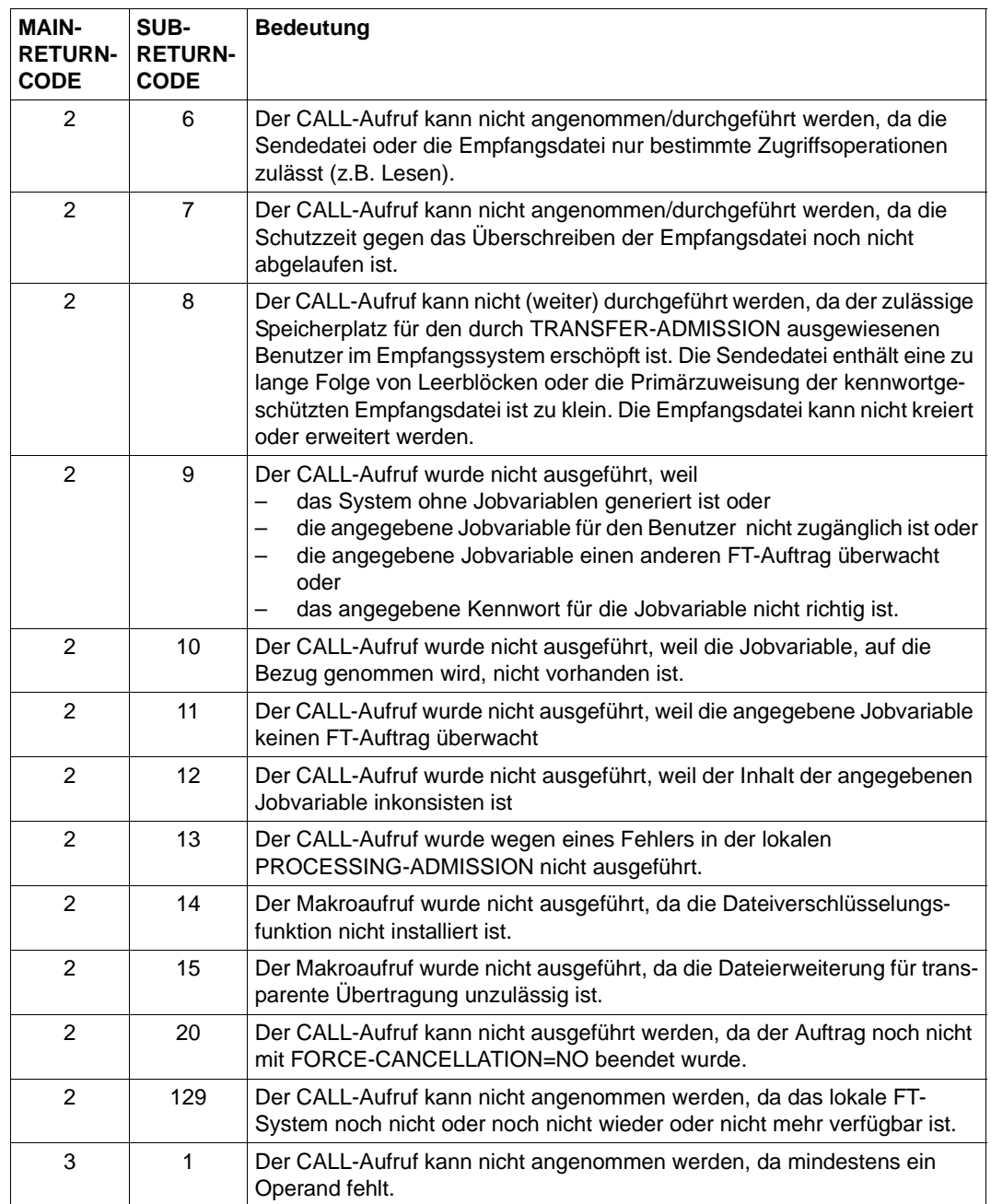

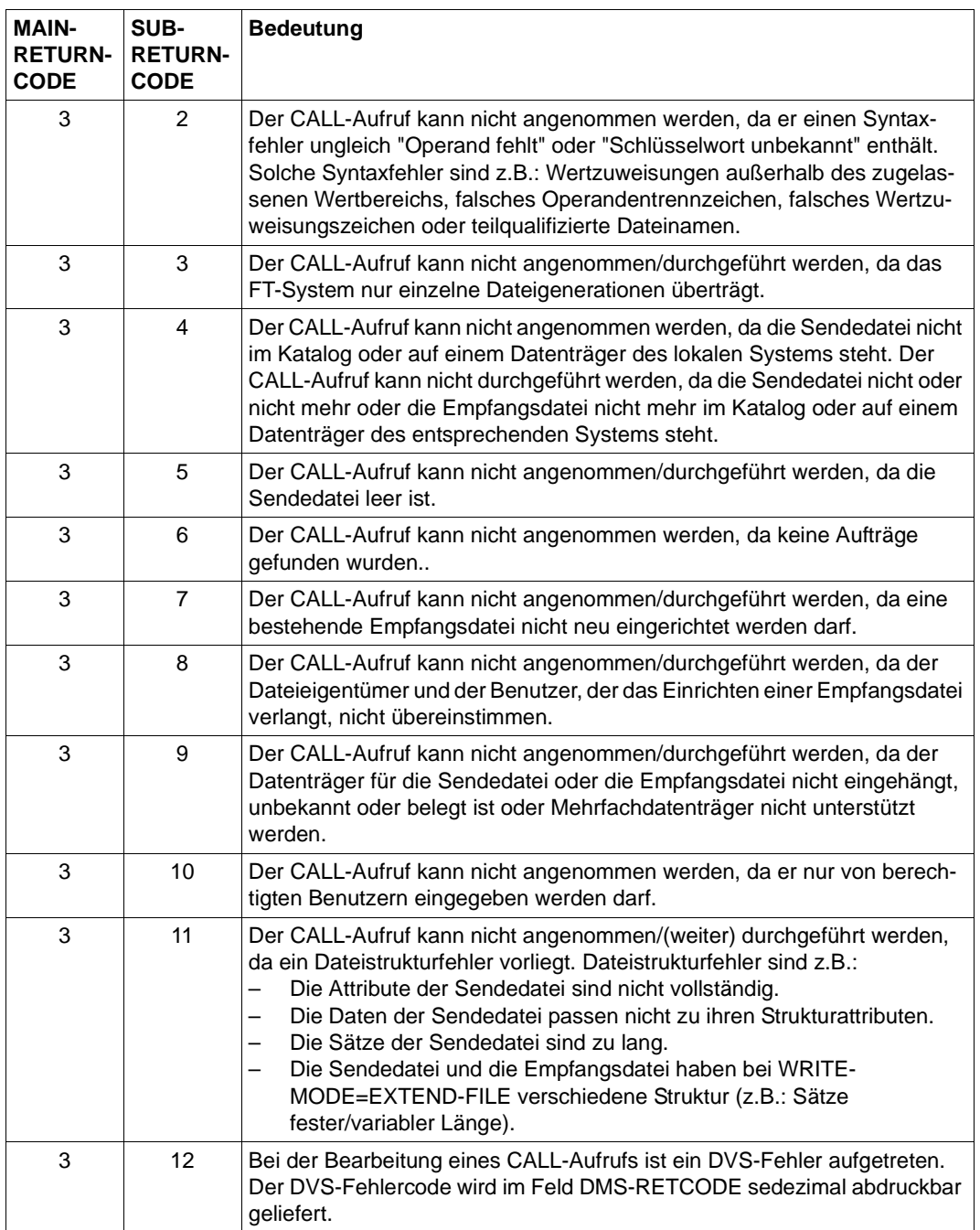

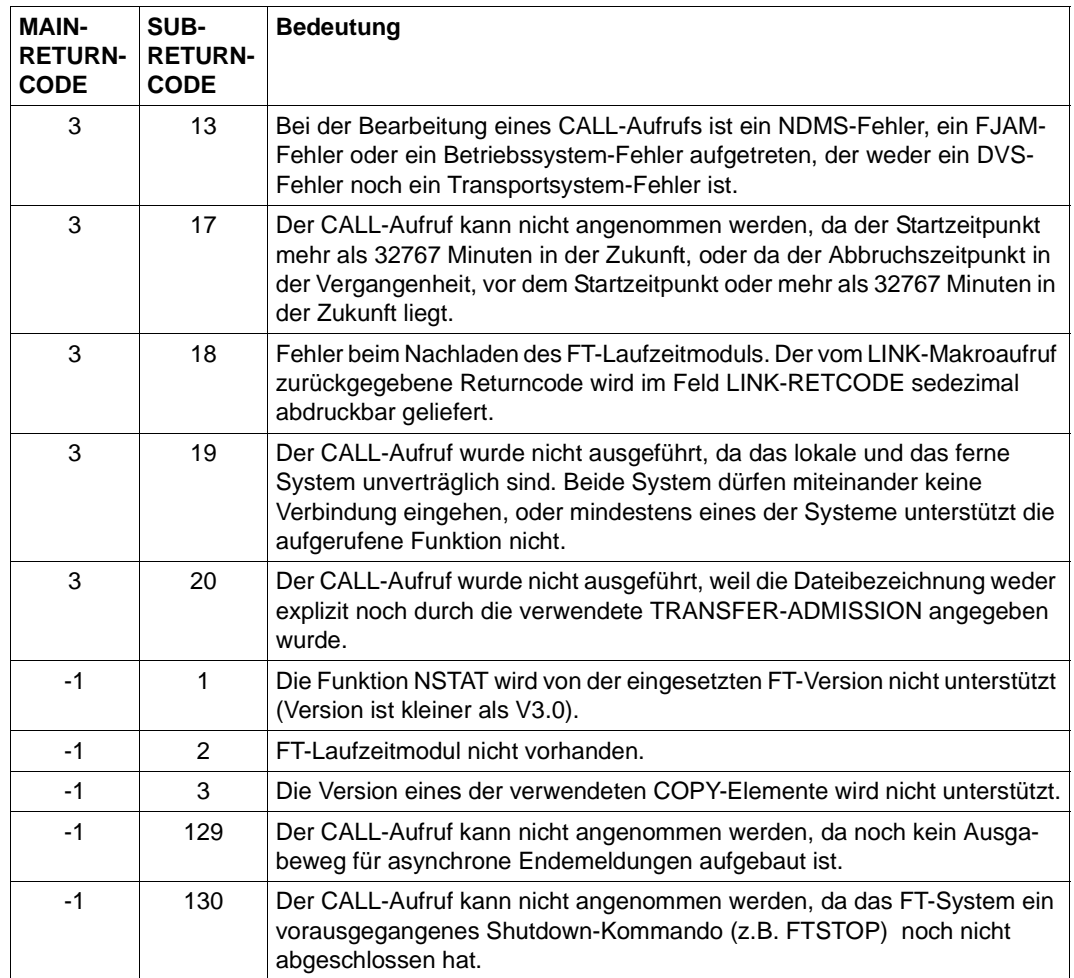

### **3.1.9.2 Returncode für die Dateimanagement-CALL-Aufrufe**

<span id="page-189-8"></span><span id="page-189-7"></span><span id="page-189-6"></span><span id="page-189-5"></span><span id="page-189-4"></span><span id="page-189-3"></span><span id="page-189-2"></span>Die folgenden Erläuterungen sind nur für die Dateimanagement-CALL-Aufrufe (NDEL, NLMOD, NLSHOW, NMOD und NSHOW) gültig.

#### <span id="page-189-1"></span>**Maincode**

Dieses Feld enthält den genauen Fehler. Es ist in 2 Byte unterteilt. Das rechtsbündige Byte gibt die Fehlerursache an. Es kann folgende Werte annehmen (dezimal dargestellt):

- 0: der Aufruf war fehlerfrei
- 1: das Parameterfeld liegt ganz oder teilweise in einem ungültigen Adressraum
- 2: Adress- oder Längenfeld stehen in Widerspruch zum Schlüsselwortfeld
- 3: die Parameterangabe steht in Widerspruch zu einem anderen Parameter
- 4: Parameterwert zu lang oder Verstoß gegen die Syntaxregeln; zum Beispiel FILENAME, PASSWORD
- <span id="page-189-0"></span>10: Puffer zu klein; dieser Fehlercode ist für zukünftige Erweiterungen reserviert
- 11: arithmetischer Parameterwert (zum Beispiel RECSIZE-Wert) ungültig
- 12: Angegebenes Schlüsselwort ist für diesen Parameter nicht zulässig
- 13: Pflichtparameter fehlt

Das linksbündige Byte wird nur bei Parameterfehler auf einen Wert ungleich 0 gesetzt. Es spezifiziert den fehlerhaften Parameter. Die Bedeutung der Werte können Sie der Beschreibung des Assembler-Makros YNDEQU auf [Seite 60](#page-59-0) entnehmen.

Falls das linksbündige Byte auf 0 gesetzt wurde, enthält das rechtsbündige Byte die Meldungsnummer als Resultat des Aufrufs.

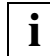

 An der Cobol-Schnittstelle werden aus Kompatibilitätsgründen noch die Meldungsnummern ausgegeben, die bis einschließlich V9 gültig waren. Eine Umsetztabelle zwischen alten und neuen Returncodes finden Sie im Benutzerhandbuch zur openFT V11.0 im Abschnitt "Umsatztabelle der Maincodes" im Anhang.

### <span id="page-190-0"></span>**Subcode1**

Die Fehlercodes sind in Fehlerklassen eingeteilt. Diese werden im Subcode1 hinterlegt. Folgende Fehlerklassen werden unterschieden:

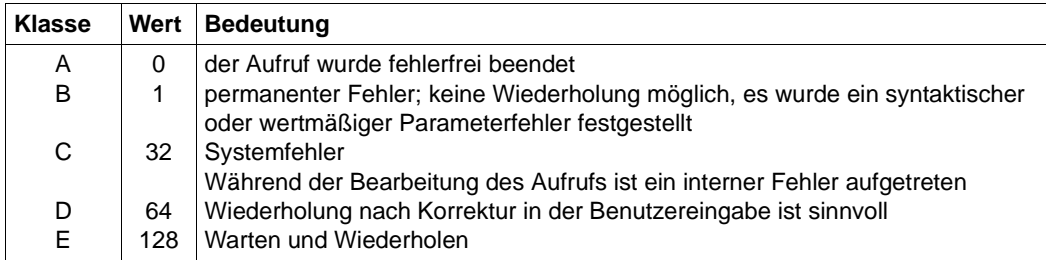

### **Subcode2**

Dieses Feld enthält eine Warnung, wenn der Makroaufruf zwar fehlerfrei beendet wurde  $(Subcode1 = 0$  und Maincode = 0), die eigentliche Funktion aber nicht ausgeführt werden konnte, zum Beispiel wenn beim Aufruf NSHOW keine Dateien gefunden werden konnten.

### **Ausnahme**

Enthält der Maincode den Wert X'FFFF' (-1), so konnte der Auftrag aus systemweit eindeutig geregelten Gründen nicht ausgeführt werden.

# **Stichwörter**

### **A**

abbrechen Dateiübertragung [15](#page-14-0) ändern Berechtigungsprofil [112](#page-111-0) Dateiattribut (ferne Datei) [47](#page-46-0) ferne Dateiattribute [47,](#page-46-1) [170](#page-169-0) FTAM-Attribute einer lokalen Datei [41](#page-40-0), [159](#page-158-0) lokale Dateiattribute (FTAM) [41](#page-40-1) anlegen Berechtigungsprofil [94](#page-93-0) anzeigen Attribute einer lokalen Datei [45](#page-44-0), [165](#page-164-0) Dateiattribut (ferne Datei) [52](#page-51-0) ferne Dateiattribute [176](#page-175-0) lokales Dateiattribut (FTAM) [45](#page-44-1) ASSEMBLER [16,](#page-15-0) [39](#page-38-0), [43](#page-42-0), [46,](#page-45-0) [49](#page-48-0), [53](#page-52-0) ASSEMBLER-Schnittstelle openFT-AC [93](#page-92-0) Attribut ändern (ferne Datei) [47](#page-46-2) anzeigen [45](#page-44-2) anzeigen (ferne Datei) [52](#page-51-1) auflisten Berechtigungsprofil [124](#page-123-0) Berechtigungssatz [124](#page-123-0) der erreichbaren Partnersysteme [128](#page-127-0) ausgeben Berechtigungssatz [122](#page-121-0)

### **B**

Beispiel NCANCEL [143](#page-142-0) NCOPY [152](#page-151-0) NDEL [157](#page-156-0)

NLMOD [163](#page-162-0) NLSHOW [168](#page-167-0) NMOD [174](#page-173-0) NSHOW [179](#page-178-0) Berechtigungsprofil [151](#page-150-0) ändern [112](#page-111-0) anlegen [94](#page-93-0) auflisten [124](#page-123-0) exportieren [105](#page-104-0) importieren [107](#page-106-0) löschen [103](#page-102-0) Berechtigungssatz auflisten [124](#page-123-0) ausgeben [122](#page-121-0) exportieren [105](#page-104-0) importieren [107](#page-106-0) Bibliothekselement synchron übertragen NCOPYSYN [29](#page-28-0) Bibliothekselement übertragen NCOPY [18](#page-17-0)

# **C**

**CALL** "NCANCEL" [141](#page-140-0) "NCOPY" [145](#page-144-0) "NCOPYSYN" [29](#page-28-1) "NDEL" [154](#page-153-0) "NLMOD" [159](#page-158-0) "NLSHOW" [165](#page-164-1) "NMOD" [170](#page-169-0) "NSHOW" [176](#page-175-0) "NSTATUS" [181](#page-180-0) CALL-Aufruf [139](#page-138-0) CANCEL-FILE-TRANSFER [15](#page-14-1) COBOL-Aufruf [139](#page-138-0)

### CODED-CHARACTER-SET lokal [25](#page-24-0), [35](#page-34-0) remote [26,](#page-25-0) [36](#page-35-0) CREATE-FT-PROFILE [101](#page-100-0) CREFTPRF [94](#page-93-1) CREFTPRF [94](#page-93-2), [101](#page-100-1) DESECT-Form [98](#page-97-0) CSV<sub>[46](#page-45-1)</sub>

# **D**

Datei synchron übertragen [29](#page-28-2) Datei synchron übertragen NCOPYSYN [29](#page-28-3) Datei übertragen NCOPY [18](#page-17-1) **Dateiattribut** ändern (ferne Datei) [47](#page-46-3) anzeigen (fern) [52](#page-51-2) anzeigen (ferne Datei) [52](#page-51-3) lokal ändern (FTAM) [41](#page-40-2) lokal anzeigen (FTAM) [45](#page-44-3) Dateimanagement Returncodes [65](#page-64-0) Dateiübertragung abbrechen [15](#page-14-2) Dateiübertragungsauftrag abbrechen [15,](#page-14-3) [141](#page-140-1) Information [56](#page-55-0) Dateiübertragungszustand abfragen [56](#page-55-1), [181](#page-180-1) DELETE-FT-PROFILE [104](#page-103-0) DELFTPRF [103](#page-102-1) DELETE-REMOTE-FILE [38](#page-37-0) DELFTPRF [103,](#page-102-2) [104](#page-103-1) DSECT-Form [104](#page-103-2) LIST-Form [103](#page-102-3) DSECT-Form [11](#page-10-0) CREFTPRF [98](#page-97-0) DELFTPRF [104](#page-103-2) EXPFTENV [106](#page-105-0) IMPFTENV [108](#page-107-0) MODFTADS [110](#page-109-0) MODFTPRF [113](#page-112-0), [117](#page-116-0)

NCAN [16](#page-15-1) NCOPY [21](#page-20-0) NCOPYSYN [31](#page-30-0) NDEL [39](#page-38-1) NLMOD<sub>[42](#page-41-0)</sub> NLSHOW [46](#page-45-2) NMOD [49](#page-48-1) NSHOW [53](#page-52-1) NSTAT [57](#page-56-0) SHWFTADS [122](#page-121-1) SHWFTENV [125](#page-124-0) SHWFTPRF [127](#page-126-0)

# **E**

EXECUTE-Form [11](#page-10-1) EXPFTENV [105,](#page-104-1) [106](#page-105-1) DSECT-Form [106](#page-105-0) LIST-Form [105](#page-104-2) EXPORT-FTAC-ENVIRONMENT [106](#page-105-2) EXPFTENV [105](#page-104-3) exportieren Berechtigungsprofil [105](#page-104-1) Berechtigungssatz [105](#page-104-1)

# **F**

Fehleranzeige [65,](#page-64-0) [184,](#page-183-0) [185](#page-184-0) Fehlercode [190](#page-189-0) Fehlerklasse [186](#page-185-0) Feldlänge [12](#page-11-0) ferne Datei löschen [154](#page-153-1) löschen NDEL [38](#page-37-1) ferne Dateiattribute ändern [47](#page-46-4), [170](#page-169-1) anzeigen [176](#page-175-1) FT-Auftrag löschen [15](#page-14-4) FT-NCANCEL-LIST [141](#page-140-2) FT-NCOPY-LIST [145](#page-144-1) FT-NDEL-LIST [154](#page-153-2) FT-NLMOD-LIST [159](#page-158-1) FT-NLSHOW-LIST [165](#page-164-2) FT-NMOD-LIST [170](#page-169-2) FT-NSHOW-LIST [176](#page-175-2)

FT-NSTATUS-LIST [181](#page-180-2) FT-RETURN-CODE [184](#page-183-1) FT-RETURN-INFO [184](#page-183-2) FTAC-Funktion Cobol-Schnittstelle [151](#page-150-1) Makroaufrufe [93](#page-92-1) FTAM-Attribut einer lokalen Datei ändern [41](#page-40-0), [159](#page-158-0) lokal ändern [41](#page-40-3) FTAM-Partner [27](#page-26-0), [37](#page-36-0) FTSCOPY [29](#page-28-4)

### **H**

Hochkommata [150,](#page-149-0) [156,](#page-155-0) [161](#page-160-0), [173](#page-172-0), [178](#page-177-0)

### **I**

IMPFTENV [107,](#page-106-0) [108](#page-107-1) DSECT-Form [108](#page-107-2) LIST-Form [107](#page-106-1) IMPORT-FTAC-ENVIRONMENT [108](#page-107-3) IMPFTENV [107](#page-106-2) importieren Berechtigungsprofil [107](#page-106-0) Berechtigungssatz [107](#page-106-0) Informationen im Internet [10](#page-9-0) informieren über Dateiübertragungsaufträge [56](#page-55-2) Internet Informationen [10](#page-9-0)

### **K**

Kompabilität [14](#page-13-0) Konstanten für Markos setzen [60](#page-59-1) setzen (YNDEQU) [60](#page-59-2)

### **L**

Layout der Operandenliste [11](#page-10-2) Link-Name [151,](#page-150-2) [162,](#page-161-0) [167](#page-166-0) LIST\_Form DELFTPRF [103](#page-102-4)

LIST-Form [12](#page-11-1) EXPFTENV [105](#page-104-4) IMPFTENV [107](#page-106-1) MODFTADS [109](#page-108-0) NCAN [15](#page-14-5) NCOPY [18](#page-17-2) NCOPYSYN [29](#page-28-5) NDEL [38](#page-37-2) NLMOD<sub>[41](#page-40-4)</sub> NLSHOW [45](#page-44-4) NMOD [47](#page-46-5) NSHOW [52](#page-51-4) NSTAT [56](#page-55-3) SHWFTADS [122](#page-121-2) SHWFTENV [124](#page-123-1) SHWFTPRF [126](#page-125-0) lokale FT-Dateiattribute anzeigen [45,](#page-44-0) [165](#page-164-0) löschen Berechtigungsprofil [103](#page-102-0) ferne Datei [154](#page-153-3) FT-Auftrag [15](#page-14-6), [141](#page-140-3)

### **M**

Maincode [66](#page-65-0), [134,](#page-133-0) [190](#page-189-1) Makroaufruf [14,](#page-13-1) [93](#page-92-1) NCAN [15](#page-14-7) NCOPY [18](#page-17-0) NCOPYSYN [29](#page-28-0) NDEL [38](#page-37-3) NLMOD [41](#page-40-0) NLSHOW [45](#page-44-0) NMOD [47](#page-46-1) NSHOW [52](#page-51-5) NSTAT [56](#page-55-4) YNDEQU [60](#page-59-1) MODFTADS [109](#page-108-1) DSECT-Form [110](#page-109-1) LIST-Form [109](#page-108-0) MODFTPRF [112](#page-111-0) DSECT-Form [113,](#page-112-1) [117](#page-116-1) MODIFY-FILE-FT-ATTRIBUTES NLMOD [41](#page-40-5)

```
MODIFY-FT-ADMISSION-SET 111
  MODFTADS 109
120
  MODFTPRF 112
MODIFY-REMOTE-FILE- ATTRIBUTES
  NMOD 47
```
# **N**

**NCAN** DSECT-Form [16](#page-15-1) LIST-Form [15](#page-14-8) Makroaufruf [15](#page-14-3) Returncodes [90](#page-89-0) NCANCEL [15](#page-14-9) Beispiel [143](#page-142-1) CALL-Aufruf [141](#page-140-4) NCOPY [18](#page-17-3), [21,](#page-20-1) [31](#page-30-1) Beispiel [152](#page-151-1) CALL-Aufruf [145](#page-144-2) DSECT-Form [21](#page-20-0) LIST-Form [18](#page-17-4) Makroaufruf [18](#page-17-1) Returncodes [68](#page-67-0) NCOPYSYN [29](#page-28-6) DSECT-Form [31](#page-30-0) LIST-Form [29](#page-28-7) Makroaufruf [29](#page-28-3) Returncodes [82](#page-81-0) NDEL Beispiel [157](#page-156-1) CALL-Aufruf [154](#page-153-4) DSECT-Form [39](#page-38-1) ferne Datei löschen [38](#page-37-1) LIST-Form [38](#page-37-4) Makroaufruf [38](#page-37-5) Returncodes [68](#page-67-1) NLMOD Beispiel [163](#page-162-1) CALL-Aufruf [159](#page-158-2) DSECT-Form [42](#page-41-0) LIST-Form [41](#page-40-6) Makroaufruf [41](#page-40-7) Returncodes [68](#page-67-2)

NLSHOW Beispiel [168](#page-167-1) CALL-Aufruf [165](#page-164-3) DSECT-Form [46](#page-45-2) LIST-Form [45](#page-44-5) Makroaufruf [45](#page-44-6) Returncodes [68](#page-67-3) NMOD Beispiel [174](#page-173-1) CALL-Aufruf [170](#page-169-1) DSECT-Form [49](#page-48-1) LIST-Form [47](#page-46-7) Makroaufruf [47](#page-46-4) Returncodes [68](#page-67-4) **NSHOW** Beispiel [179](#page-178-1) CALL-Aufruf [176](#page-175-1) DSECT-Form [53](#page-52-1) LIST-Form [52](#page-51-6) Makroaufruf [52](#page-51-2) Returncodes [68](#page-67-5) NSTAT DESECT-Form [57](#page-56-0) LIST-Form [56](#page-55-5) Makroaufruf [56](#page-55-6) Returncodes [92](#page-91-0) NSTATUS [56](#page-55-7) CALL-Aufruf [181](#page-180-3)

# **O**

openFT-AC [151](#page-150-3) ASSEMBLER-Schnittstelle [93](#page-92-2) Programmschnittstelle [93](#page-92-3) Operandenliste [11](#page-10-3), [12](#page-11-2)

# **P**

Programmschnittstelle ASSEMBLER [11](#page-10-4) COBOL [139](#page-138-1)

# **R**

Returncode [134,](#page-133-1) [185](#page-184-1), [190](#page-189-2) alte Variante [65](#page-64-1) Dateimanagement [65](#page-64-2) Dateimanagement-CALL-Aufrufe [190](#page-189-3) NCAN [90](#page-89-1) NCOPY [68](#page-67-6) NCOPYSYN [82](#page-81-1) NDEL [68](#page-67-7), [190](#page-189-4) neue Variante [65](#page-64-1) NLMOD [68,](#page-67-8) [190](#page-189-5) NLSHOW [68,](#page-67-9) [190](#page-189-6) NMOD [68](#page-67-10), [190](#page-189-7) NSHOW [68](#page-67-11), [190](#page-189-8) NSTAT [92](#page-91-1) Rückinformation [65,](#page-64-2) [184](#page-183-2)

# **S**

setzen Konstanten für die Markos [60](#page-59-1) Konstanten YNDEQU [60](#page-59-2) SHOW-FILE-FT-ATTRIBUTES NLSHOW [45](#page-44-7) SHOW-FILE-TRANSFER NSTAT [56](#page-55-8) SHOW-FT-ADMISSION-SET [123](#page-122-0) SHWFTADS [122](#page-121-0) SHOW-FT-PROFILE [127](#page-126-1) SHWFTPRF [126](#page-125-1) SHOW-FT-RANGE [129](#page-128-0) SHWFTRGE [128](#page-127-1) SHOW-FTAC-ENVIRONMENT SHWFTENV [124](#page-123-2) SHOW-REMOTE-FILE-ATTRIBUTES NSHOW [52](#page-51-7) SHWFTADS [122,](#page-121-0) [123](#page-122-1) DSECT-Form [122](#page-121-3) LIST-Form [122](#page-121-2) SHWFTENV [124](#page-123-0), [125](#page-124-1) DSECT-Form [125](#page-124-2) LIST-Form [124](#page-123-1) SHWFTPRF [126,](#page-125-2) [127](#page-126-2) DSECT-Form [127](#page-126-3) LIST-Form [126](#page-125-0)

SHWFTRGE [128,](#page-127-0) [129](#page-128-1) Standard-Header [12](#page-11-3) Standardform [12](#page-11-4) Subcode [66,](#page-65-1) [135,](#page-134-0) [191](#page-190-0) Symbolische Adresse [12](#page-11-5) synchron übertragen Bibliothekselement [29](#page-28-8) Datei [29](#page-28-8)

## **T**

TRANSFER-ADMISSION [151](#page-150-0) TRANSFER-FILE [18](#page-17-5), [29](#page-28-9) TRANSFER-ID [27](#page-26-1), [37](#page-36-1)

# **U**

übertragen Bibliothekselement [18](#page-17-6) Datei [18](#page-17-6)

### **V**

**VERSION** Parameter [65](#page-64-3)

### **Y**

YFSEQU [130,](#page-129-0) [134](#page-133-2) YNDCOBOL [139](#page-138-2) YNDEQU [67](#page-66-0) Makroaufruf [60](#page-59-1)

### **Z**

Zugangsberechtigung [13,](#page-12-0) [151](#page-150-0)